## **Chapter 1: Pure Functional Programming in Go**

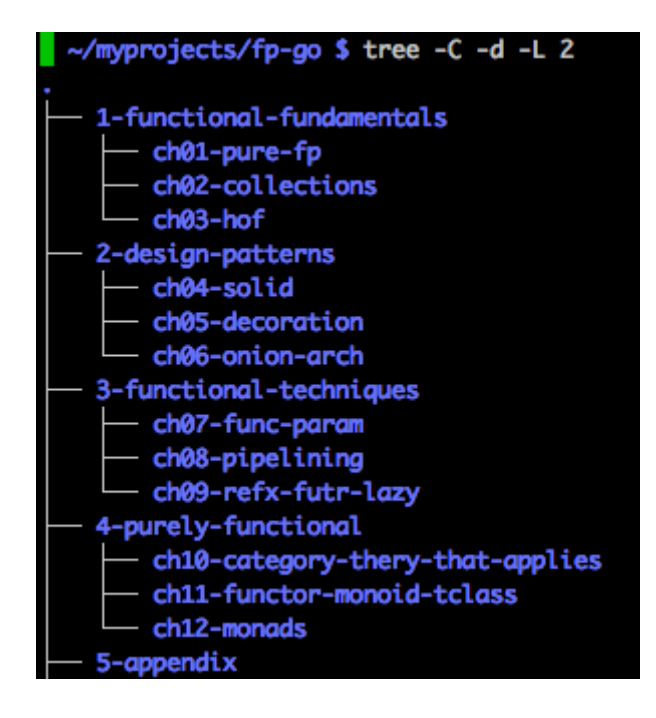

-/myprojects/fp-go/1-functional-fundamentals/ch01-pure-fp/01\_oop \$ go version go version go1.9 darwin/amd64

~/myprojects/fp-go/1-functional-fundamentals/ch01-pure-fp/01\_oop \$ export GOPATH=\$(pwd) ~/myprojects/fp-go/1-functional-fundamentals/ch01-pure-fp/01\_oop \$ go run cars.go Found &{Highlander} ~/myprojects/fp-go/1-functional-fundamentals/ch01-pure-fp/01\_oop \$

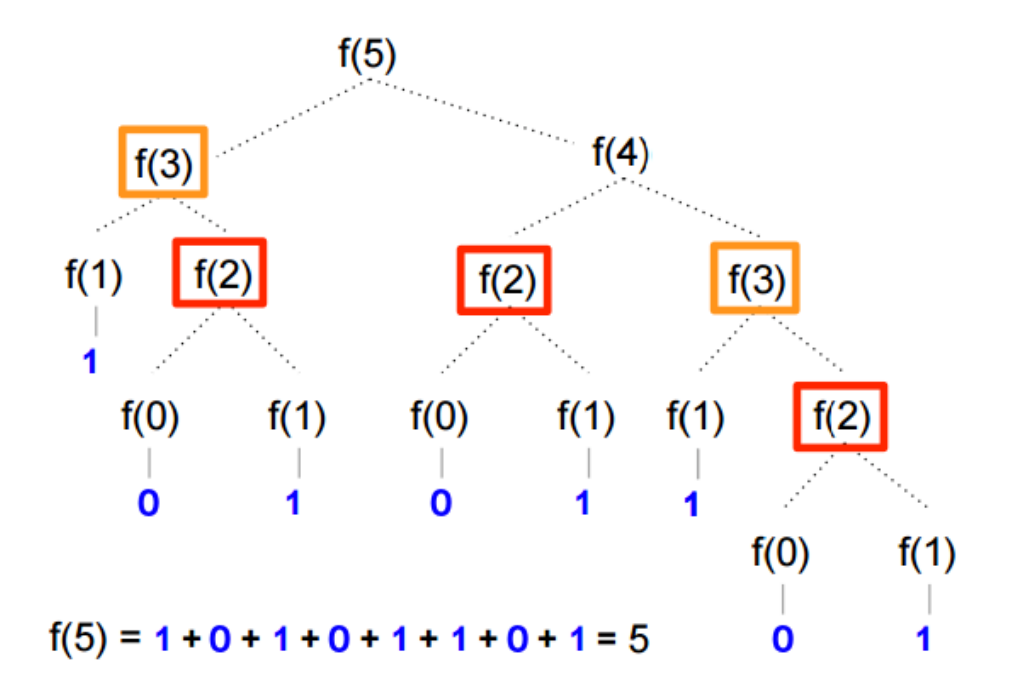

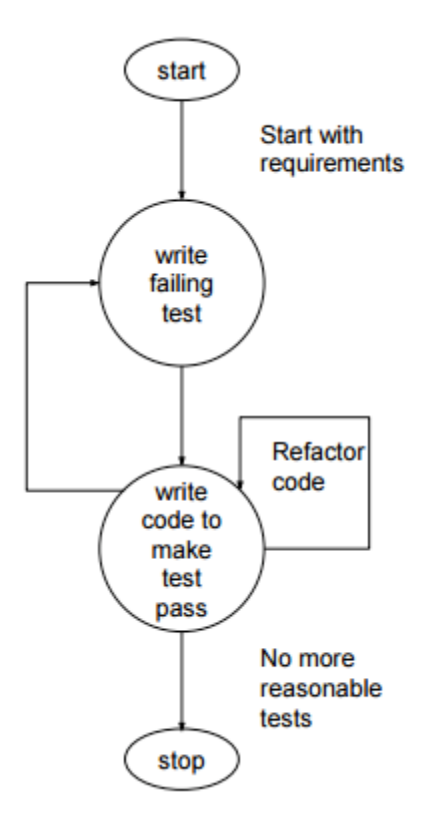

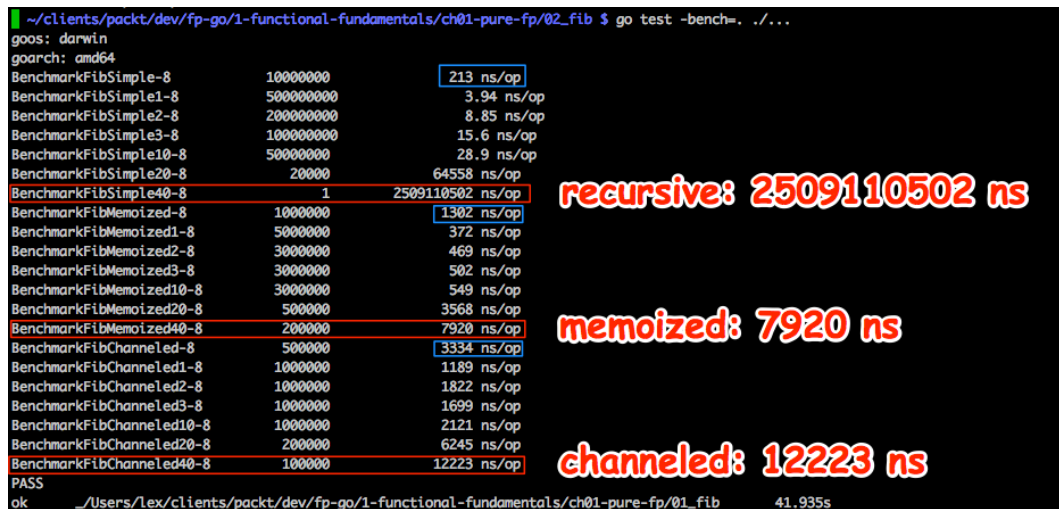

## **Chapter 2: Manipulating Collections**

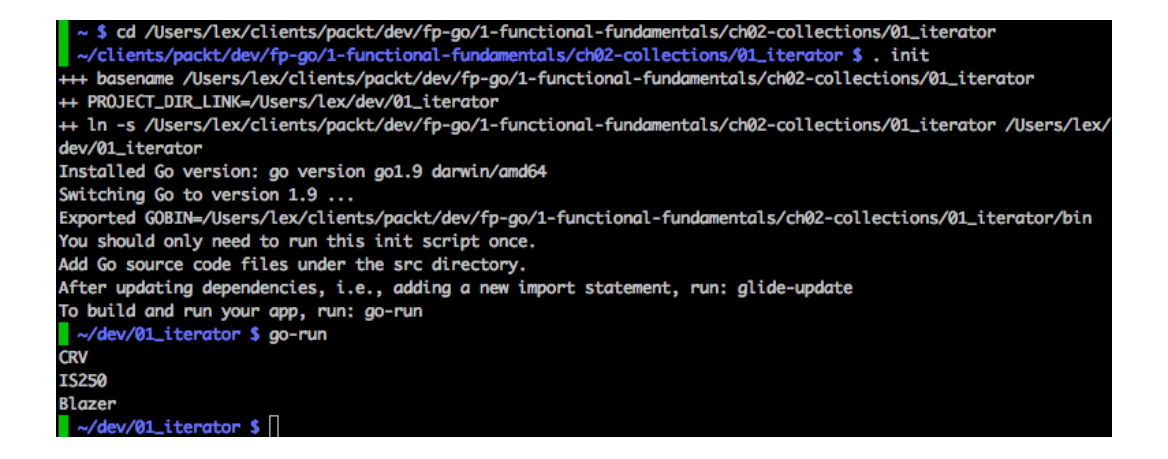

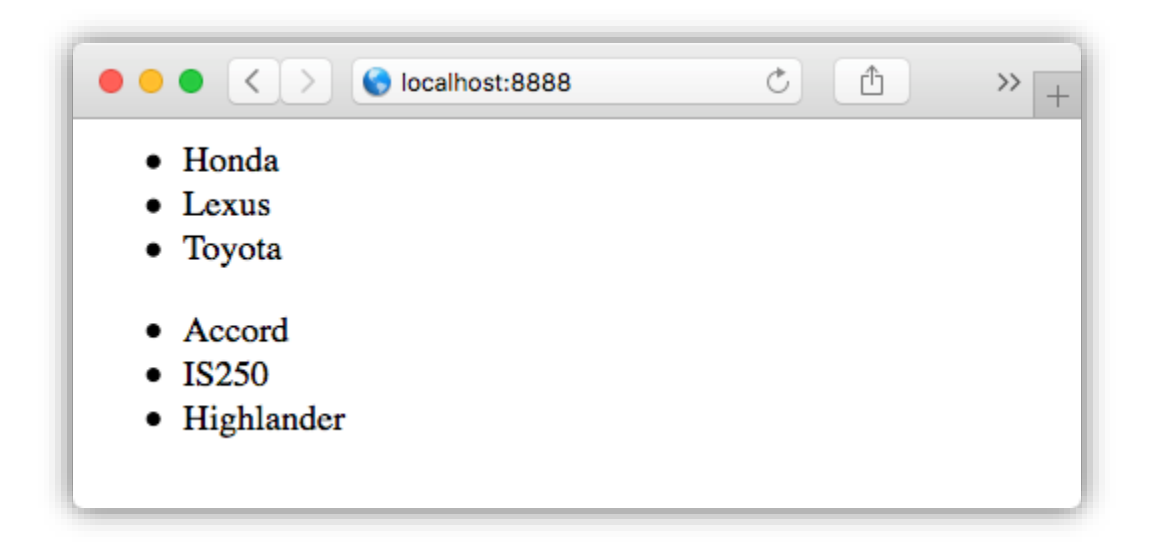

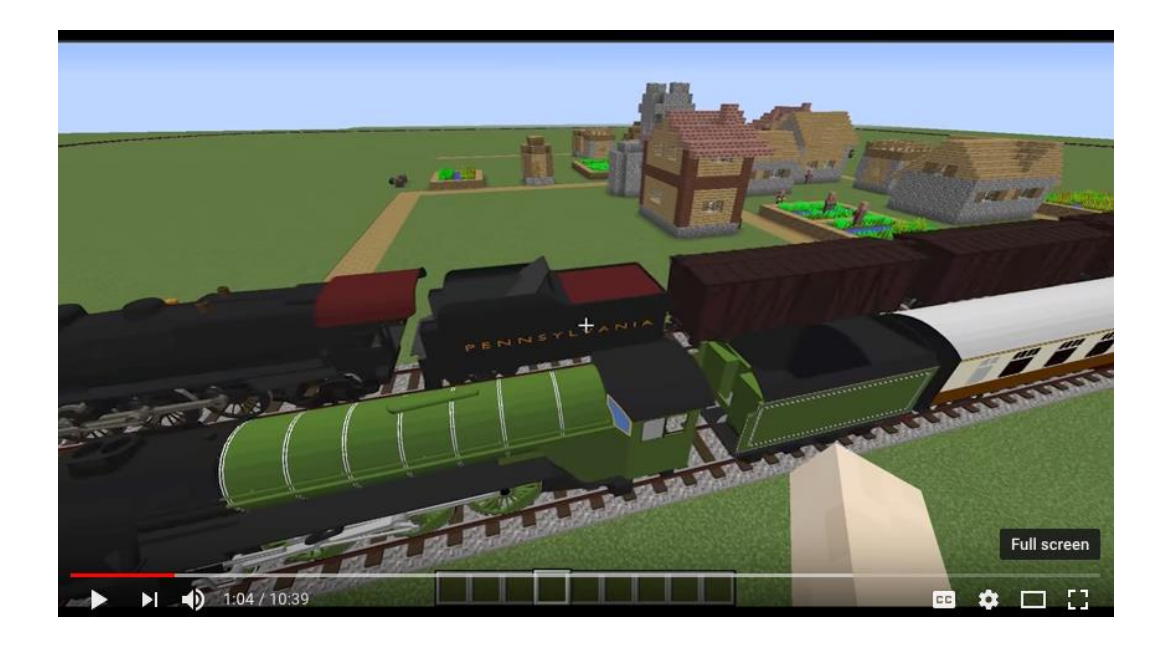

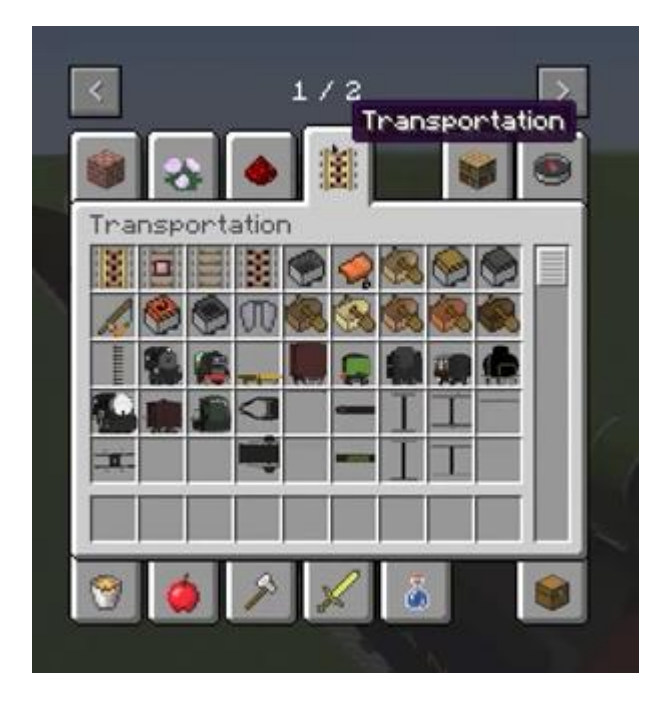

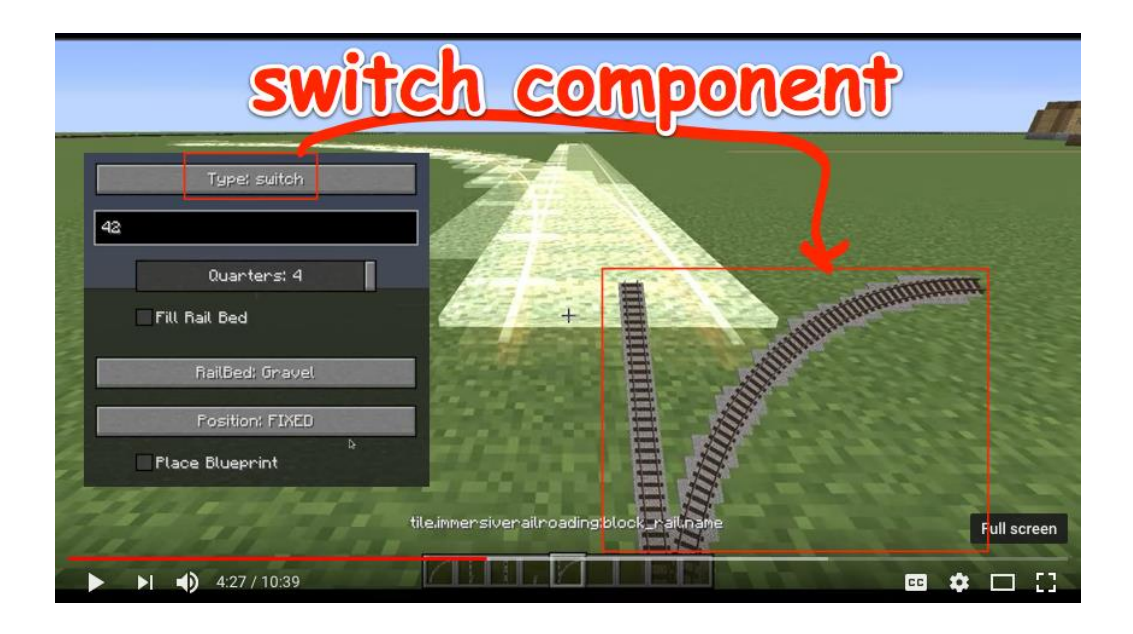

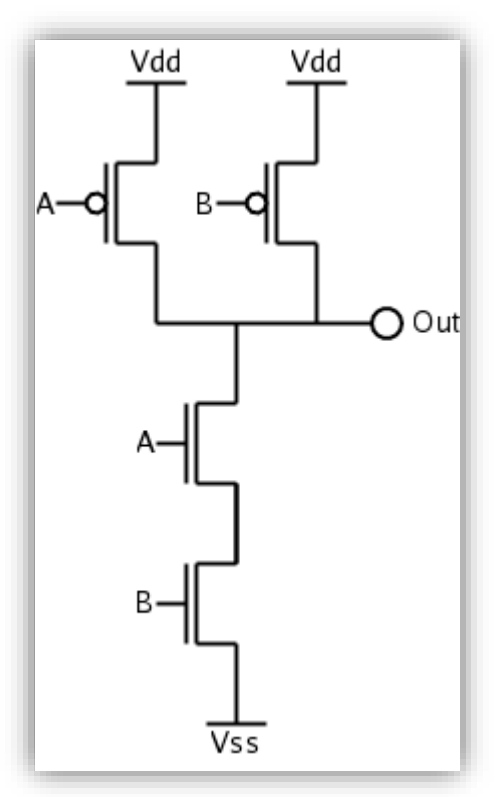

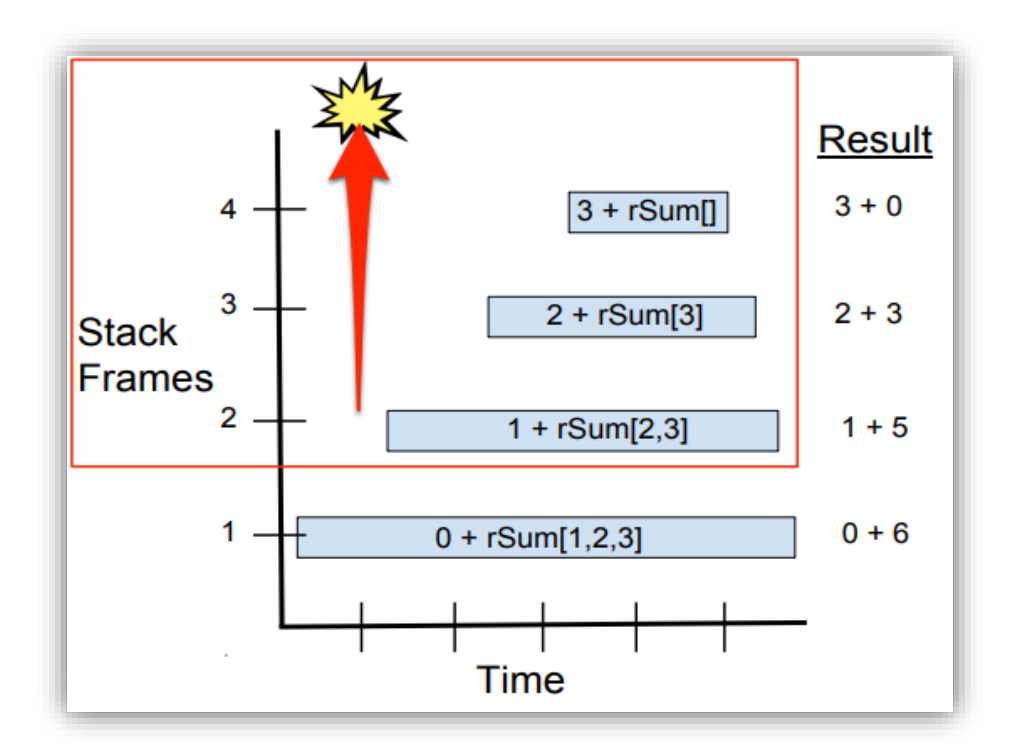

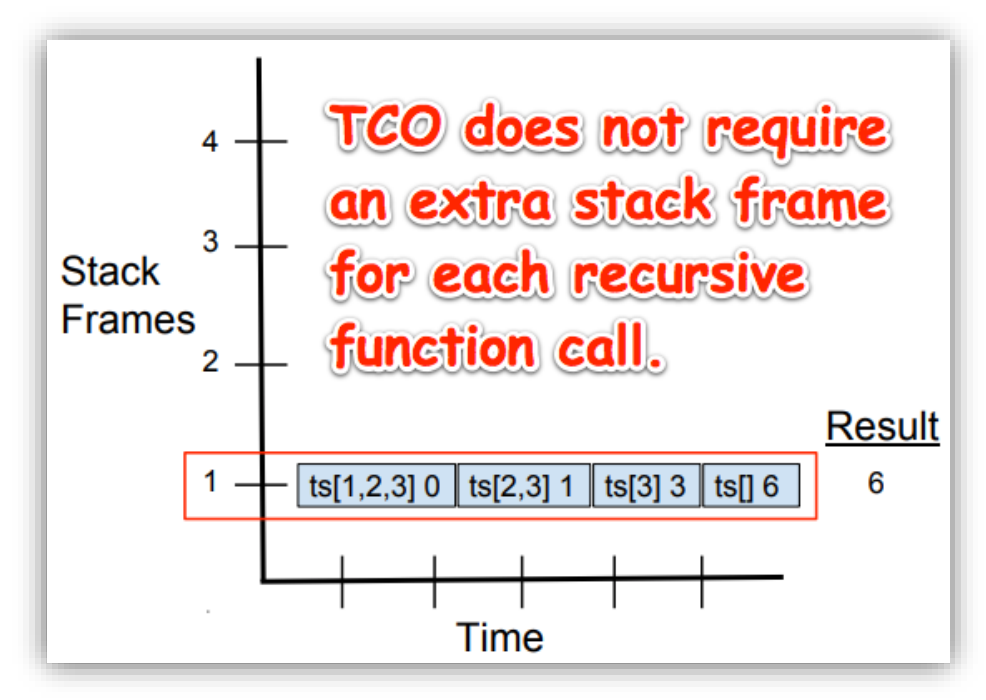

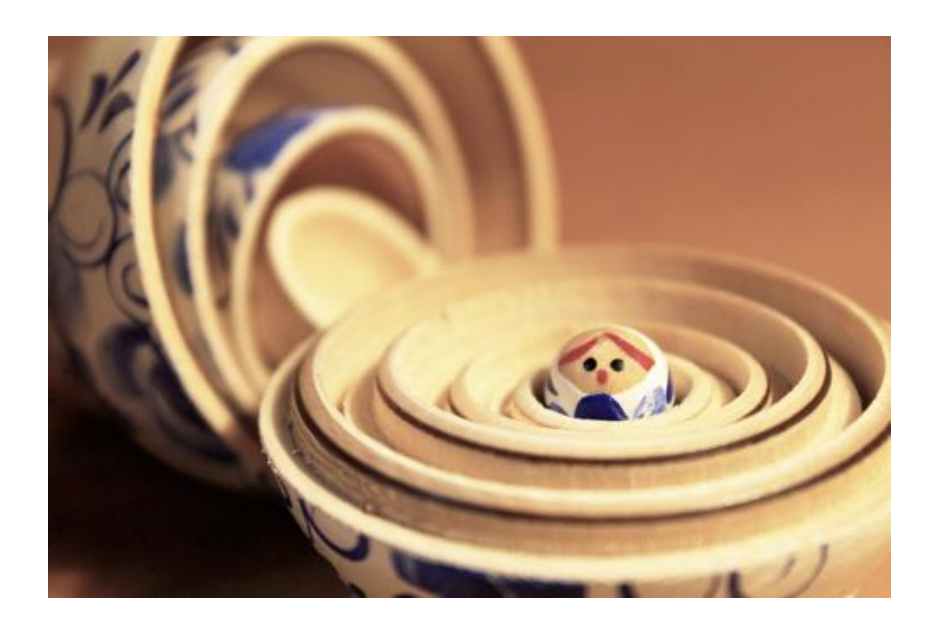

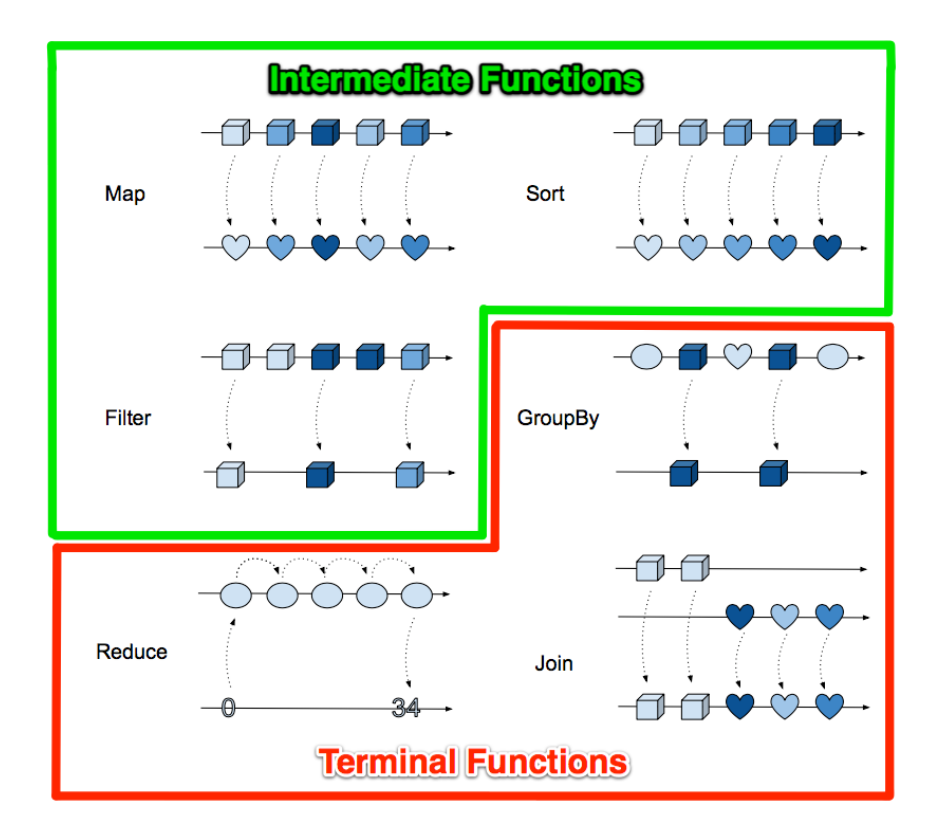

1.bash<br>
-/Clients/packt/dev/fp-go/1-functional-fundamentals/ch02-collections/02\_chainlink \$. init<br>
++ ln -s /Users/lex/clients/packt/dev/fp-go/1-functional-fundamentals/ch02-collections/02\_chainlink /Users/lex/dev/02\_chain  $\bullet\bullet\bullet$ 1. bash \*\* Constants \*\*\*<br>ZERO: 0 SMALL: 6 MEDIUM: 12 LARGE: 18 XLARGE: 24 XXLARGE: 50 XXLARGE: 50<br>unfiltered: []string{"tiny", "marathon", "philanthropinist", "supercalifragilisticexpialidocious"}<br>filtered: &main.Chainlink{Data:[]string{"tiny"}}<br>filtered and mapped (<= SMALL sized words): []string{"TINY", "

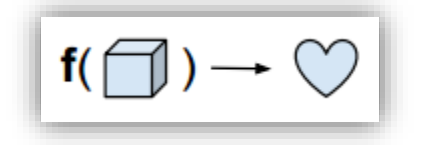

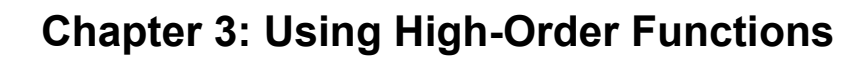

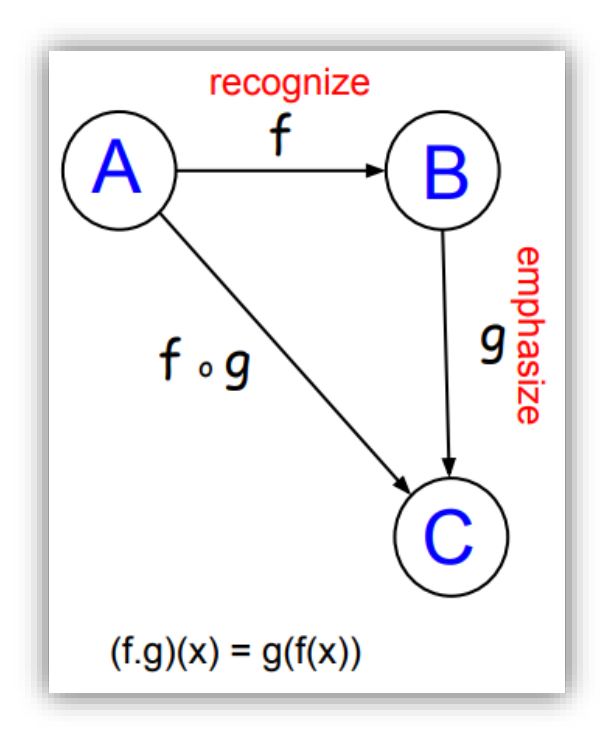

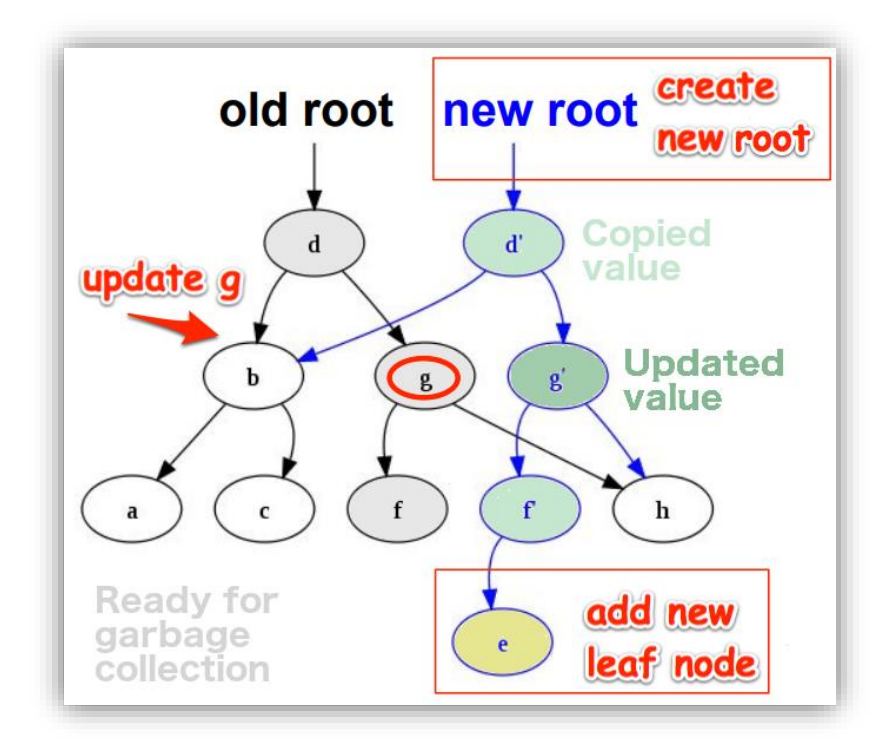

```
\leftarrow \rightarrow C \circ 0 localhost:8000/cars
\langle <br> <br> <br>\langle <br> <br> <br> <br> <br> <br><br><br><br><br><br><br><br><br><br><br>
        \begin{cases} \begin{array}{c} \circ \\ \circ \\ \texttt{index}^* \colon \\ \end{array} \end{cases} \begin{cases} \circ \\ \circ \\ \texttt{mean}^* \end{cases} \begin{cases} \circ \\ \circ \\ \texttt{mean}^* \end{cases}\overline{4}"index": 1,<br>"car": "Honda Accord ES2"
          \mathbf{y}_t\overline{A}"index": 2,<br>"car": "Lexus IS250"
          Υ.
        \begin{cases} \begin{array}{c} \text{``index''}: & 3 \text{,} \\ \text{``car''}: & \text{''Honda CRV''} \end{array} \end{cases}€
              "index": 4,<br>"car": "Lexus SC 430"
         \mathbf{y}{<br>"index": 5,<br>"car": "Ford F-150"
          €
              "index": 6,<br>"car": "GM Hummer H2"
         \mathbf{y}_i\left(\begin{array}{c} 1 \ \end{array}\right) "index": 7,<br>"car": "GM Hummer H3"
          €
              "index": 8,<br>"car": "Chrysler 200"
          γ,
          \left\{ \right."index": 9,<br>"car": "Chrysler Pacifica"
          γ,
          \mathbf{f}"index": 10,<br>"car": "Toyota 86"
          γ,
        "<br>"index": 11,<br>"car": "Toyota Highlander"
        {<br>"index": 12,<br>"car": "Toyota RAV4"
        .<br>|-<br>| "index": 13,<br>| "car": "Dodge Charger"
          €
            "index": 14,<br>"car": "Dodge 330"
          \mathcal{Y}-1
              "index": 15,<br>"car": "GM Oldsmobile Cutlass Supreme"
          У.
          €
            "index": 16,<br>"car": "GM Oldsmobile Delta 88"
          γ.
          \overline{\mathbf{f}}"index": 17,<br>"car": "GM Oldsmobile 442"
          \pmb{\}\mathbf{I}
```
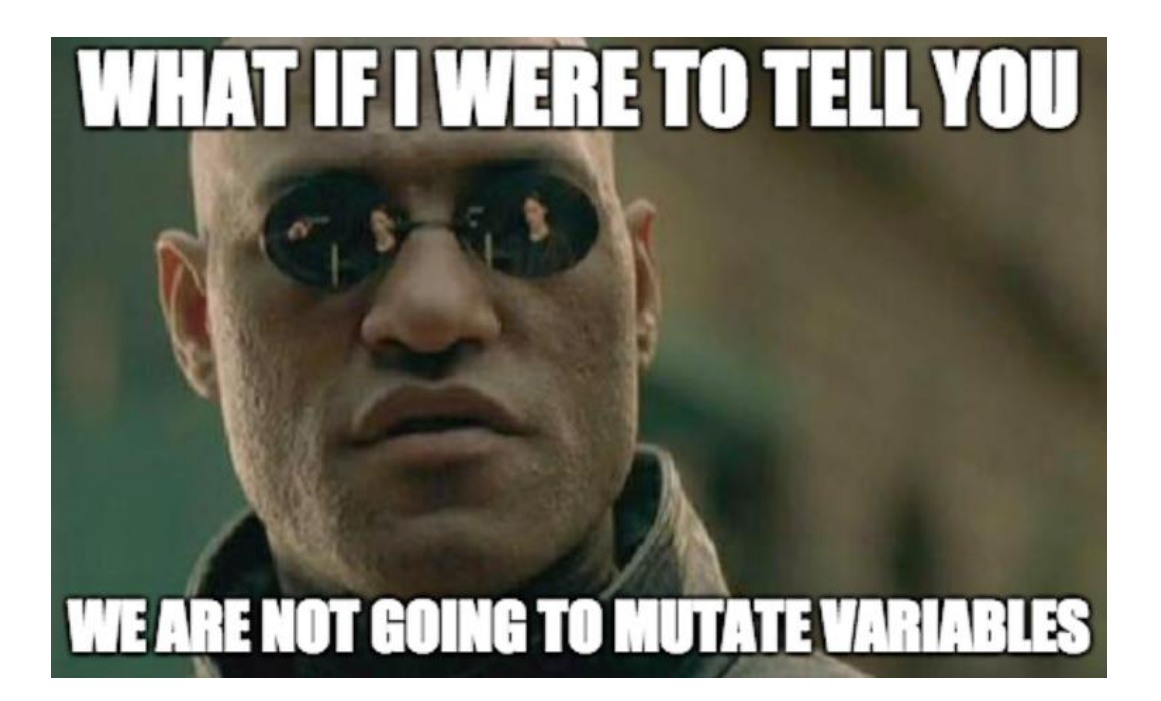

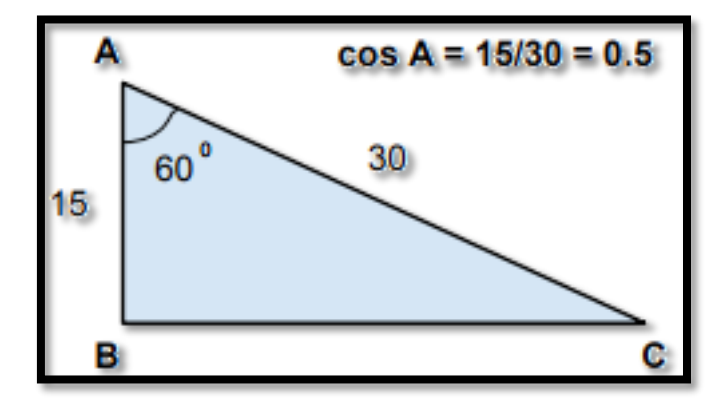

## **Chapter 4: SOLID Design in Go**

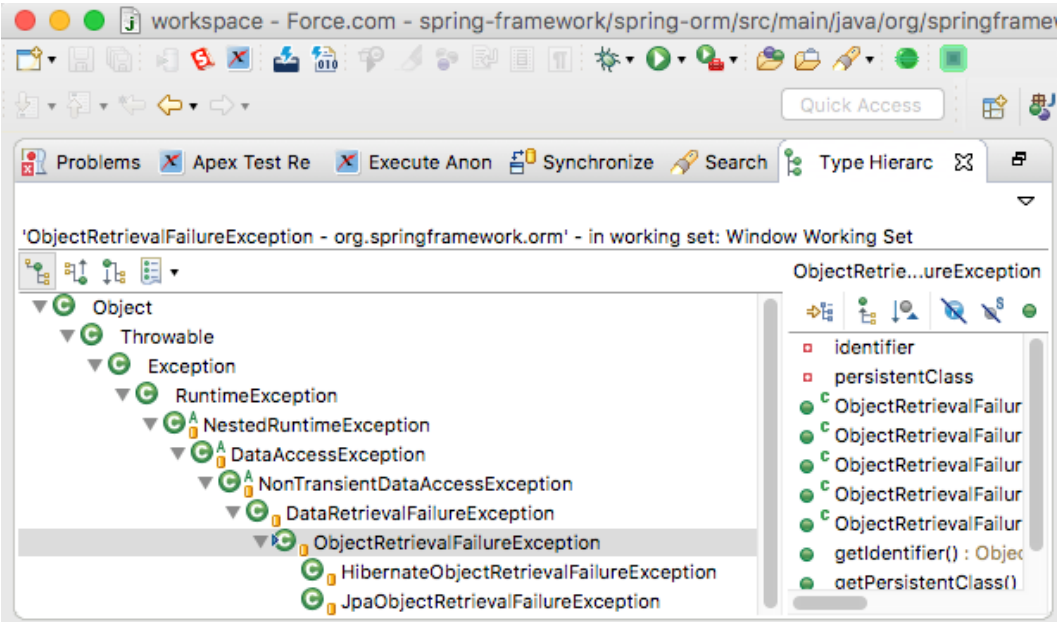

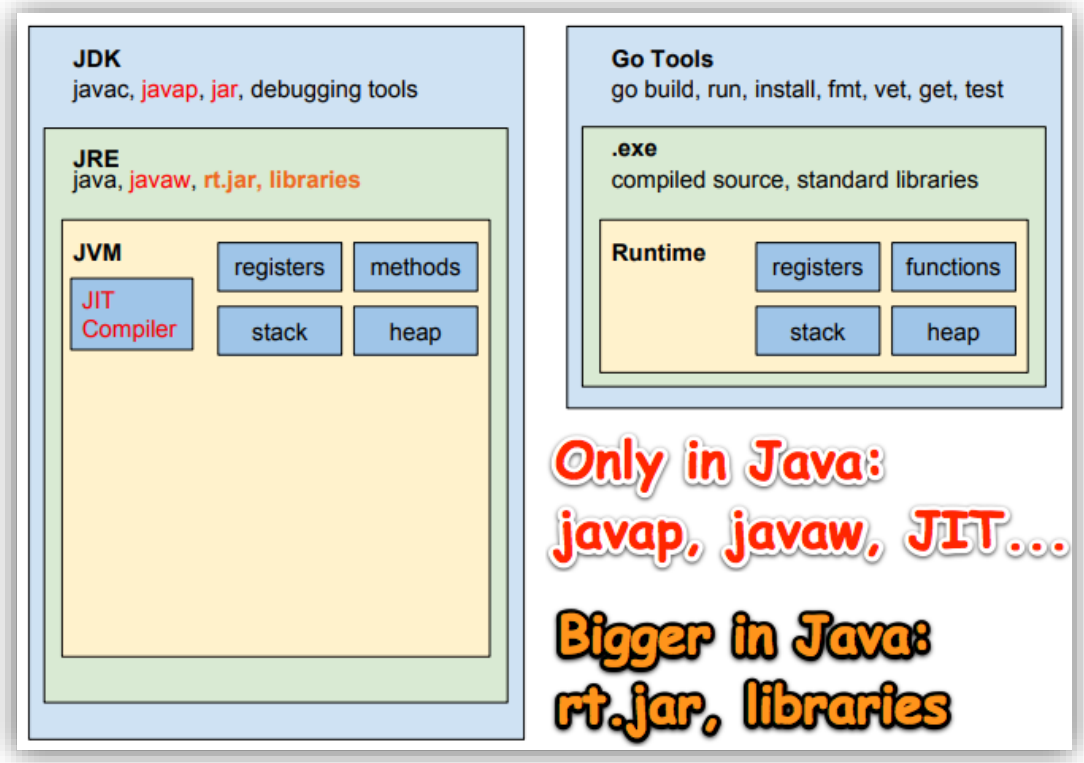

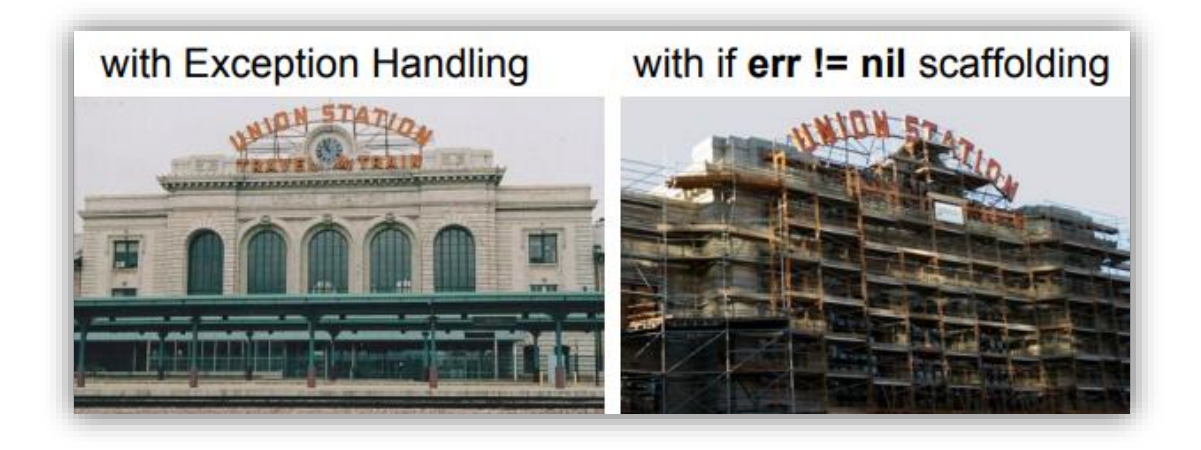

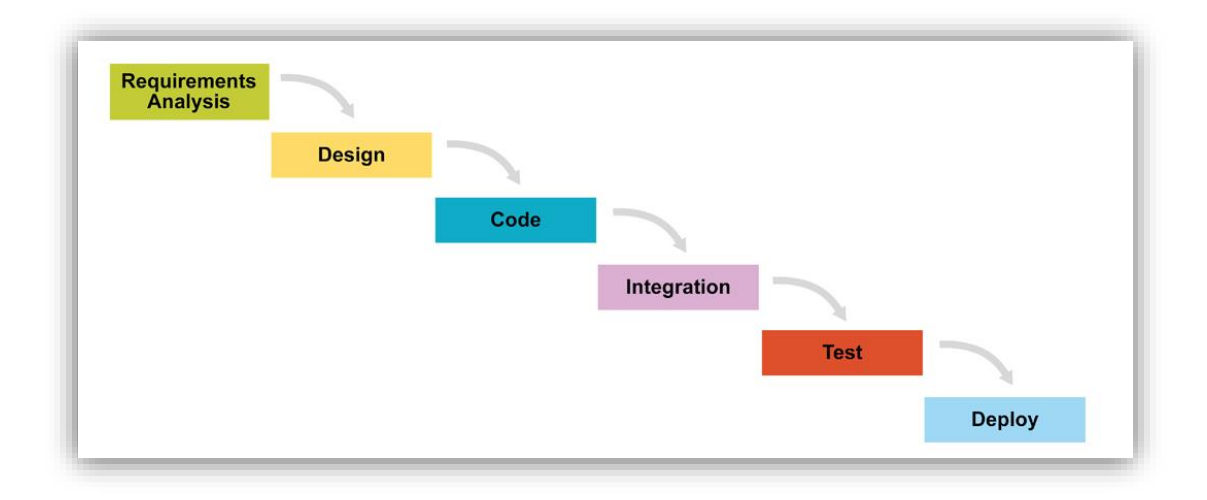

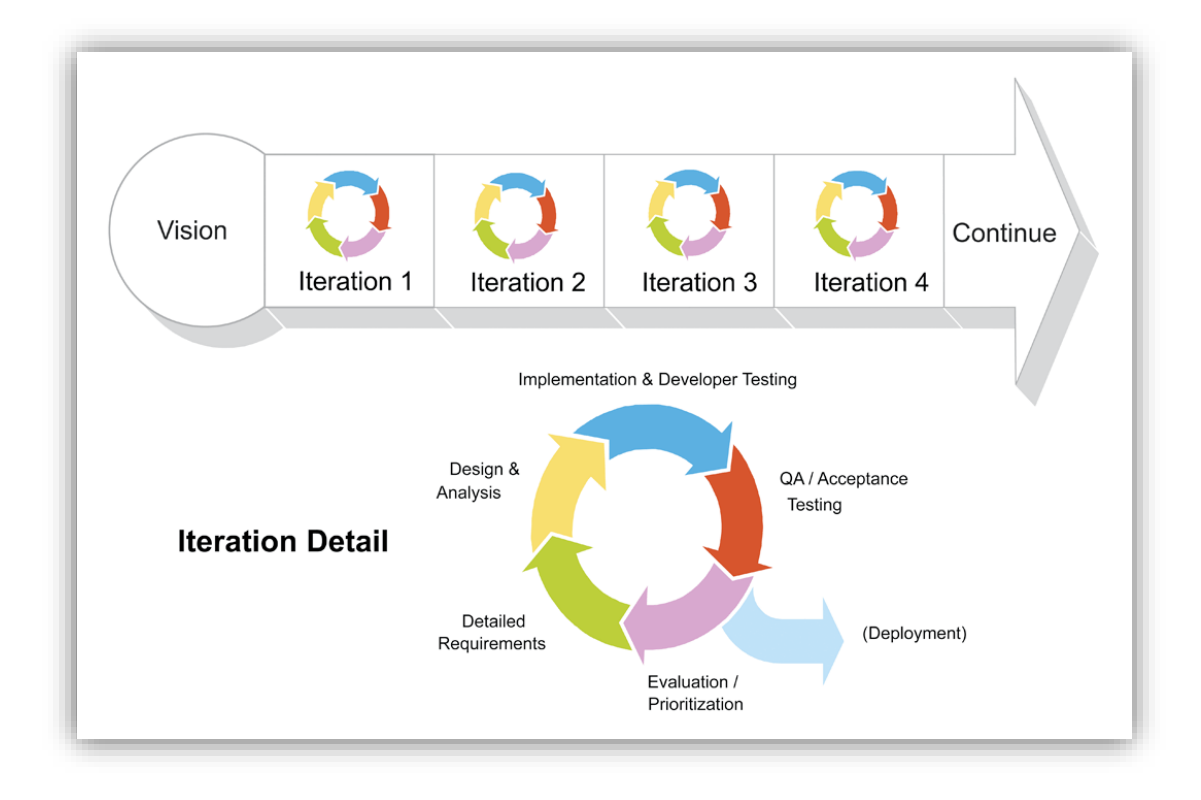

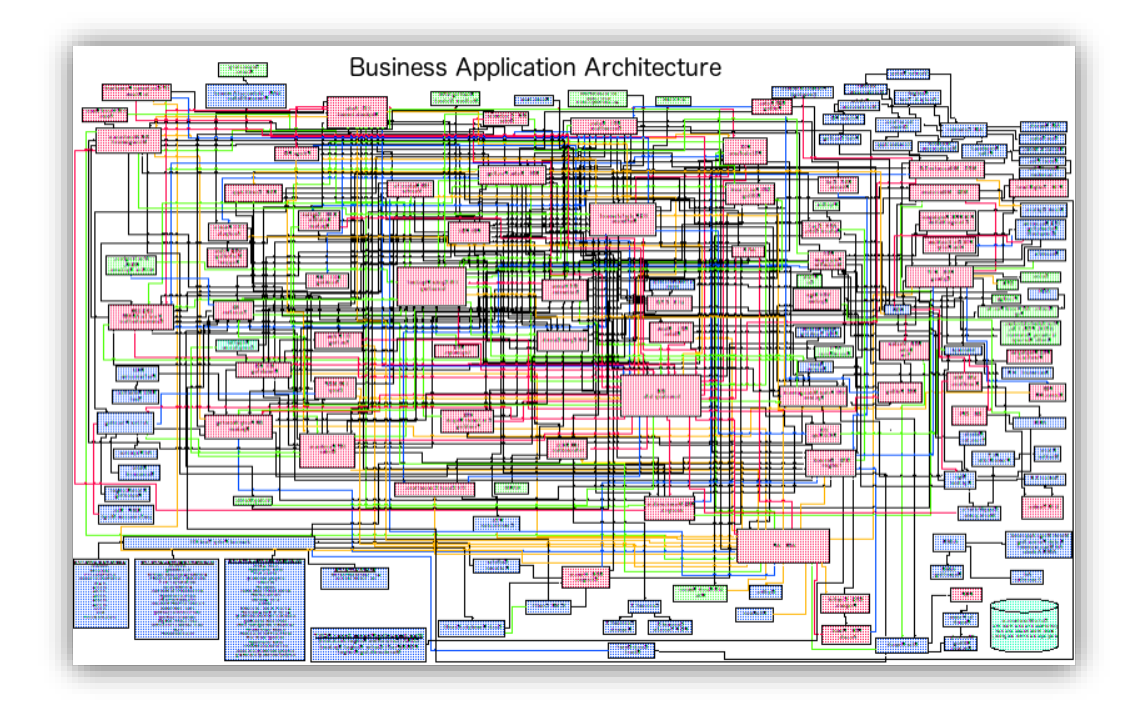

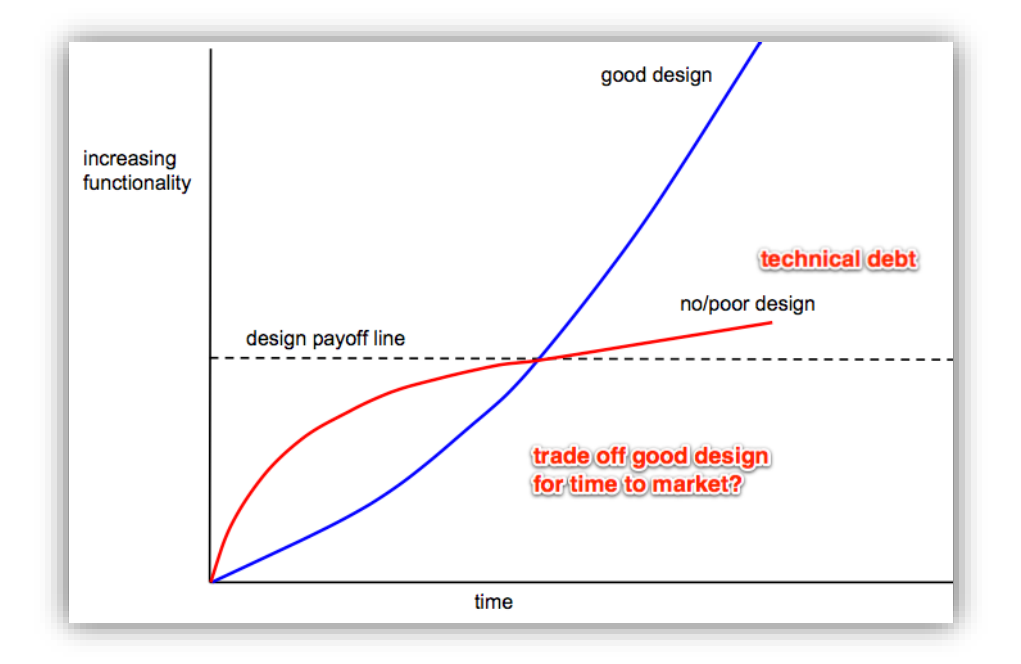

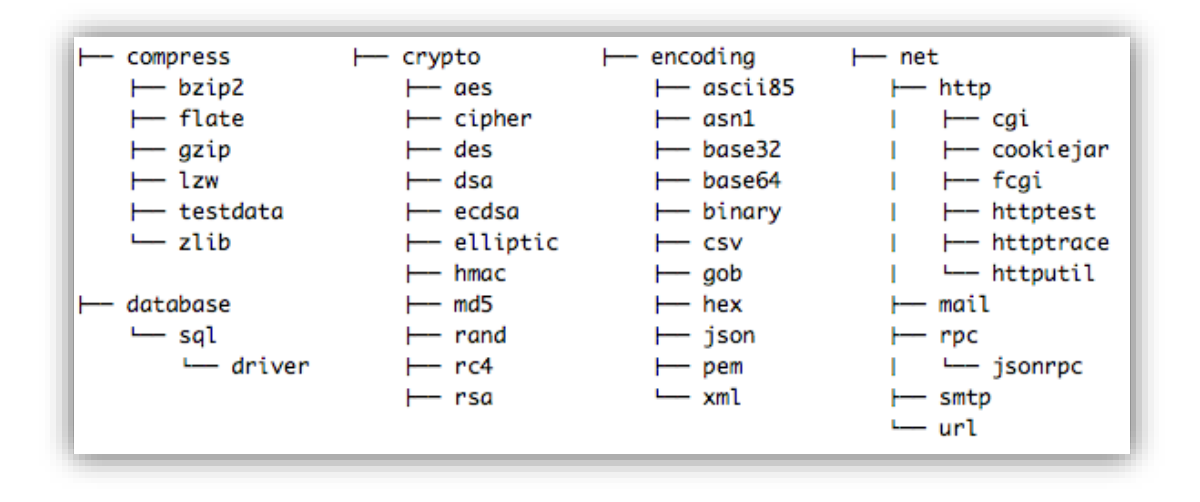

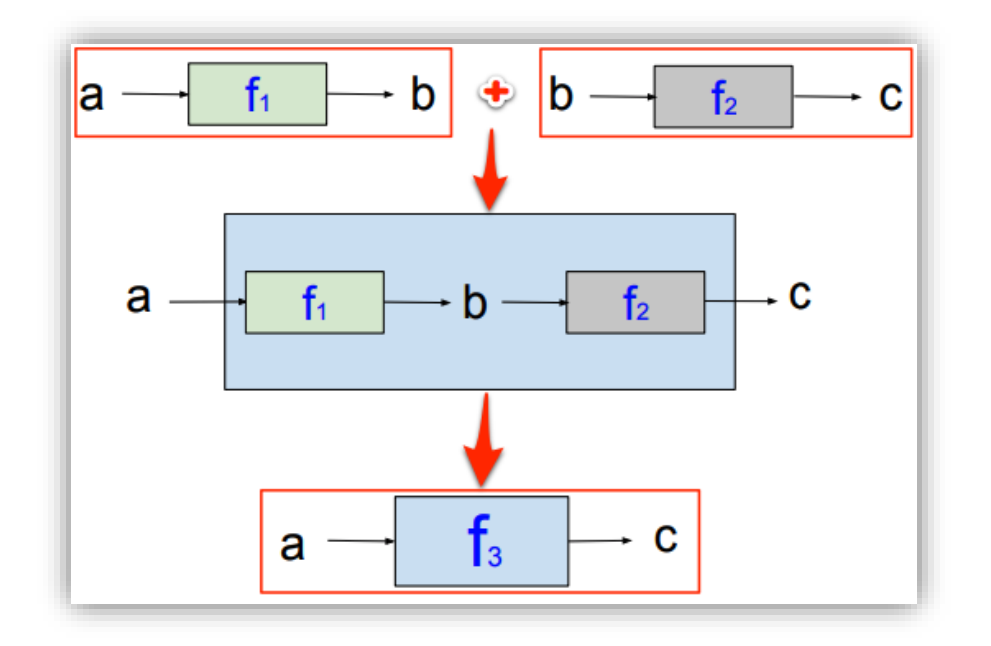

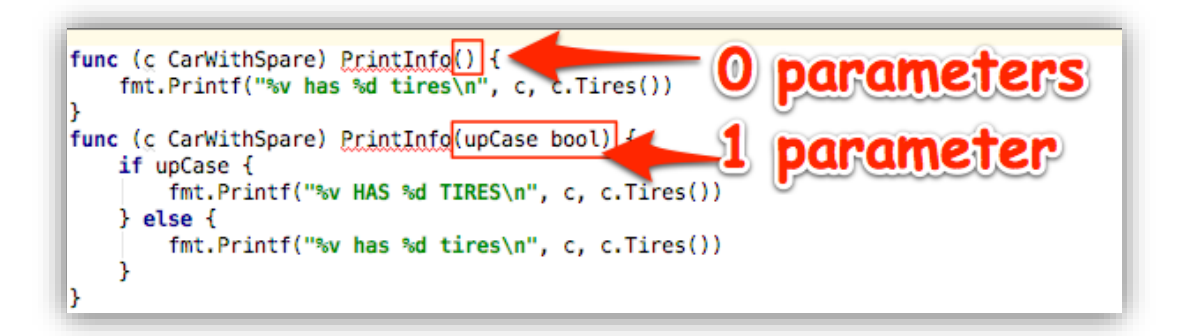

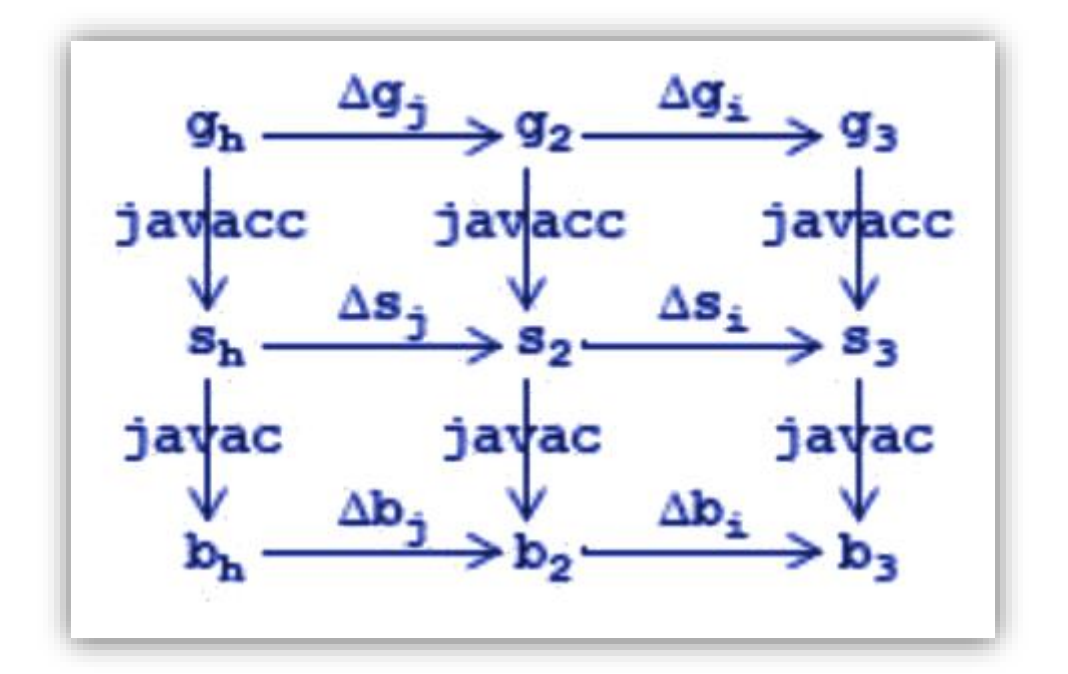

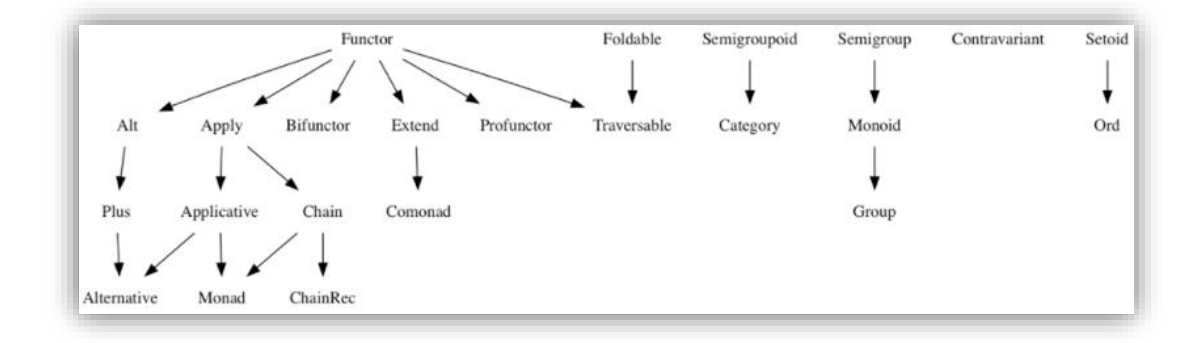

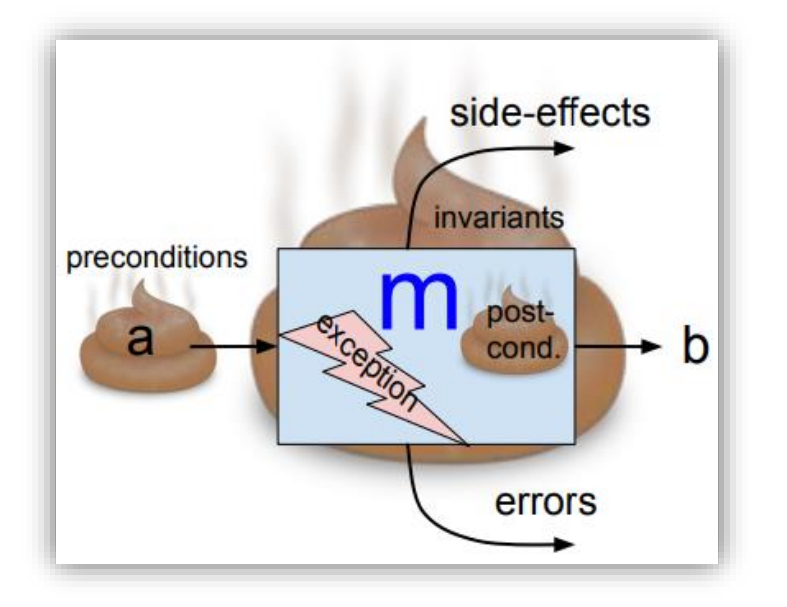

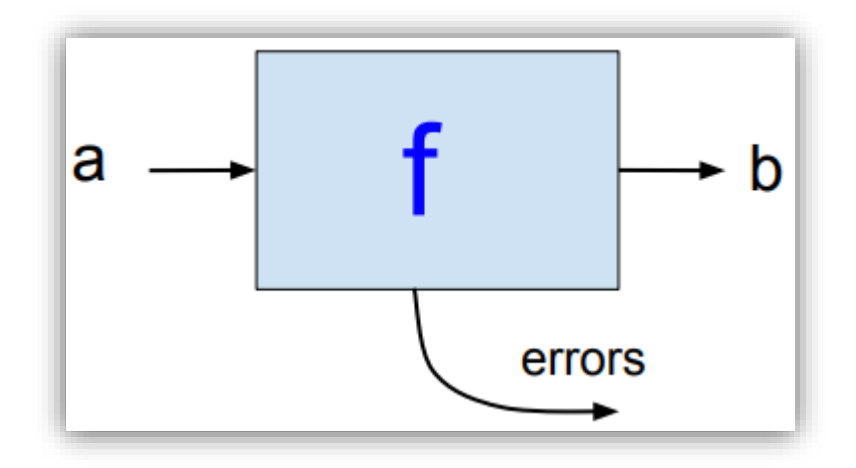

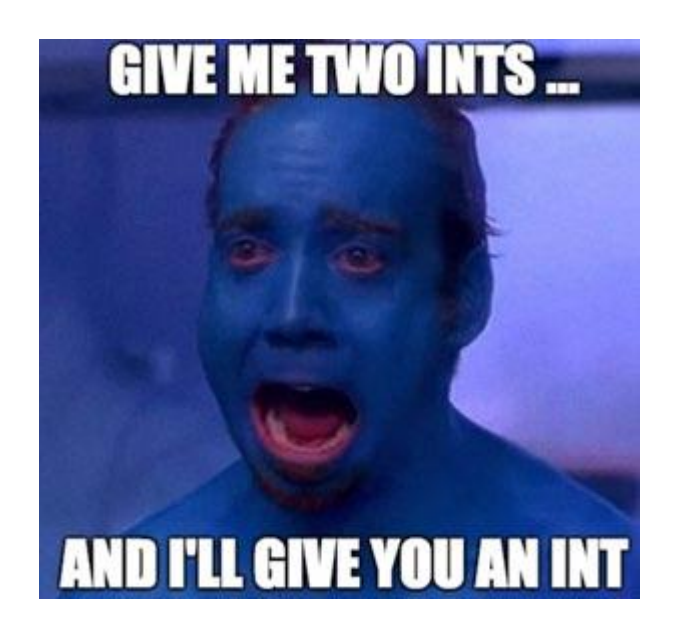

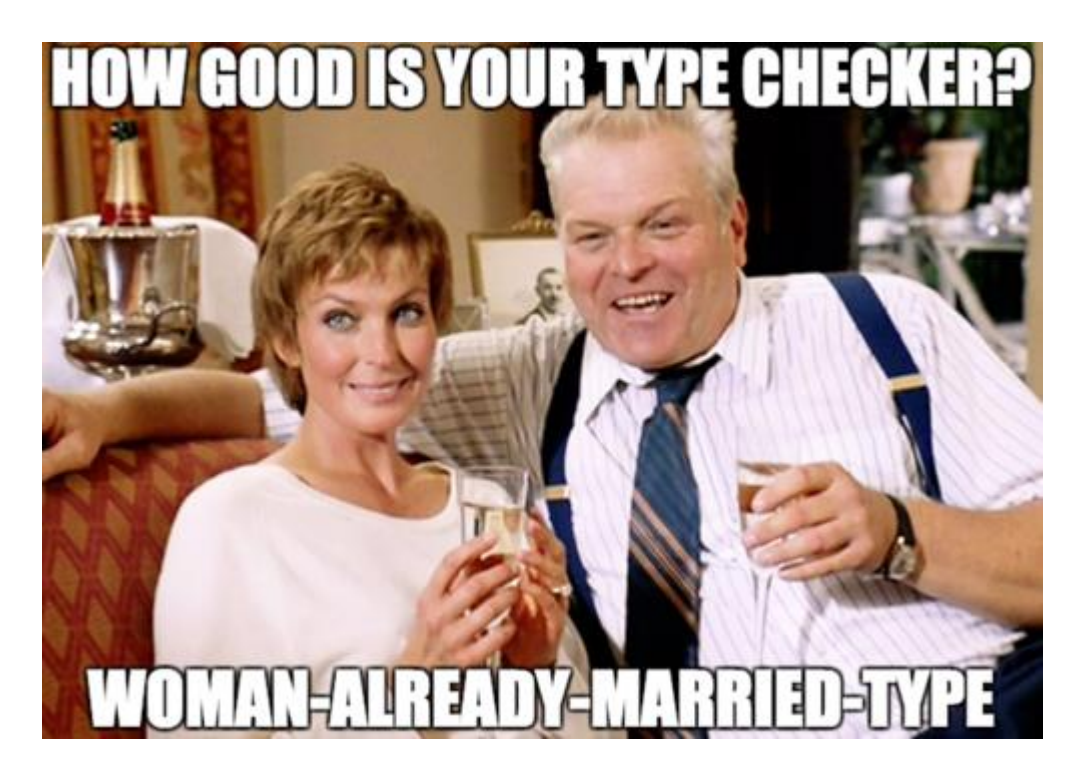

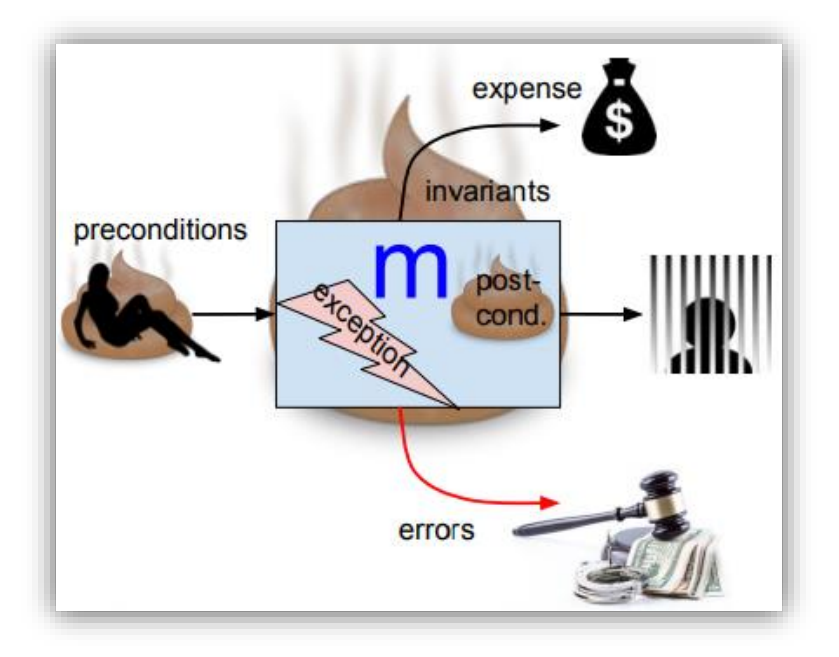

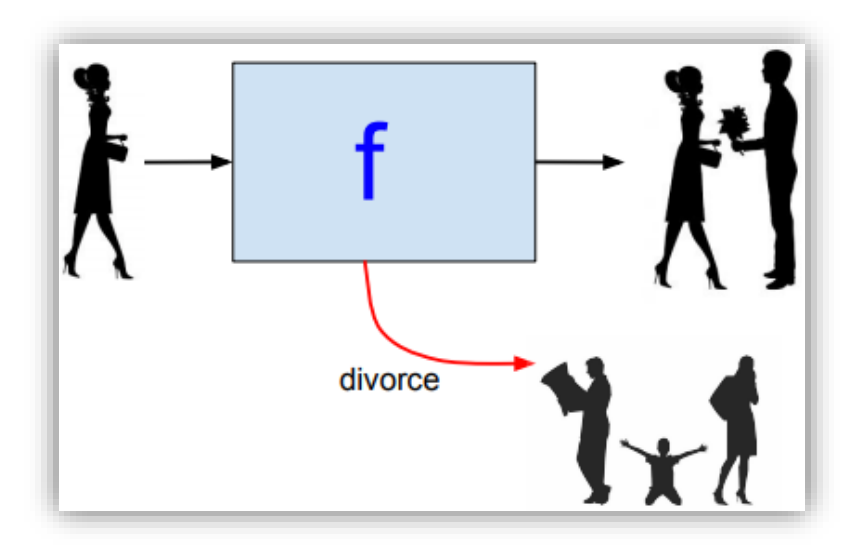

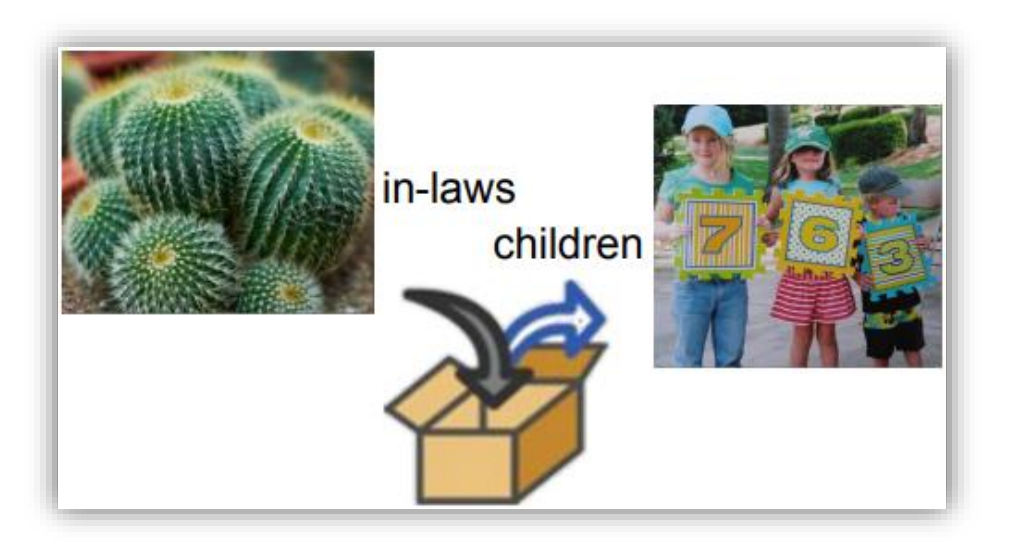

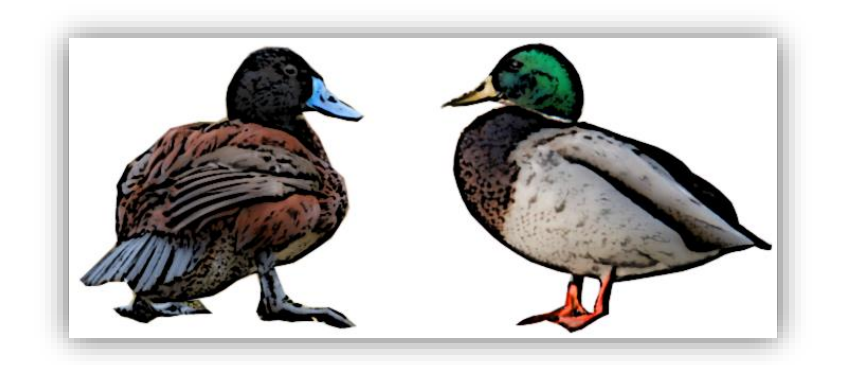

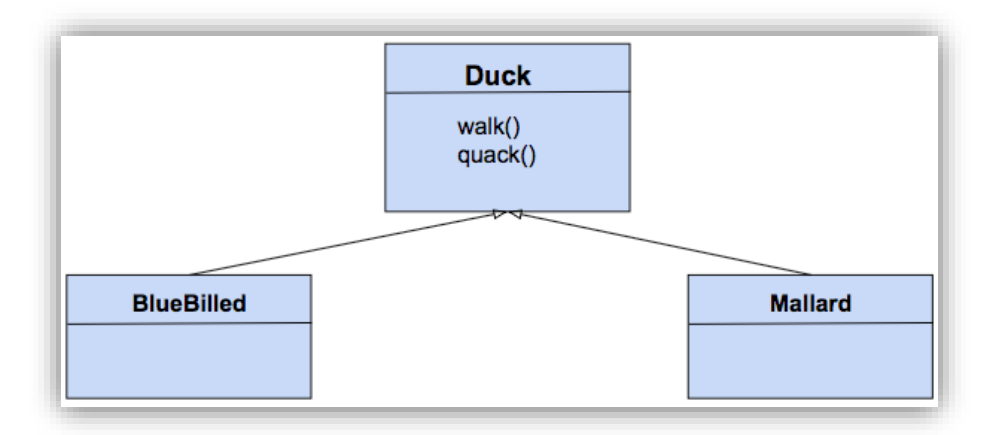

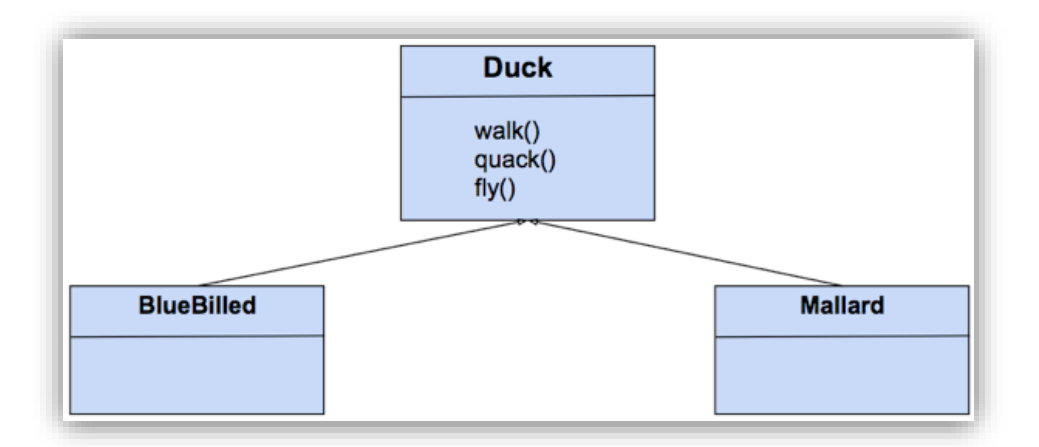

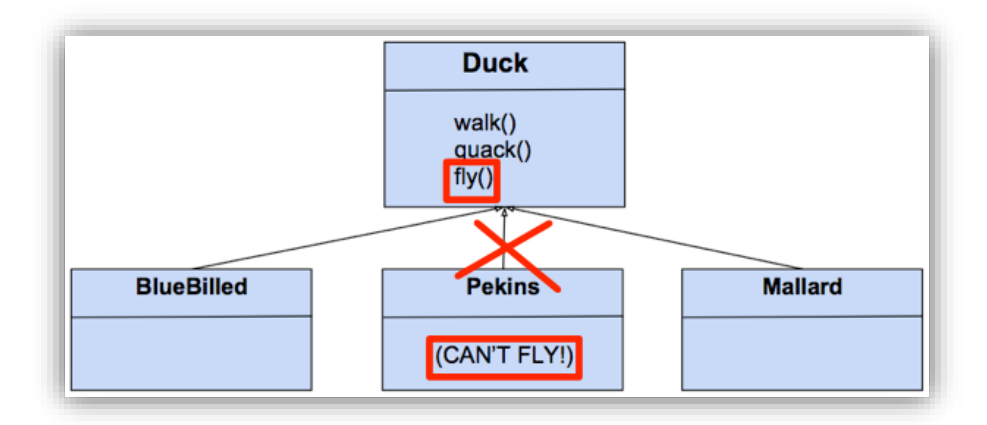

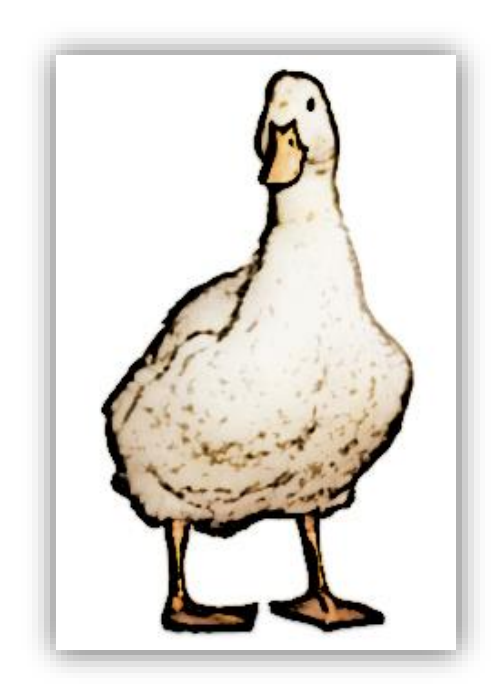

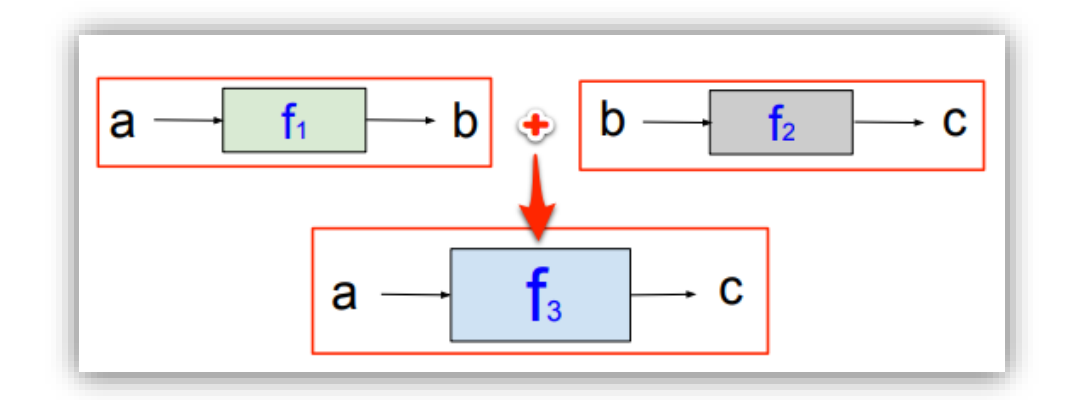

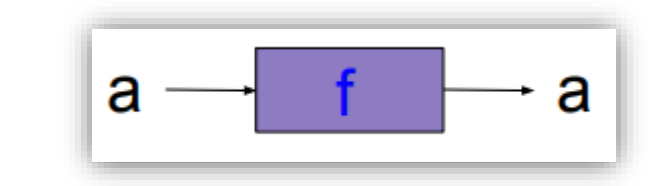

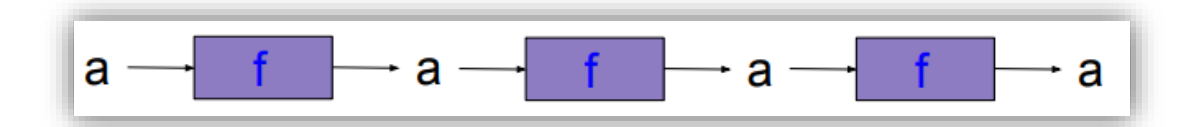

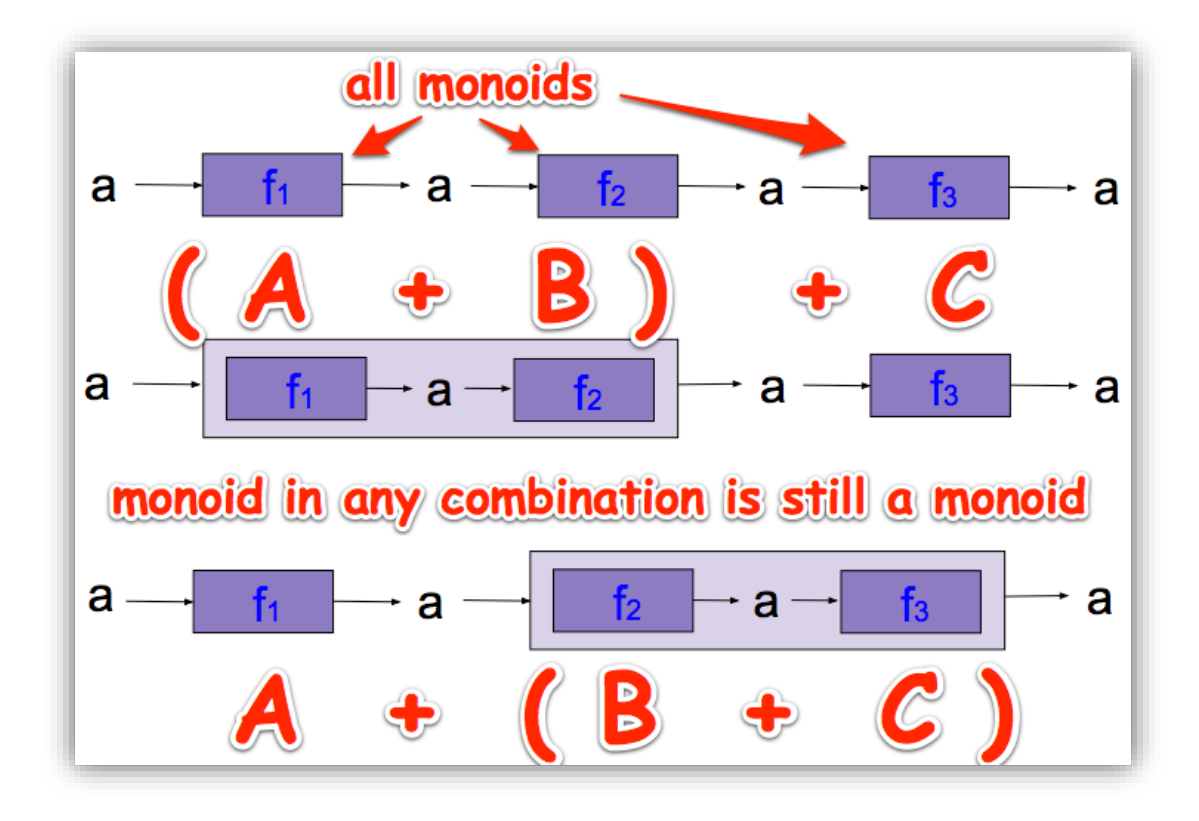

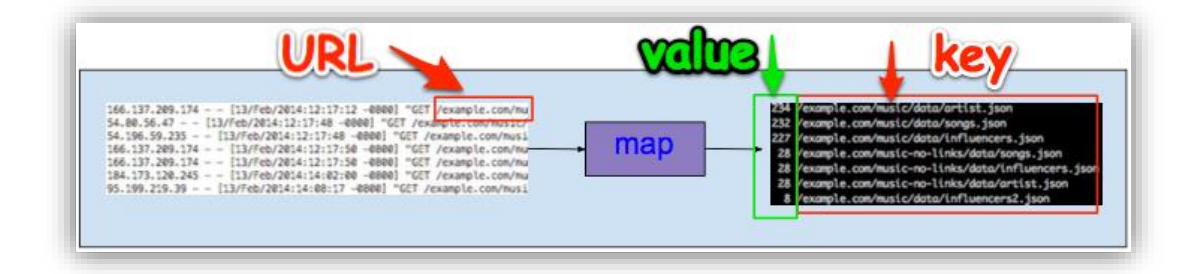

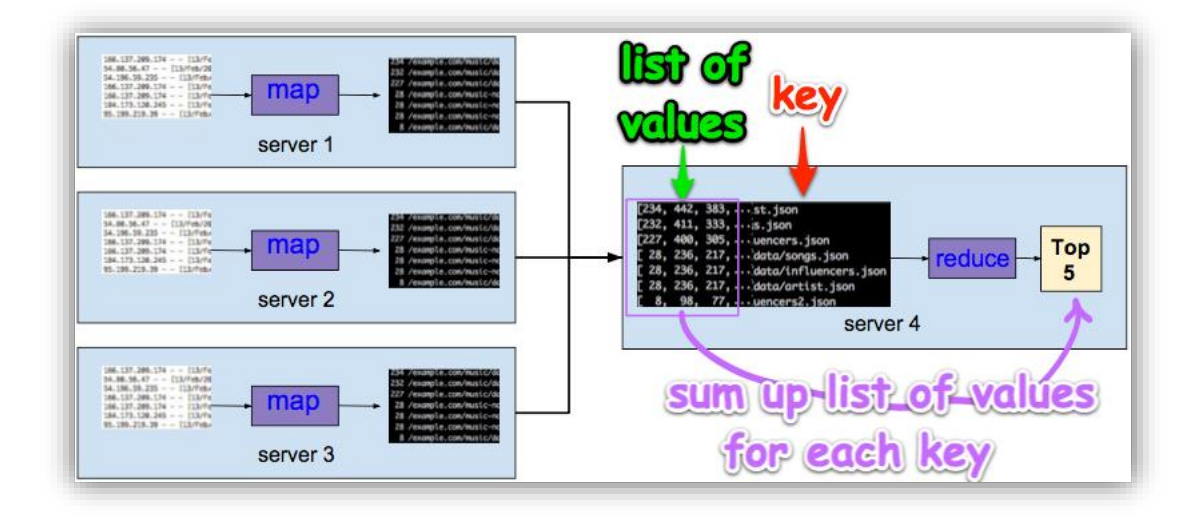

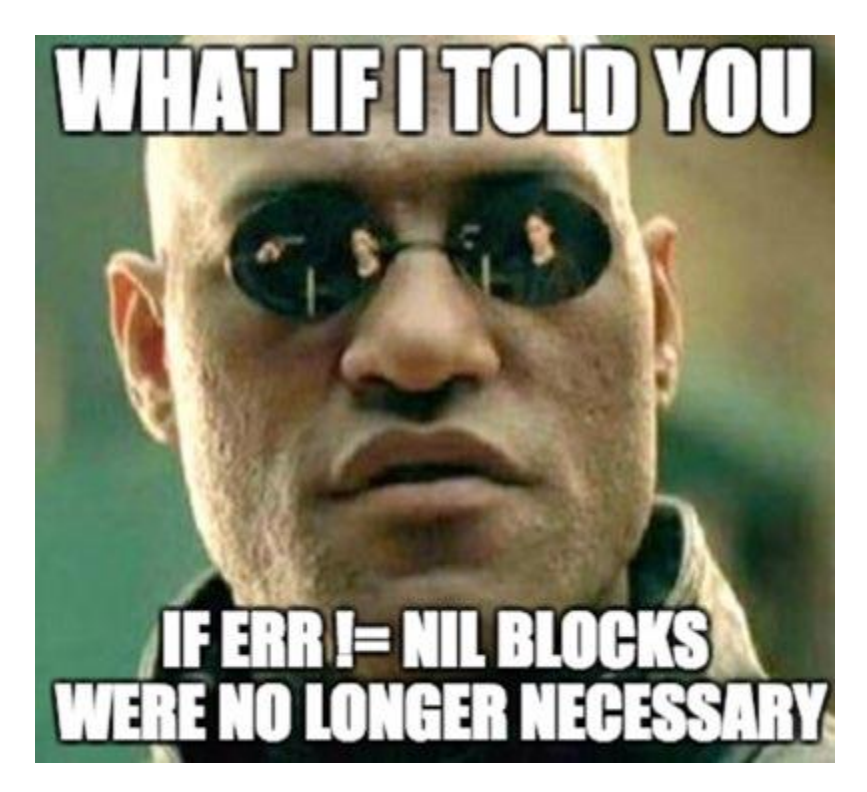

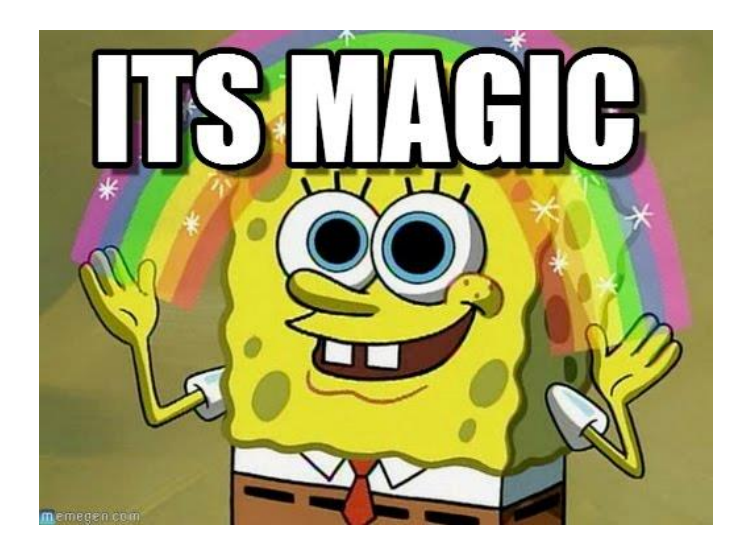

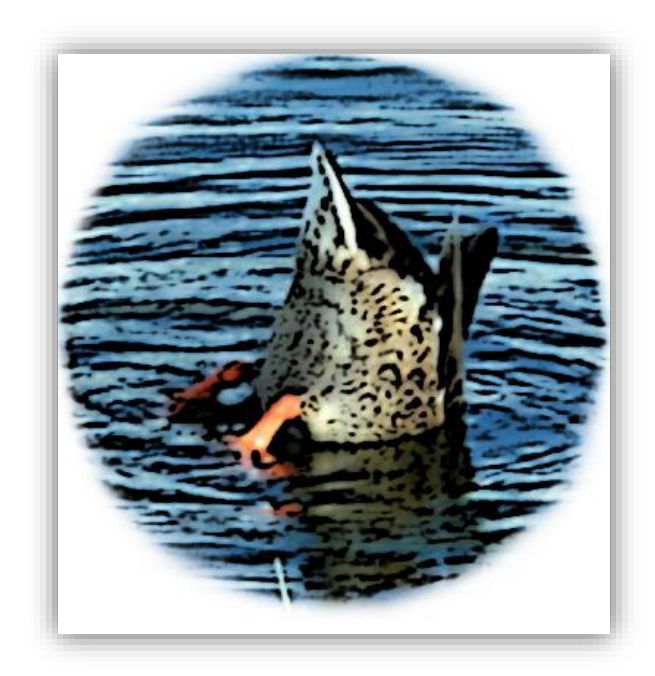

## **Chapter 5: Adding Functionality with Decoration**

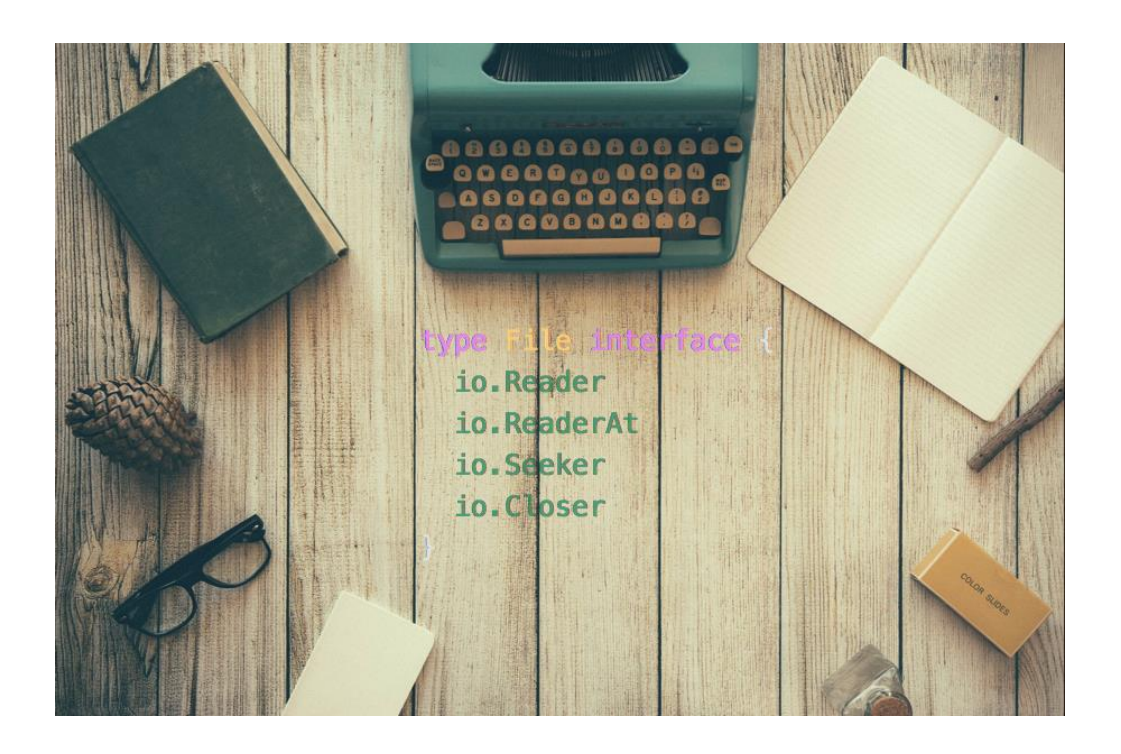

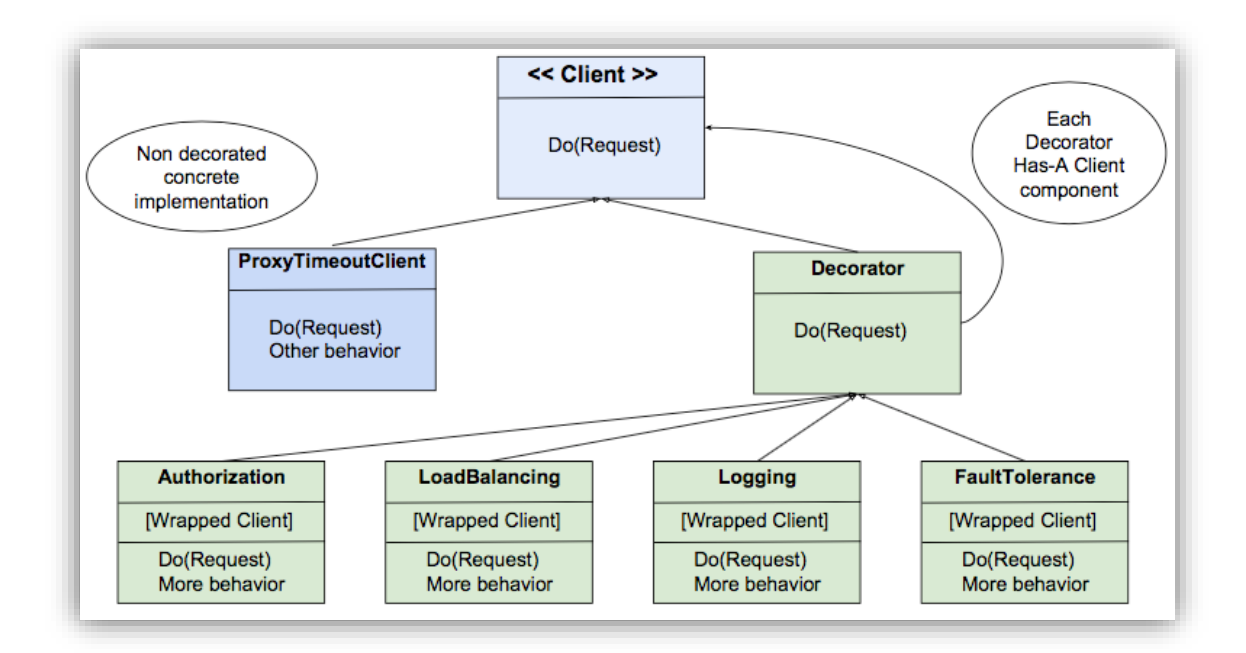

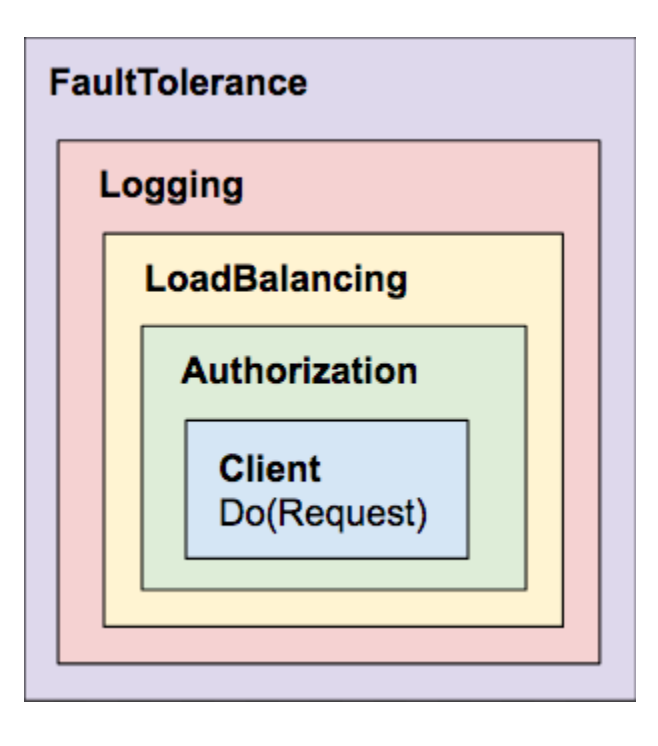

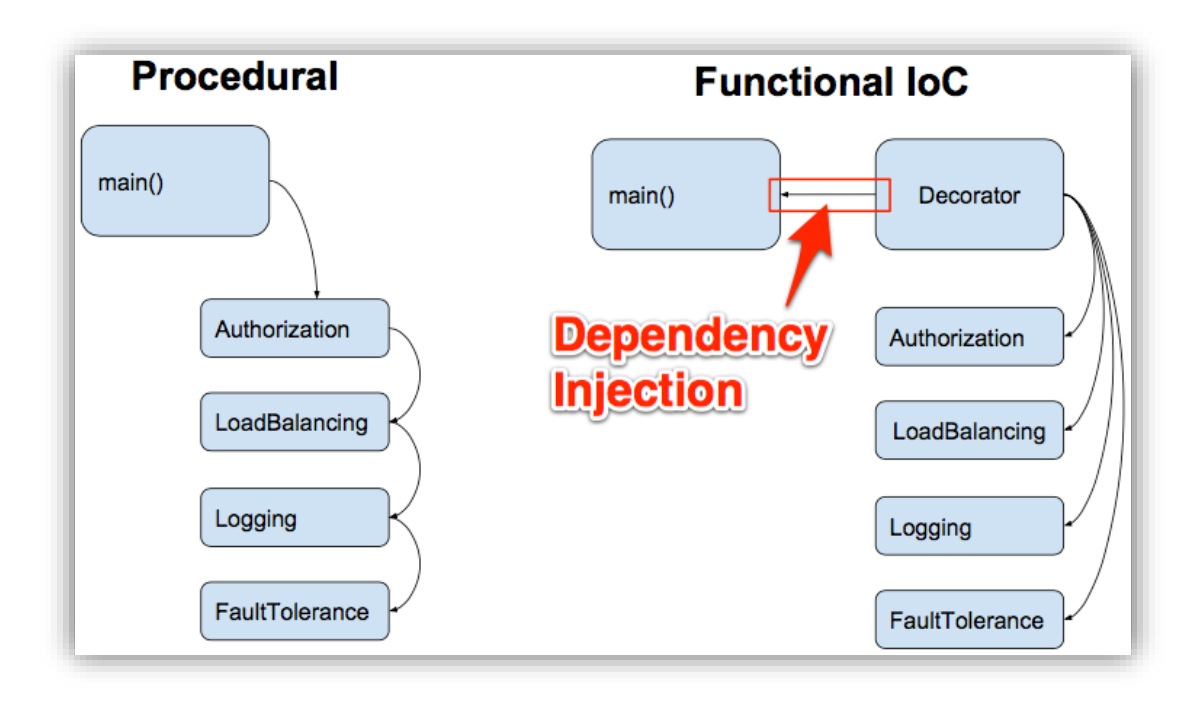

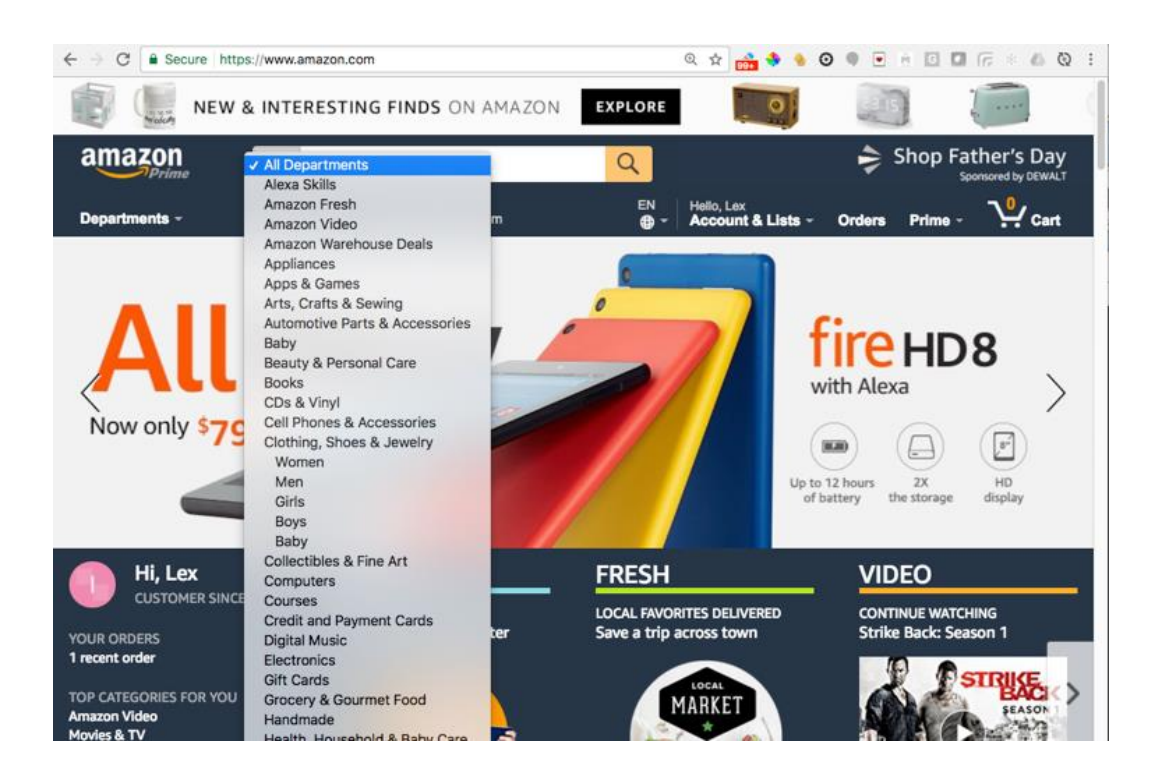

~/dev/02\_decorator \$ go-run --help Usage of 02\_decorator: -proxyPort int Server Port (default 8080) -serverPort int Server Port (default 3000)

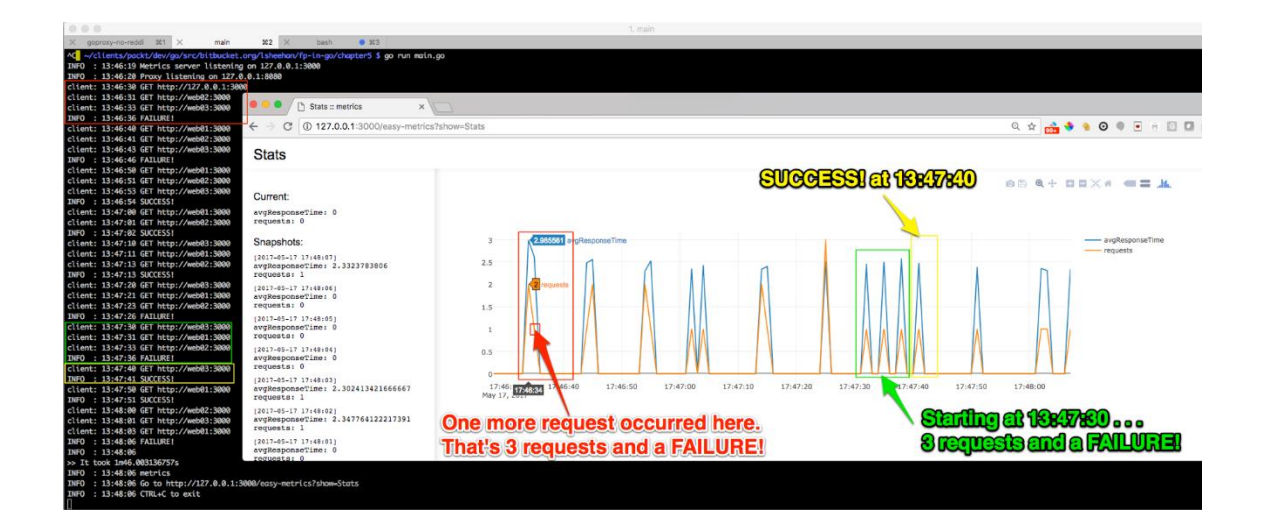

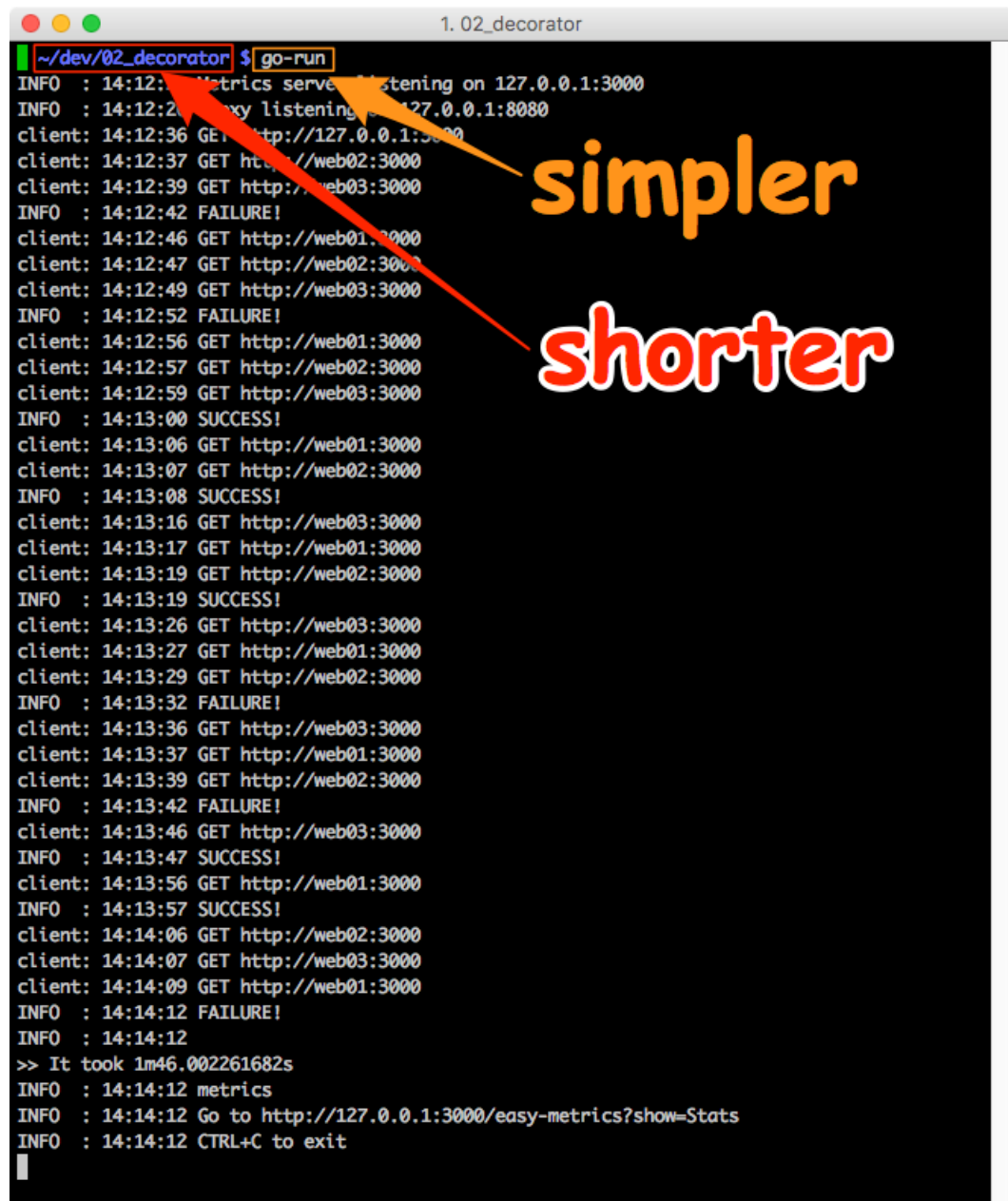
```
...
                    361 \timesmain
                                              382 \timesbash
                                                                    ● 363
\inftygoproxy-no-reddi
~/clients/packt/dev/go/src/bitbucket.org/lsheehan/fp-in-go/chapter5 $ go run main.go
INFO : 13:46:19 Metrics server listening on 127.0.0.1:3000
INFO : 13:46:20 Proxy listening on 127.0.0.1:8080
client: 13:46:30 GET http://127.0.0.1:3000
client: 13:46:31 GET http://web02:3000
                                                      Stats :: metrics
client: 13:46:33 GET http://web03:3000
                                                                                   \timesINFO : 13:46:36 FAILURE!
                                          \leftarrow\mathcal{C}127.0.0.1:3000/easy-metrics?
client: 13:46:40 GET http://web01:3000
client: 13:46:41 GET http://web02:3000
client: 13:46:43 GET http://web03:3000
                                            Stats
INFO : 13:46:46 FAILURE!
client: 13:46:50 GET http://web01:3000
client: 13:46:51 GET http://web02:3000
client: 13:46:53 GET http://web03:3000
                                           Current:
INFO : 13:46:54 SUCCESS!
client: 13:47:00 GET http://web01:3000
                                            avgResponseTime: 0
                                            requests: 0
client: 13:47:01 GET http://web02:3000
INFO : 13:47:02 SUCCESS!
                                           Snapshots:
client: 13:47:10 GET http://web03:3000
client: 13:47:11 GET http://web01:3000
                                            (2017-05-17 17:48:07)
client: 13:47:13 GET http://web02:3000
                                            avgResponseTime: 2.3323783806
INFO : 13:47:13 SUCCESS!
                                           requests: 1
client: 13:47:20 GET http://web03:3000
                                            [2017-05-17 17:48:06]client: 13:47:21 GET http://web01:3000
                                            avgResponseTime: 0
client: 13:47:23 GET http://web02:3000
                                           requests: 0
INFO : 13:47:26 FAILURE!
                                           [2017-05-17 17:48:05]client: 13:47:30 GET http://web03:3000
                                            avgResponseTime: 0
client: 13:47:31 GET http://web01:3000
                                           requests: 0
client: 13:47:33 GET http://web02:3000
                                            [2017-05-1717:48:04]INFO : 13:47:36 FAILURE!
                                            avgResponseTime: 0
                                           requests: 0
client: 13:47:40 GET http://web03:3000
INFO : 13:47:41 SUCCESS!
                                            [2017 - 05 - 17 17:48:03]client: 13:47:50 GET http://web01:3000
                                           avgResponseTime: 2.302413421666667
                                           requests: 1
INFO : 13:47:51 SUCCESS!
client: 13:48:00 GET http://web02:3000
                                            [2017-05-17 17:48:02]avgResponseTime: 2.347764122217391
client: 13:48:01 GET http://web03:3000
                                            requests: 1
client: 13:48:03 GET http://web01:3000
INFO : 13:48:06 FAILURE!
                                            [2017-05-1717:48:01]avgResponseTime: 0
INFO: 13:48:06
                                            requests:
>> It took 1m46.003136757s
INFO : 13:48:06 metrics
INFO : 13:48:06 Go to http://127.0.0.1:3000/easy-metrics?show=Stats
INFO : 13:48:06 CTRL+C to exit
```
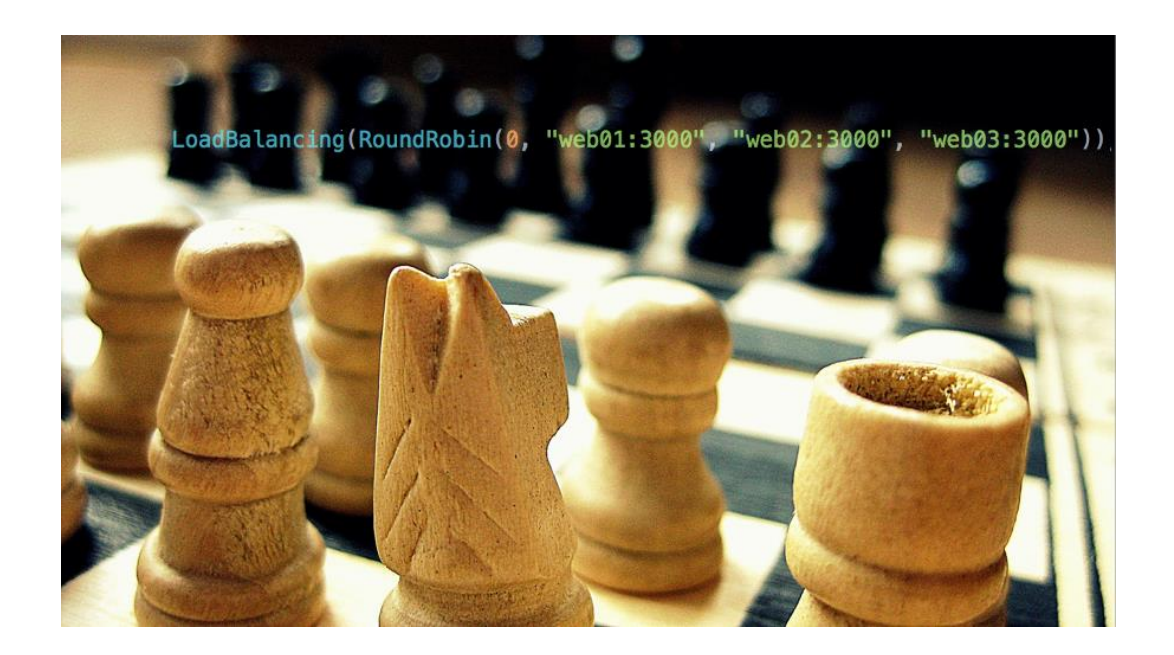

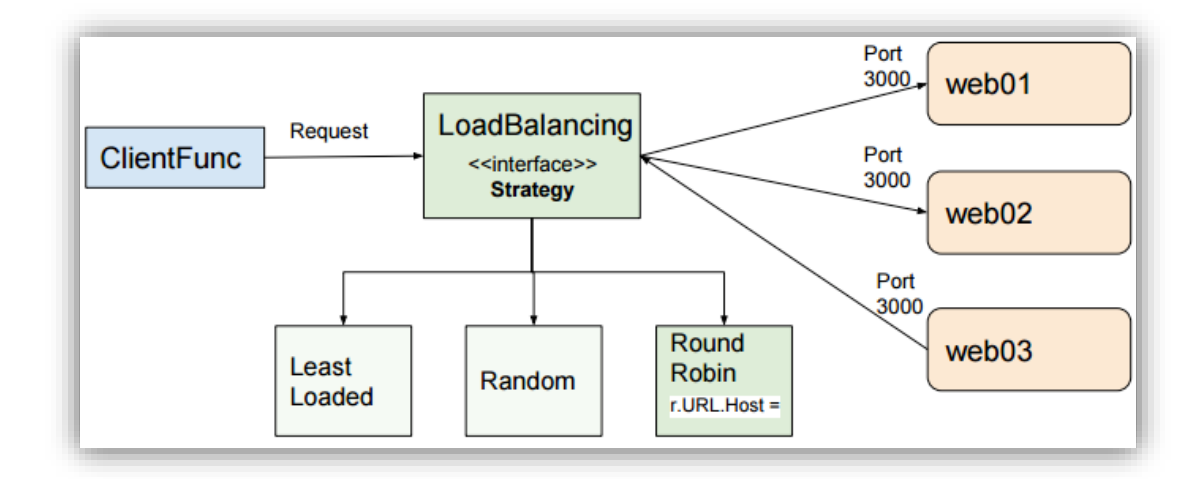

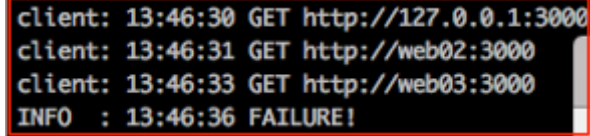

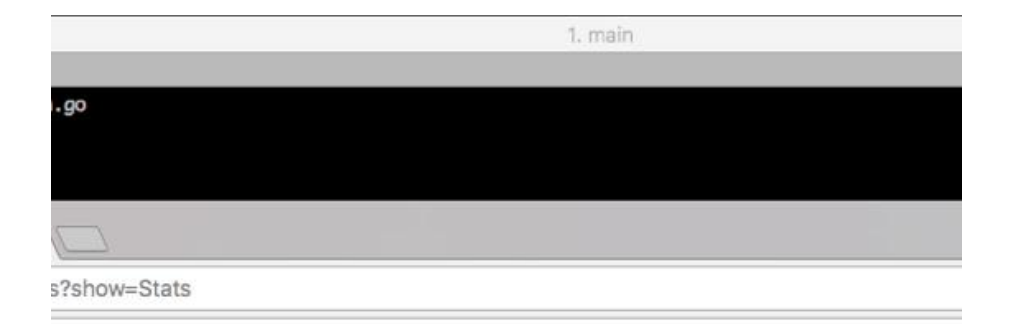

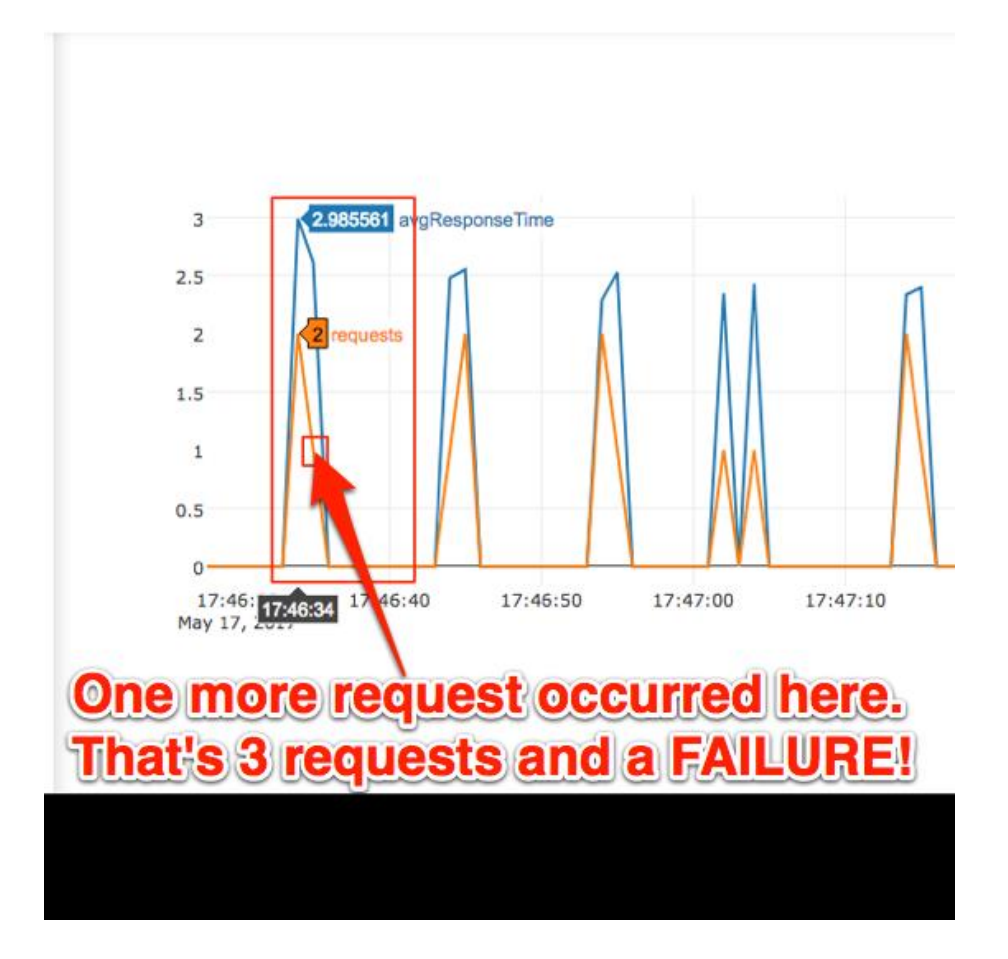

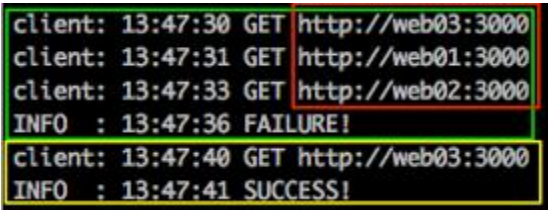

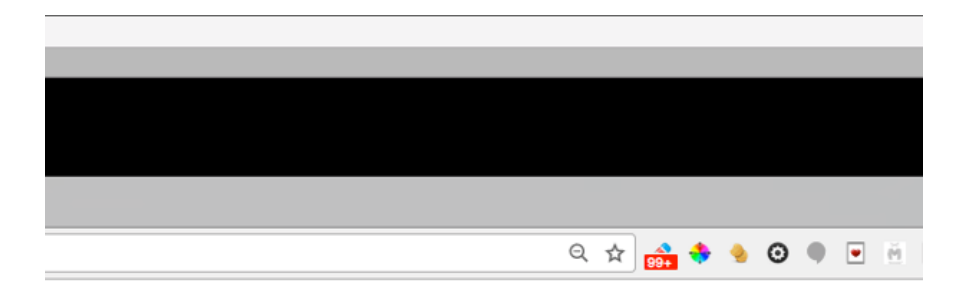

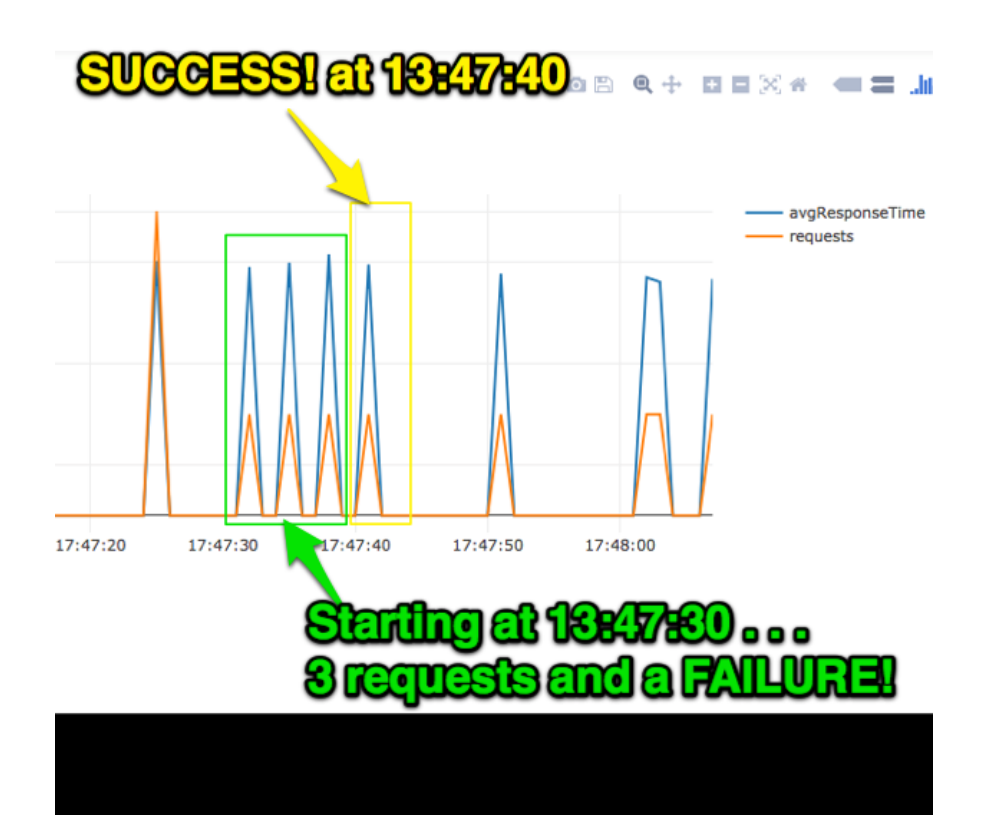

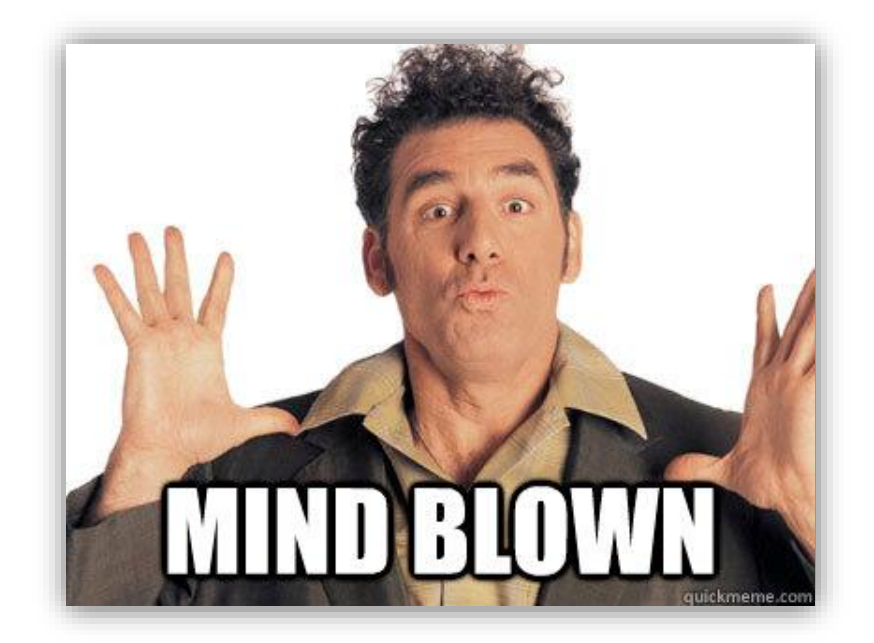

## **Chapter 6: Applying FP at the Architectural Level**

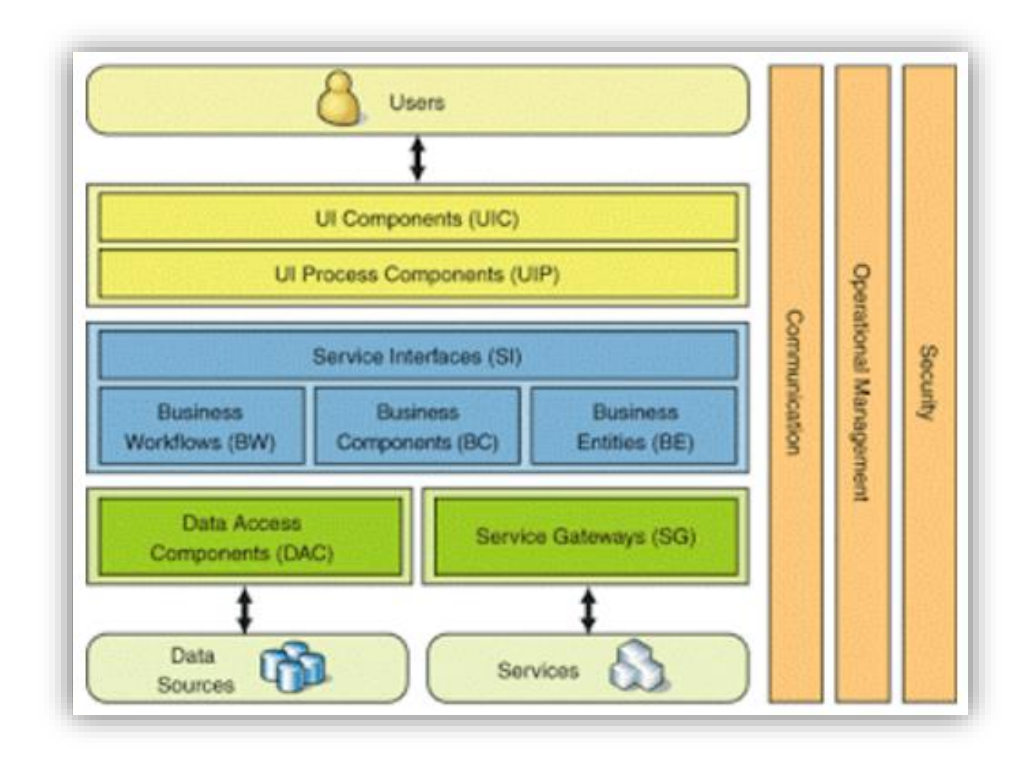

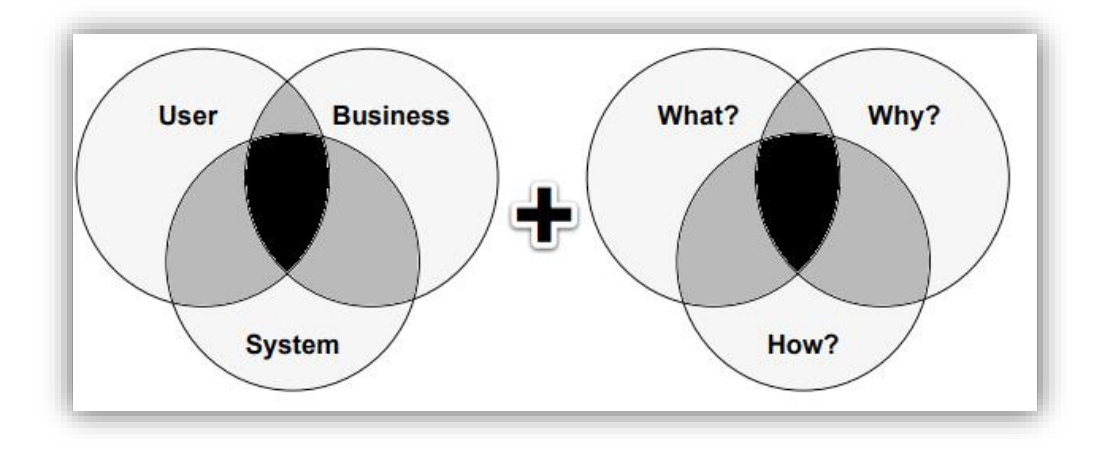

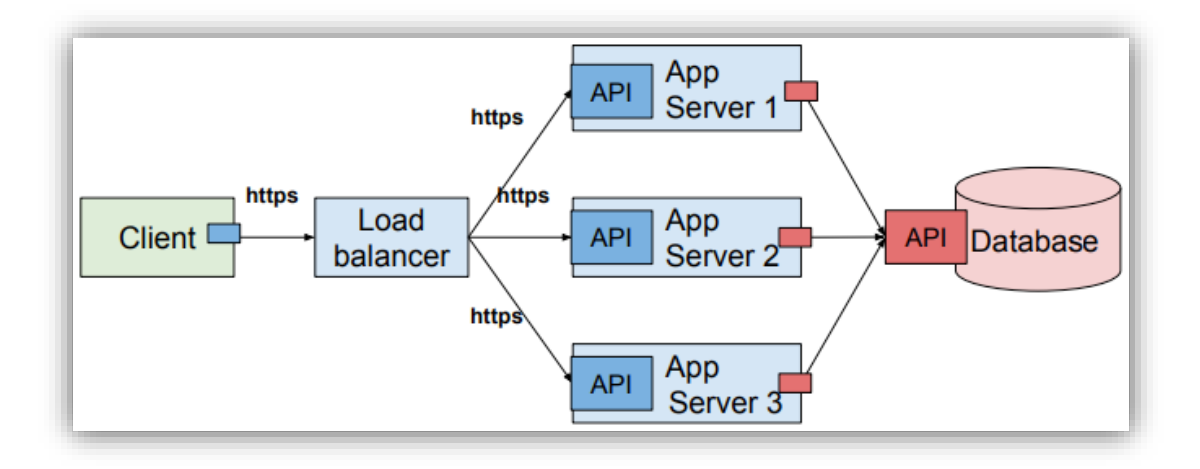

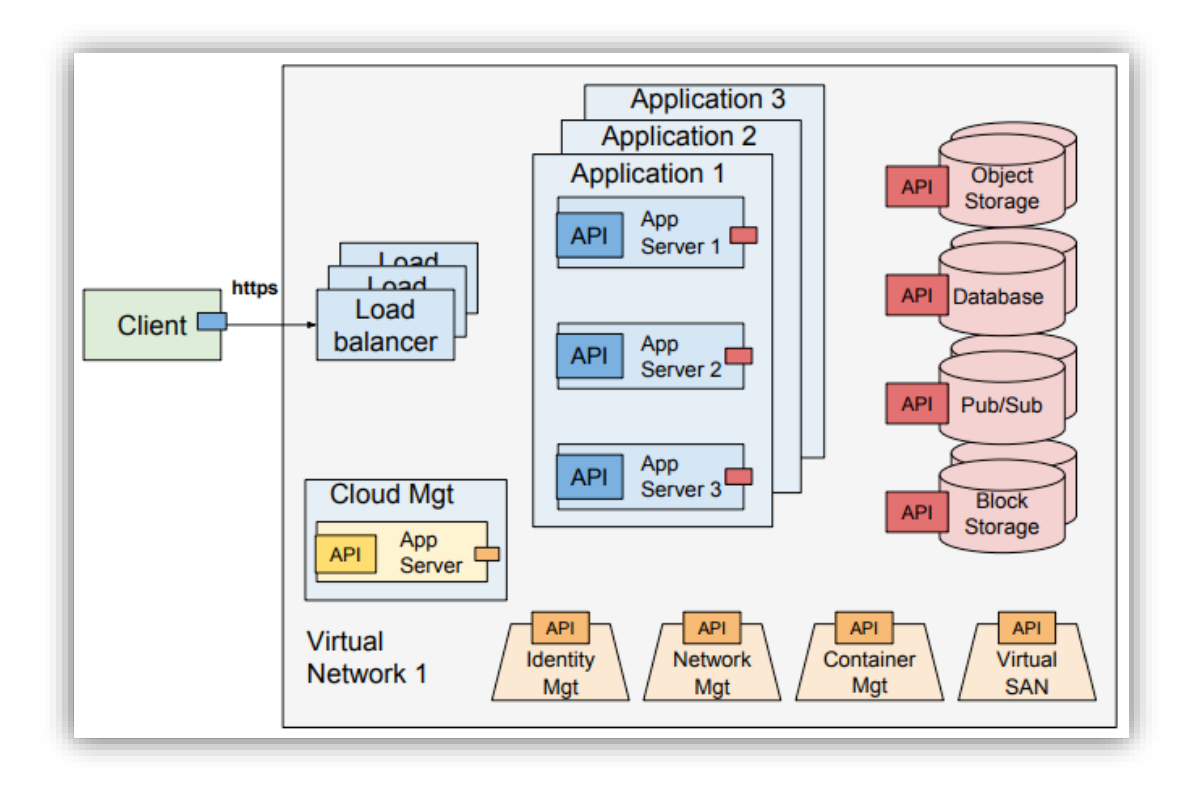

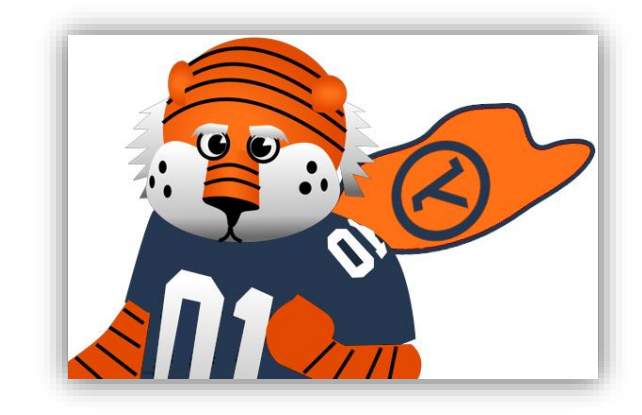

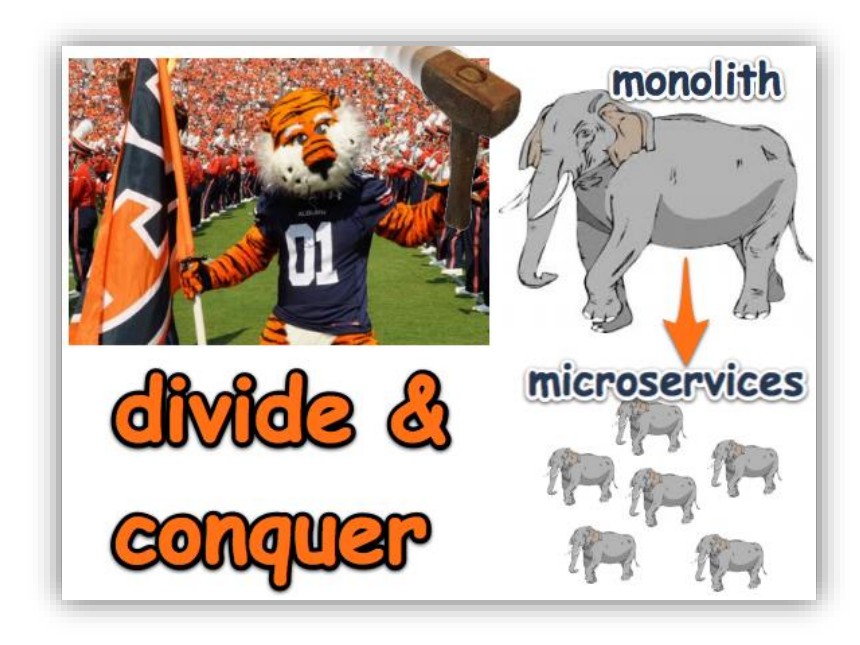

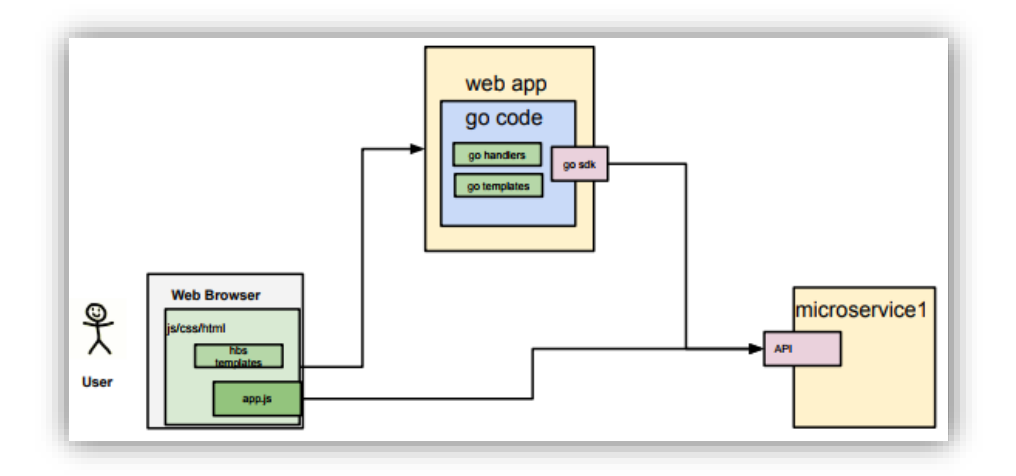

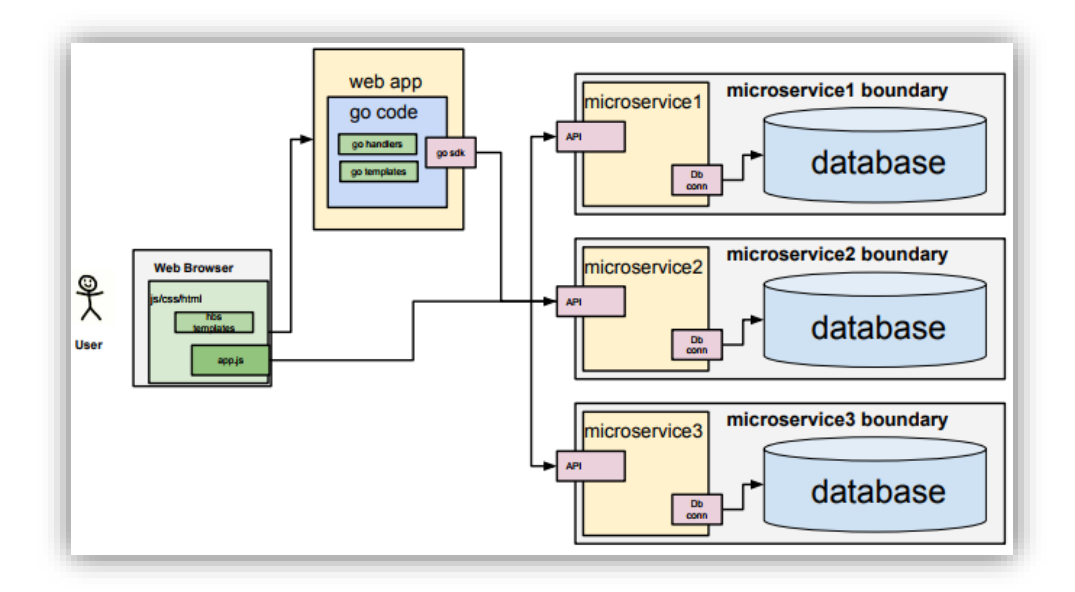

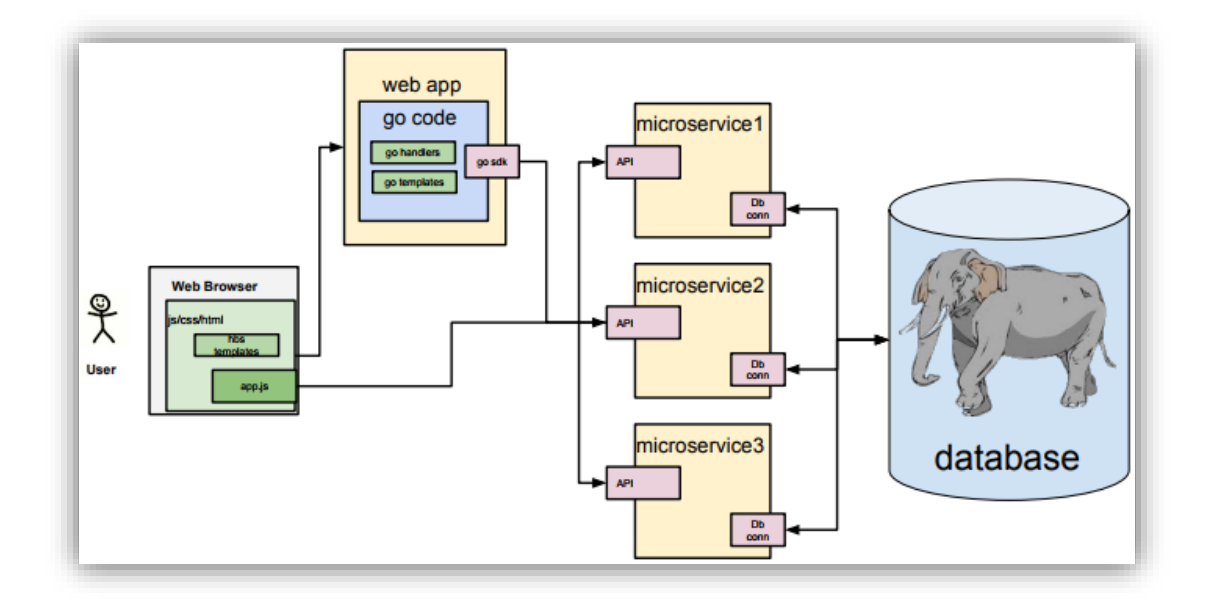

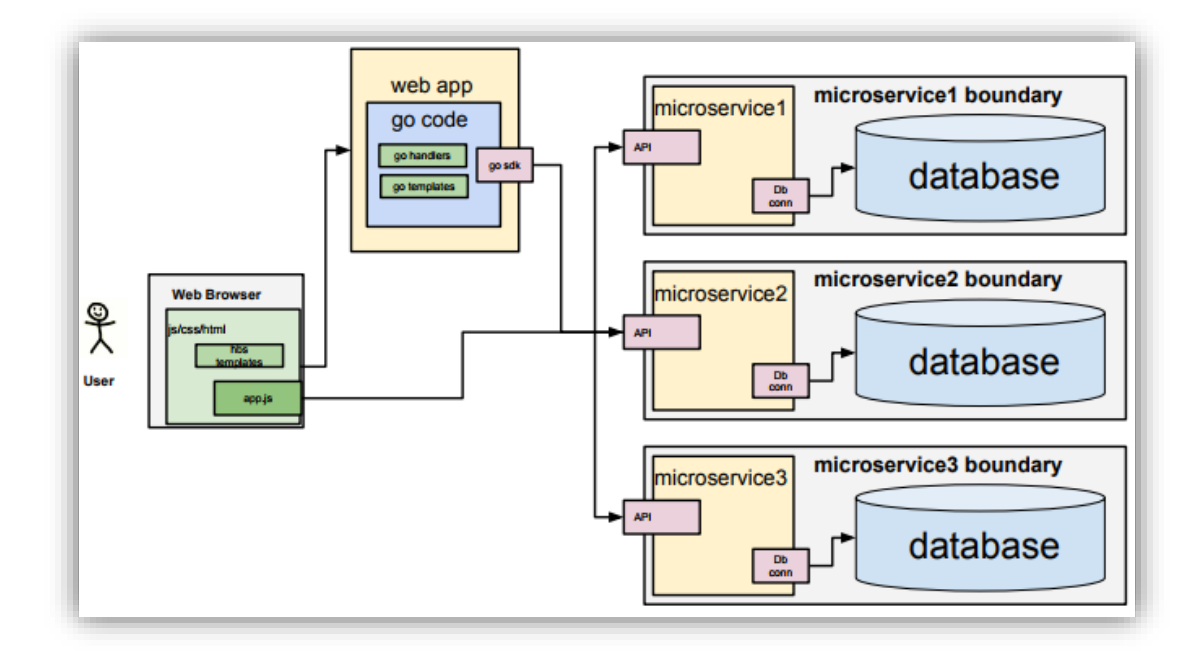

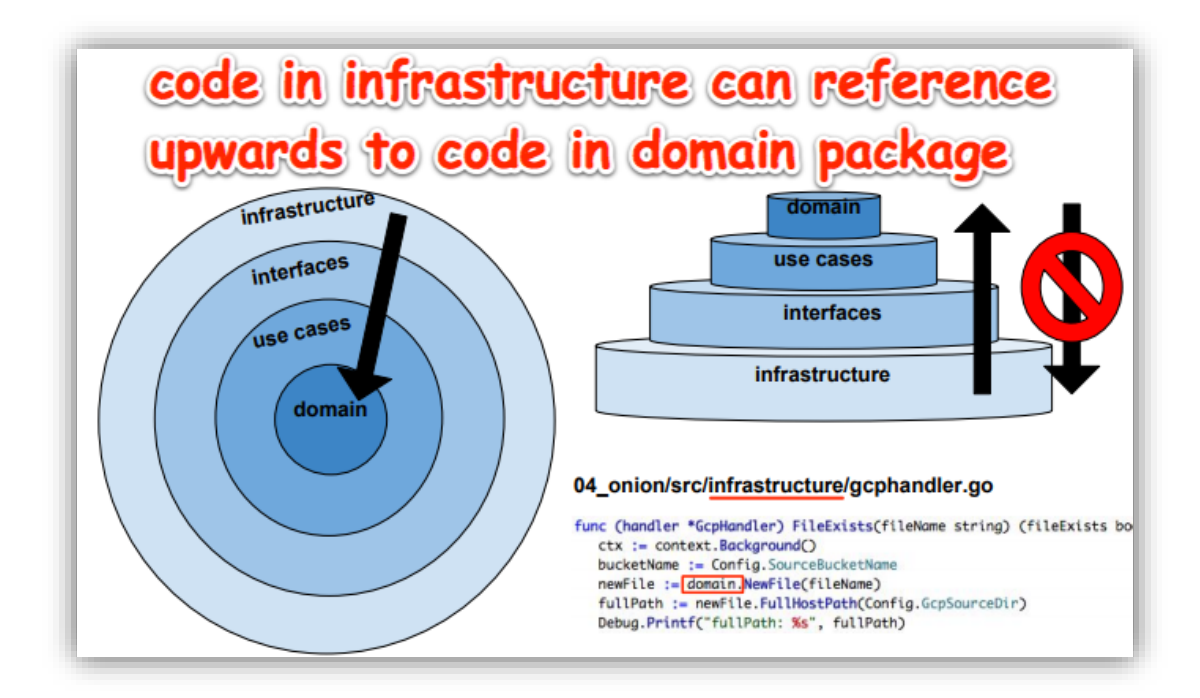

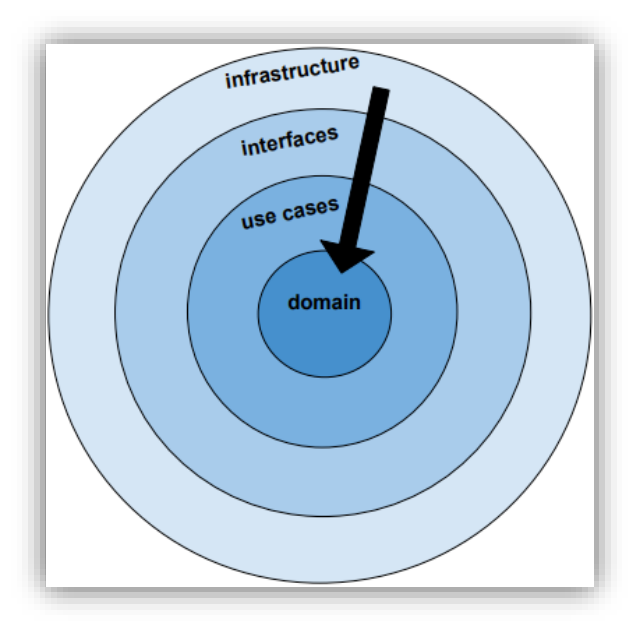

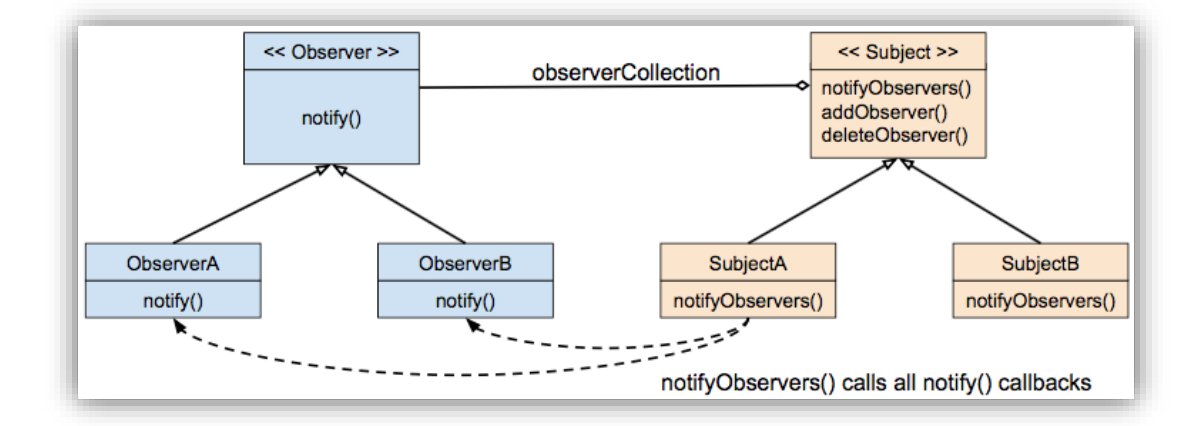

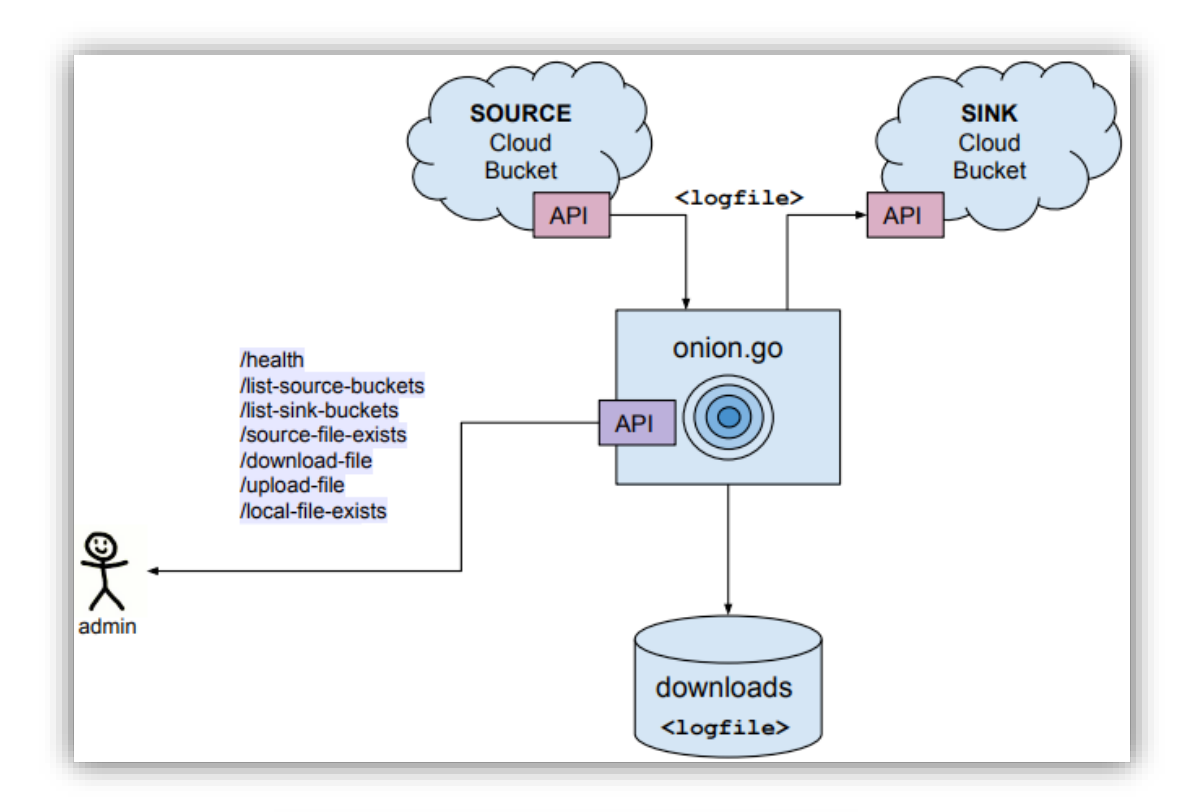

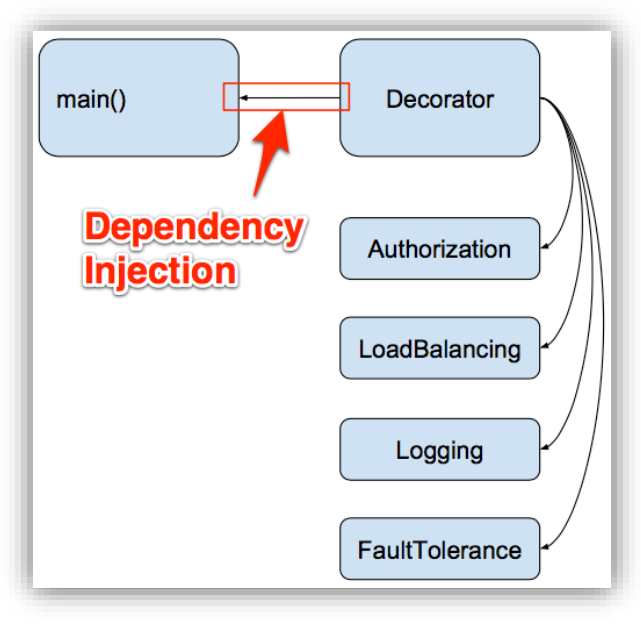

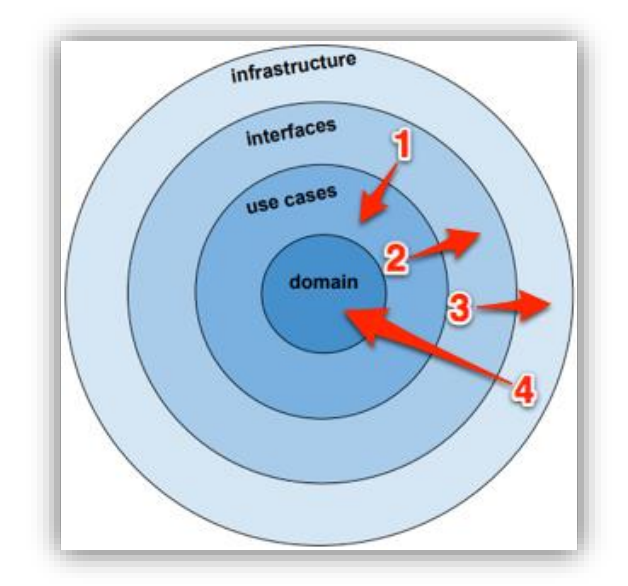

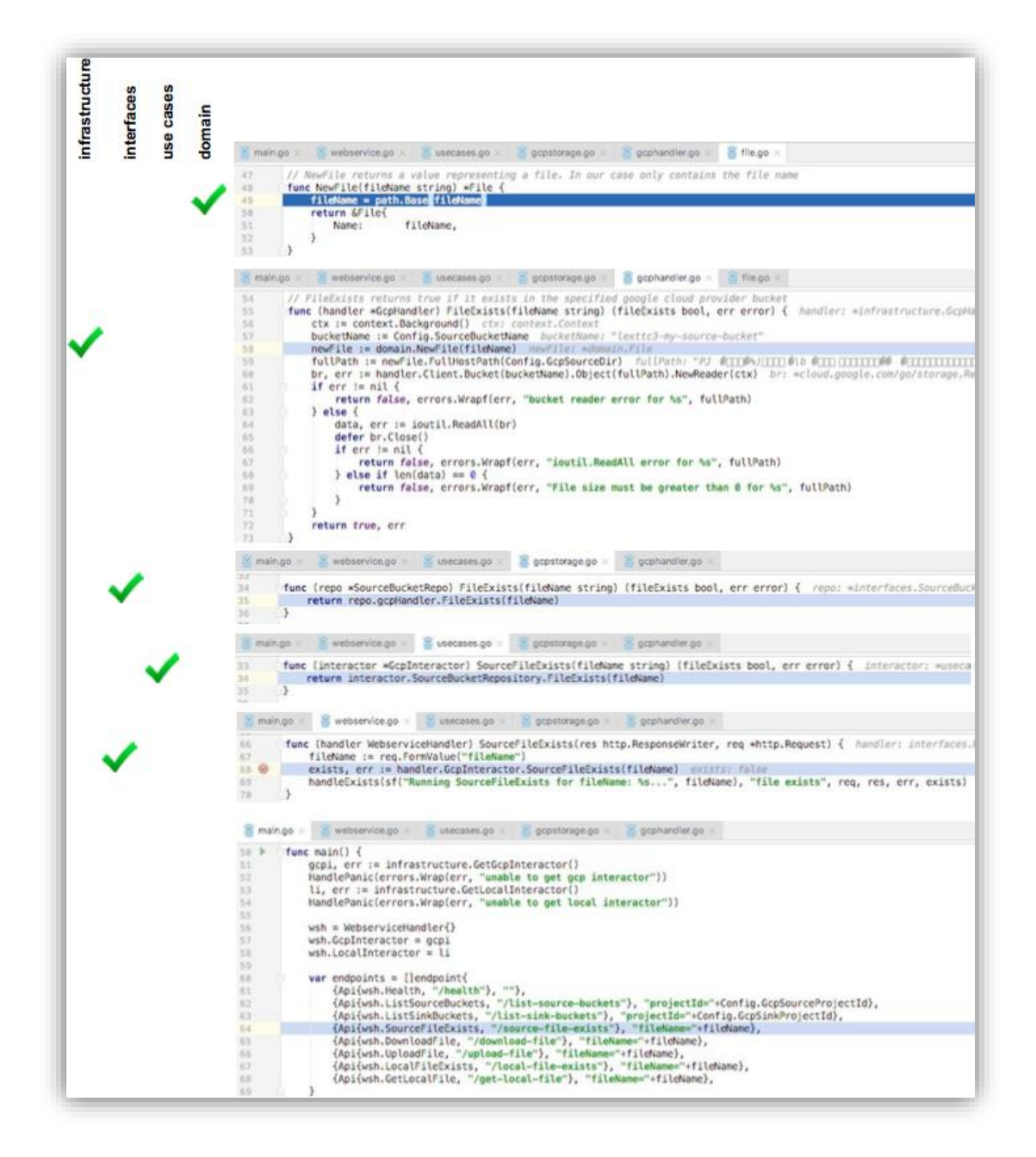

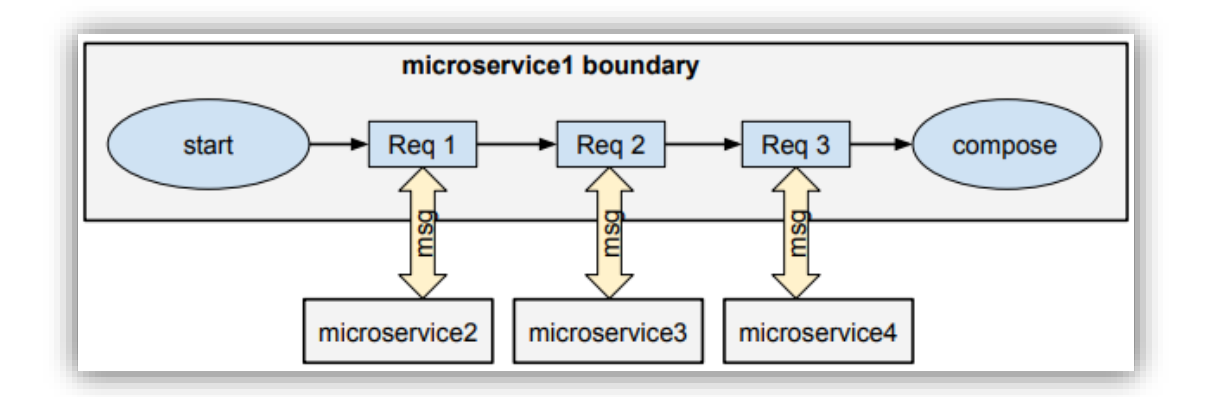

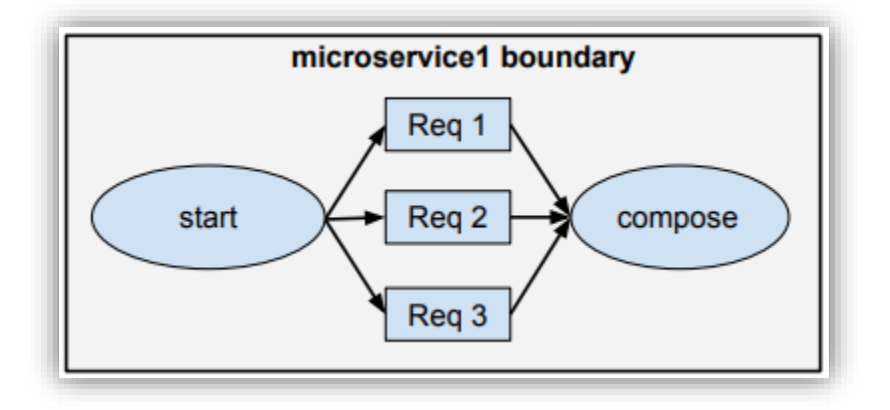

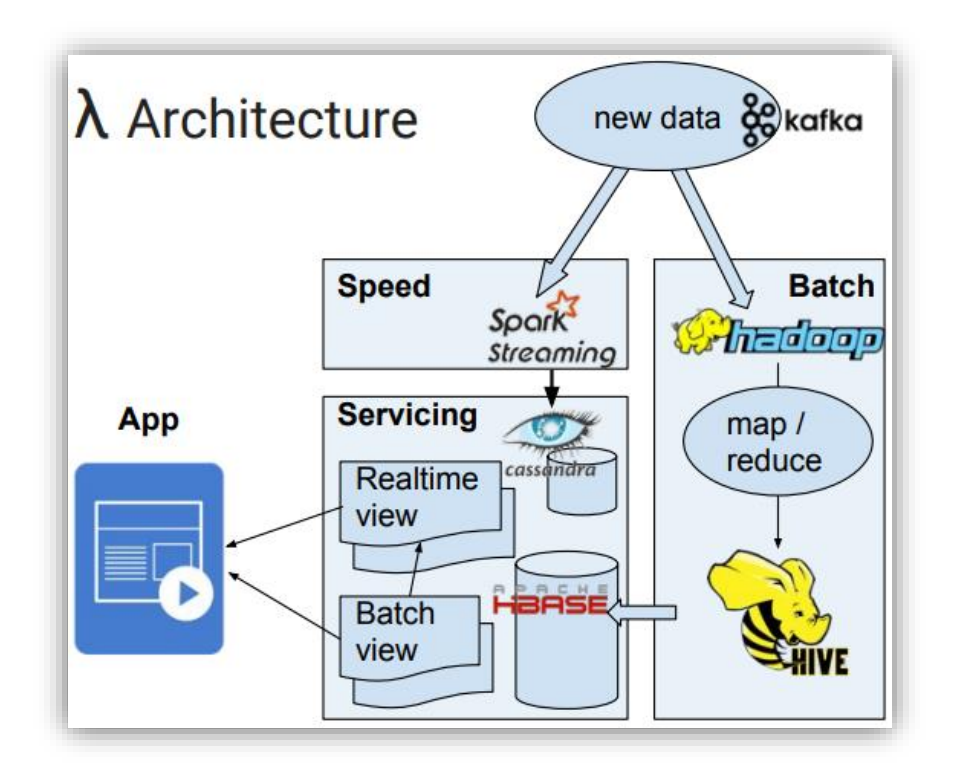

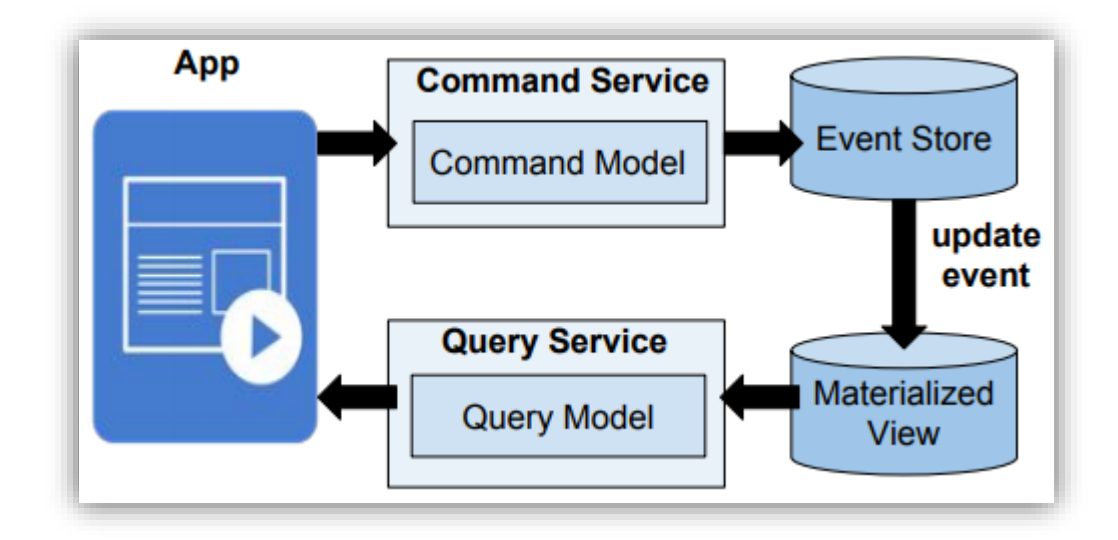

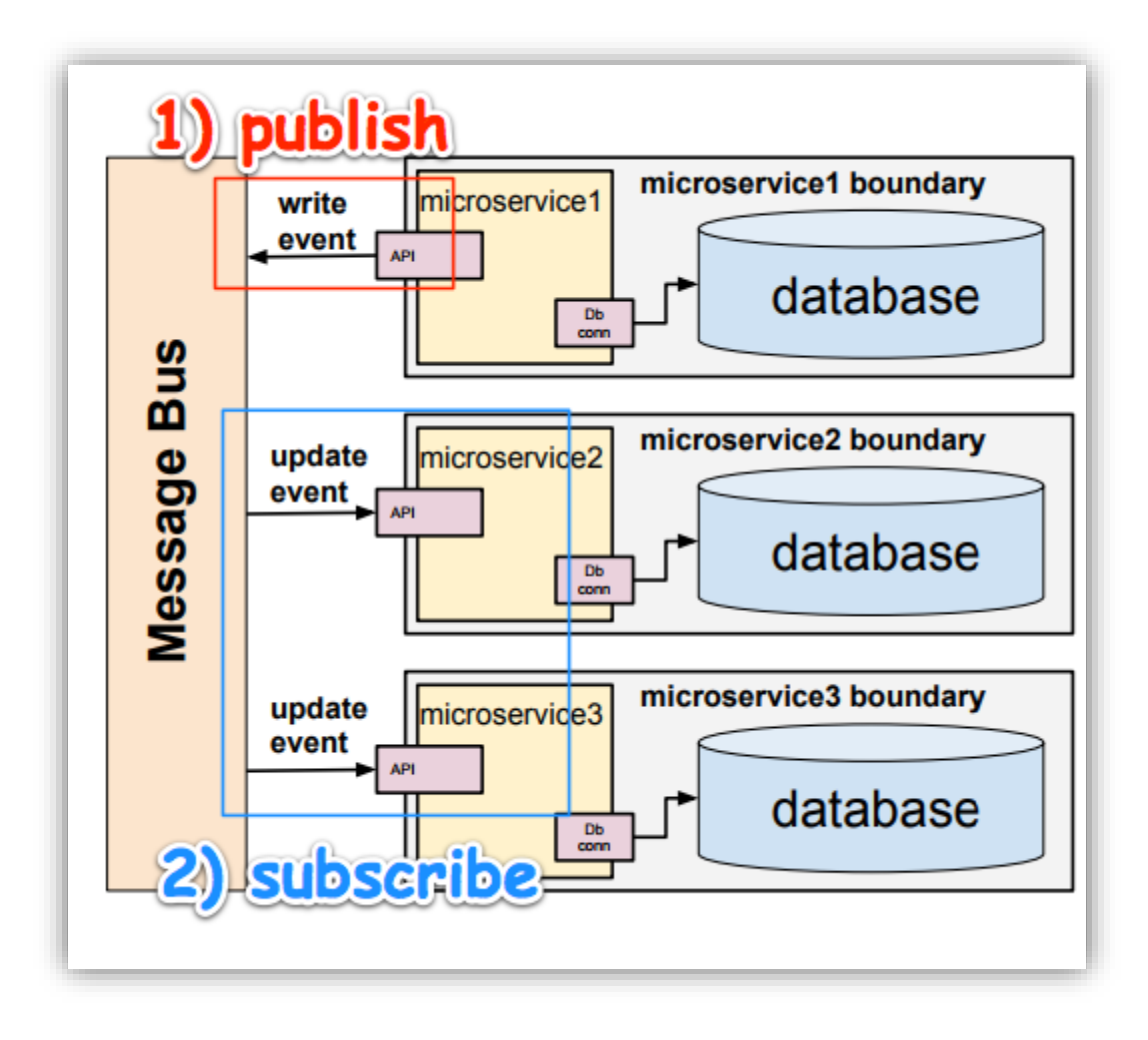

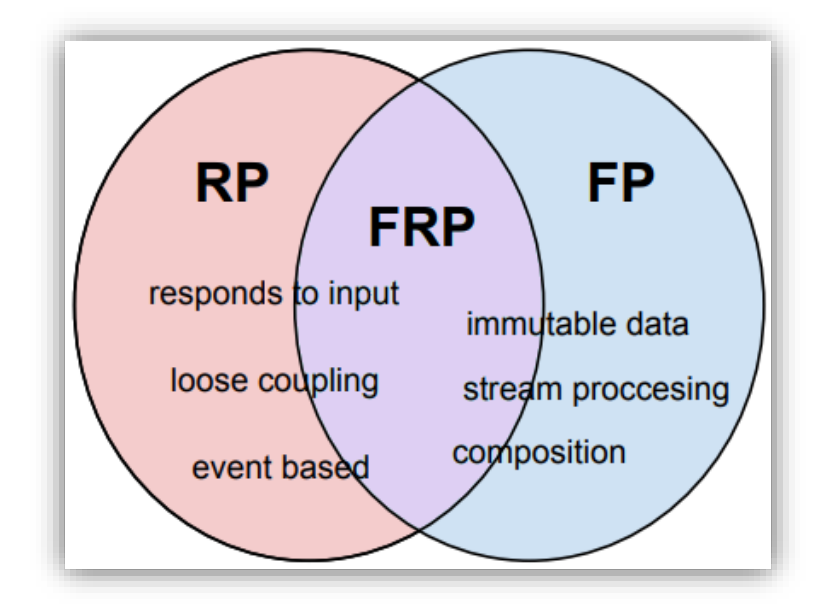

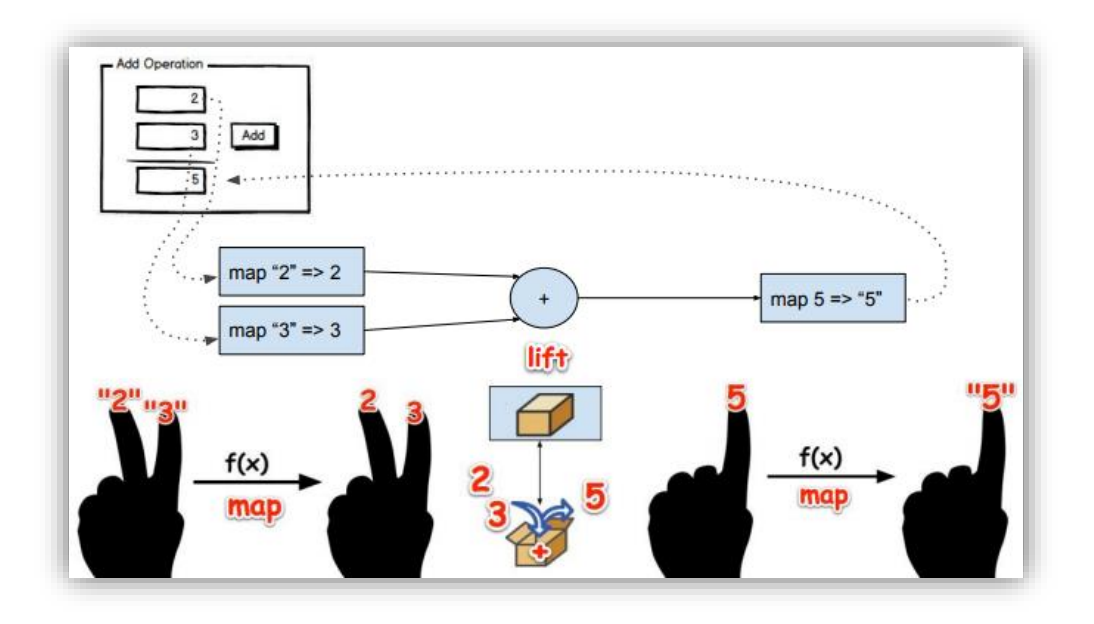

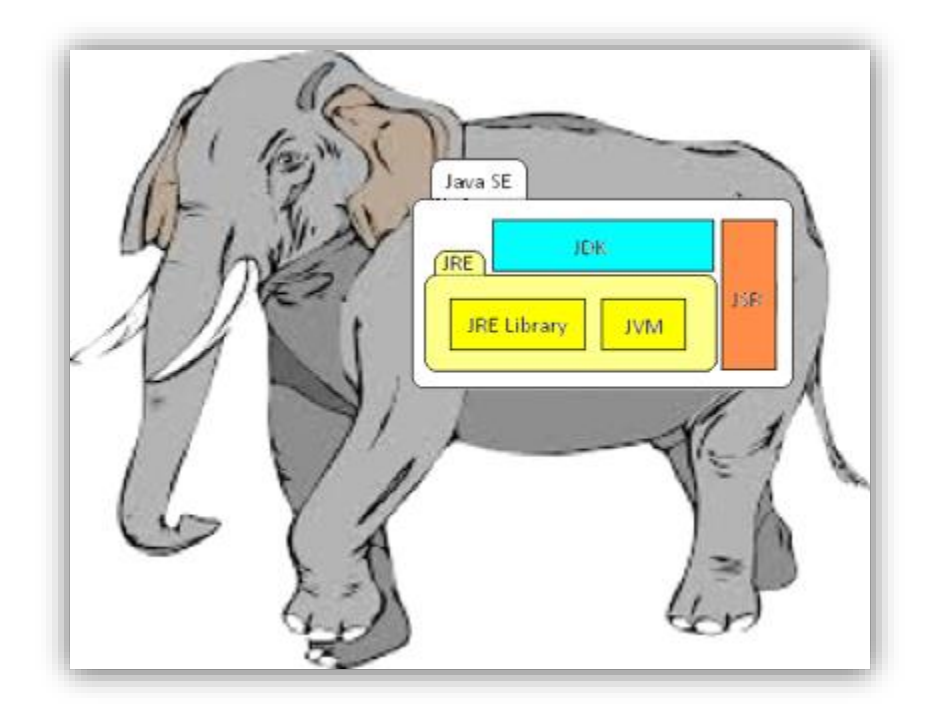

## **Chapter 7: Functional Parameters**

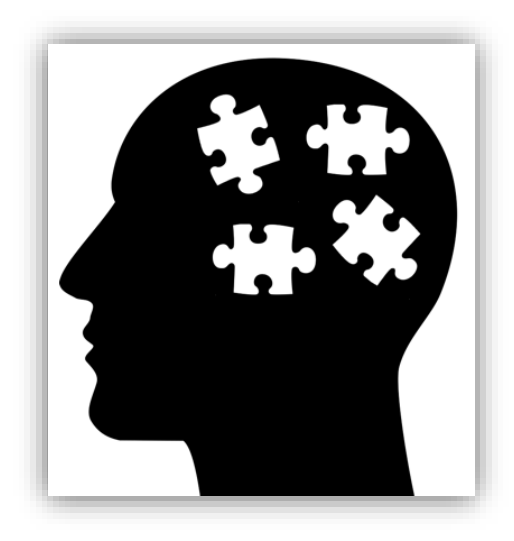

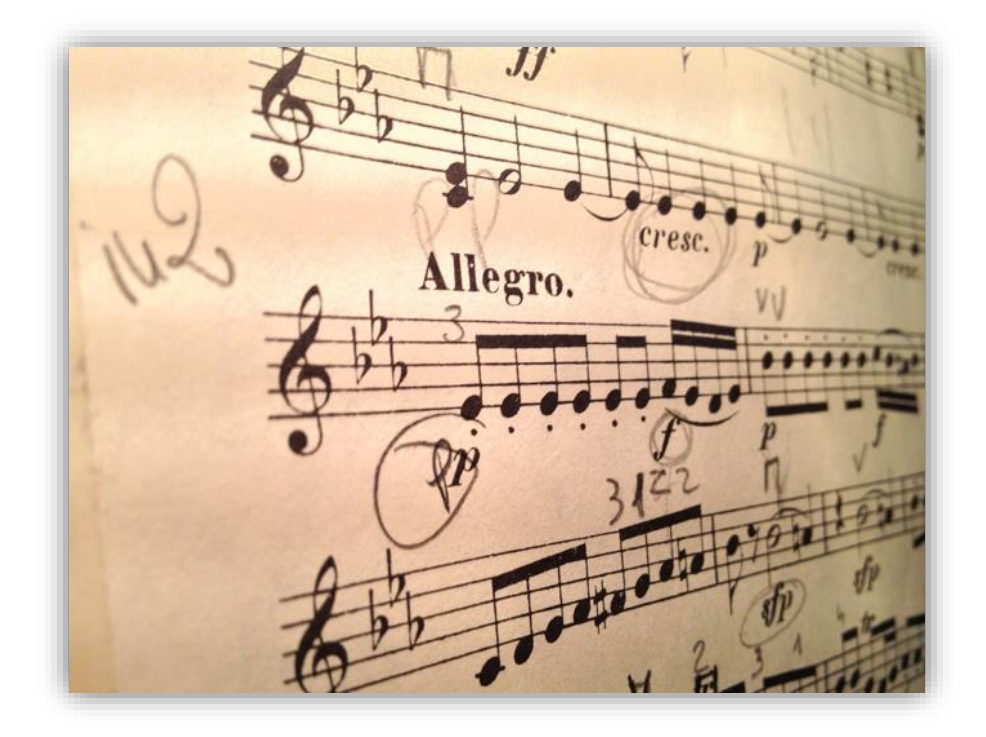

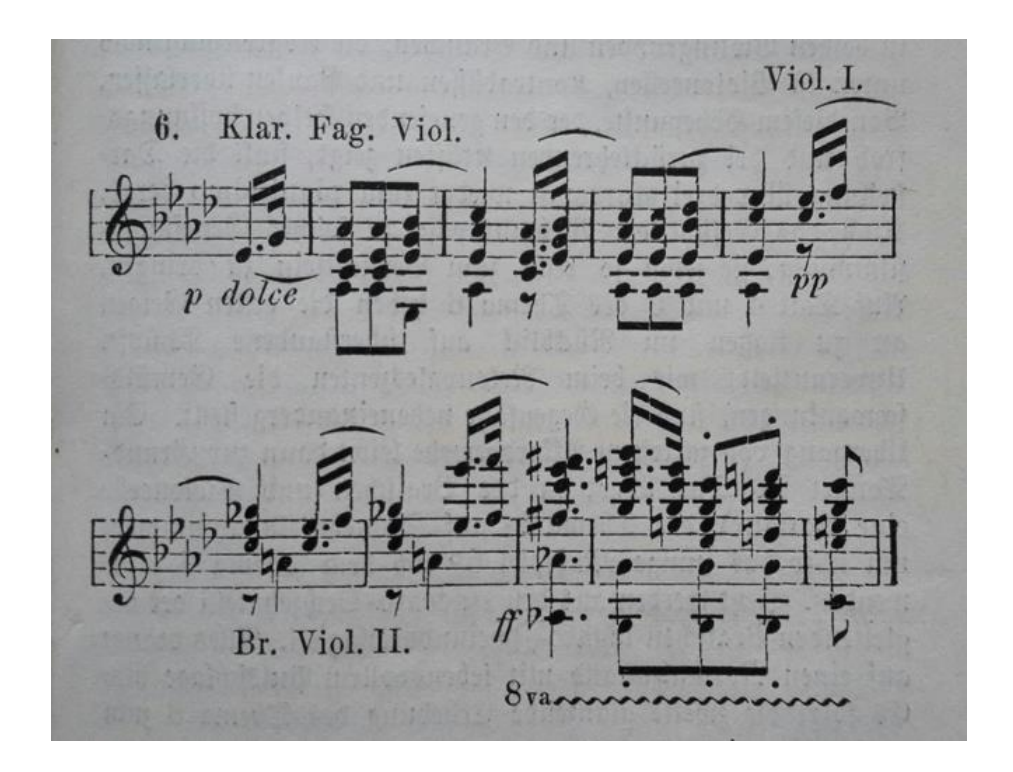

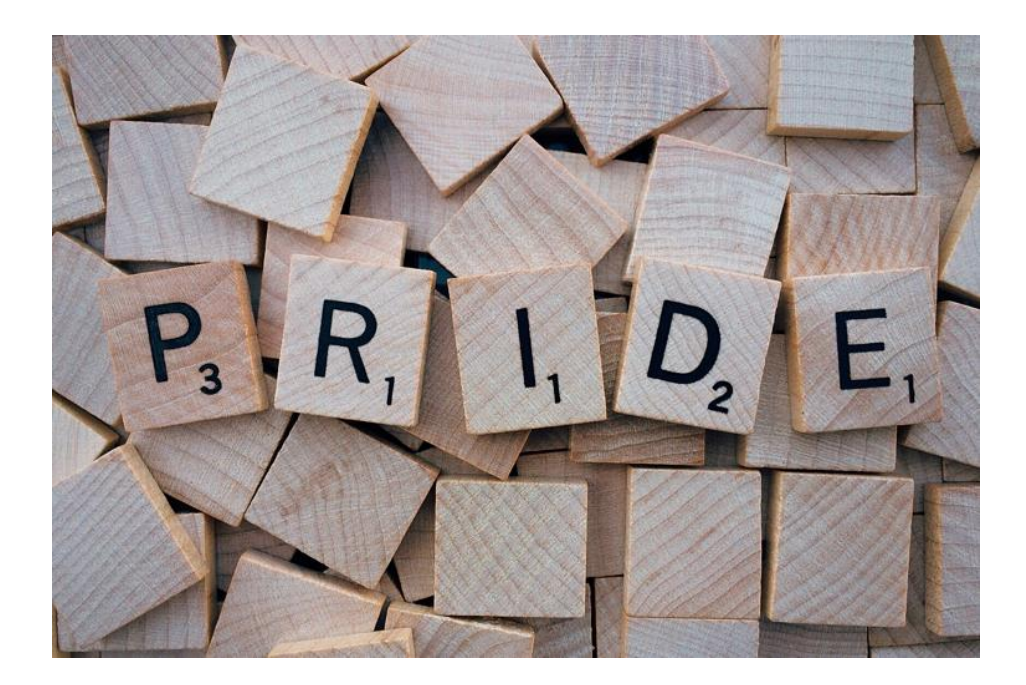

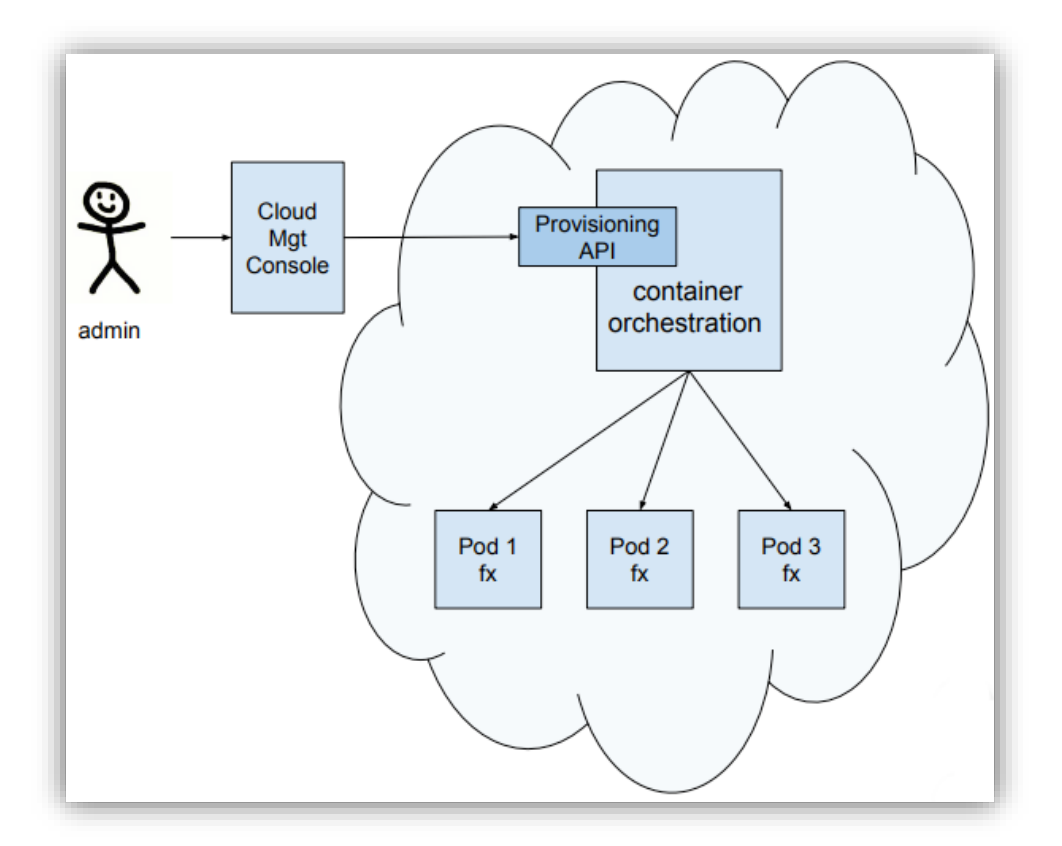

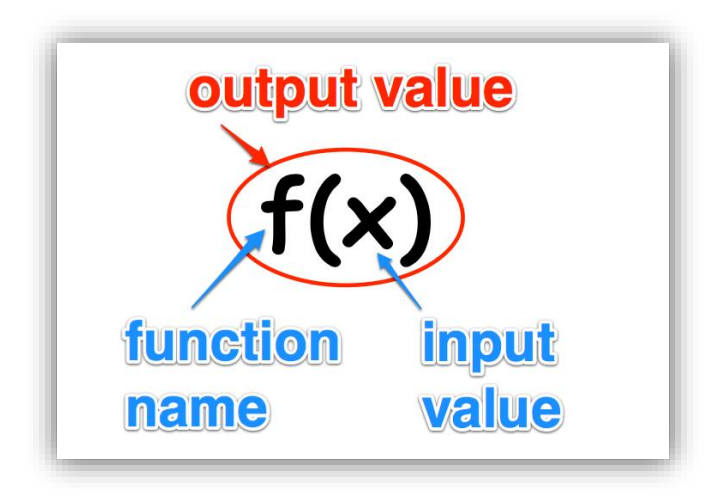

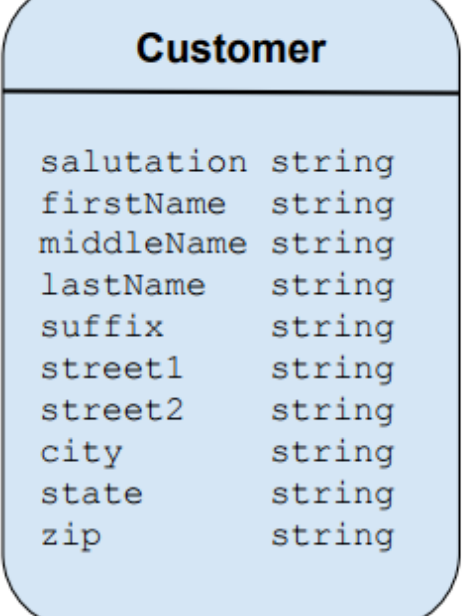

# **Customer**

fullName FullName address Address

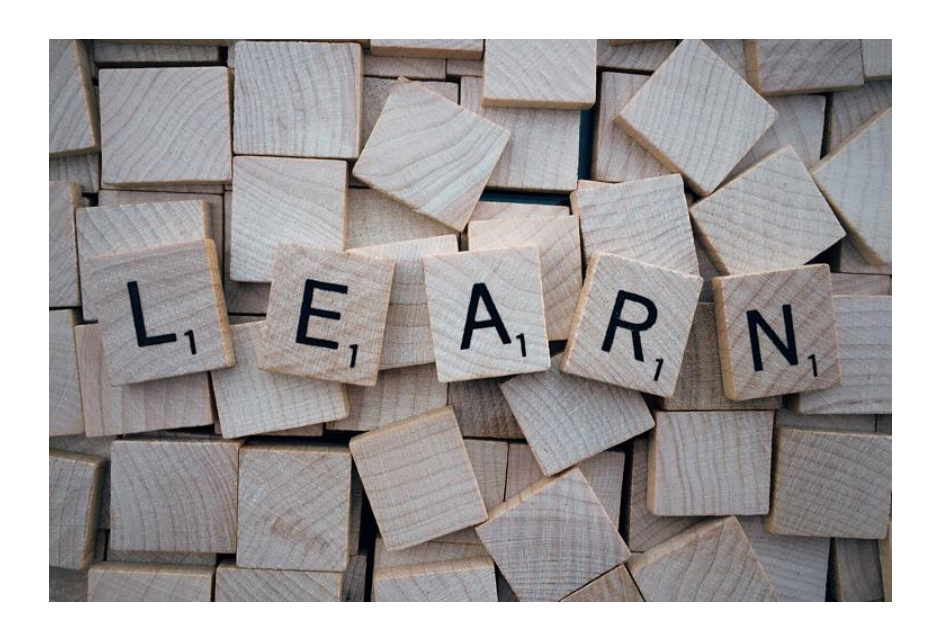

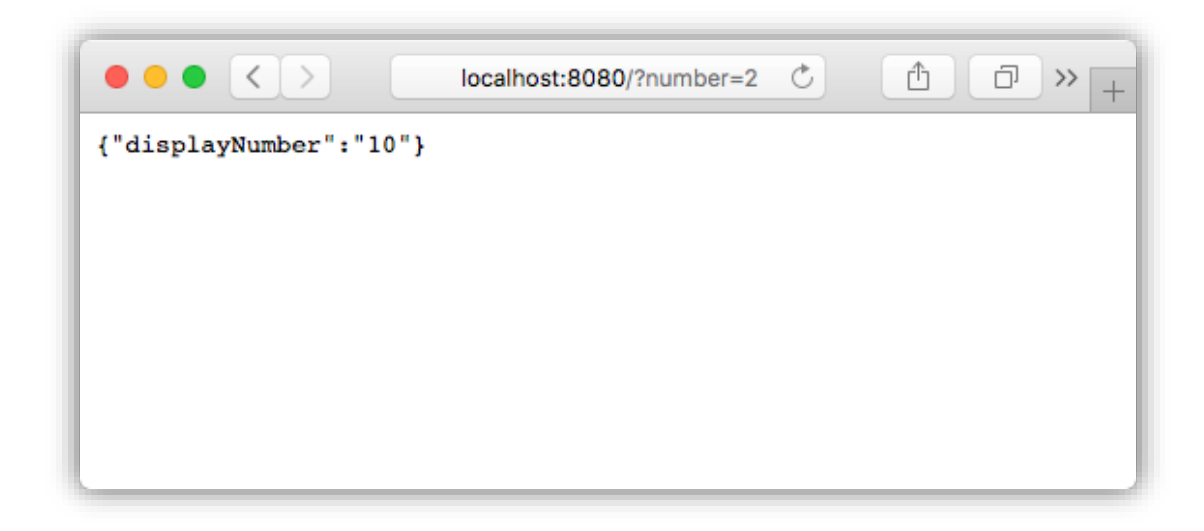

 $\bullet\bullet\bullet$ 2. func-param ~/clients/packt/dev/fp-go/3-functional-concerns/ch08-func-param/func-param \$ go-run Config {Port:8080 LogDebugInfo:true MaxConcurrentConnections:4 MaxNumber:10 UseNumberHandler:true} server started at localhost:8080

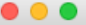

2. bash

~/clients/packt/dev/fp-go/3-functional-concerns/ch08-func-param/func-param \$ go-run Config {Port:8080 LogDebugInfo:true MaxConcurrentConnections:4 MaxNumber:10 UseNumberHandler:true} ^Cshutting down server... server shutdown gracefully

/clients/packt/dev/fp-go/3-functional-concerns/ch08-func-param/func-param \$

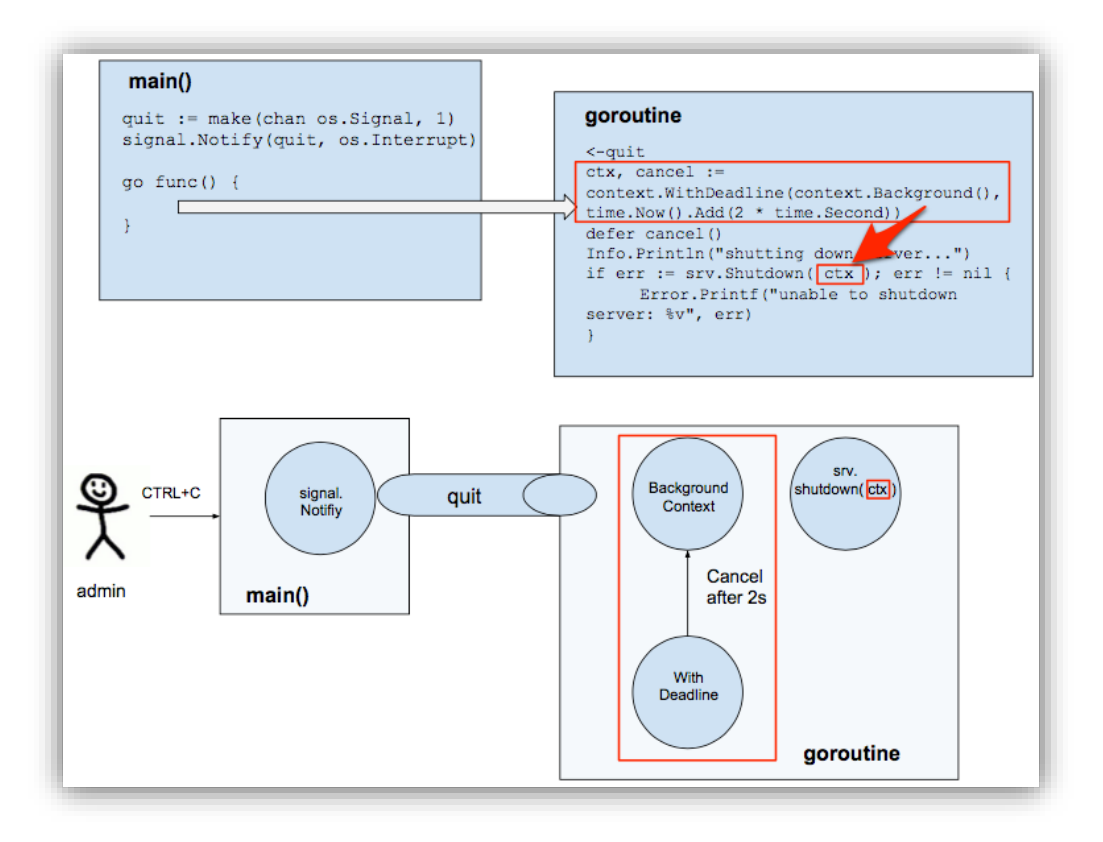

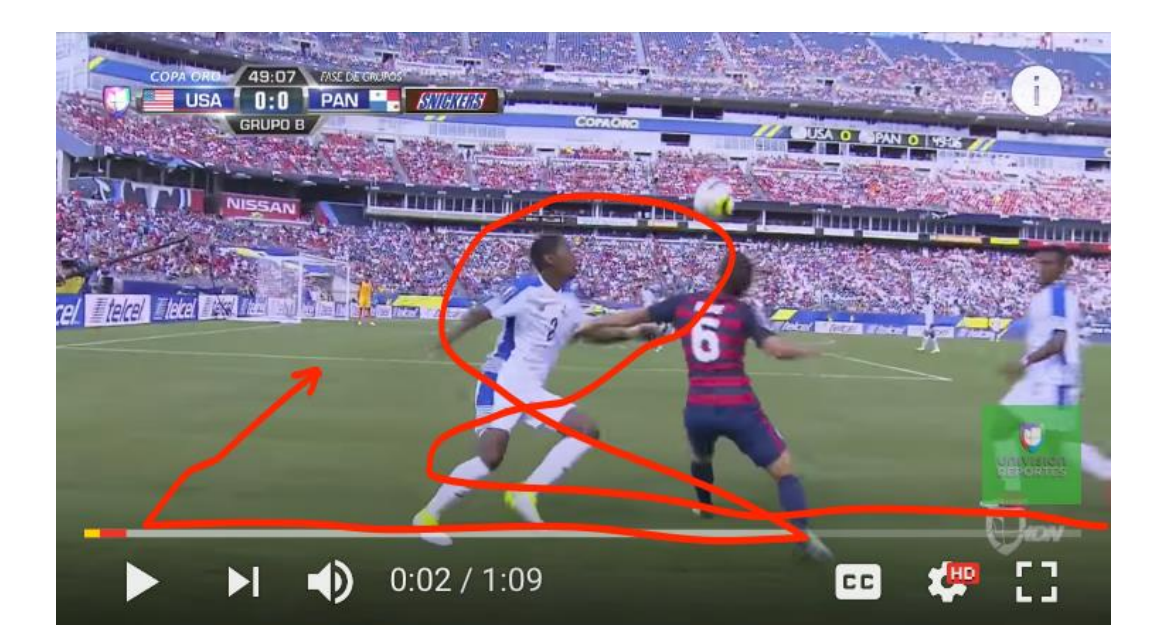

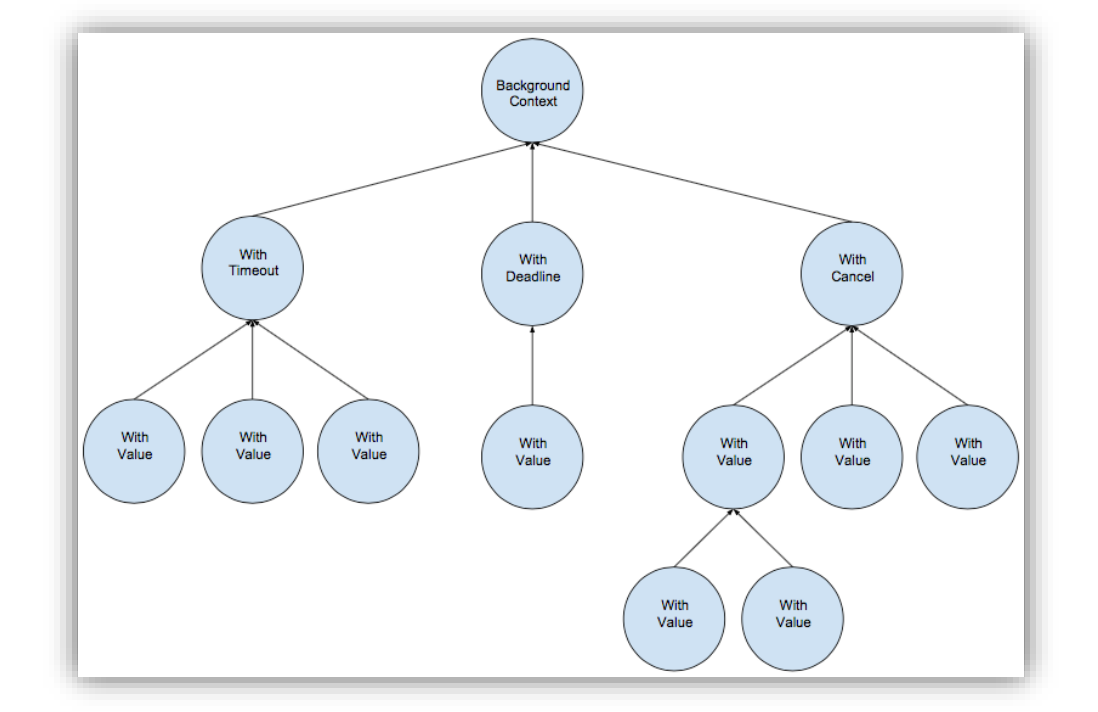

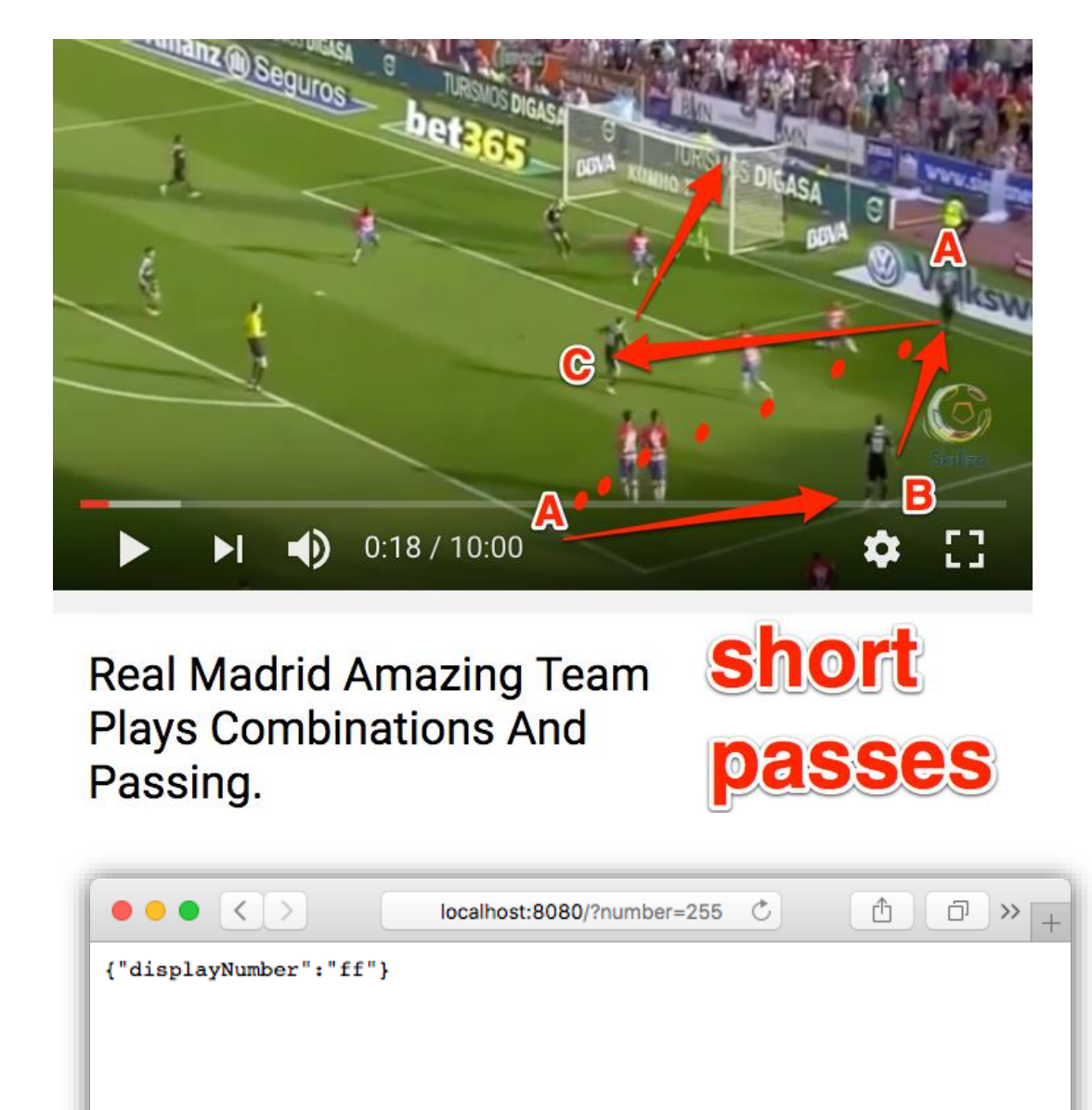

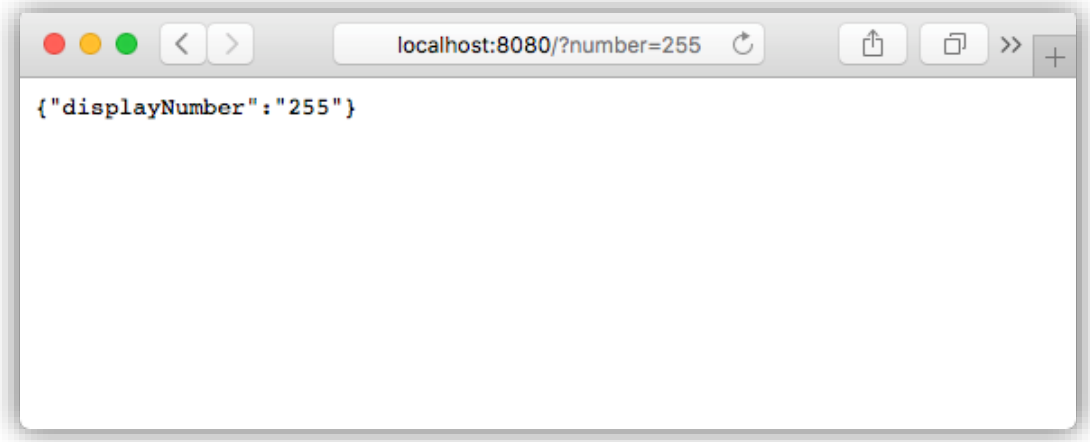

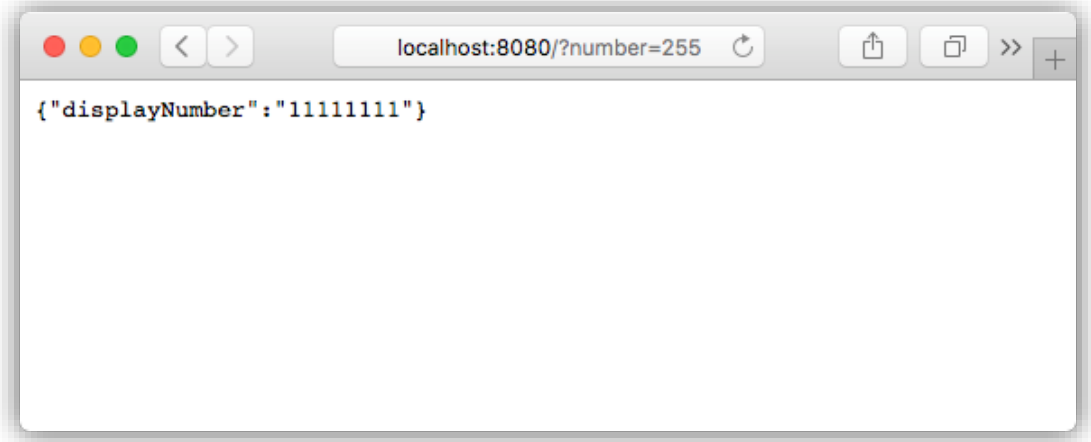

## **Chapter 8: Increasing Performance Using Pipelining**

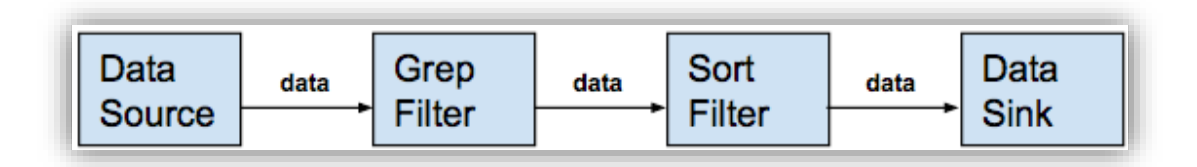

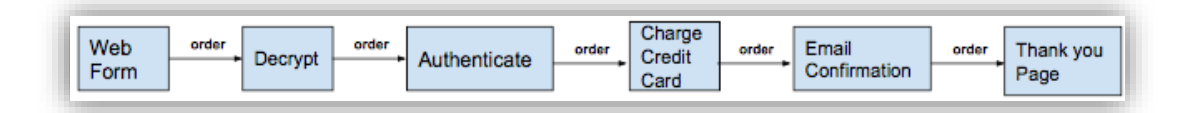

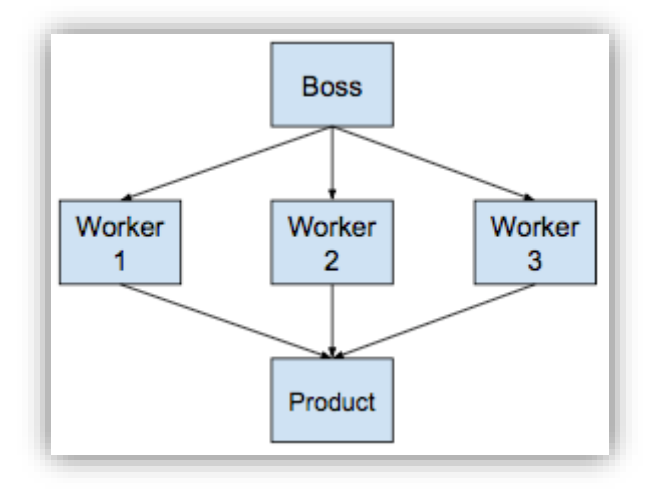

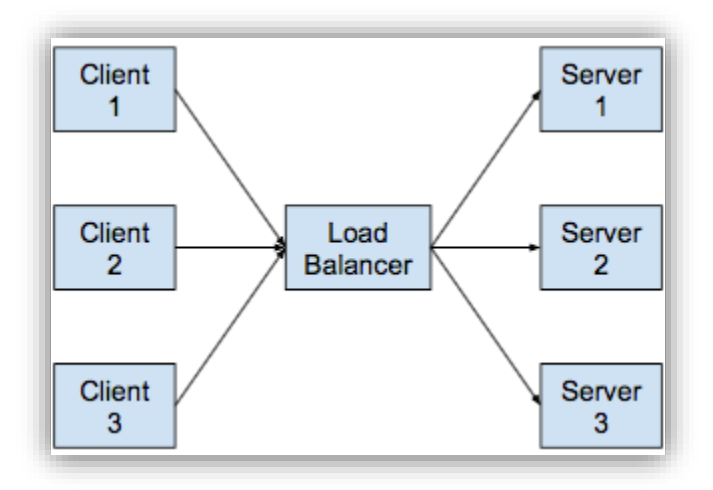

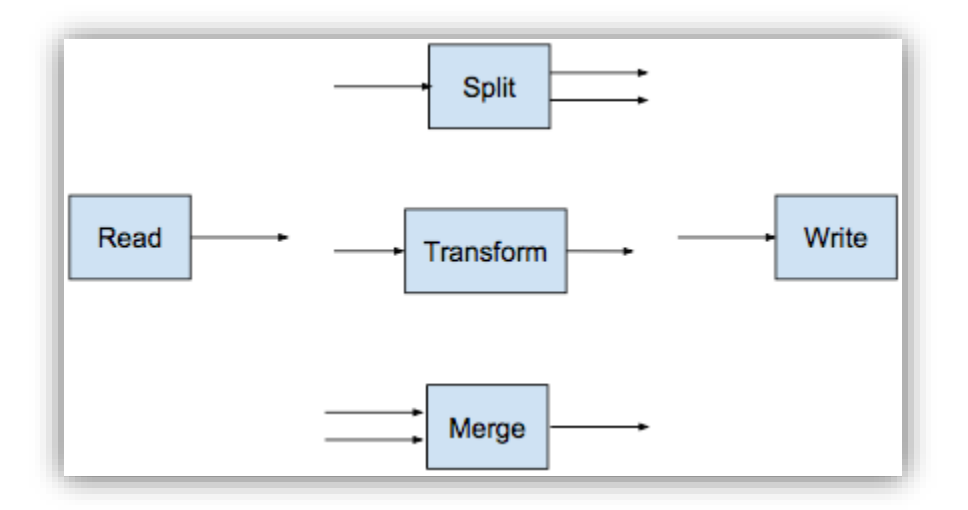

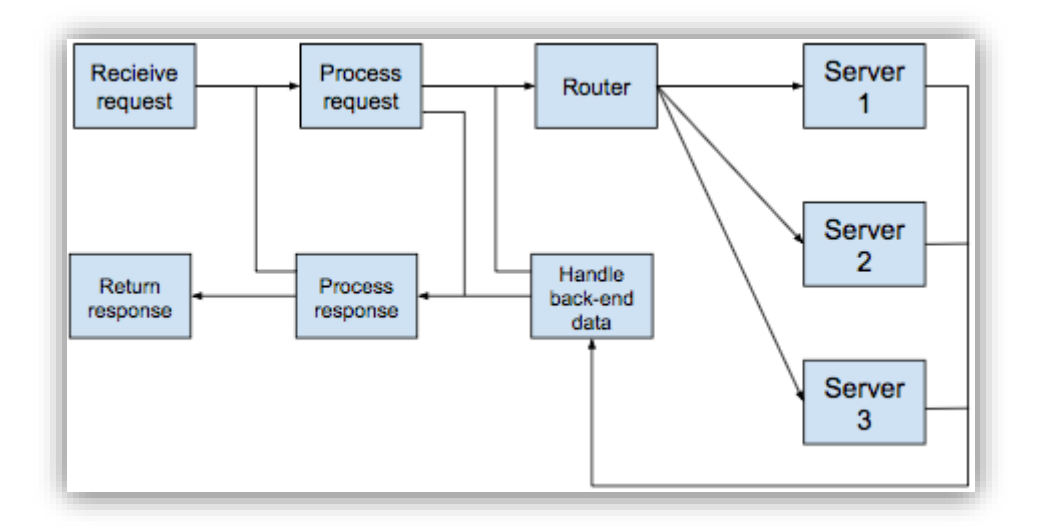

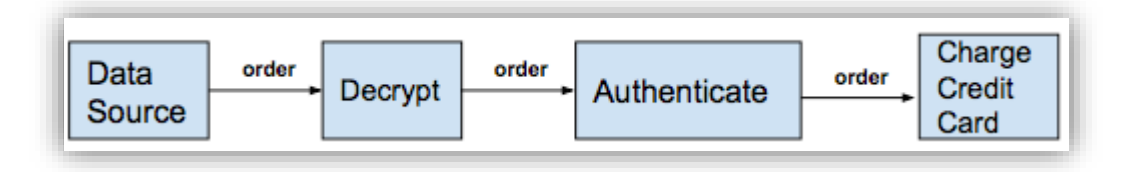

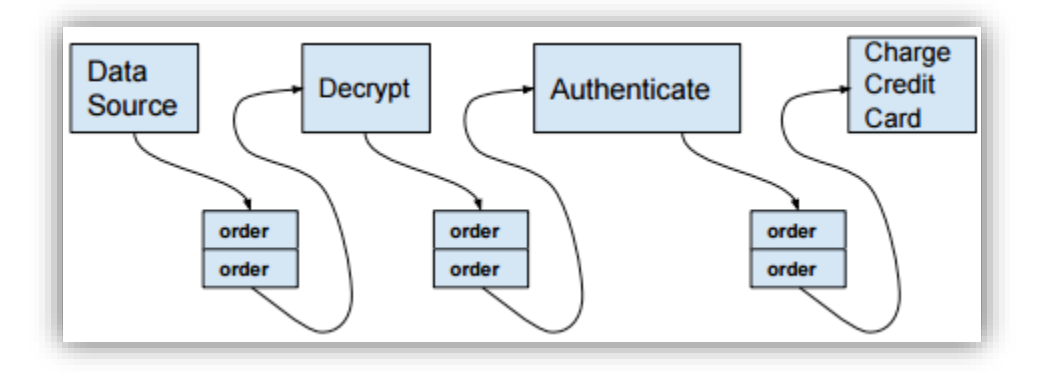

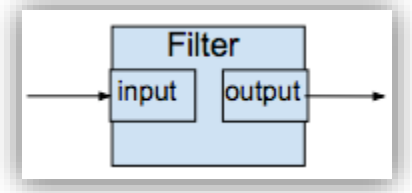

#### **Chapter 9: Functors, Monoids, and Generics**

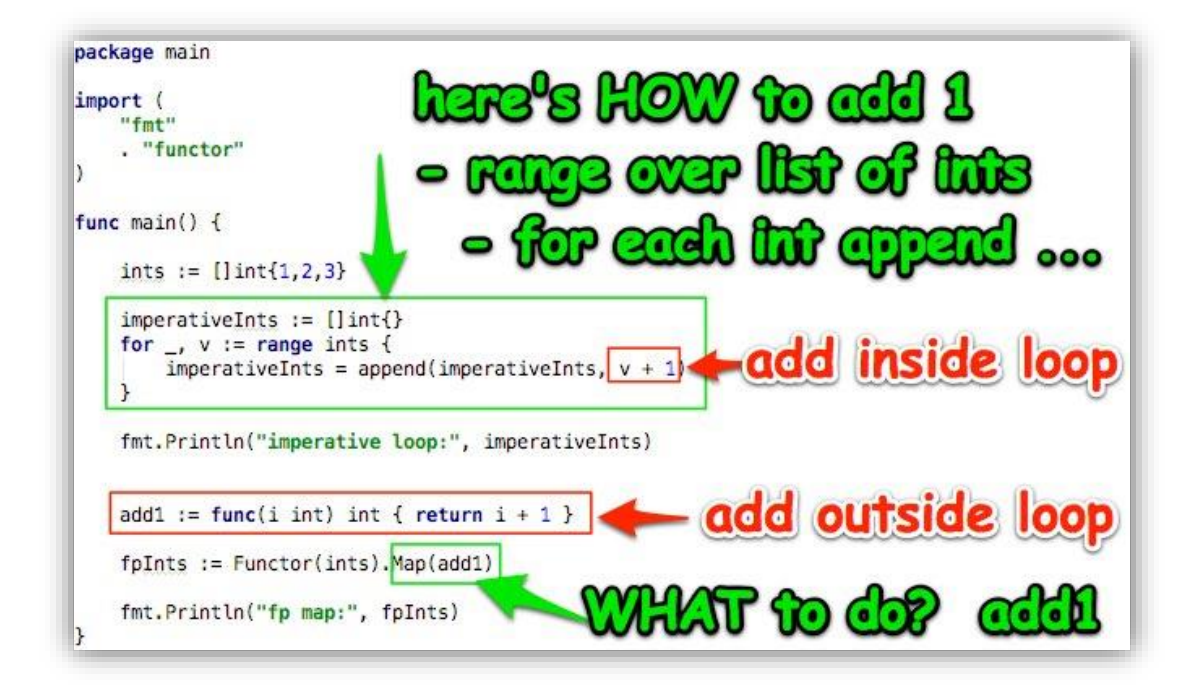

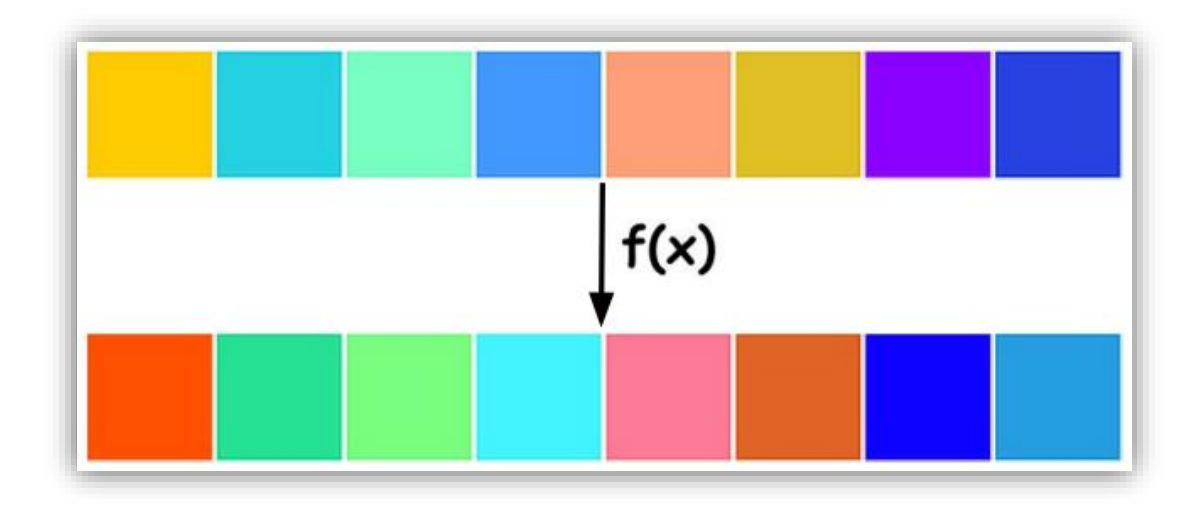

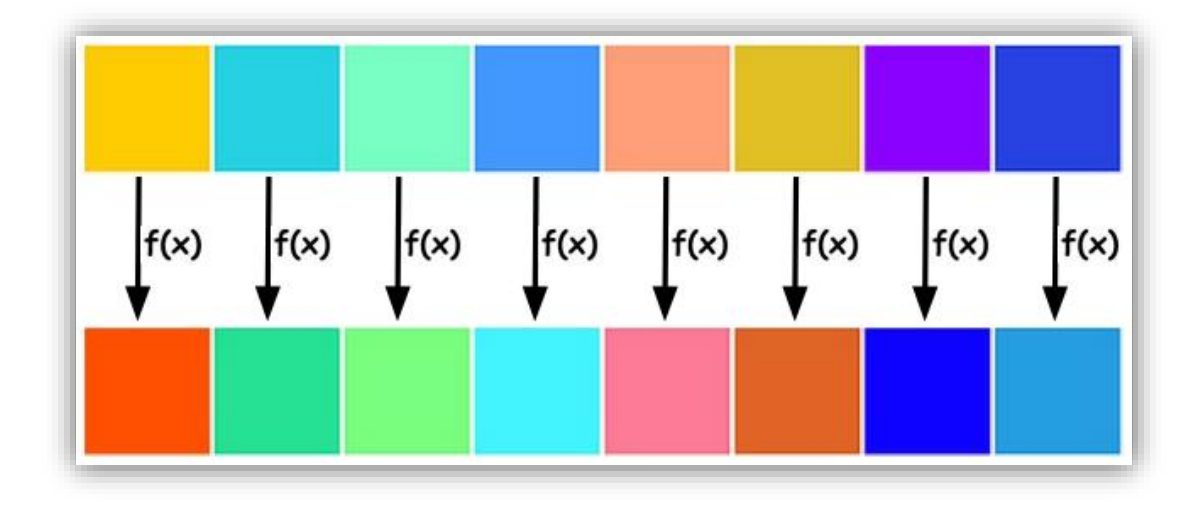

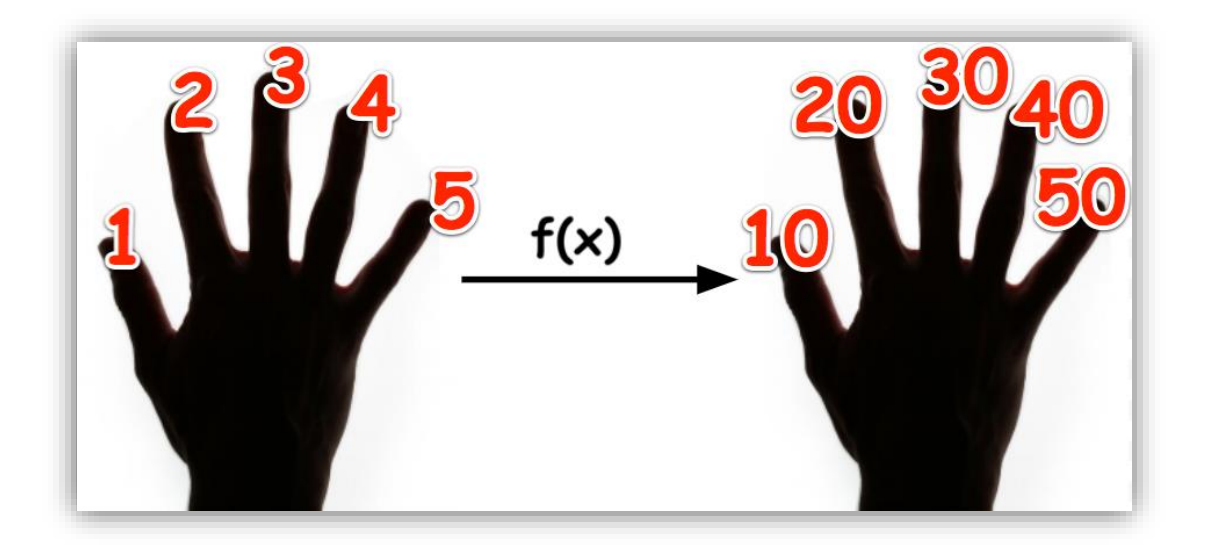

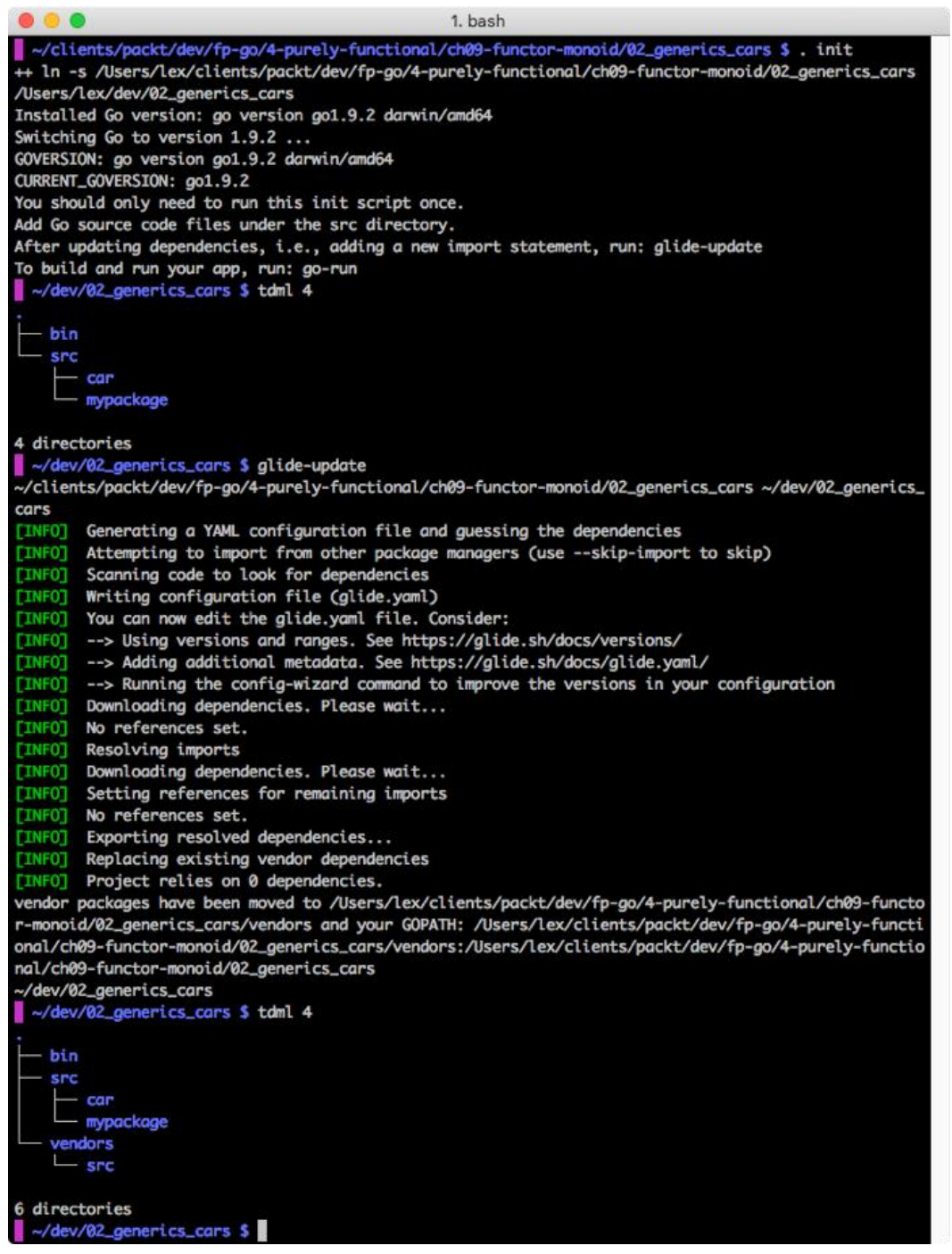
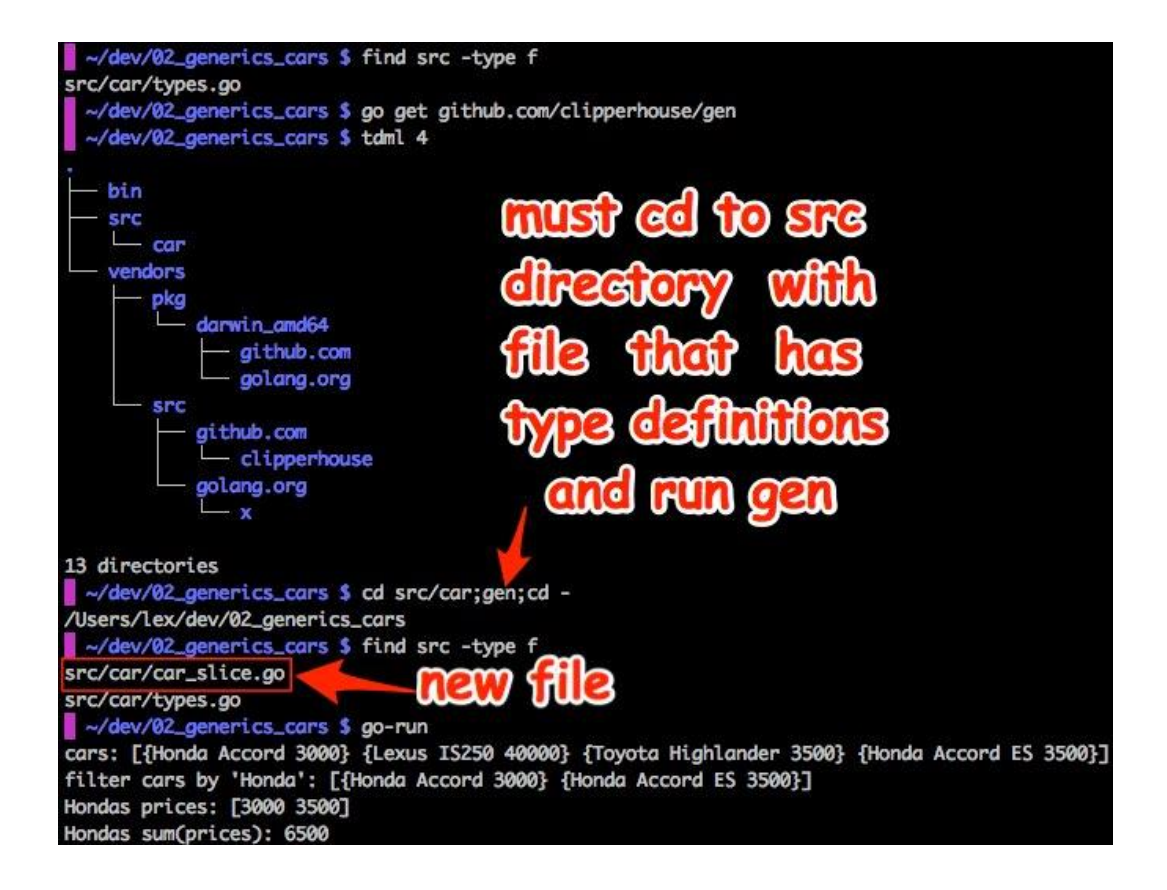

~/dev/03\_generics\_nums \$ cd src/num;gen;cd -/Users/lex/dev/03\_generics\_nums ~/dev/03\_generics\_nums \$ find src -type f src/num/complex128\_slice.go src/num/float64\_slice.go src/num/int32\_slice.go src/num/int8\_slice.go src/num/types.go src/num/vars.go

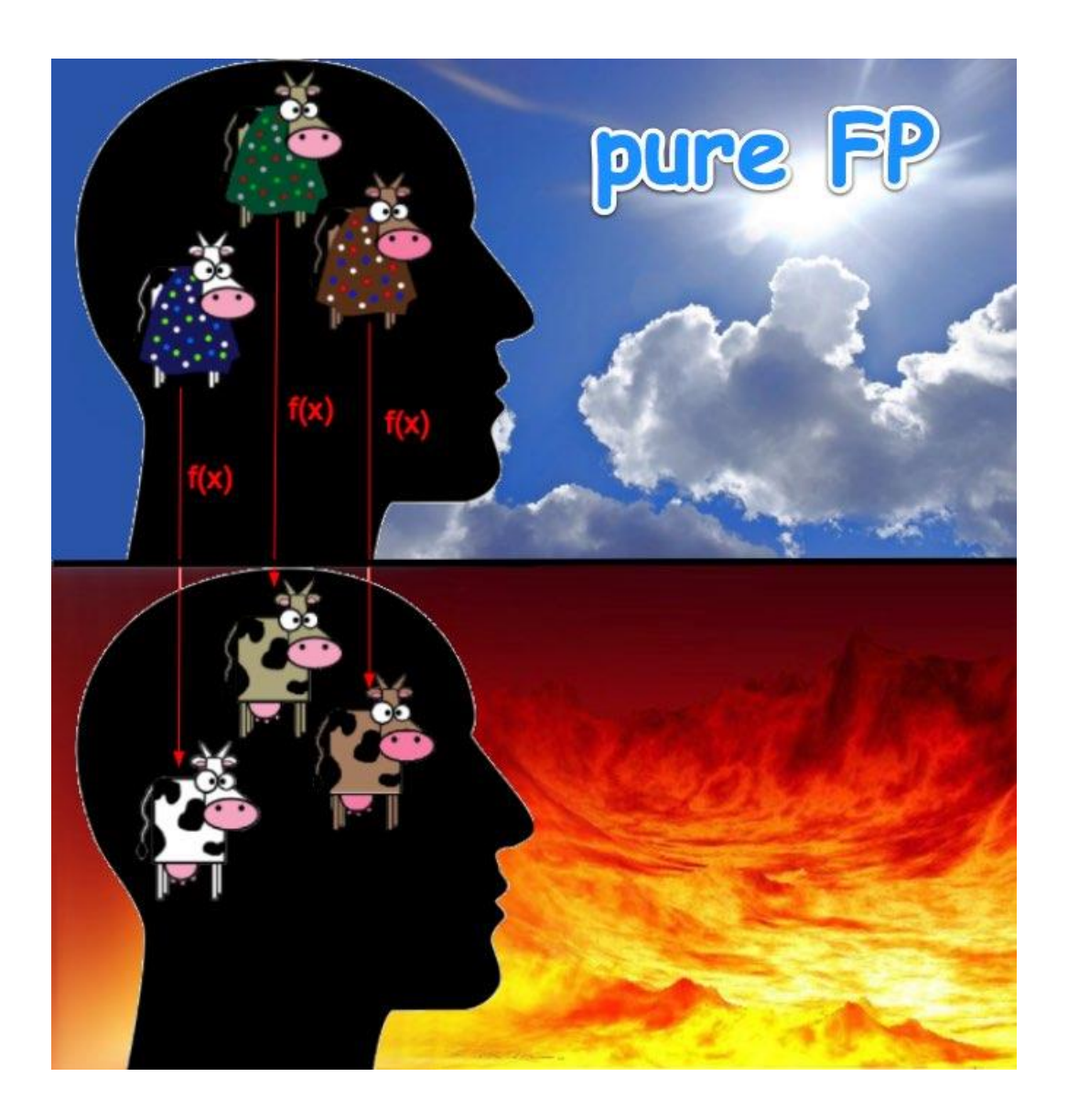

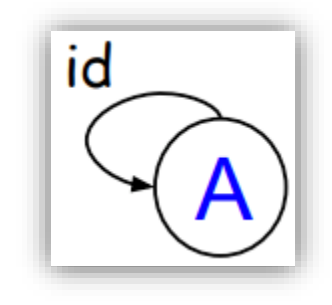

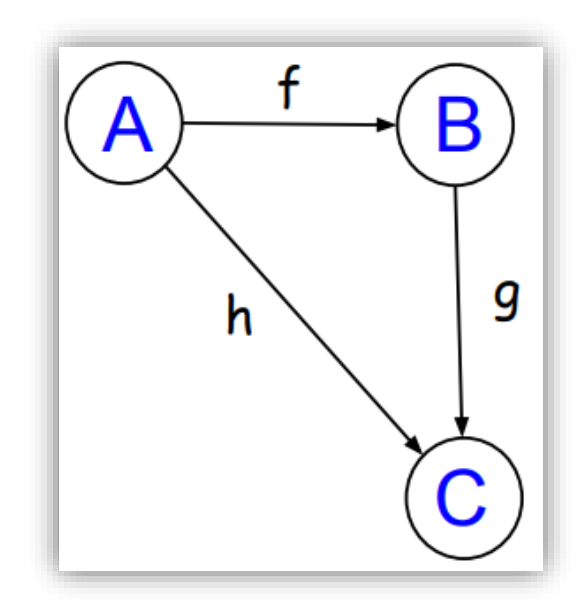

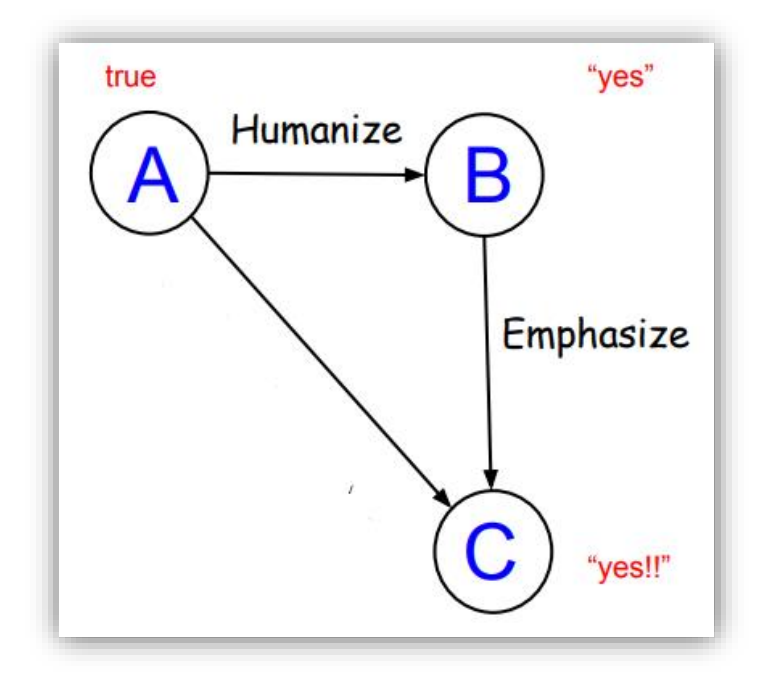

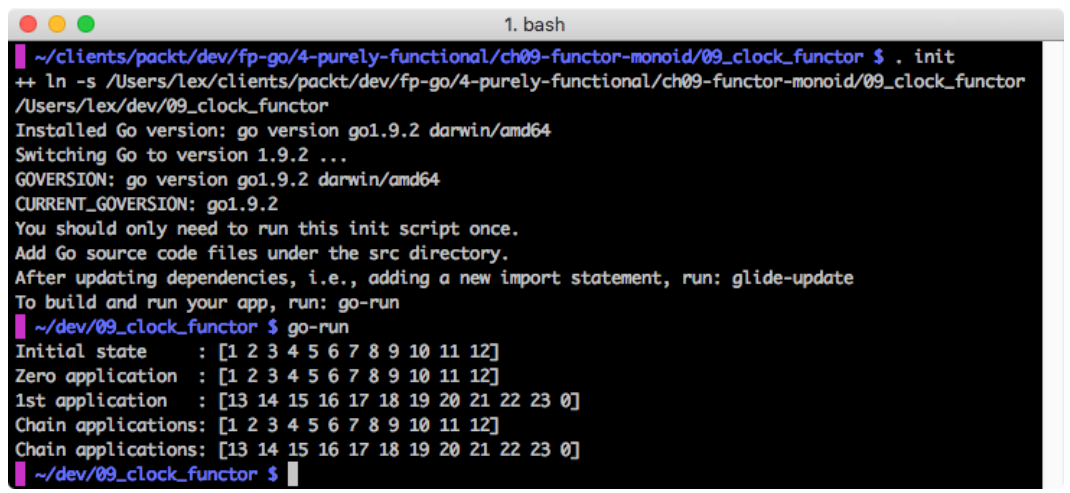

```
\bullet\bullet\bullet1. ghc
Prelude> humanize b = if b then "yes" else "no"
Prelude> :t humanize
humanize :: Bool -> [Char]
Prelude> emphasize str = str ++ "!"
Prelude> :t emphasize
emphasize :: [Char] -> [Char]
Prelude> compose g f = \xrightarrow{} g (f x)Prelude> :t compose
compose :: (t2 \rightarrow t1) \rightarrow (t \rightarrow t2) \rightarrow t \rightarrow t1Prelude> :t (.)
(.) :: (b \rightarrow c) \rightarrow (a \rightarrow b) \rightarrow a \rightarrow cPrelude> emphasizeHumanize = compose emphasize humanize
Prelude> :t emphasizeHumanize
emphasizeHumanize :: Bool -> [Char]
Prelude> emphasizeHumanize True
"yes!"
Prelude> (.) g f = \xrightarrow{x} -g (f x)Prelude> :t (.)
(.) :: (t2 \rightarrow t1) \rightarrow (t \rightarrow t2) \rightarrow t \rightarrow t1Prelude> emphasizeHumanize = (.) emphasize humanize
Prelude> emphasizeHumanize True
"yes!"
Prelude> emphasizeHumanize = emphasize . humanize
Prelude> emphasizeHumanize True
"yes!"
Prelude> emphasizeHumanize False
"no!"
Prelude>
```
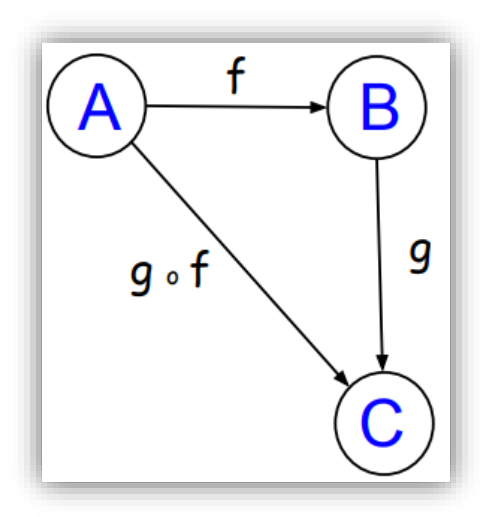

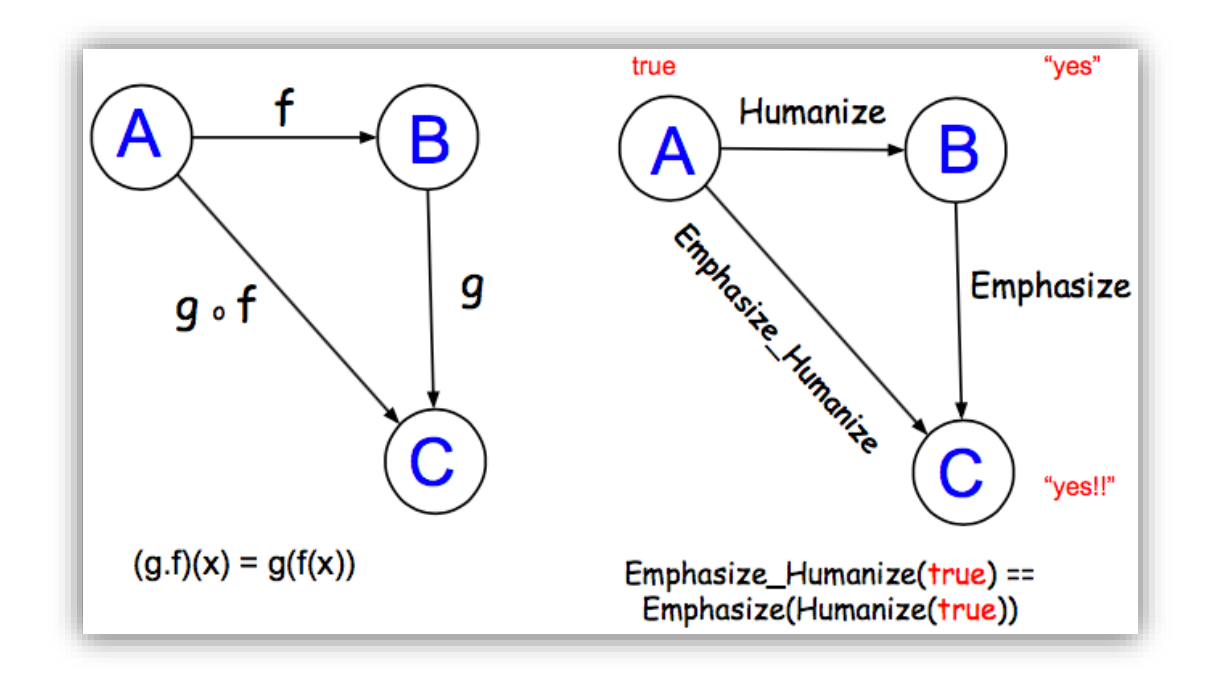

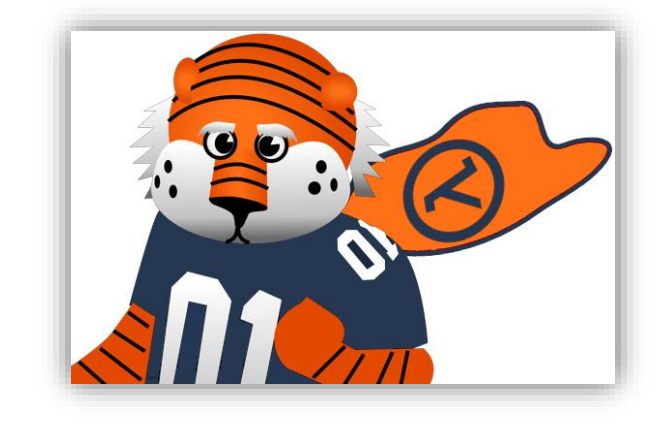

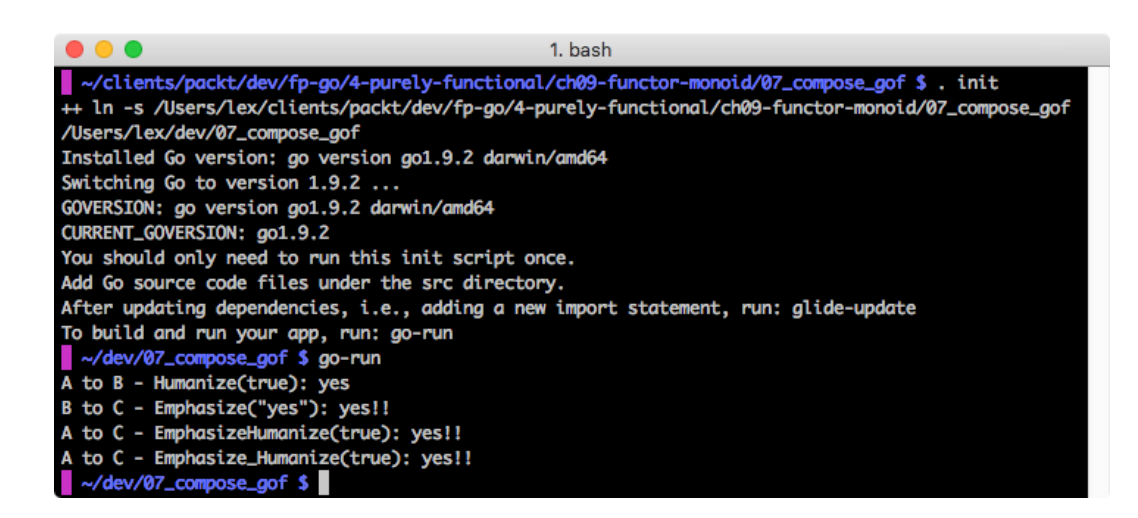

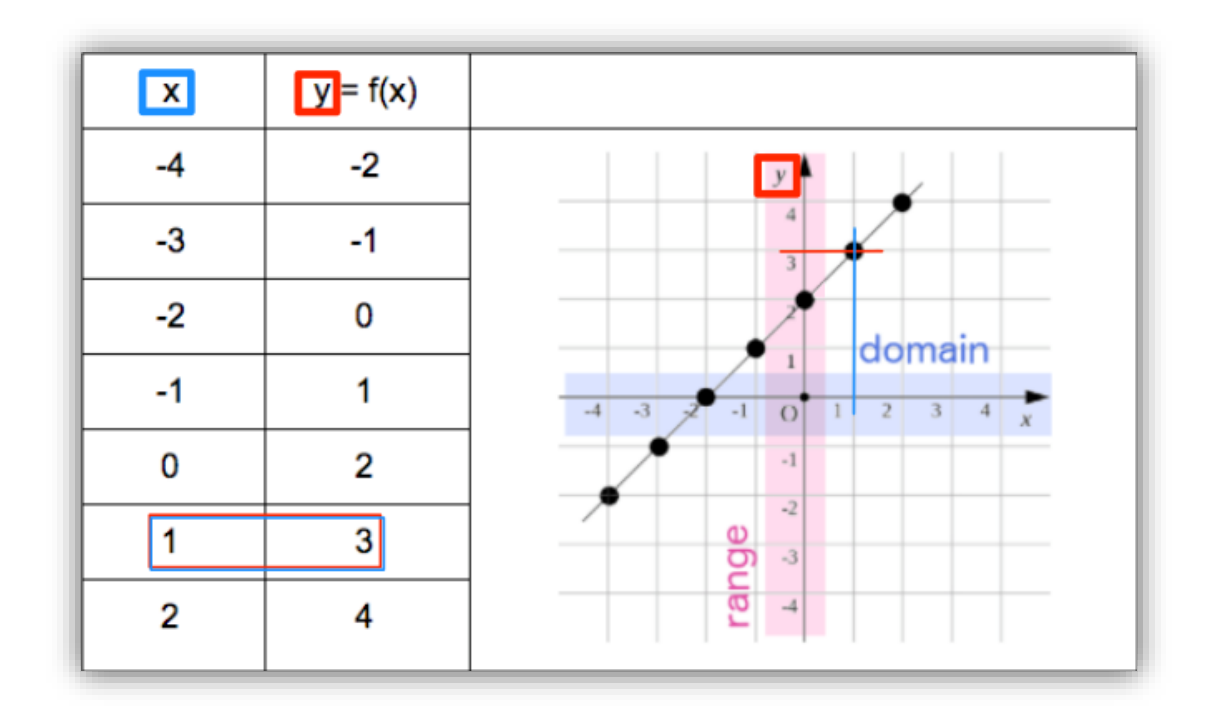

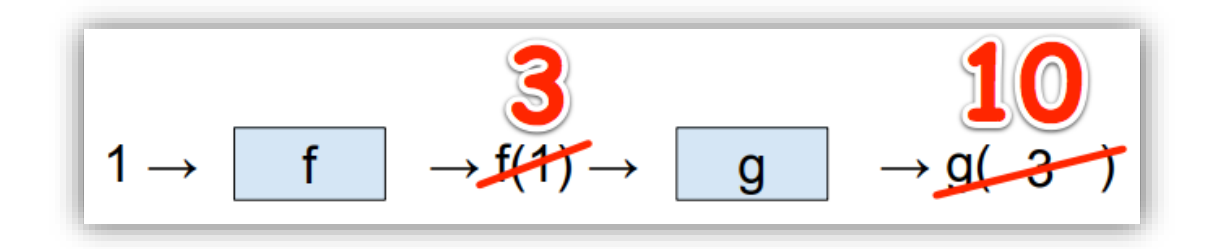

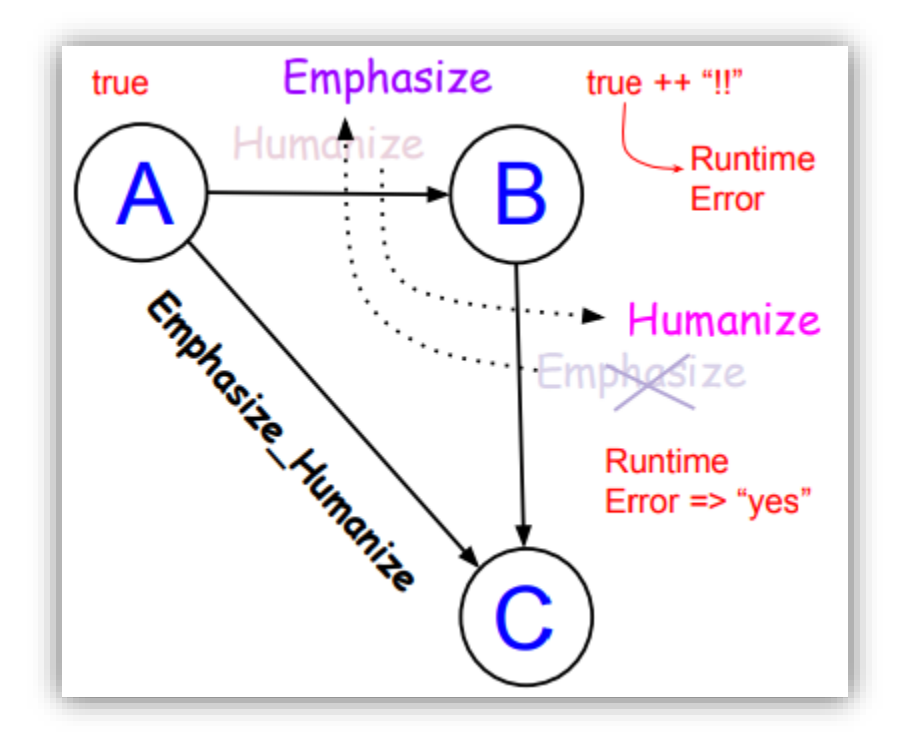

## $1. **bash**$ htpdbc<br>|oid/08\_compose\_fog \$ . init<br>|ch09-functor-monoid/08\_compose\_fog /Users/lex/dev/08\_compose\_fog functional/ch09 = "/clients/packt/dev/fp-go/4-purely-tunctional/cm/9-tunctor-monola/08\_compose\_"<br>
++ In -s /Users/lex/clients/packt/dev/fp-go/4-purely-functional/ch09-functor-monola<br>
Installed Go version: go version gol.9.2 darwin/amd64<br> # compose<br>
..././clients/packt/dev/fp-go/4-purely-functional/ch09-functor-monoid/08\_compose\_fog/src/compose/compose.go:25:35: cannot use Emphasize<br>
../../clients/packt/dev/fp-go/4-purely-functional/ch09-functor-monoid/08\_c compose (type func(string) string) as type Fbs in argument to Compose<br>../../clients/packt/dev/fp-go/4-purely-functional/ch09-functor-monoid/08\_compose\_fog/src/compose/compose.go:25:35: cannot use Humanize<br>../../clients/packt/dev/f

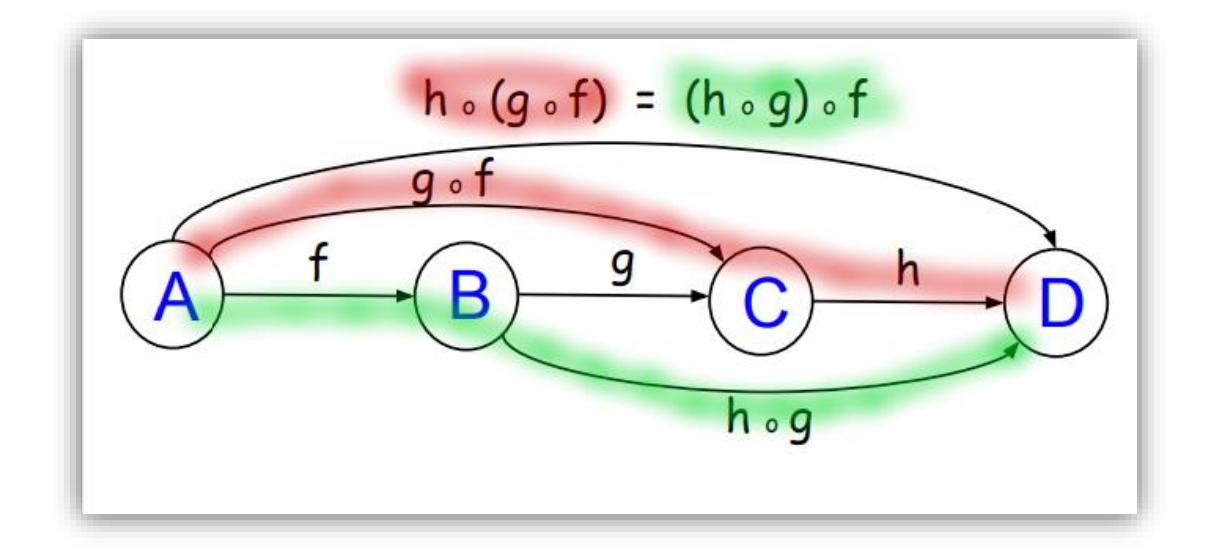

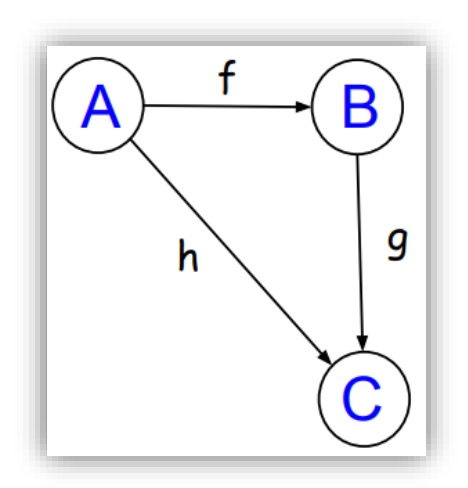

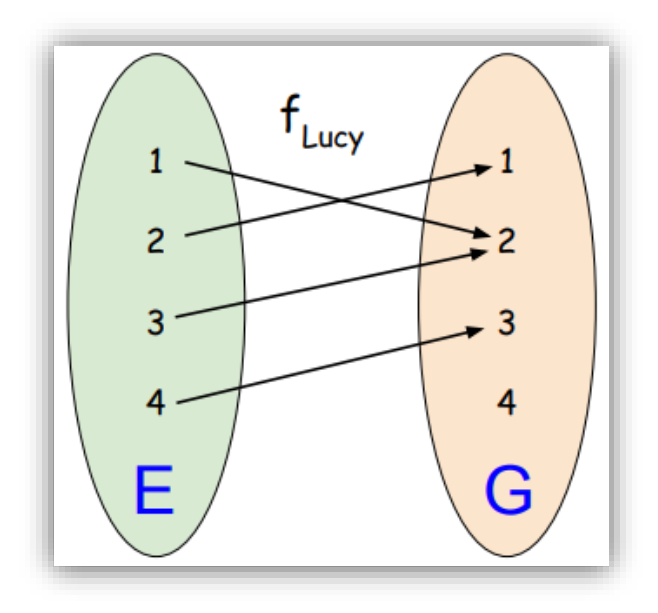

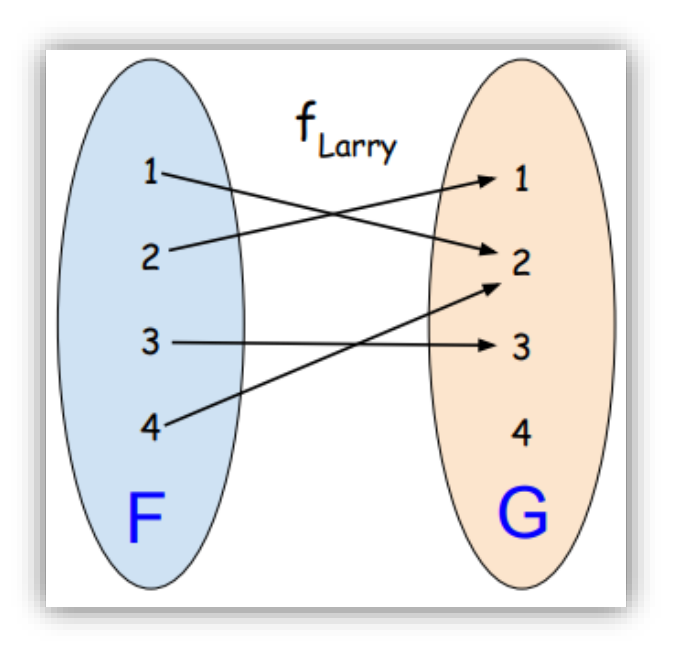

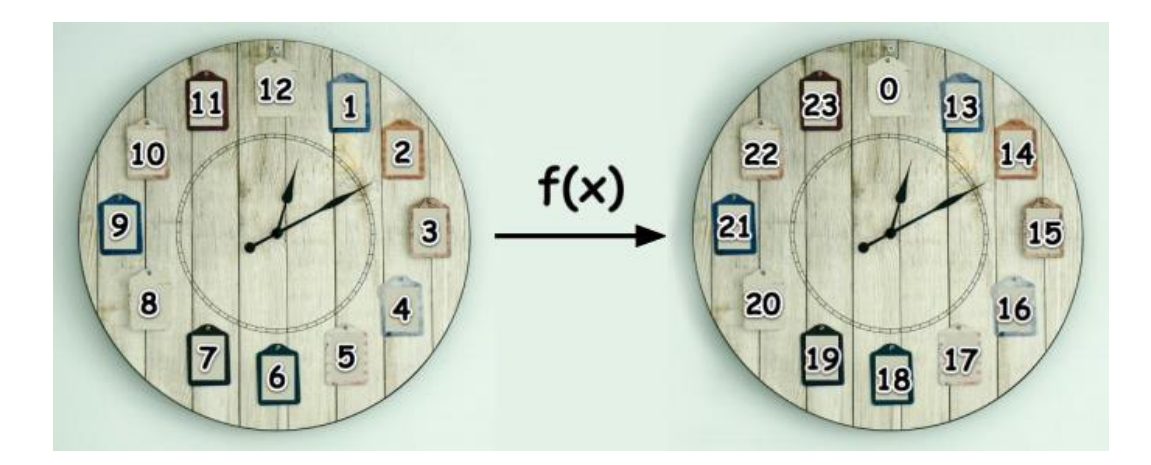

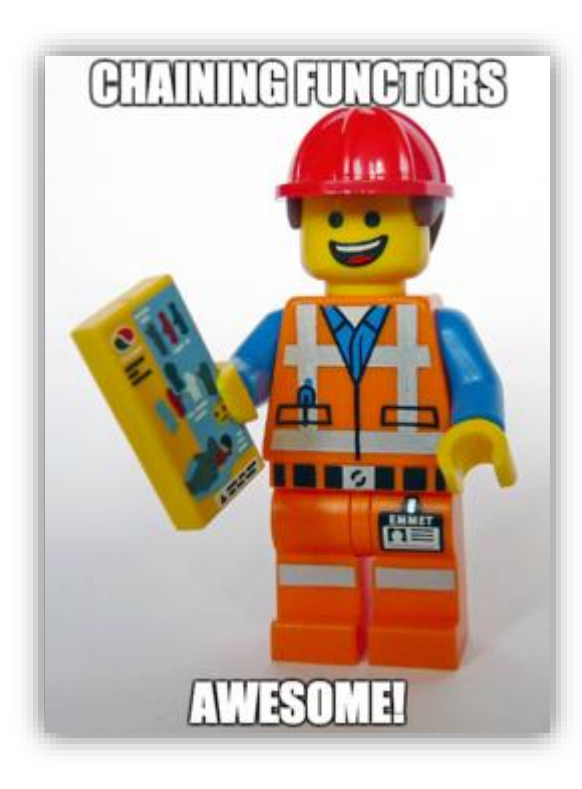

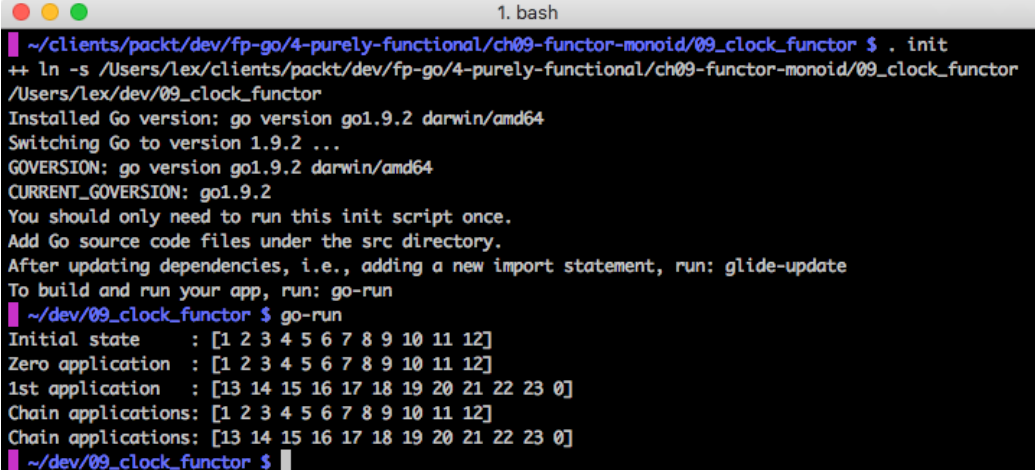

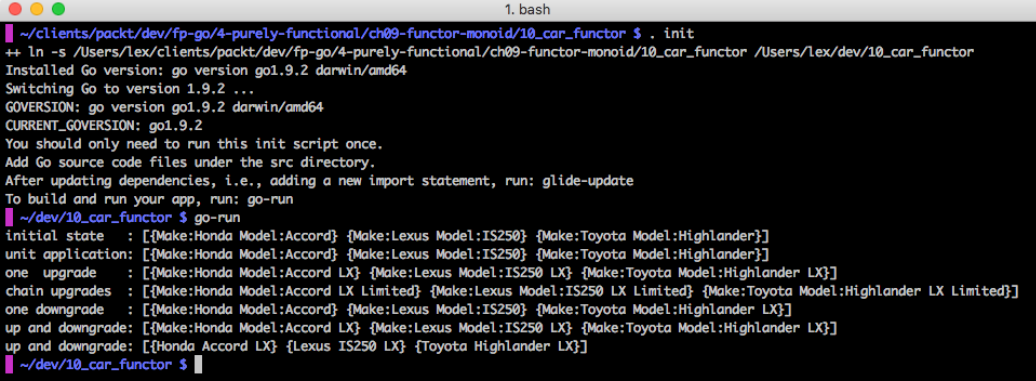

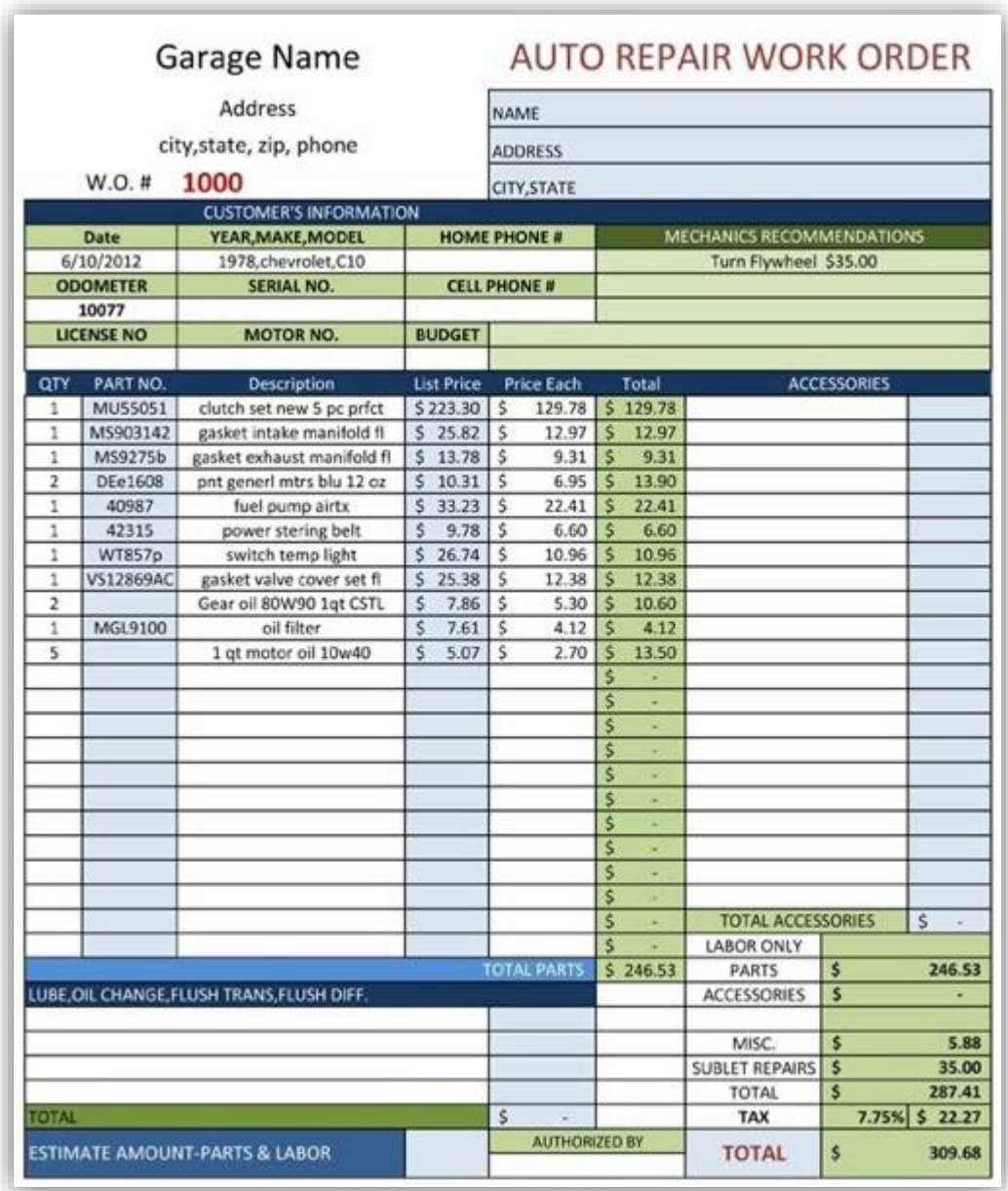

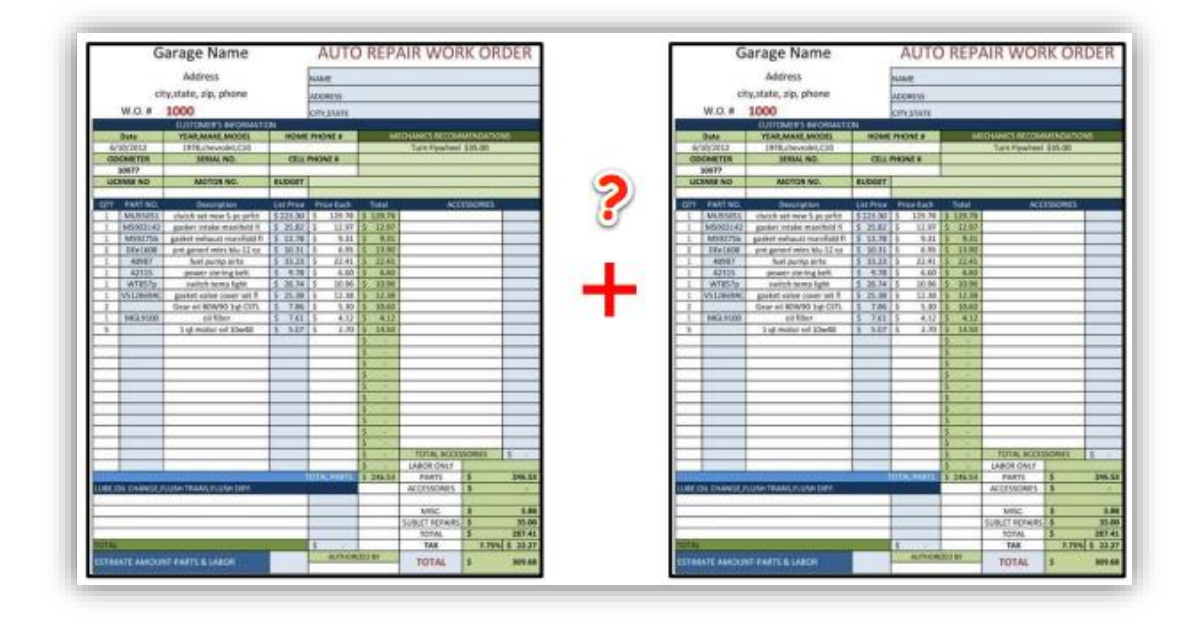

 $\sim$ /dev/11\_monoid \$ go-run NameMonoid Initial state: Alice Zero: 1st application: AliceAlice Chain applications: AliceAliceAlice

## IntMonoid

Initial state: {[1 2 3]} Zero: □ 1st application: {[1 2 3 1 2 3]} Chain applications: {[1 2 3 1 2 3 1 2 3]} Reduce chain: 18

LineItemMonoid<br>Initial state: {[{1 12978 22330} {2 530 786} {5 270 507}]}<br>Zero: □<br>1st application: {[{1 12978 22330} {2 530 786} {5 270 507} {1 12978 22330} {2 530 786} {5 270 507}]}<br>Chain applications: {[{1 12978 22330} {

**Chapter 10: Monads, Type Classes, and Generics**

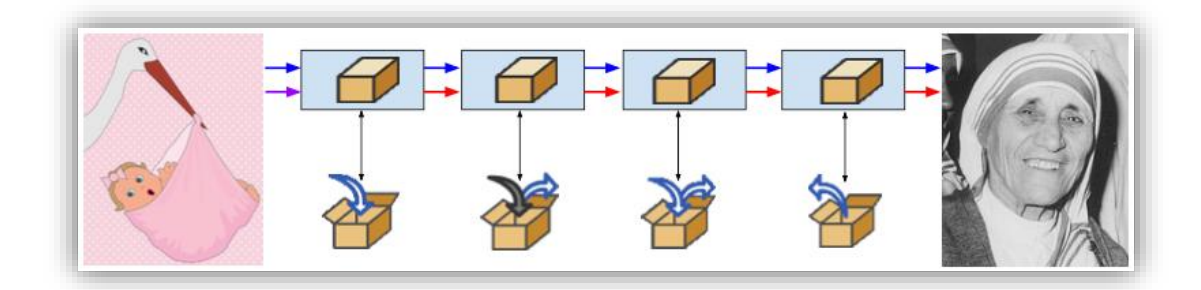

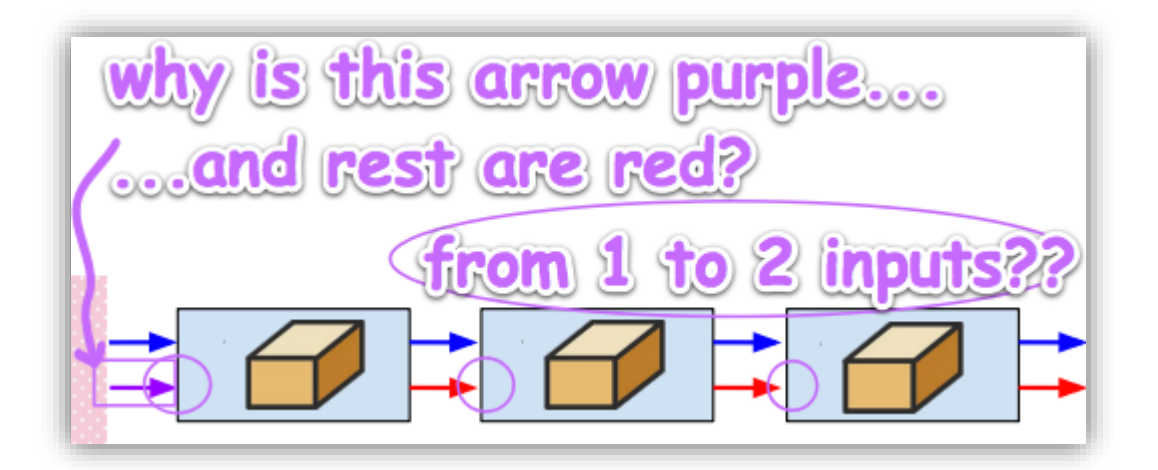

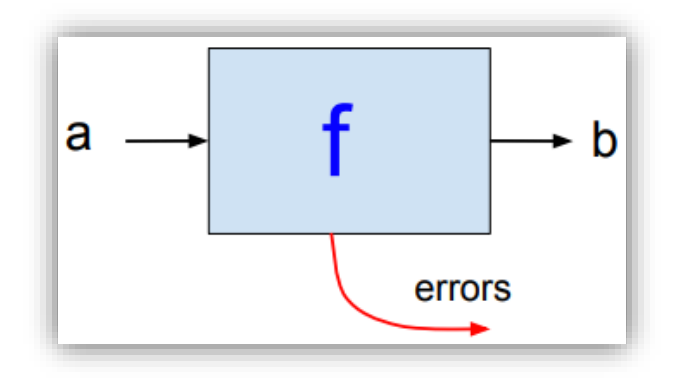

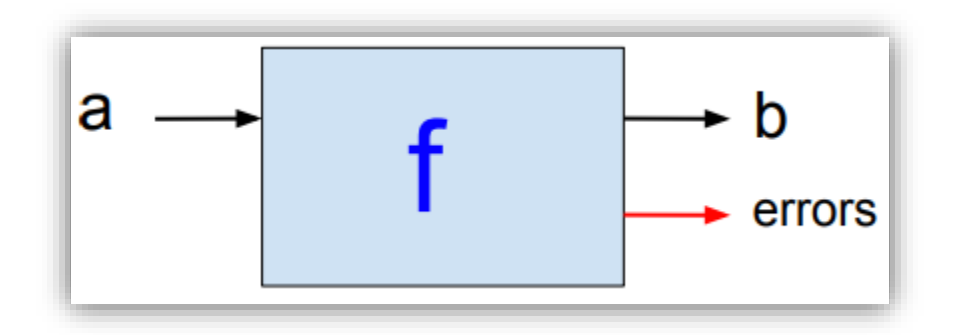

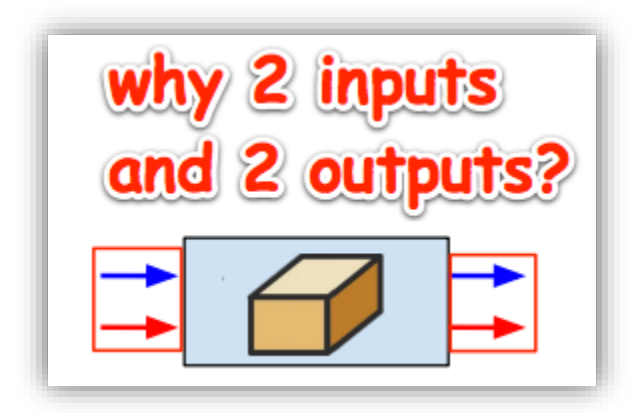

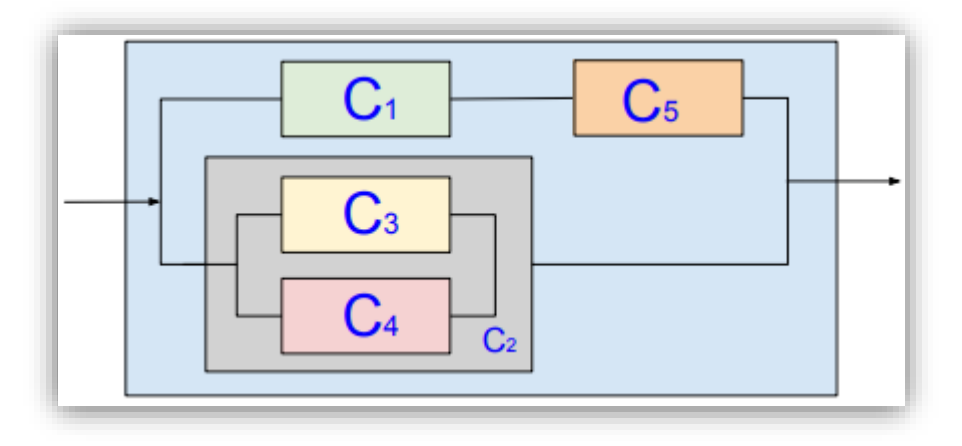

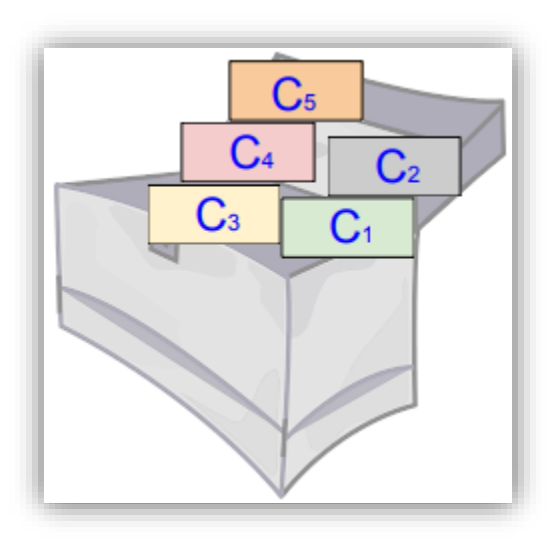

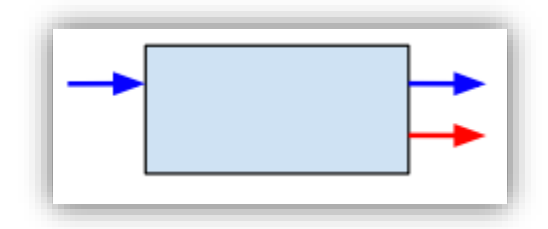

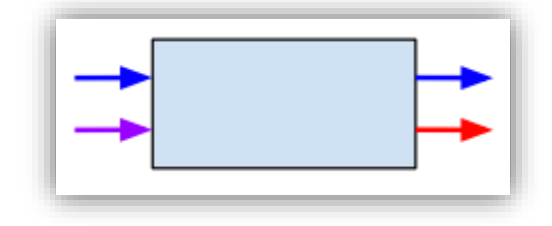

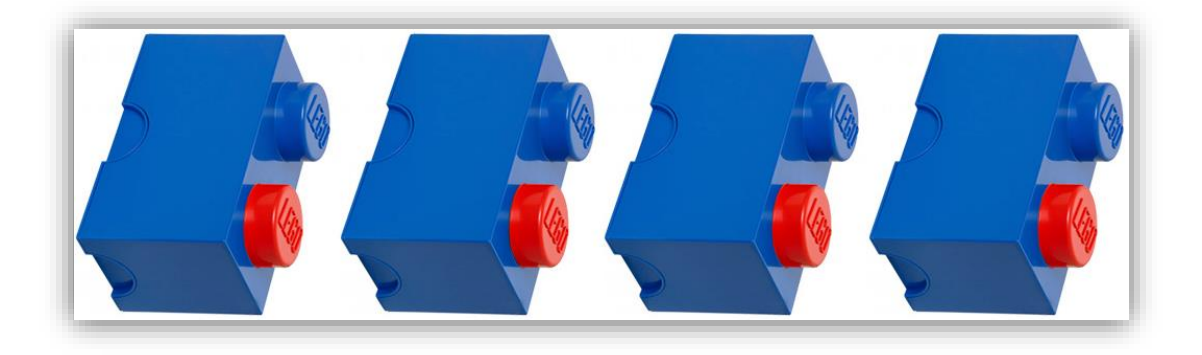

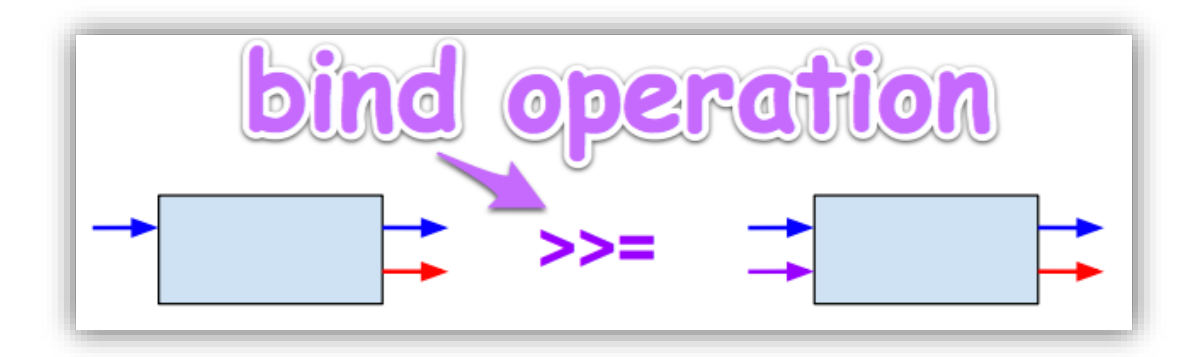

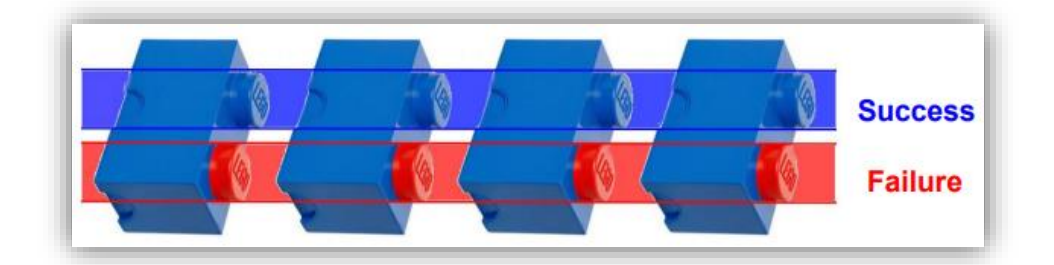

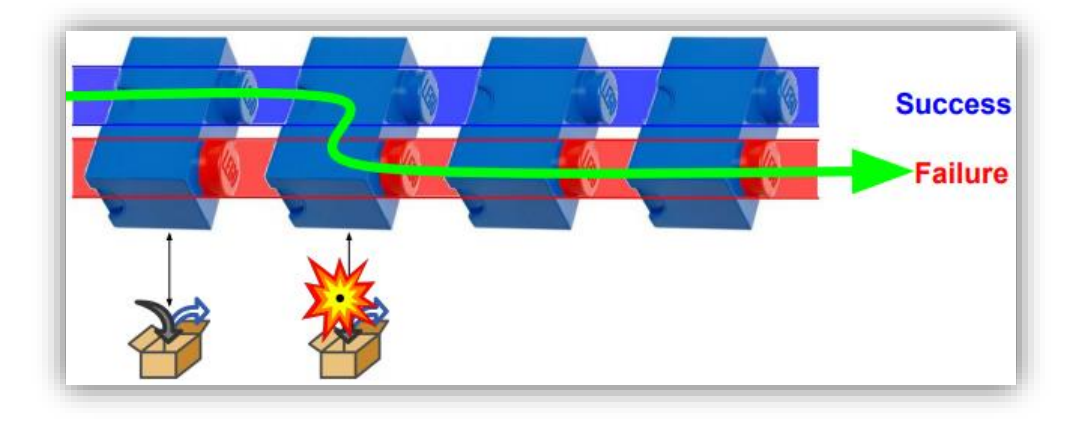

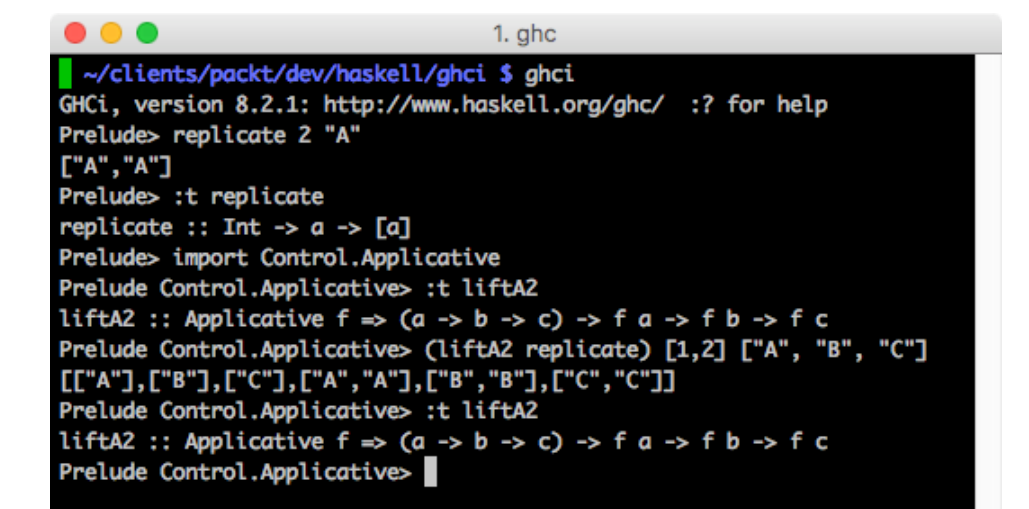

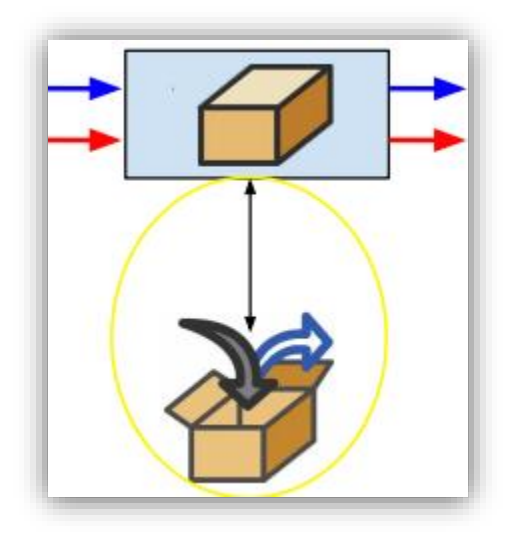

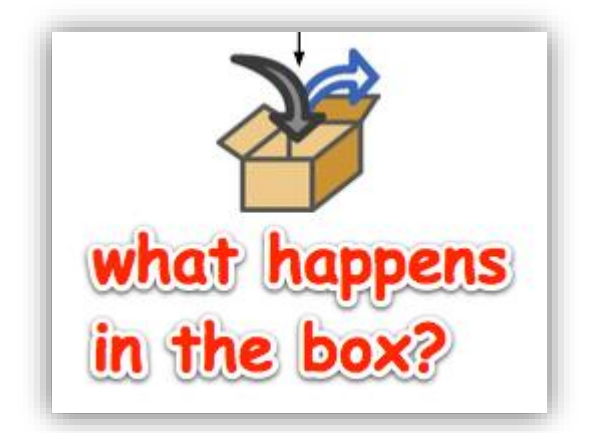

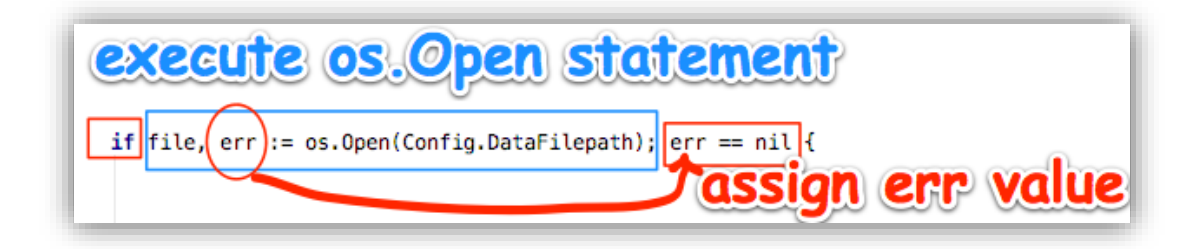

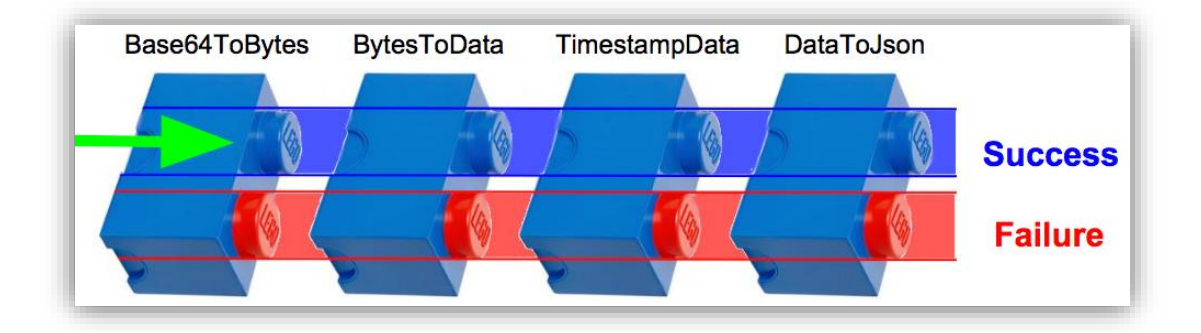

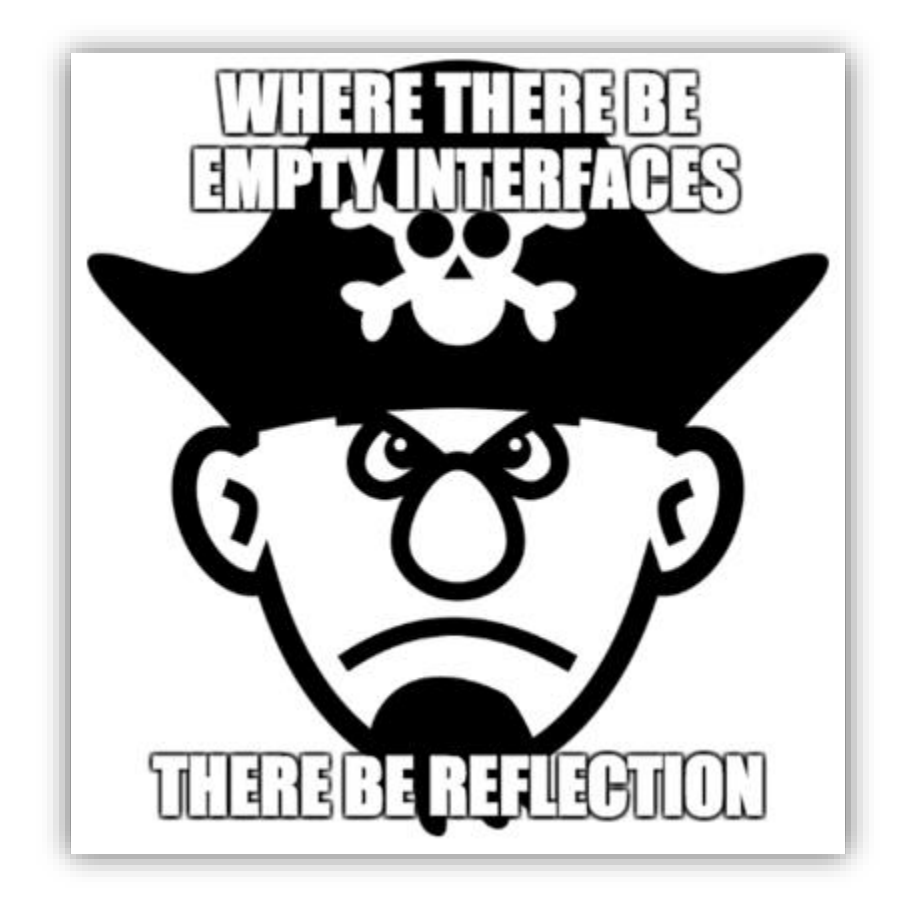

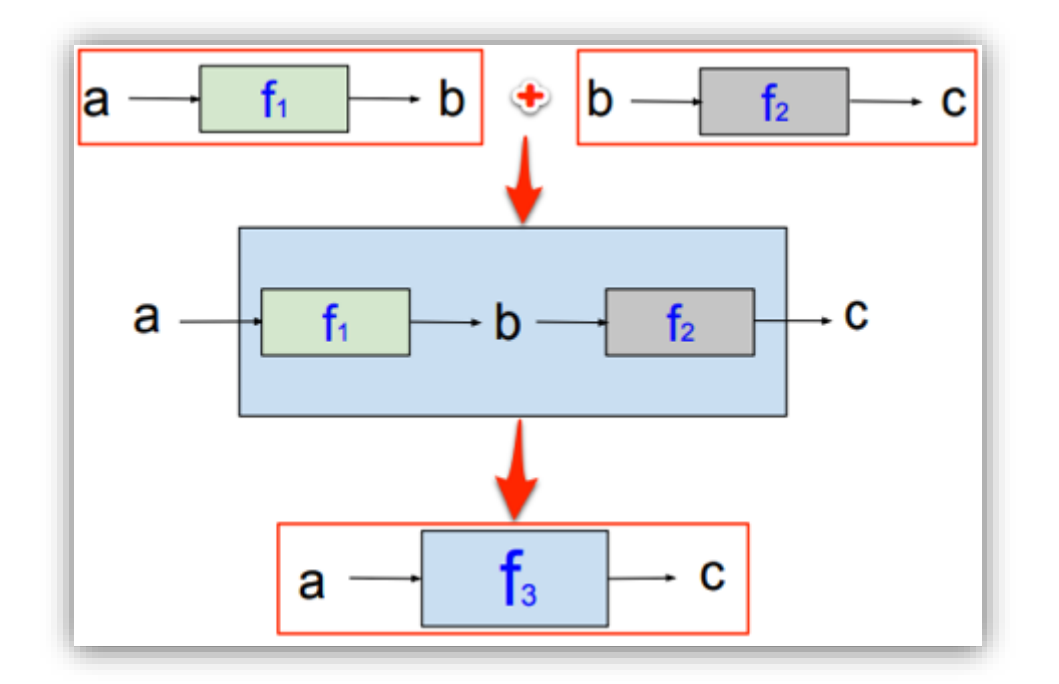

$$
a \leftarrow f \quad \rightarrow a
$$

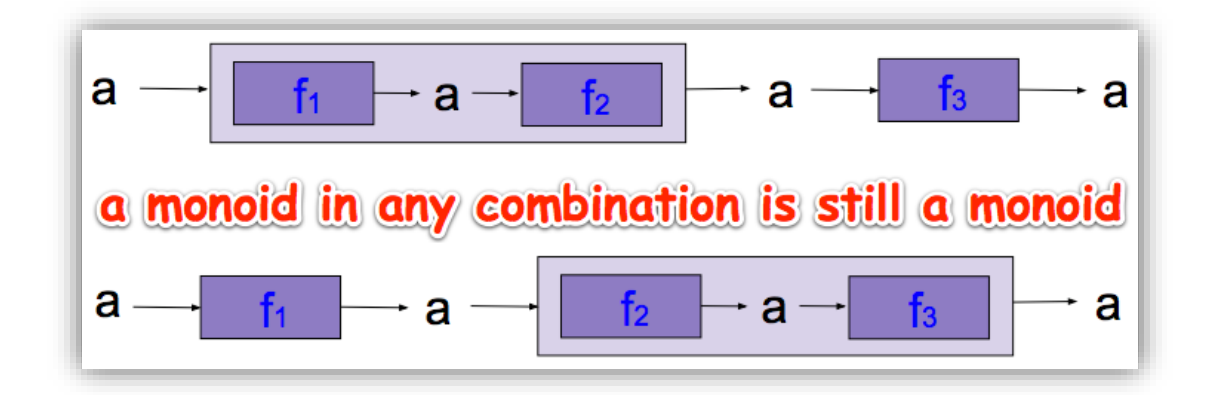

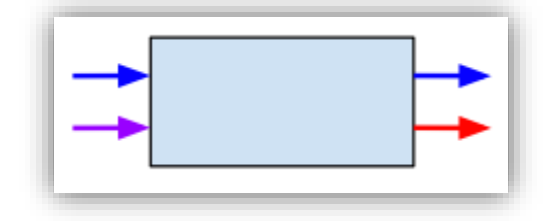

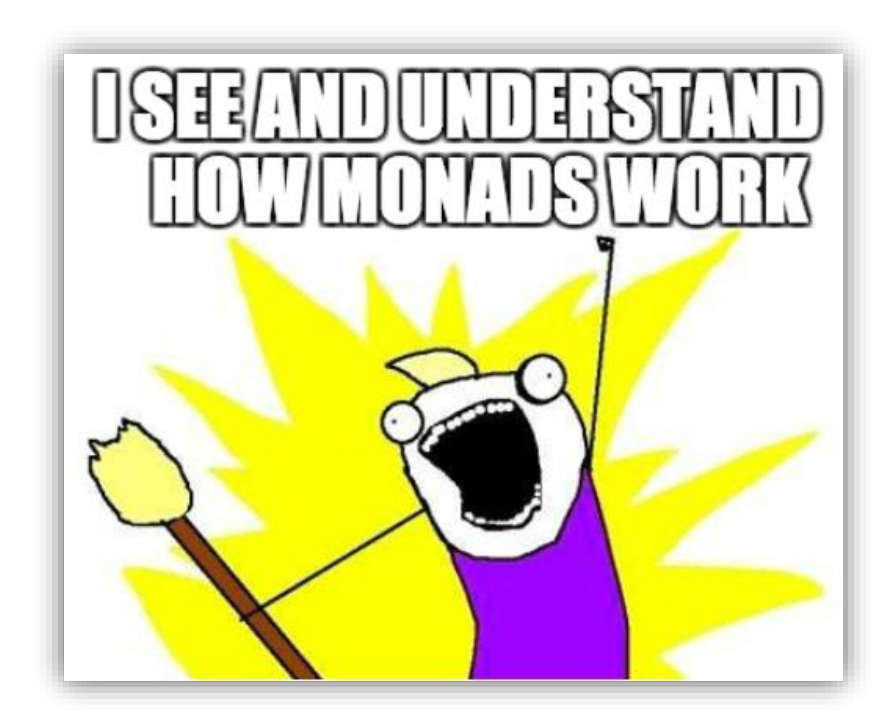

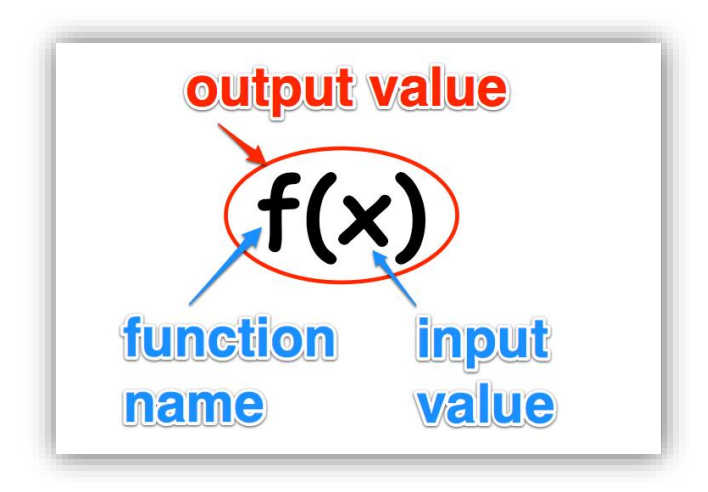

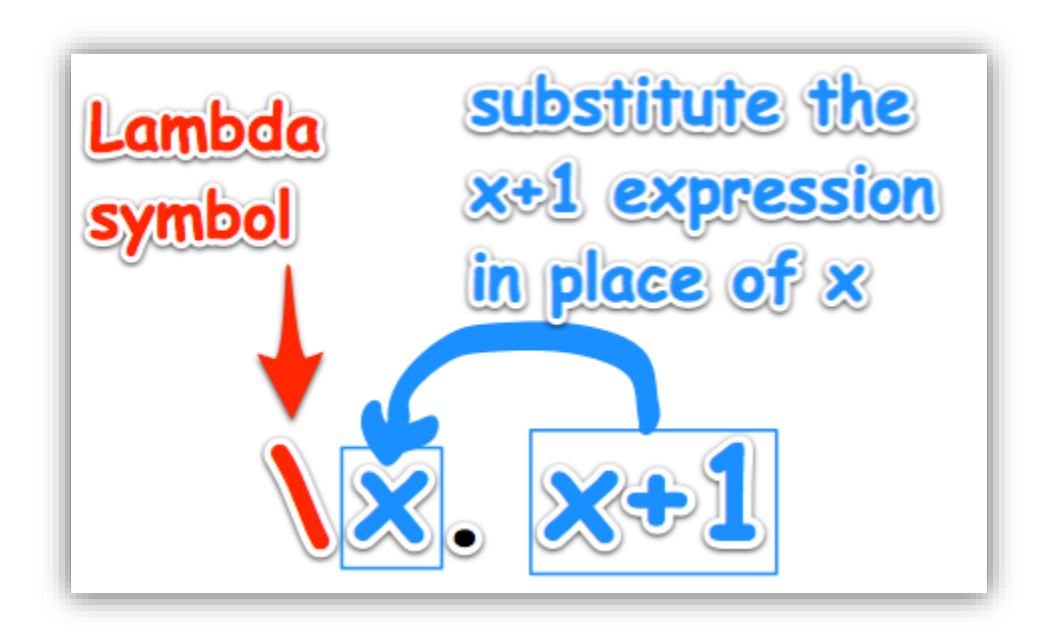

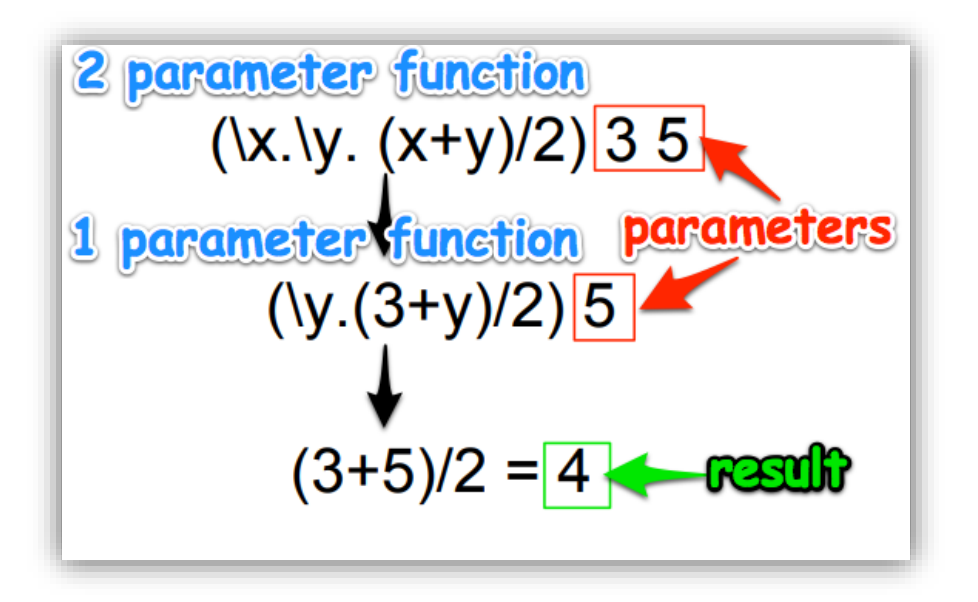

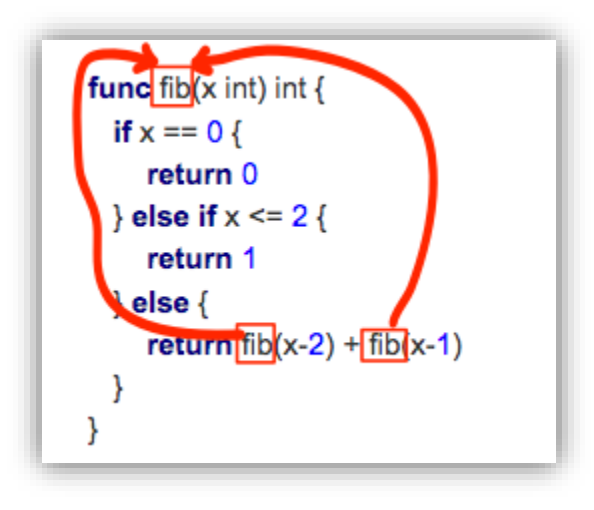

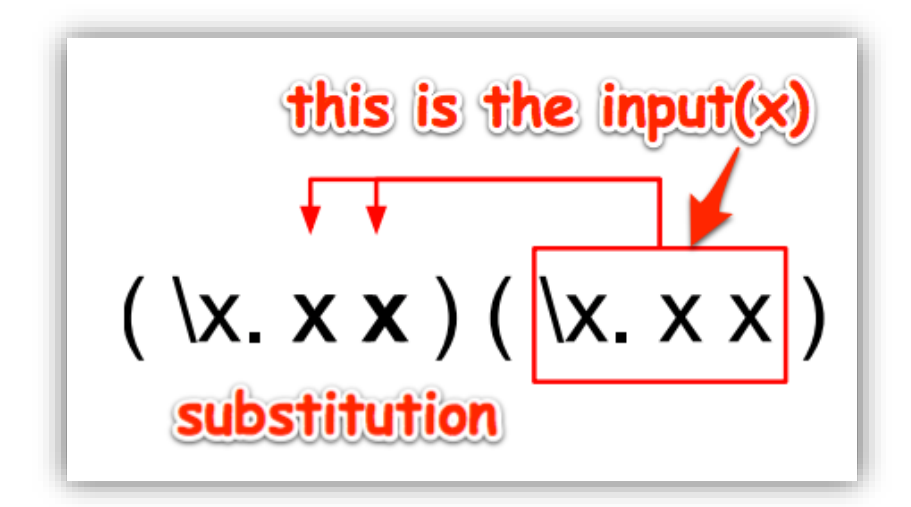

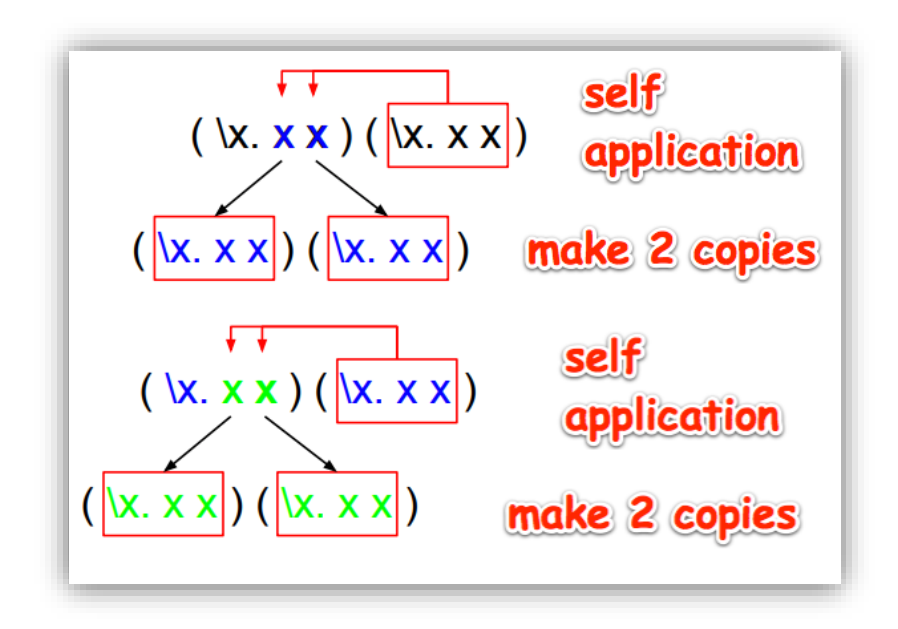

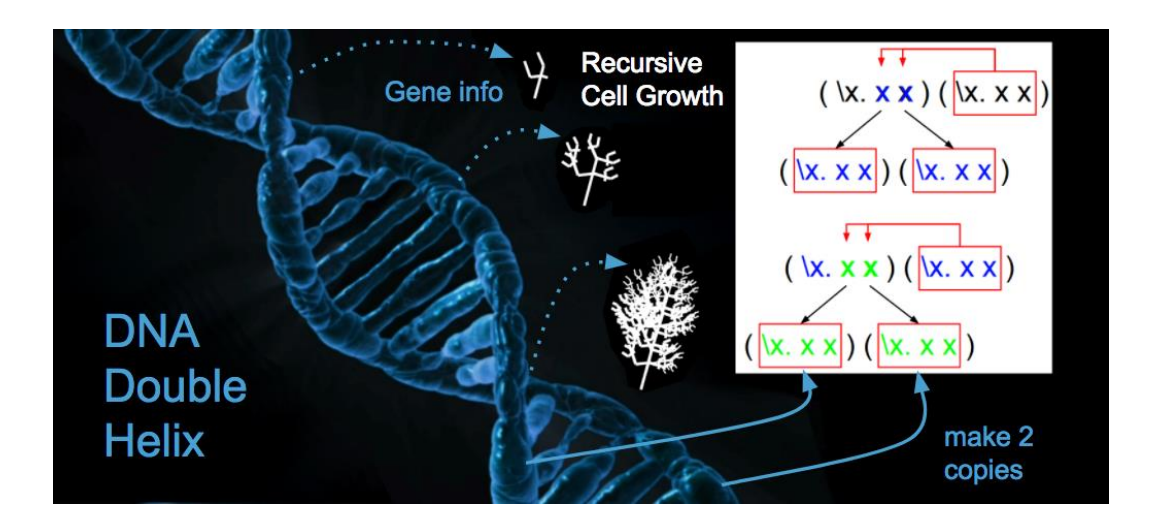

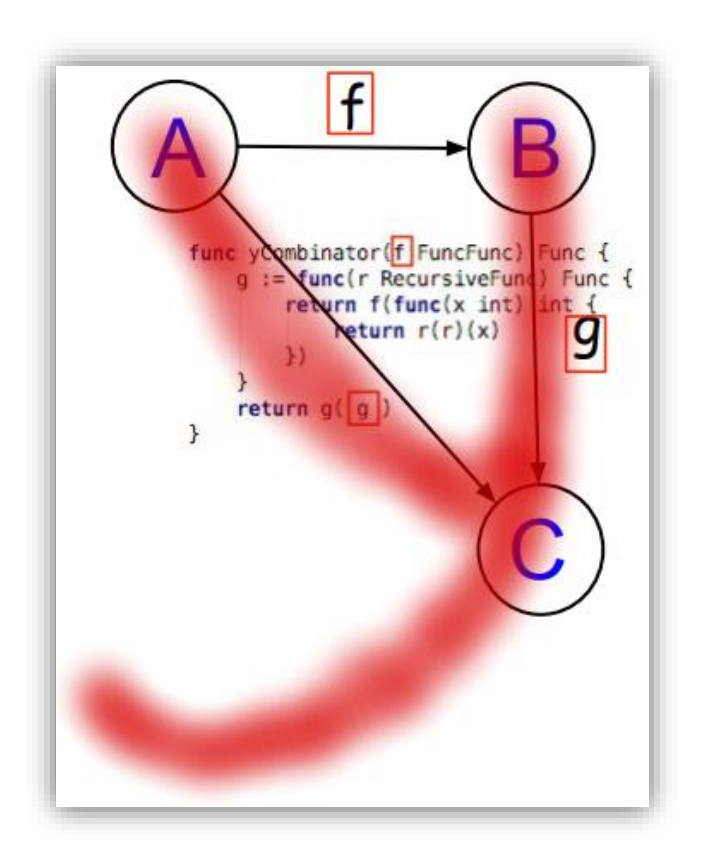

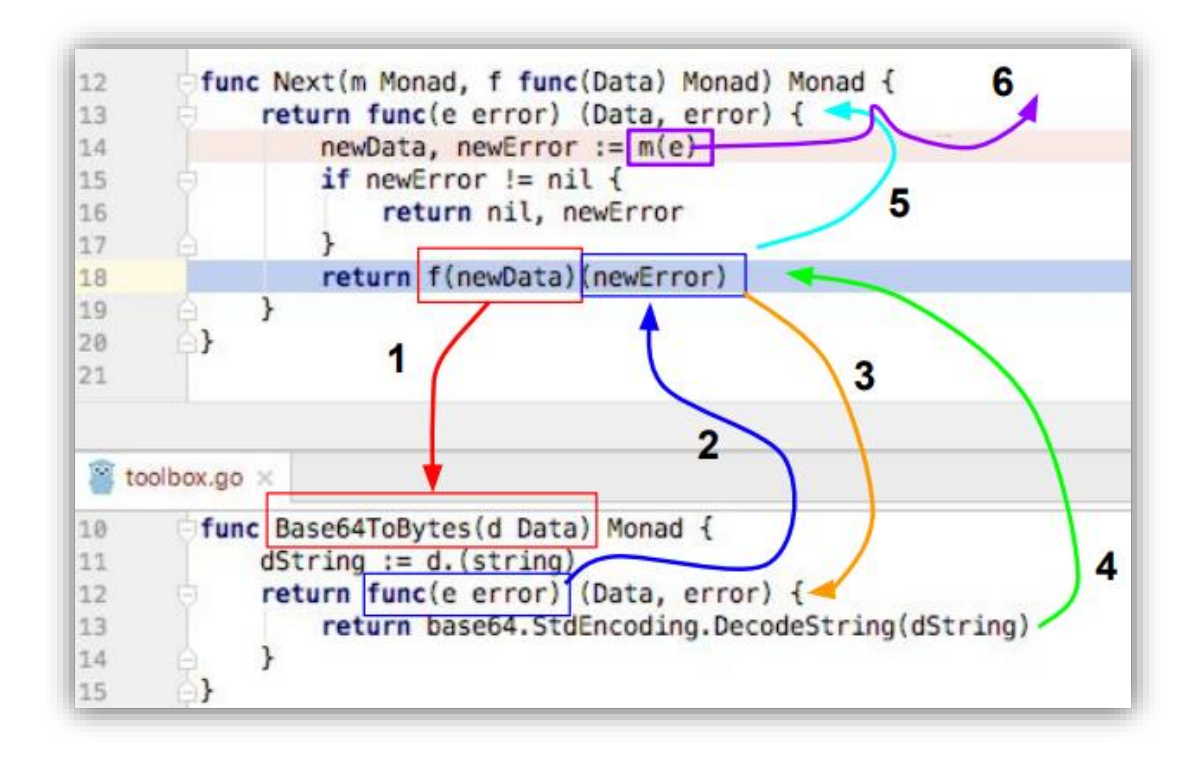

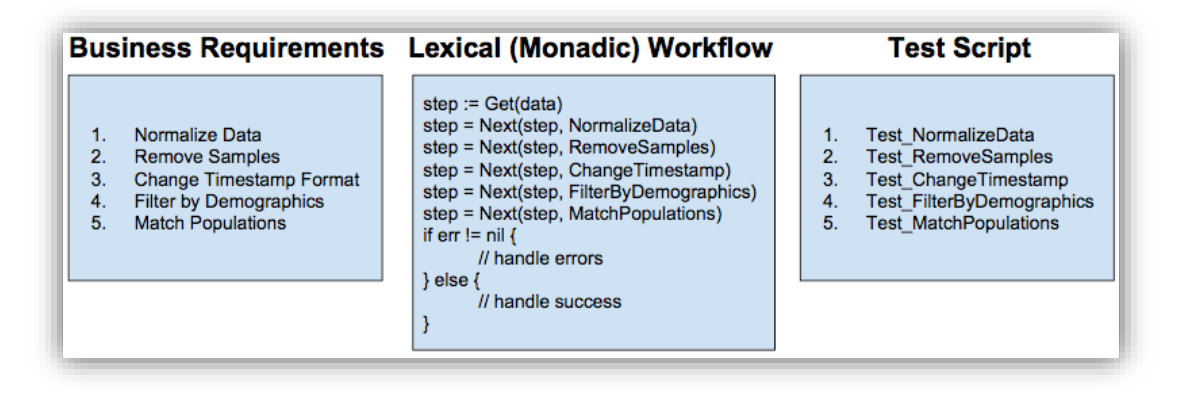

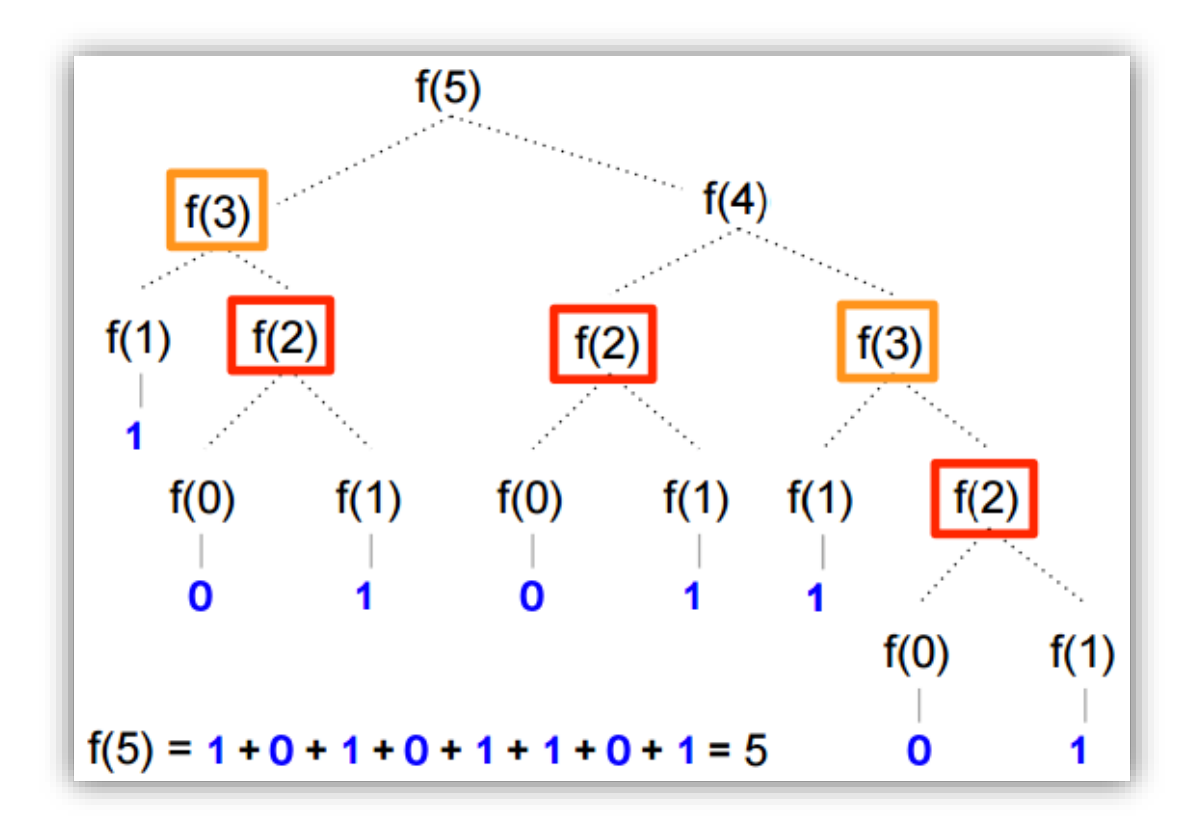

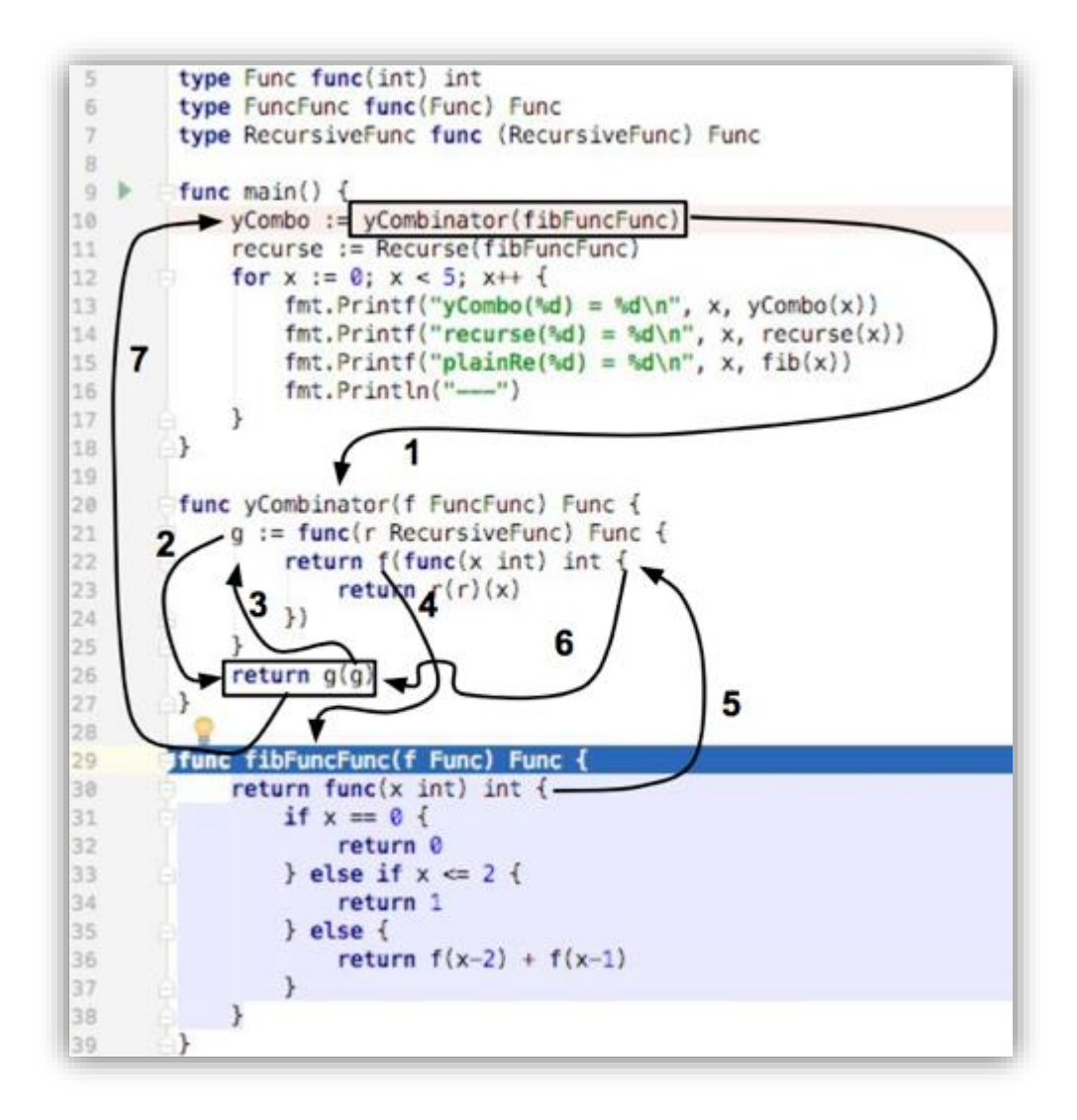

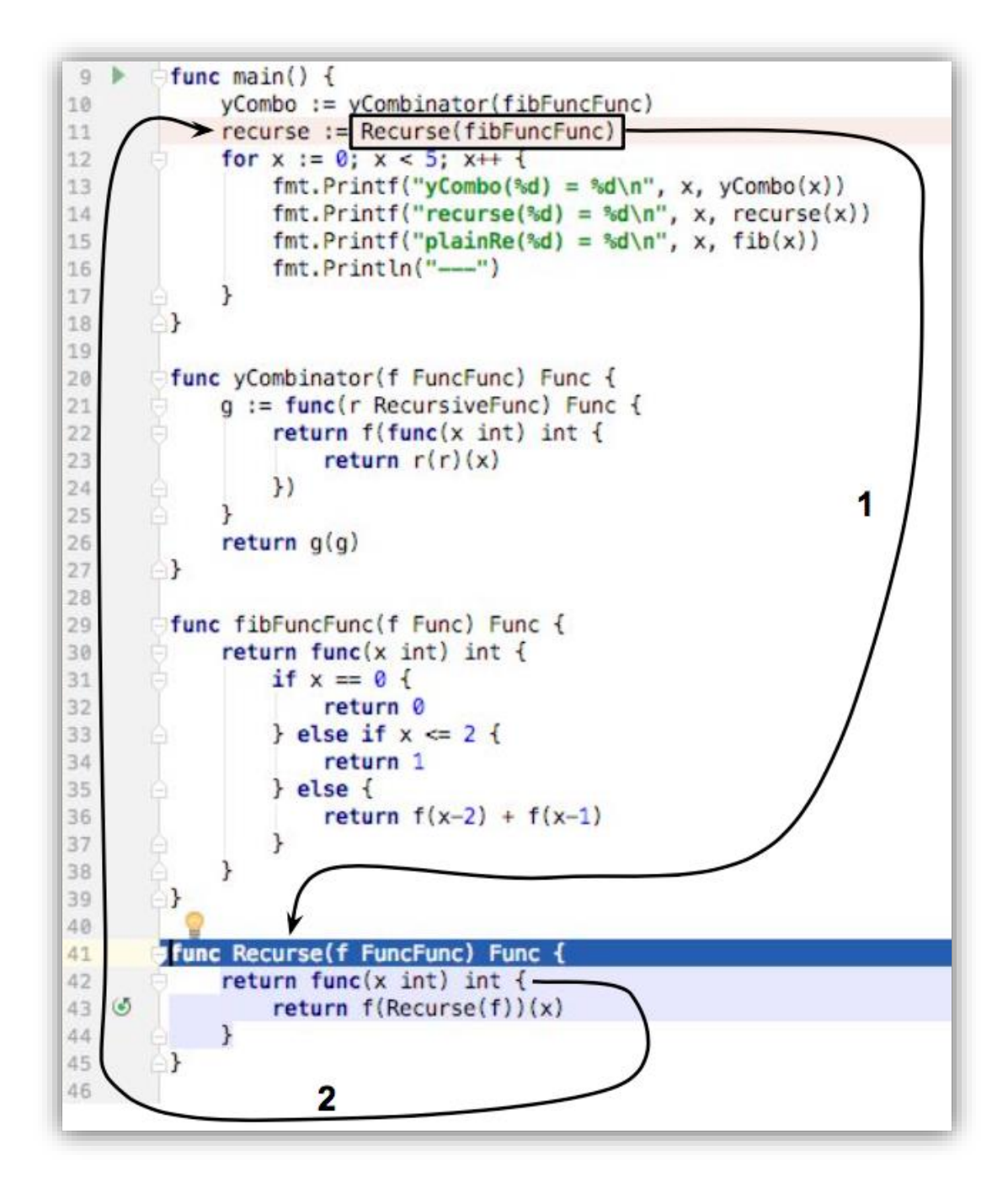

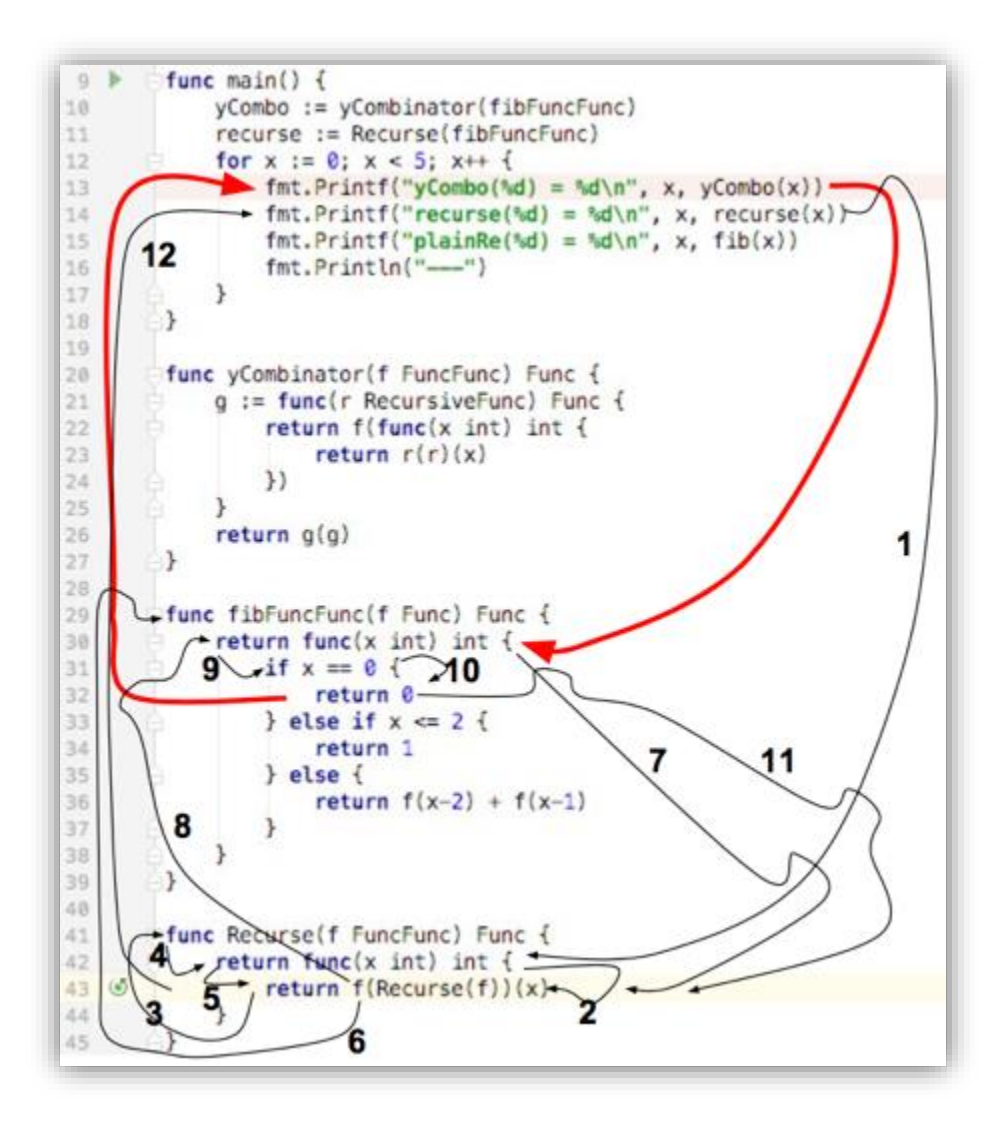

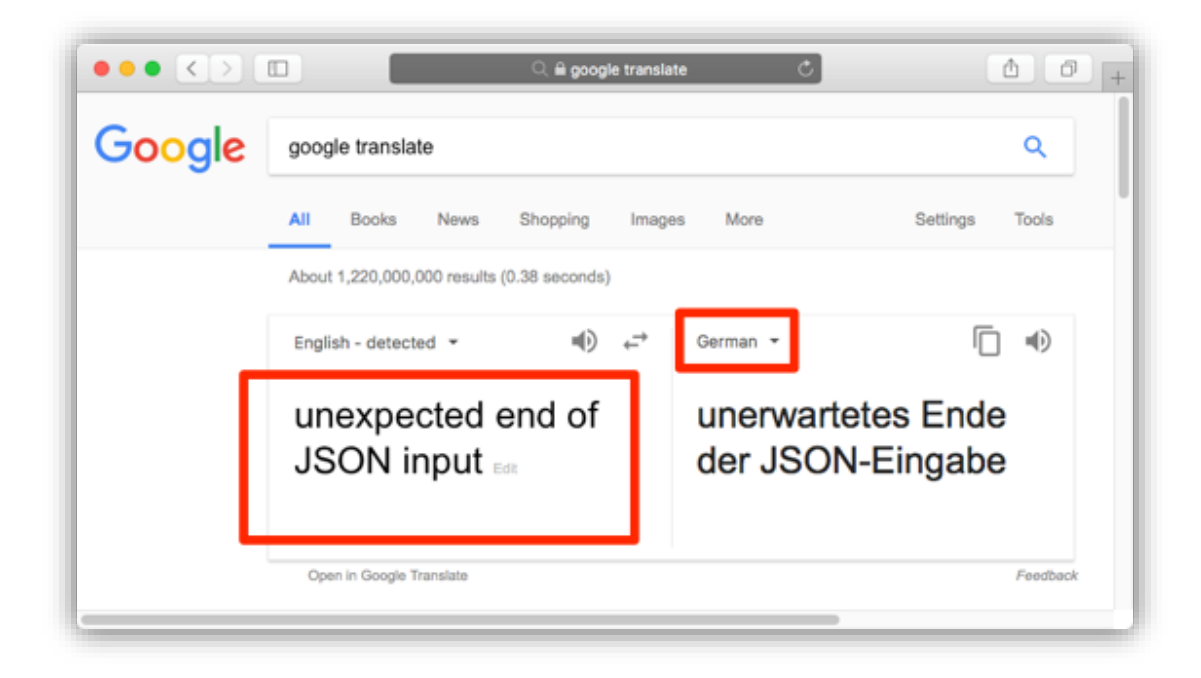

 $000$ 1. bash ■ ~/clients/packt/dev/fp-go/4-purely-functional/ch10-monads/04\_i18n \$ . init \_<br>++ ln -s /Users/lex/clients/packt/dev/fp-go/4-purely-functional/ch10-monads/04\_i18n /Users/lex/dev/04  $-i18n$ Installed Go version: go version go1.9.2 darwin/amd64 Switching Go to version 1.9.2 ... GOVERSION: go version go1.9.2 darwin/amd64 CURRENT\_GOVERSION: go1.9.2 You should only need to run this init script once. Add Go source code files under the src directory. After updating dependencies, i.e., adding a new import statement, run: glide-update To build and run your app, run: go-run  $\sim$ /dev/04\_i18n \$ glide-update ~/clients/packt/dev/fp-go/4-purely-functional/ch10-monads/04\_i18n ~/dev/04\_i18n [INFO] Generating a YAML configuration file and guessing the dependencies [INFO] Attempting to import from other package managers (use --skip-import to skip) [INFO] Scanning code to look for dependencies [INF0] --> Found reference to github.com/nicksnyder/go-i18n/i18n [INFO] Writing configuration file (glide.yaml) [INFO] You can now edit the glide.yaml file. Consider:<br>[INFO] --> Using versions and ranges. See https://glide.sh/docs/versions/ [INFO] --> Adding additional metadata. See https://glide.sh/docs/glide.yaml/ [INFO] --> Running the config-wizard command to improve the versions in your configuration [INFO] Downloading dependencies. Please wait... [INFO] --> Fetching updates for github.com/nicksnyder/go-i18n. [INFO] Resolving imports [INFO] --> Fetching updates for github.com/pelletier/go-toml. [INFO] --> Fetching updates for gopkg.in/yaml.v2. [INFO] Downloading dependencies. Please wait... [INFO] Setting references for remaining imports [INFO] Exporting resolved dependencies... [INFO] --> Exporting github.com/nicksnyder/go-i18n [INFO] --> Exporting github.com/pelletier/go-toml [INFO] --> Exporting gopkg.in/yaml.v2 [INFO] Replacing existing vendor dependencies [INFO] Project relies on 3 dependencies. vendor packages have been moved to /Users/lex/clients/packt/dev/fp-go/4-purely-functional/ch10-monads /04\_i18n/vendors and your GOPATH: /Users/lex/clients/packt/dev/fp-go/4-purely-functional/ch10-monads/ 04\_i18n/vendors:/Users/lex/clients/packt/dev/fp-go/4-purely-functional/ch10-monads/04\_i18n  $\sim$ /dev/04\_i18n //dev/04\_i18n \$ get-go-binary github.com/nicksnyder/go-i18n/goi18n -/dev/04\_i18n/tmp\_dir\_4581 ~/dev/04\_i18n ~/dev/04\_i18n  $\sim$ /dev/04\_i18n \$ goi18n -help Merge translation files. Usage: goi18n merge [options] [files...]
## **Chapter 11: Category Theory That Applies**

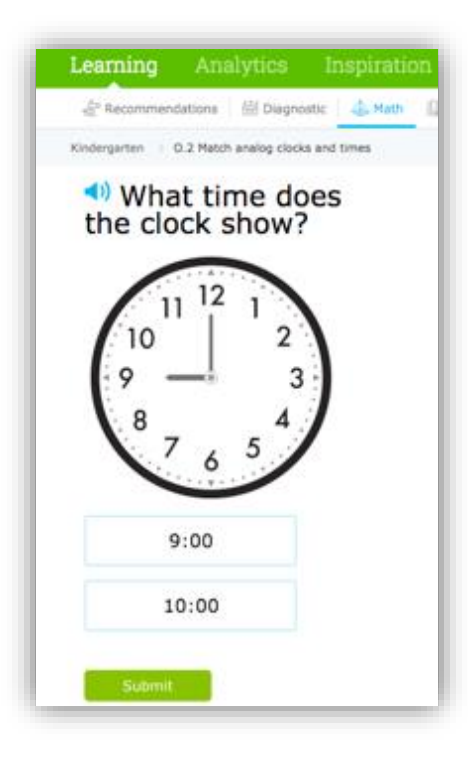

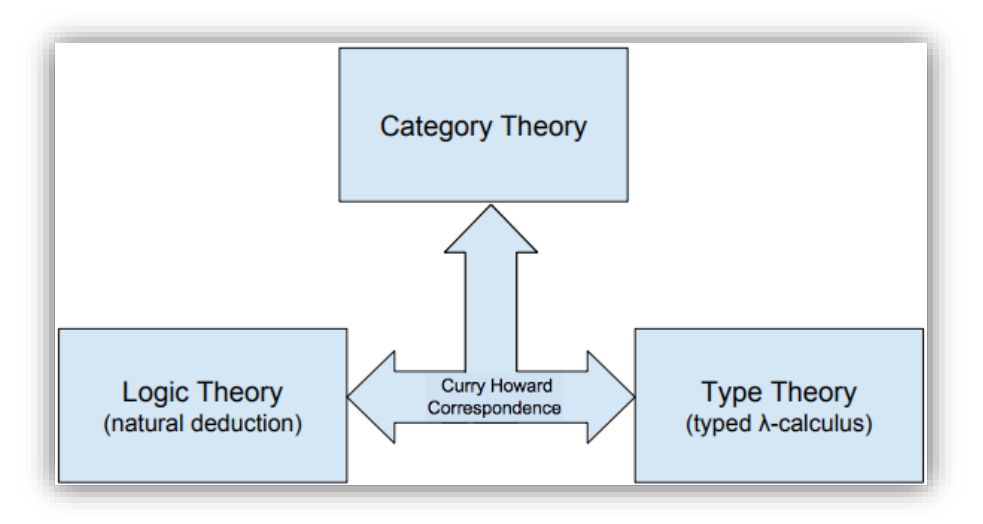

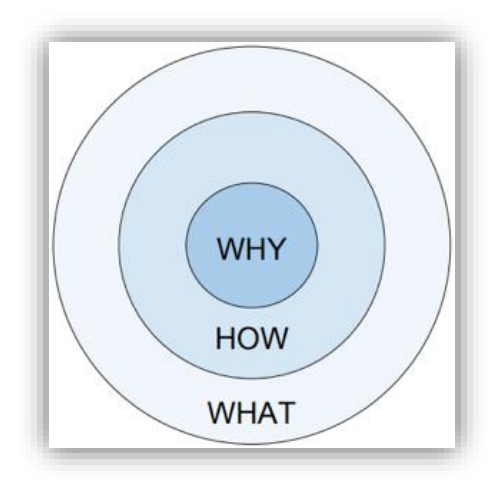

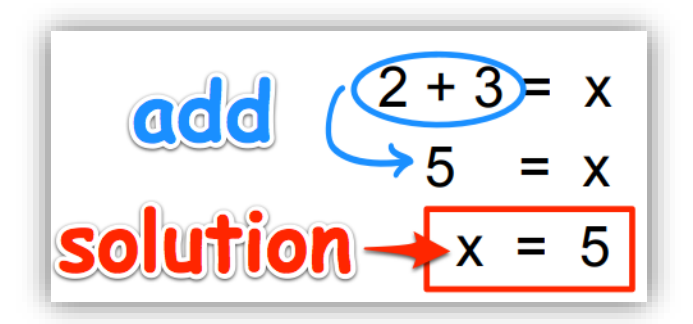

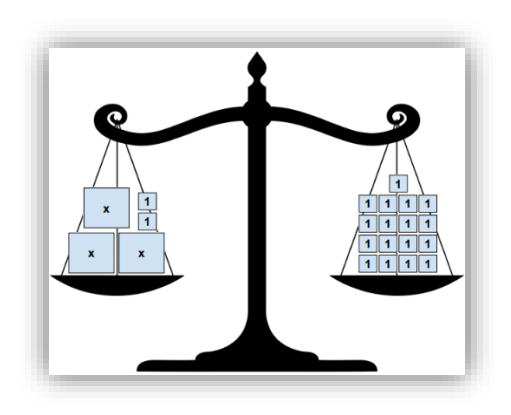

$$
3x + 2 = 17
$$
\n
$$
3x - 2 = -2
$$
\n
$$
3x = 2
$$
\n
$$
3x = 2
$$
\n
$$
3x = 15
$$
\nSolution 
$$
x = 5
$$

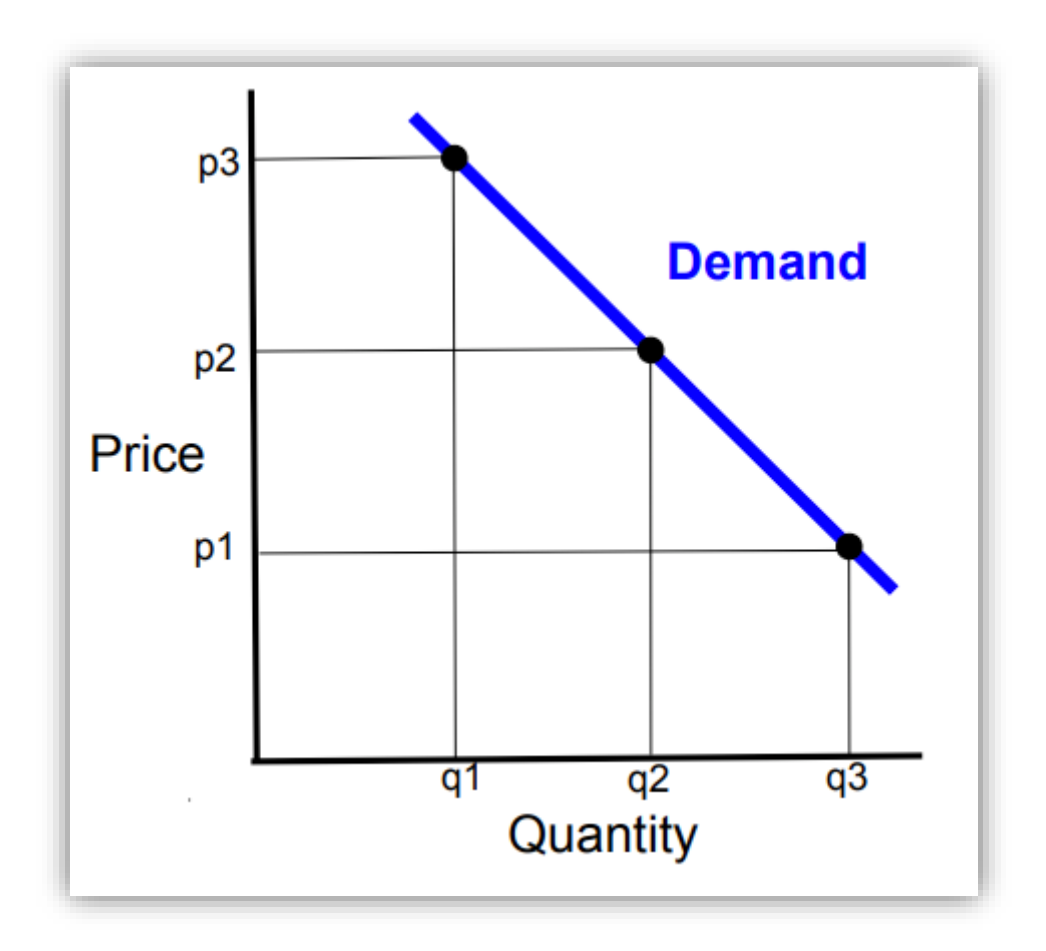

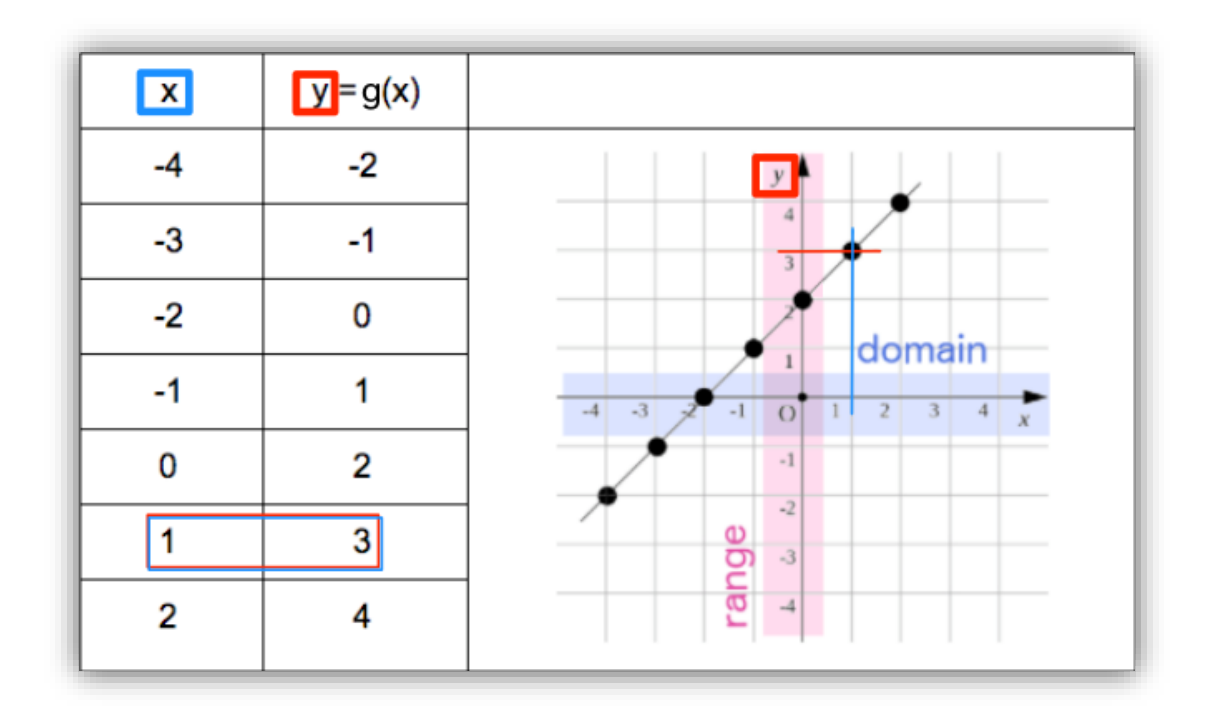

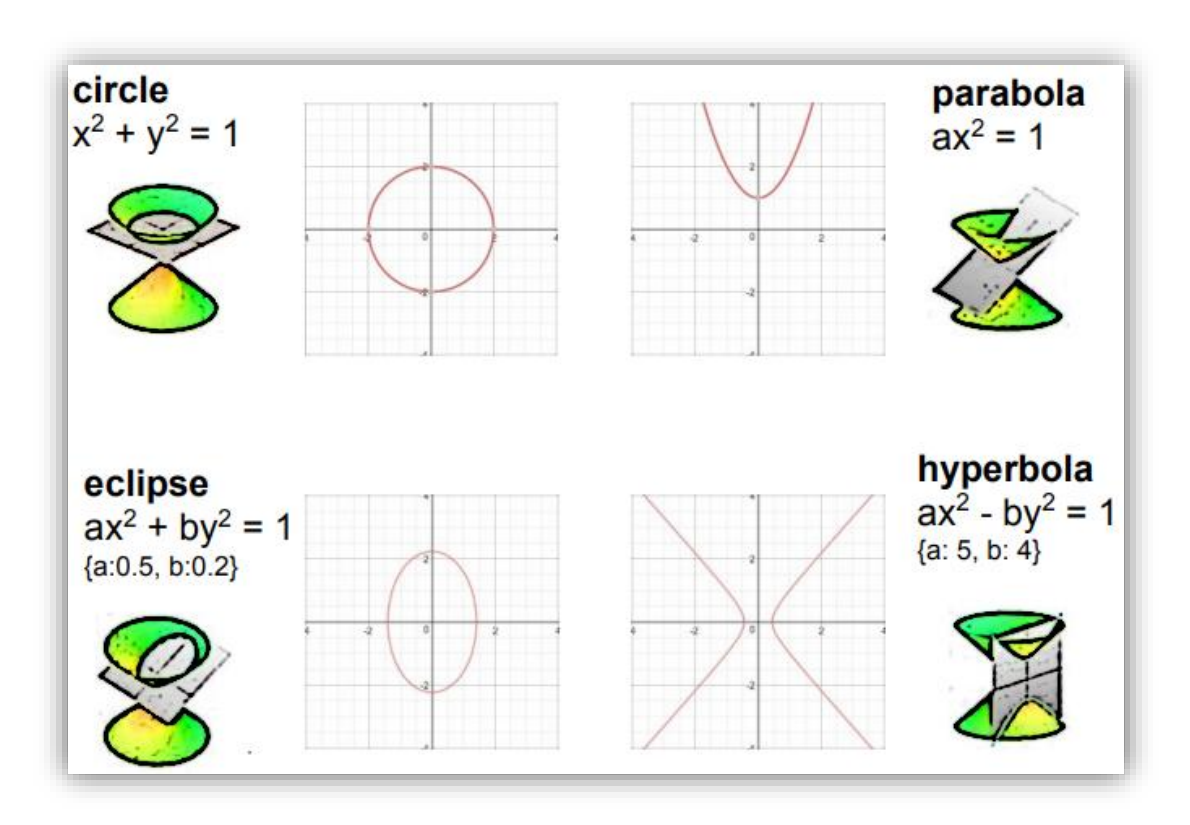

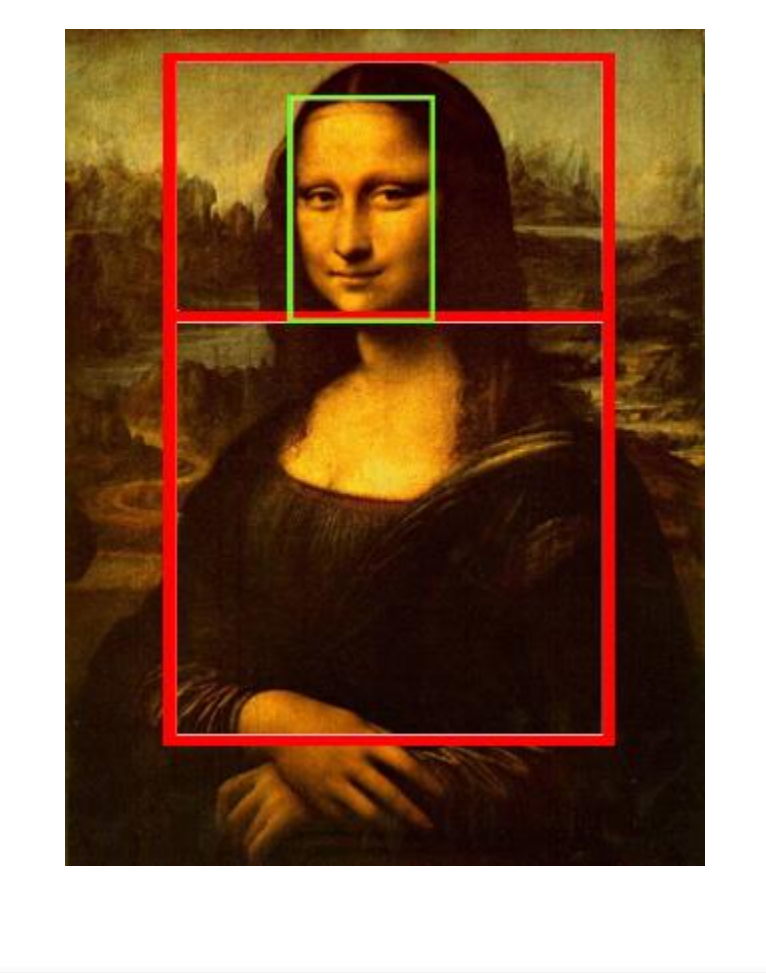

 $\begin{array}{|c|c|} \hline \mathbf{b} & \mathbf{c} \\ \hline \mathbf{c} & \mathbf{c} \end{array}$ pepsi

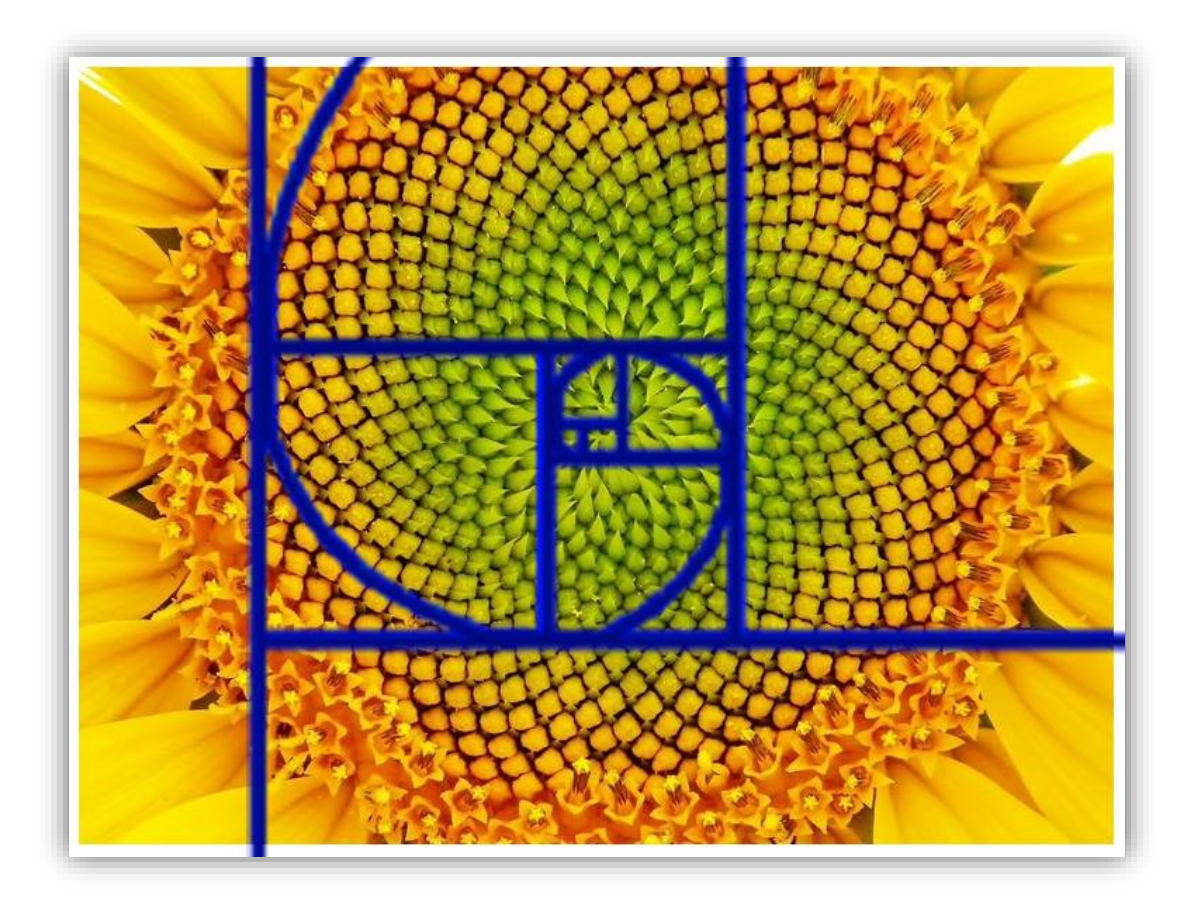

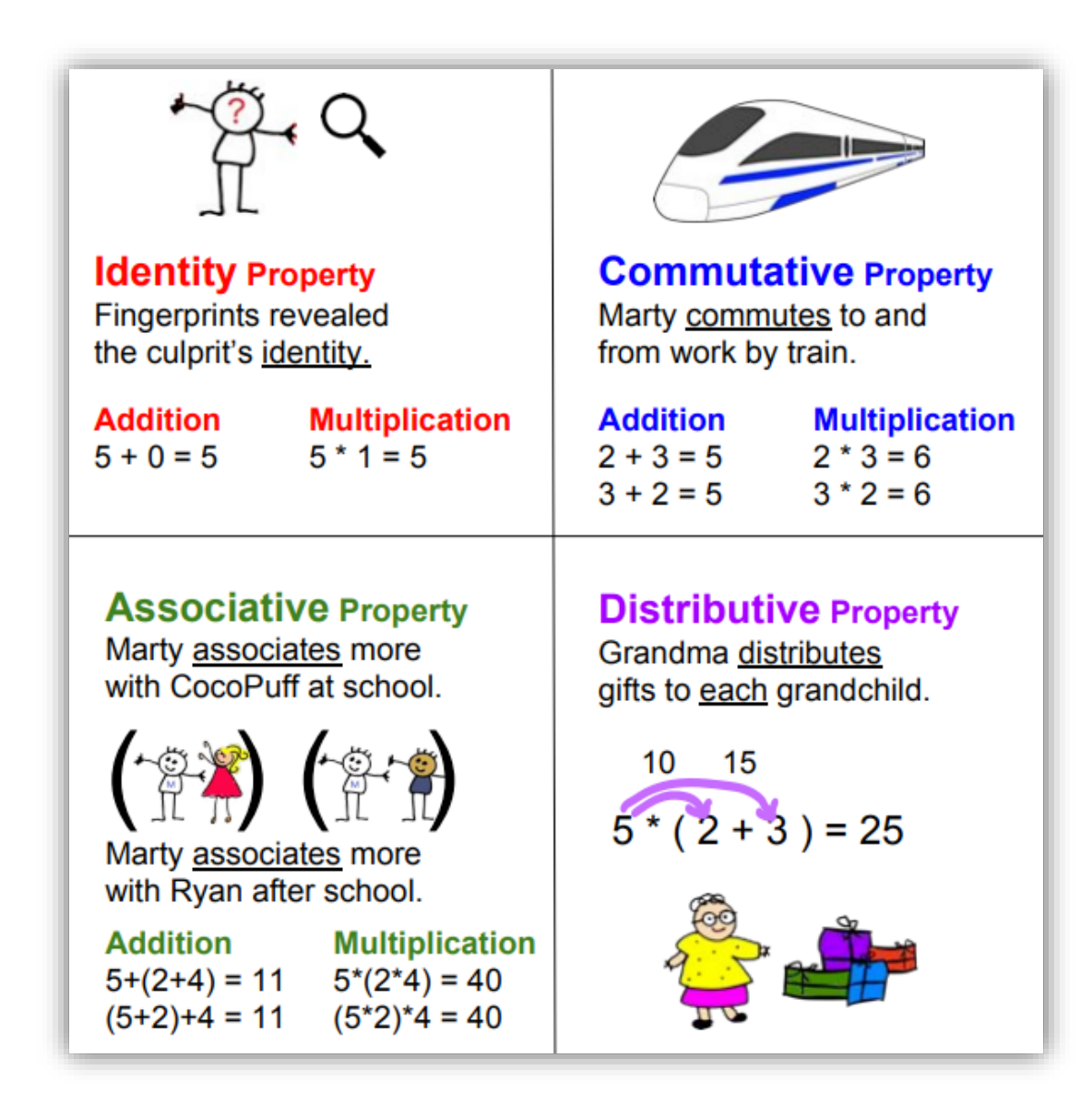

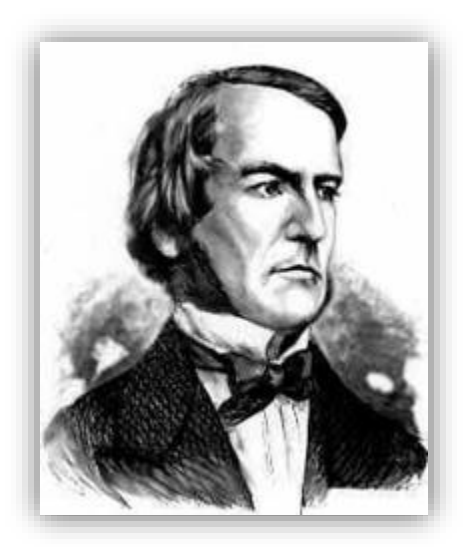

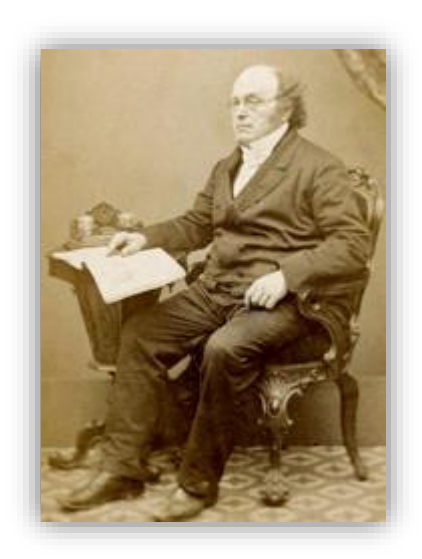

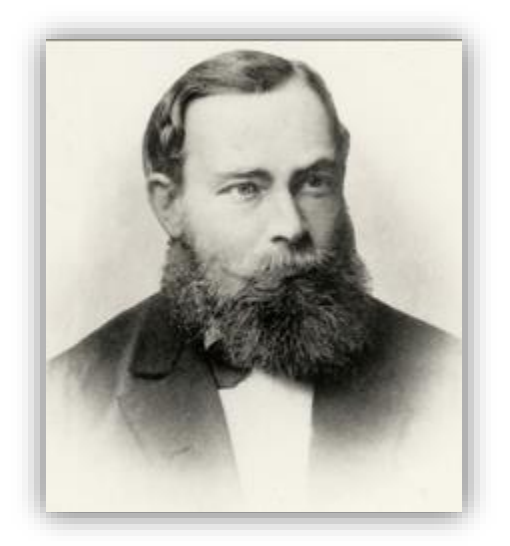

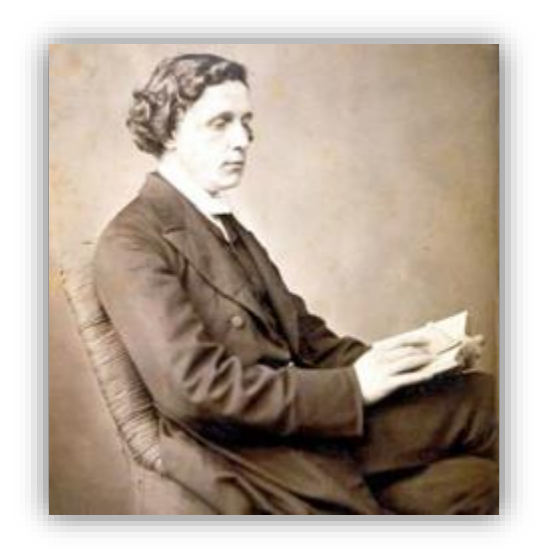

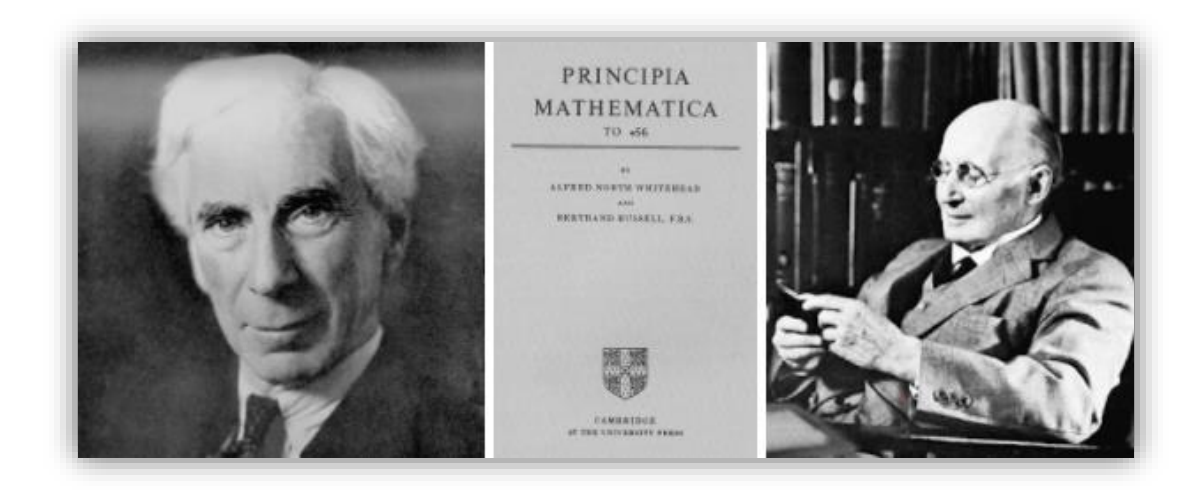

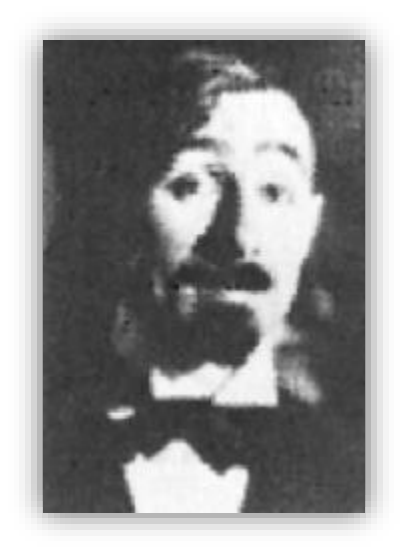

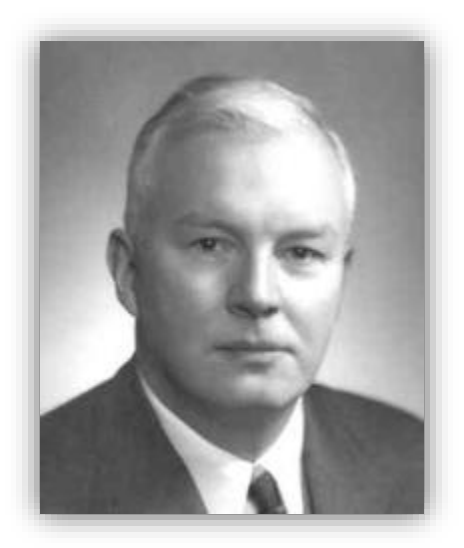

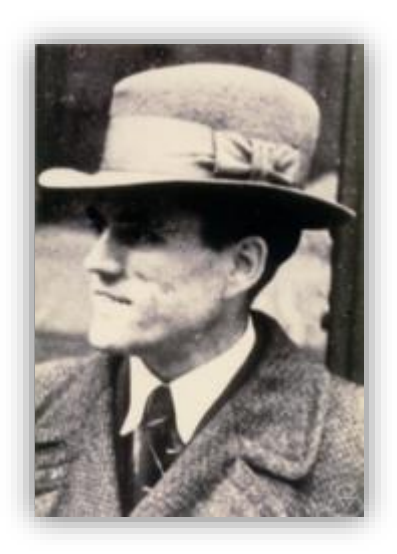

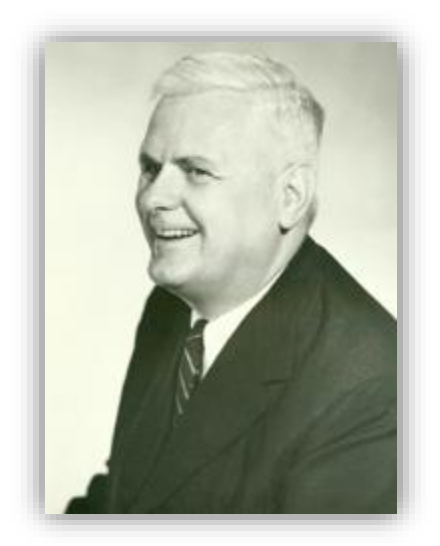

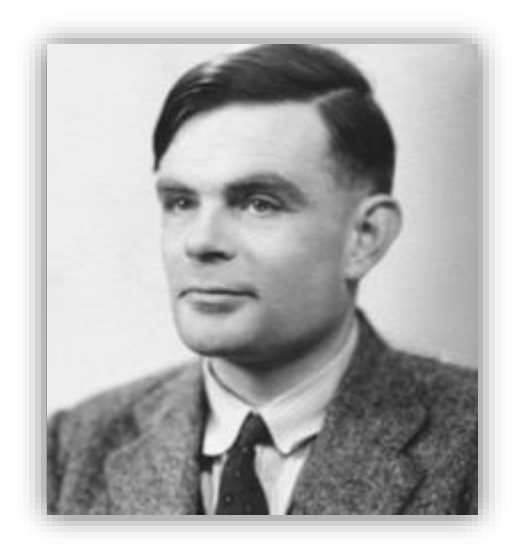

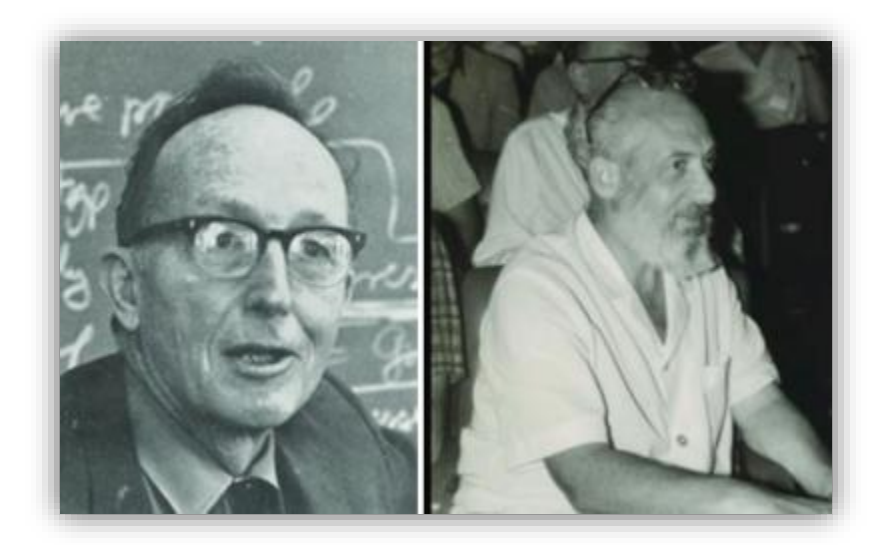

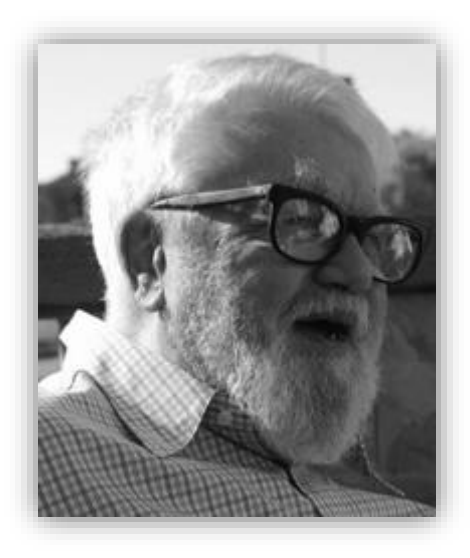

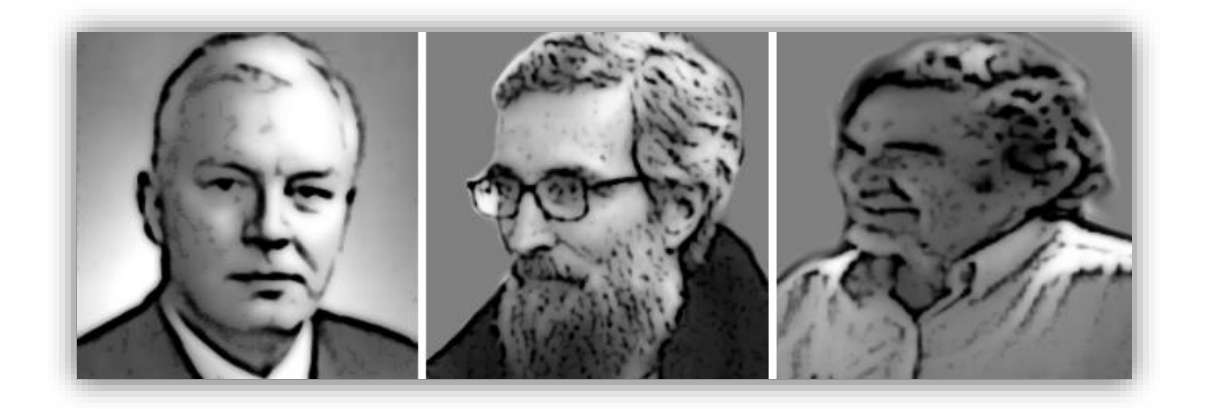

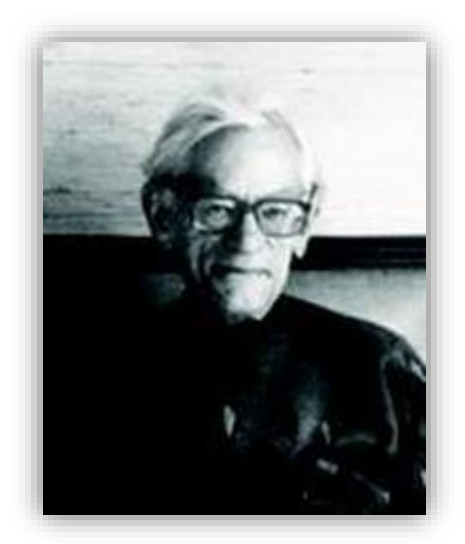

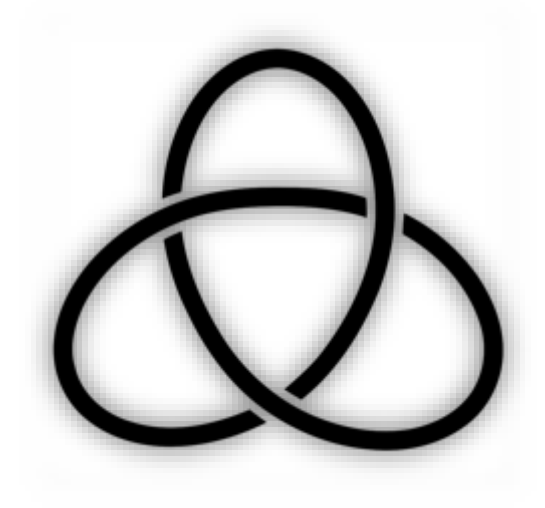

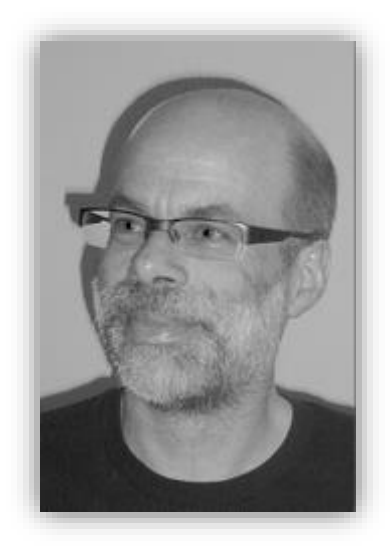

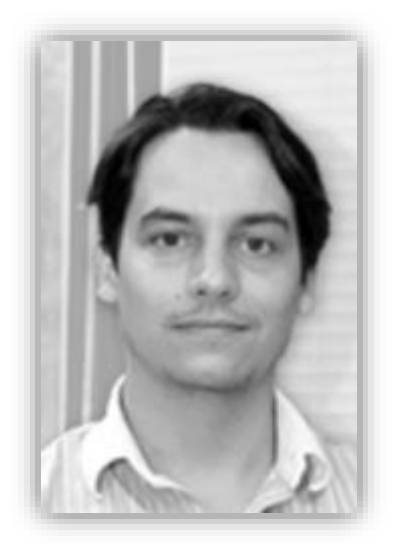

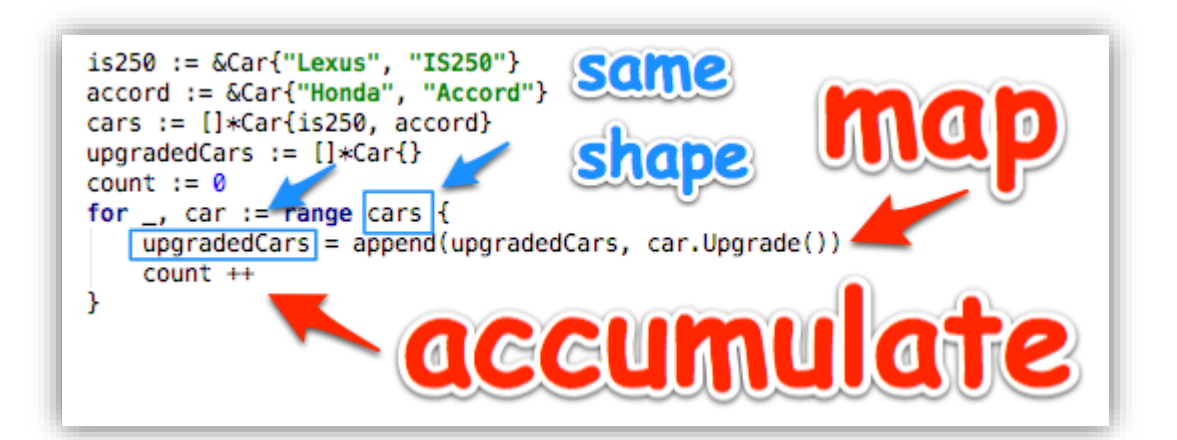

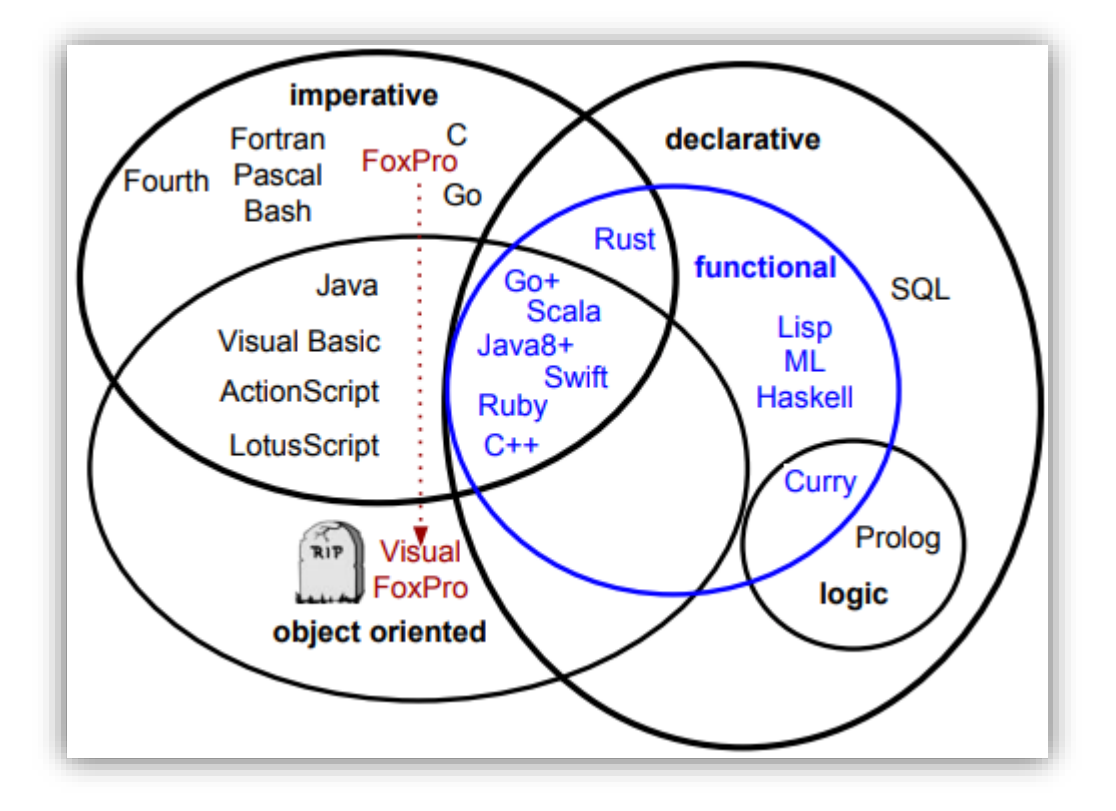

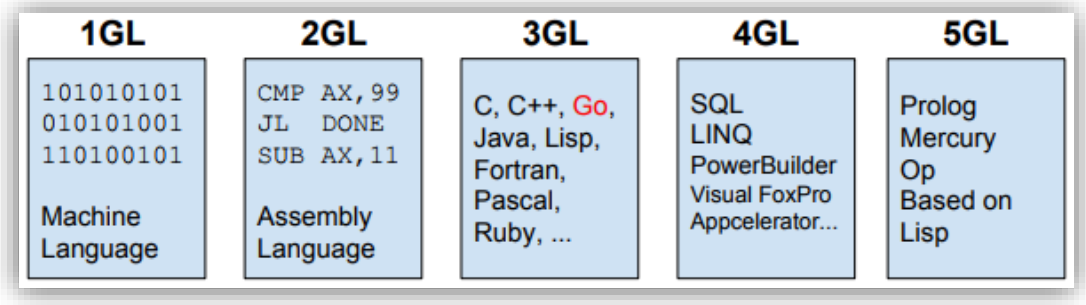

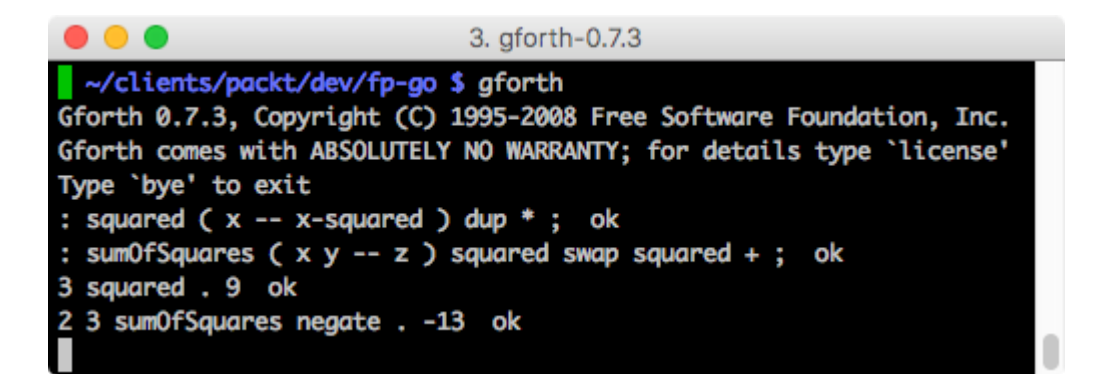

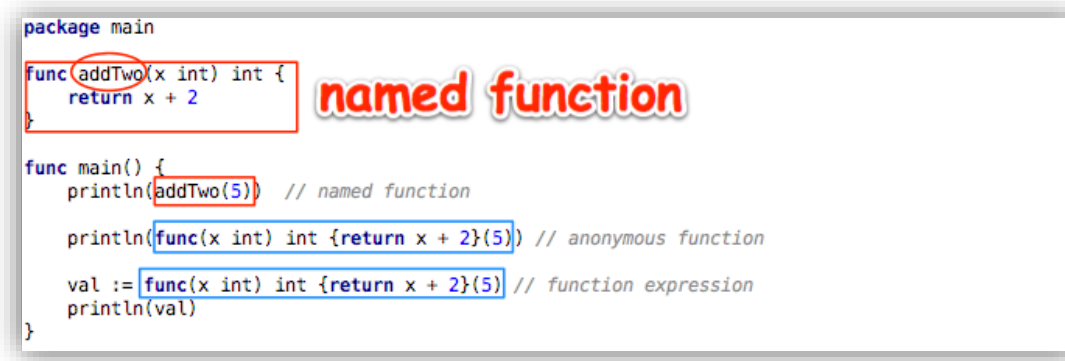

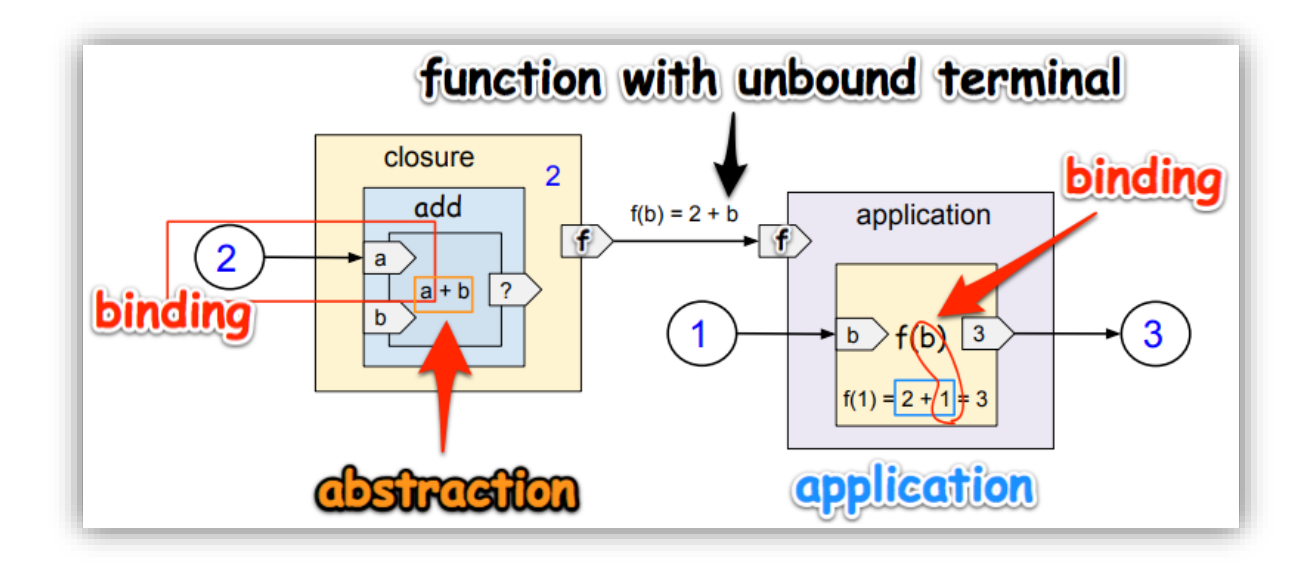

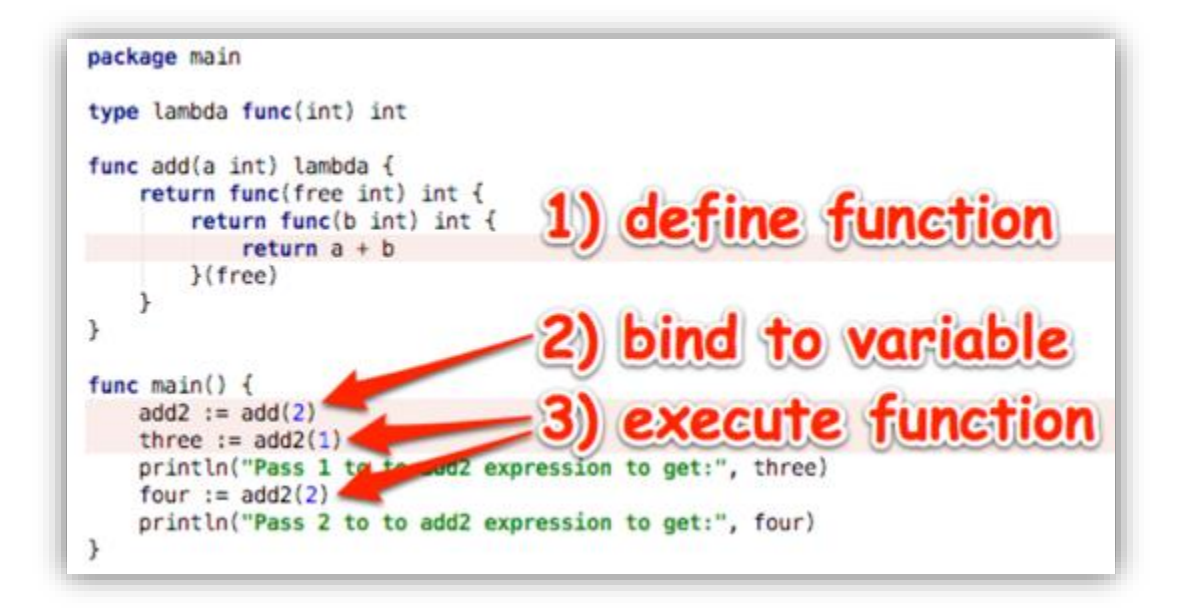

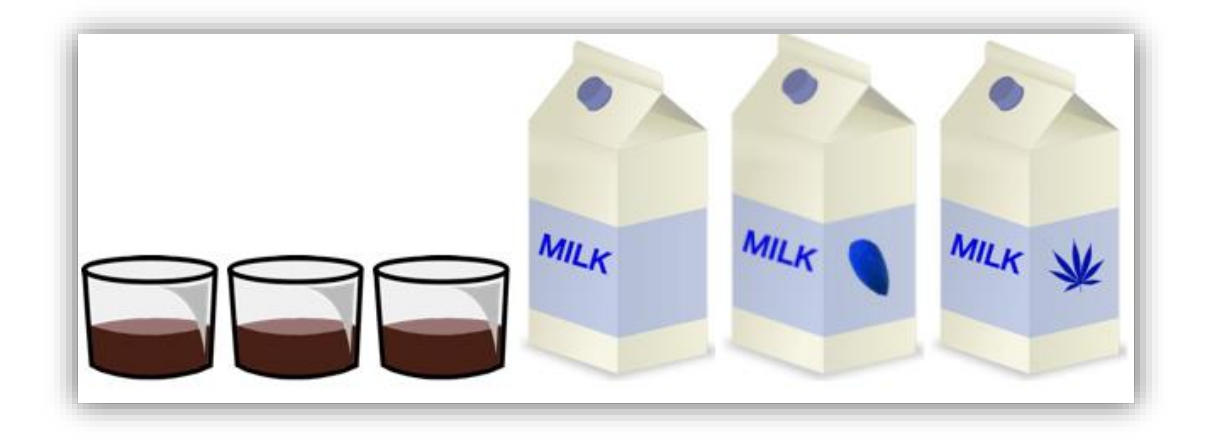

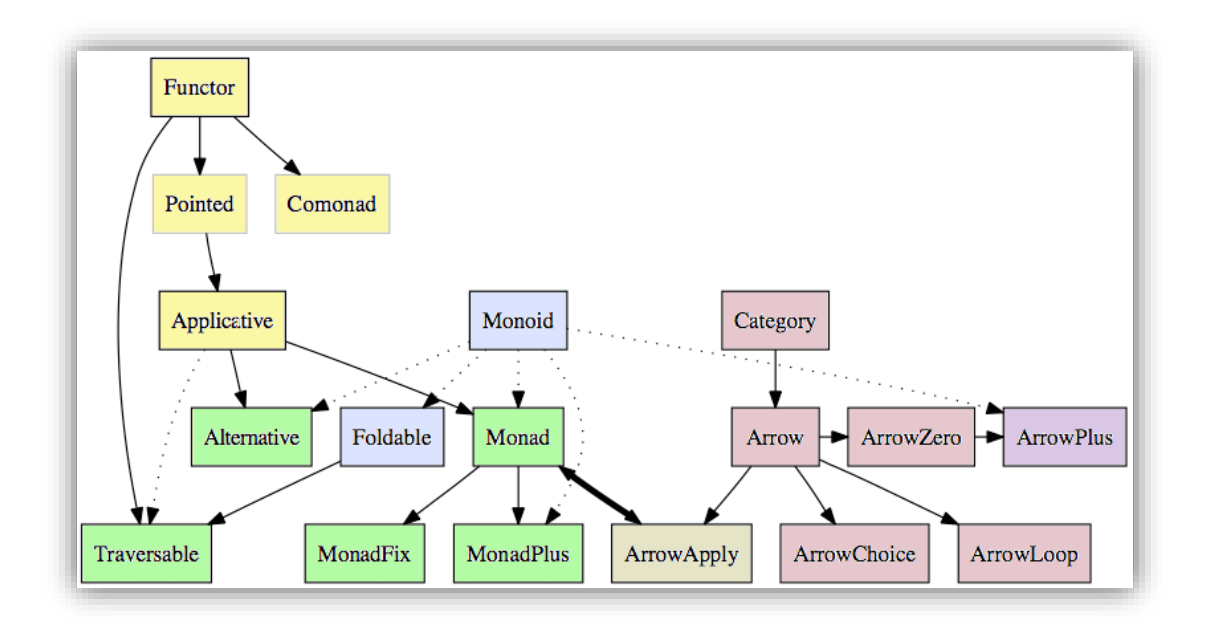

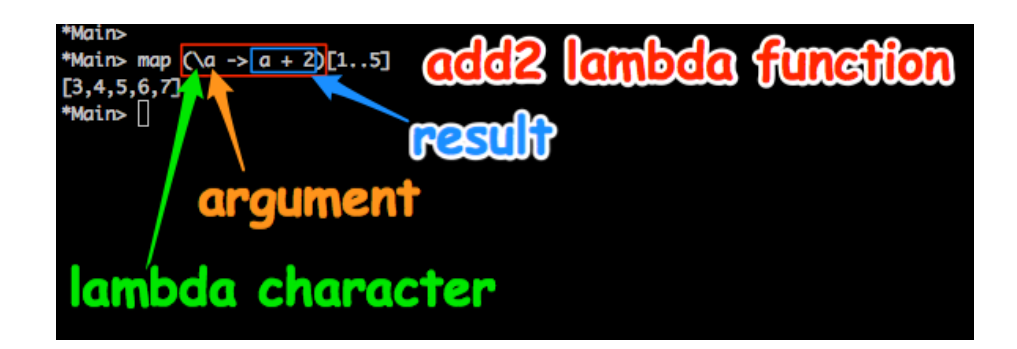

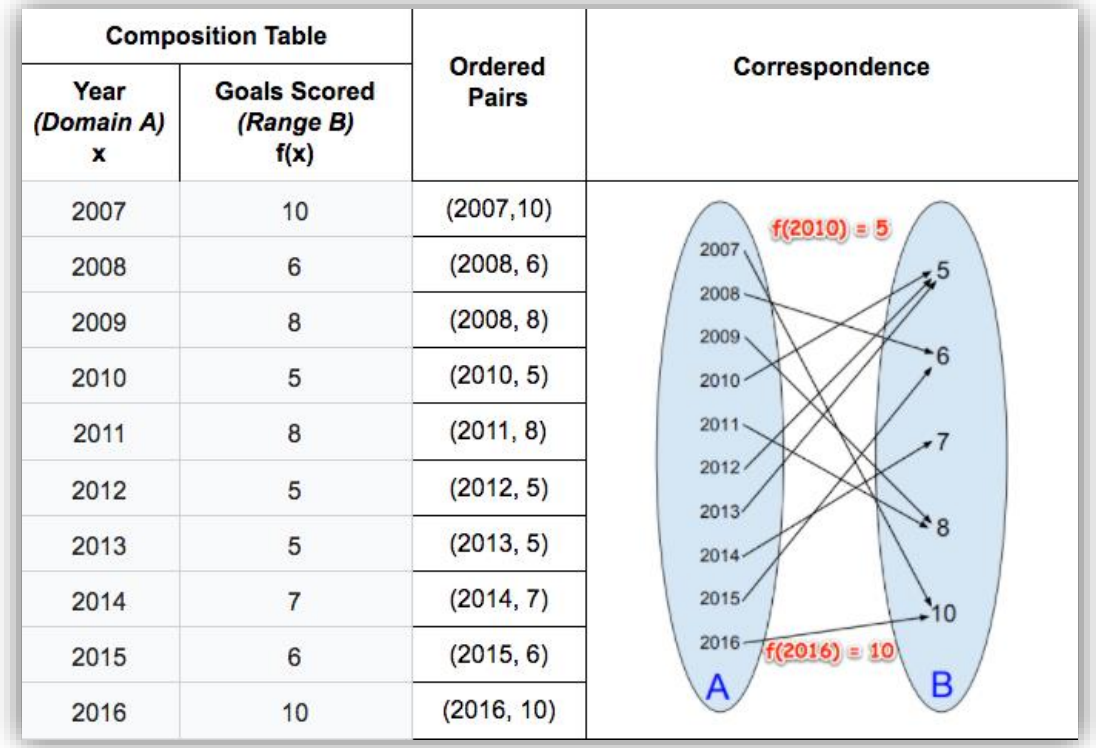

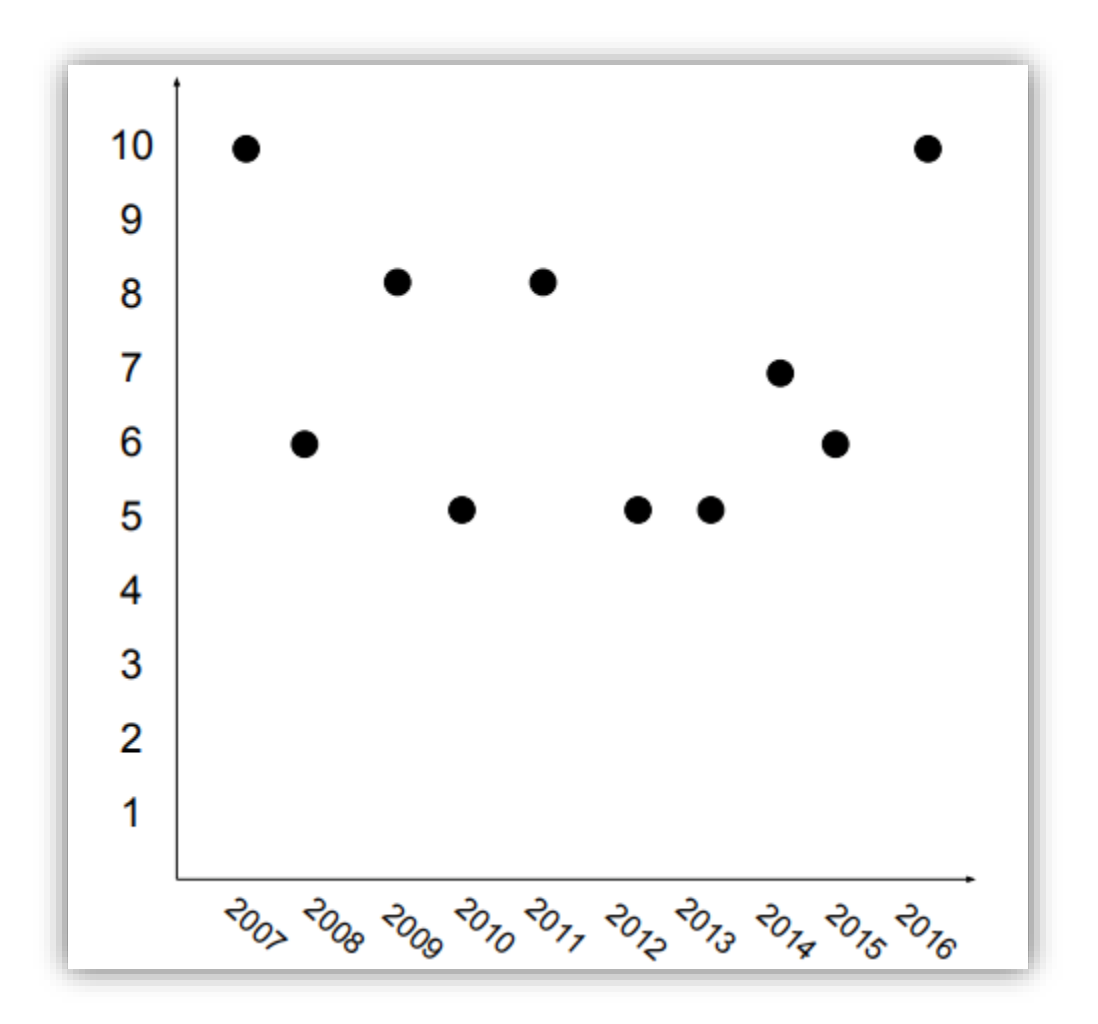

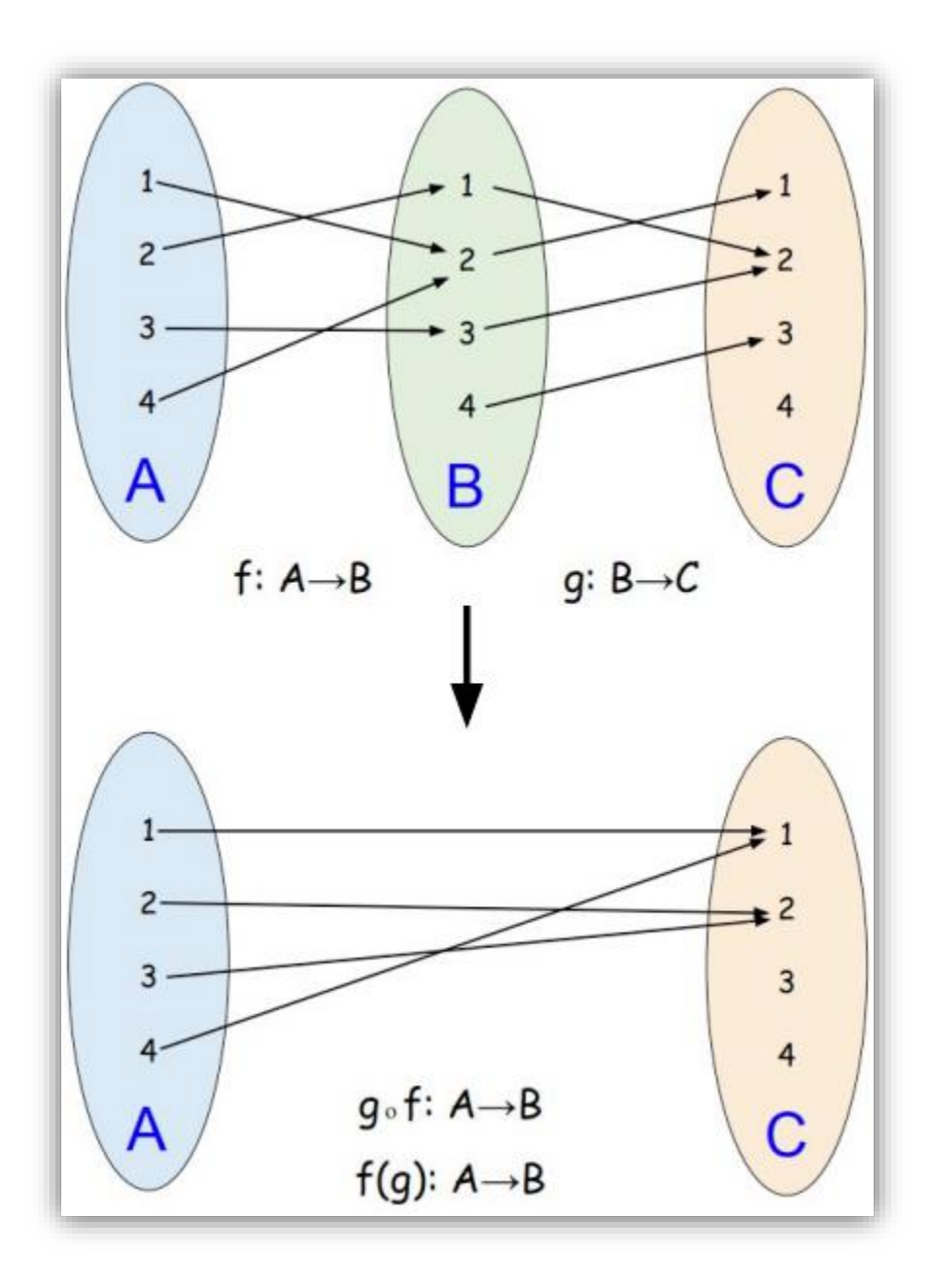

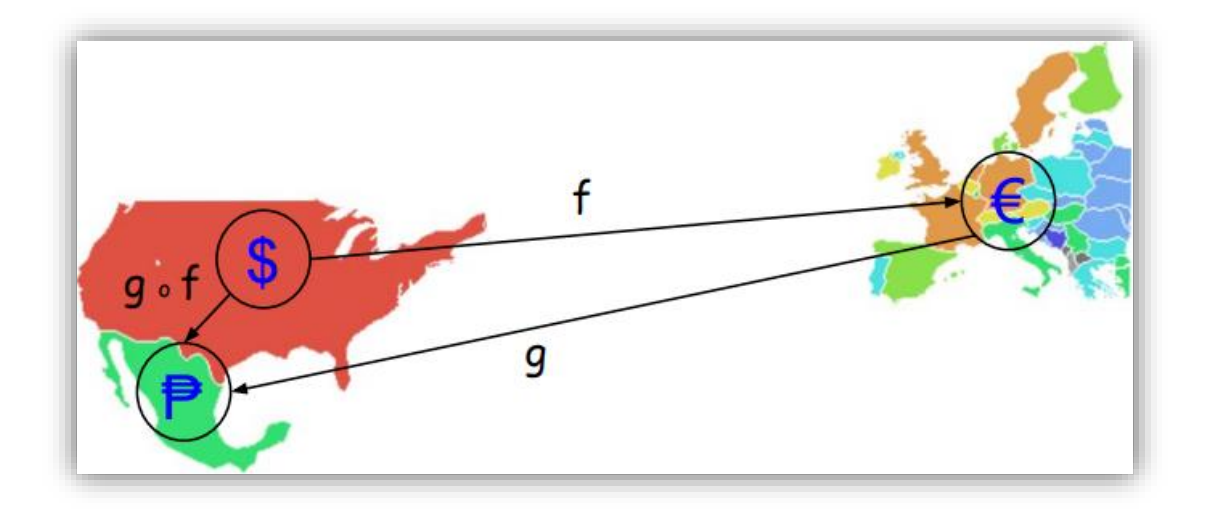

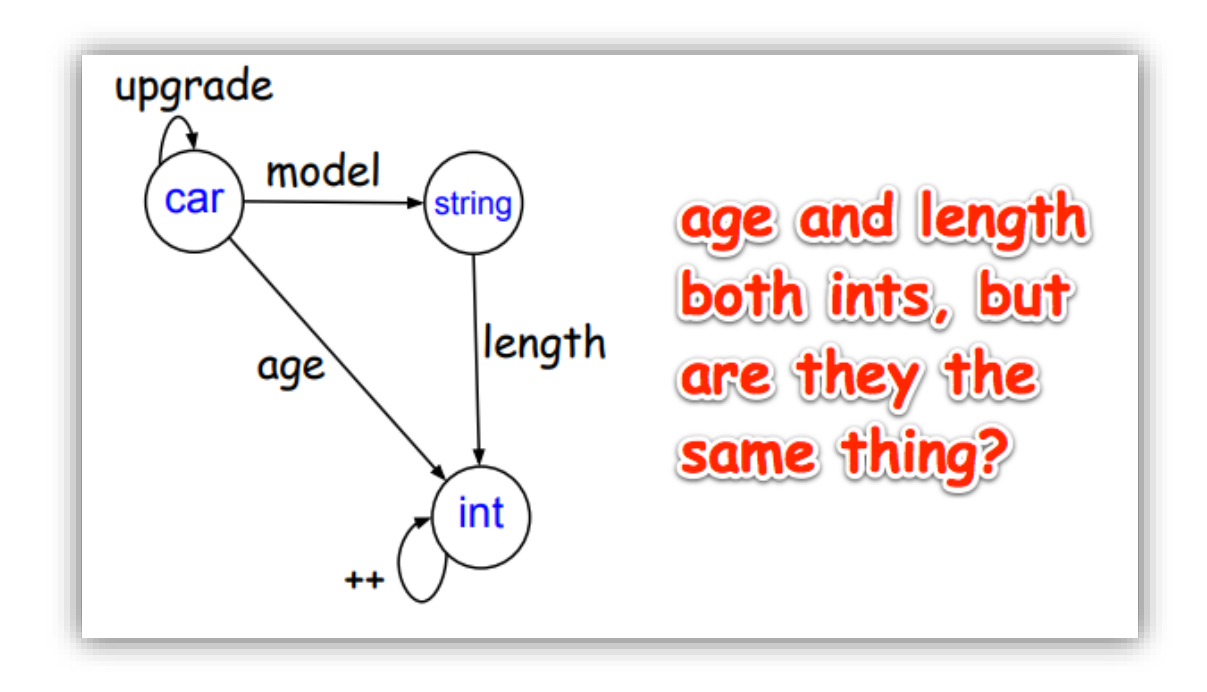

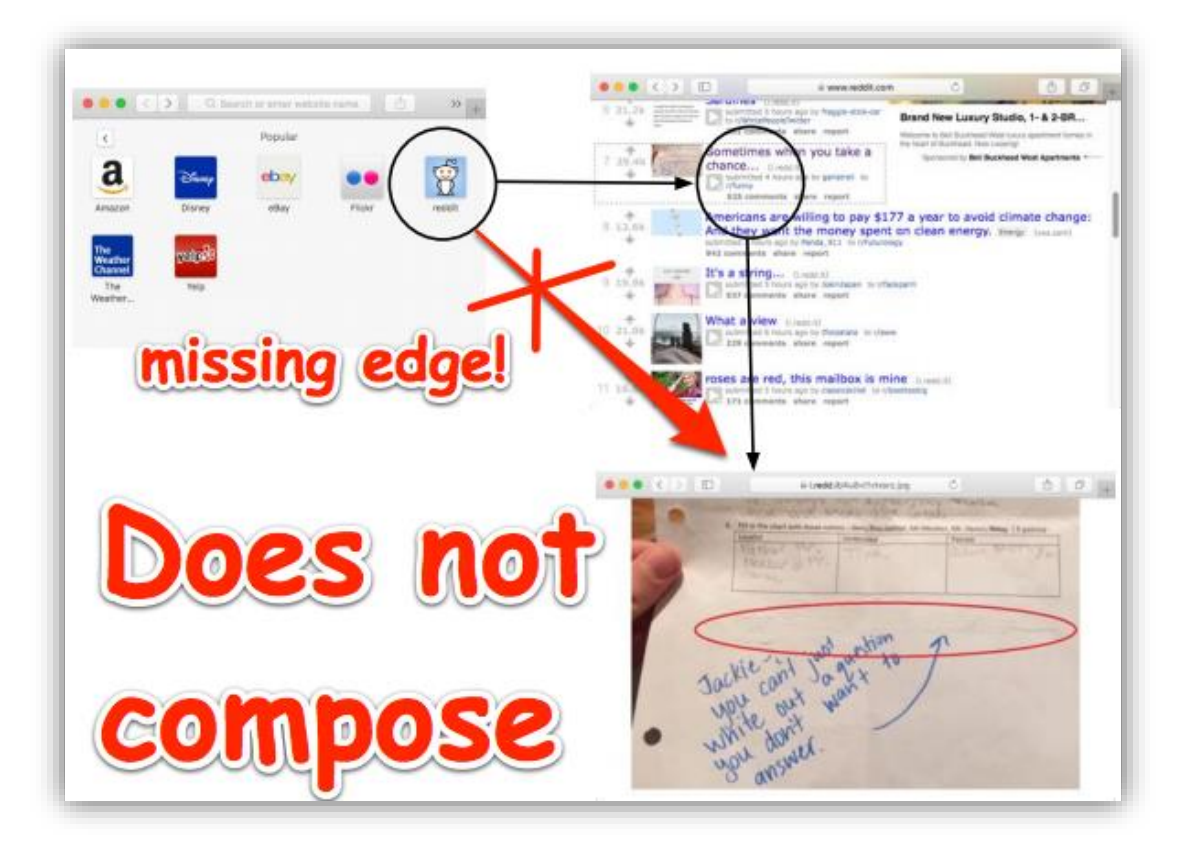

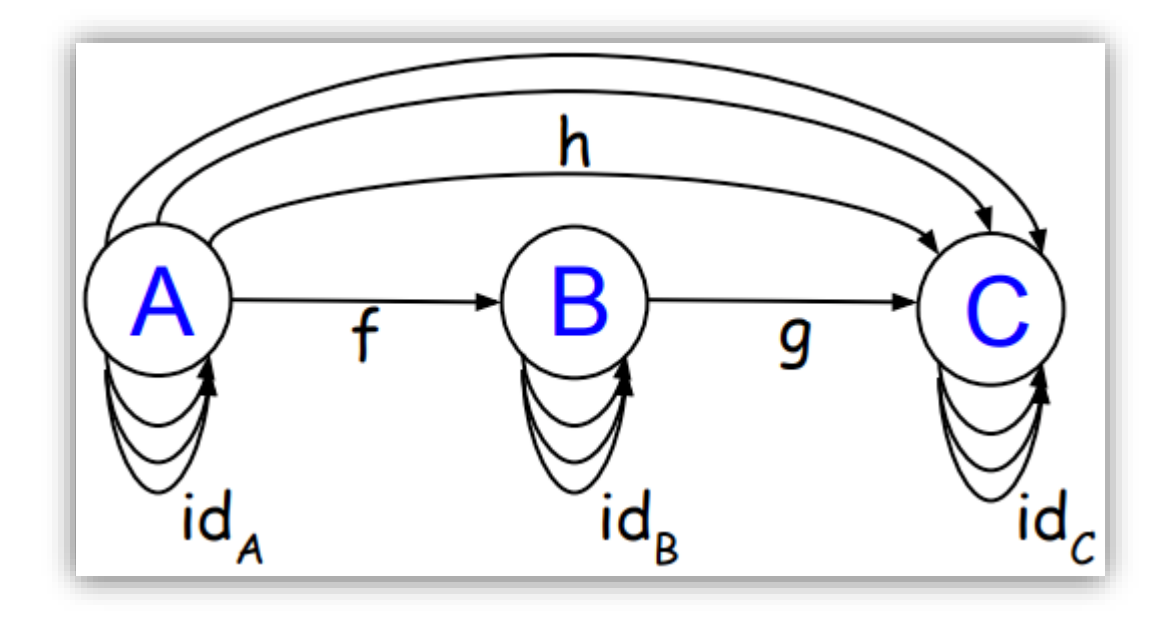

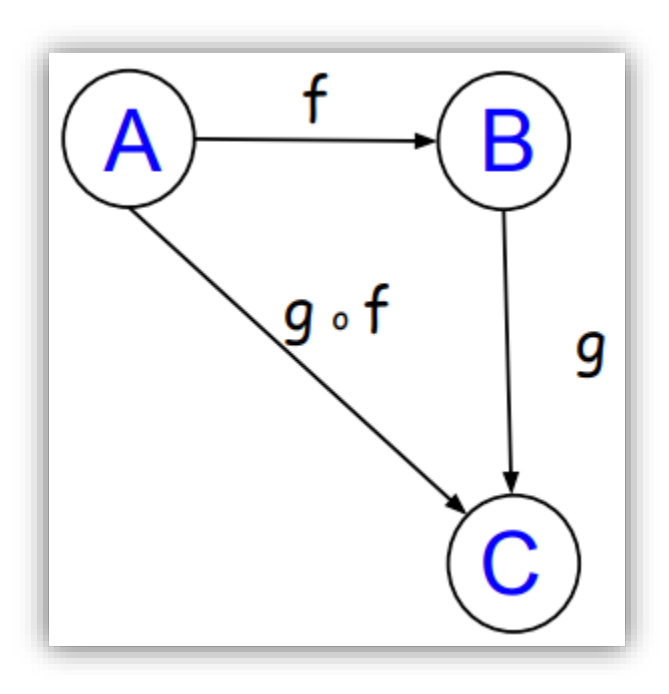

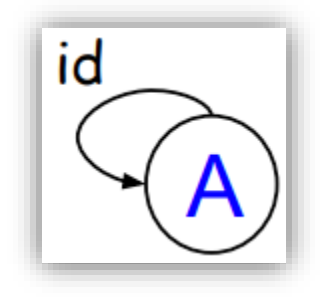

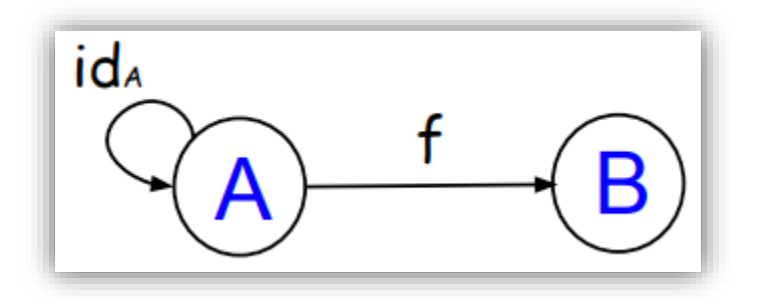

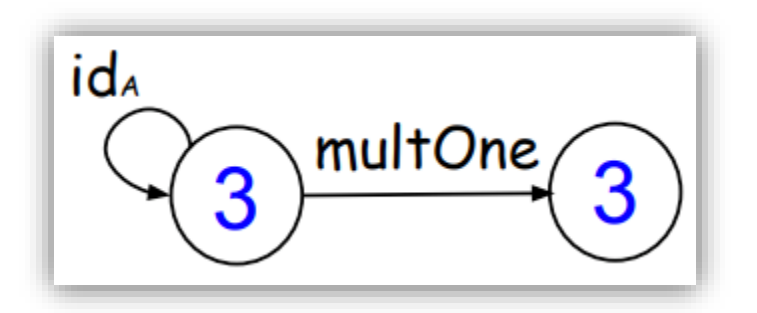

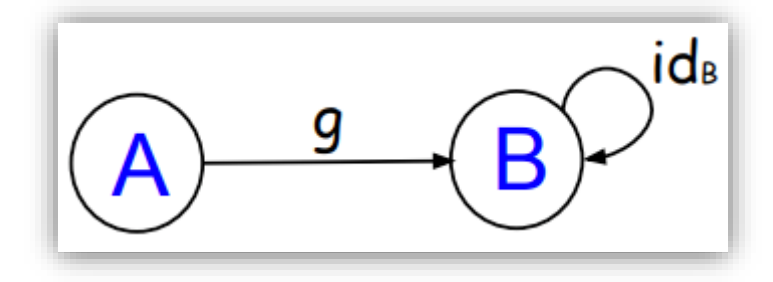

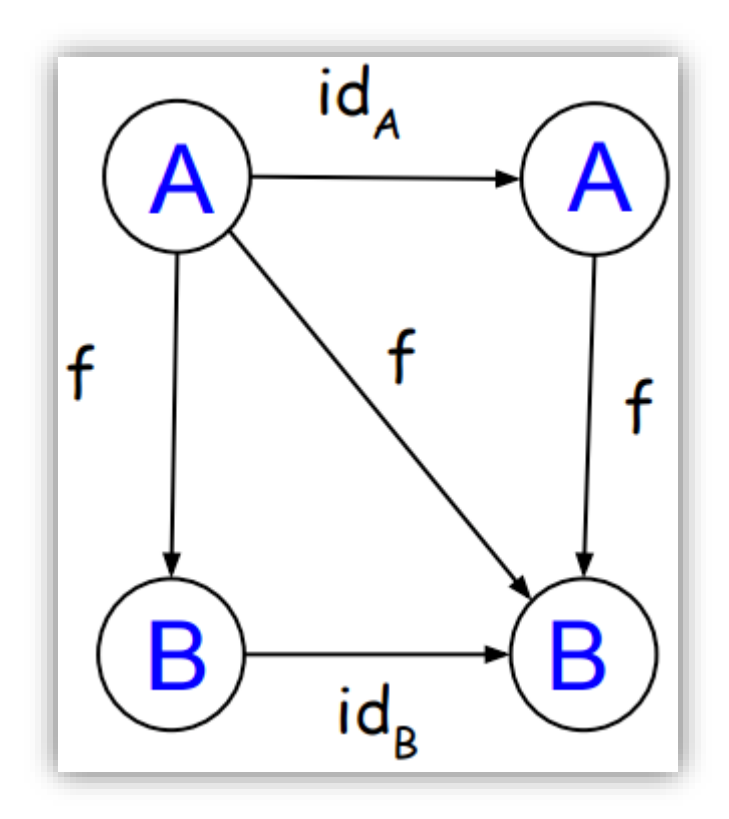

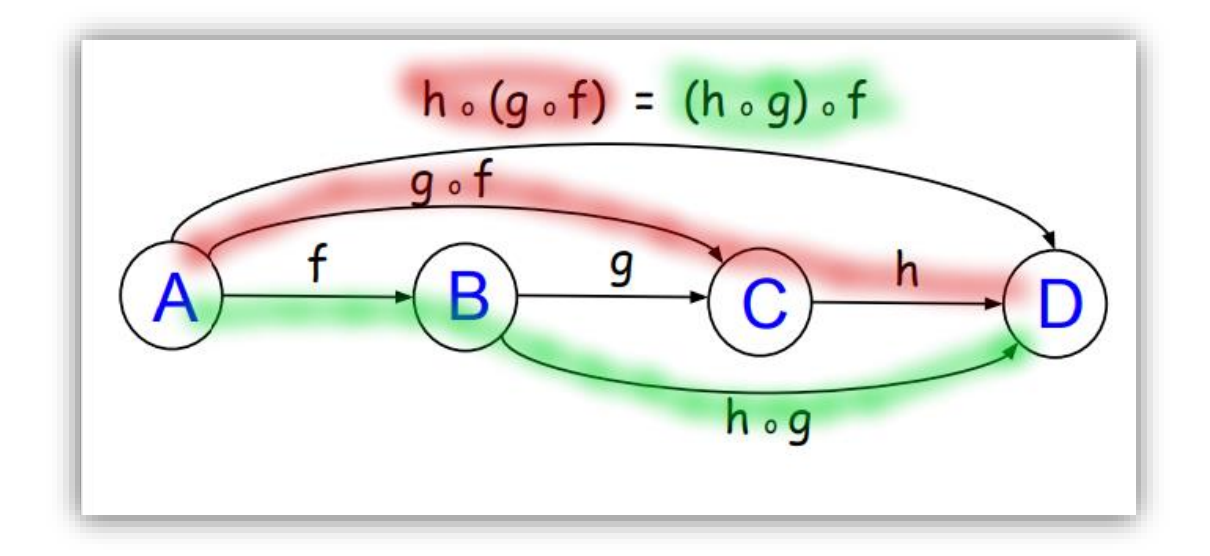

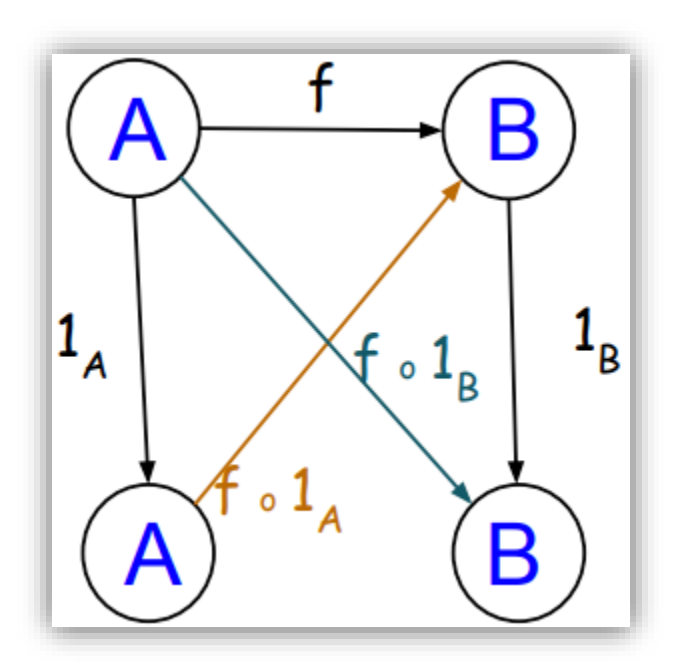

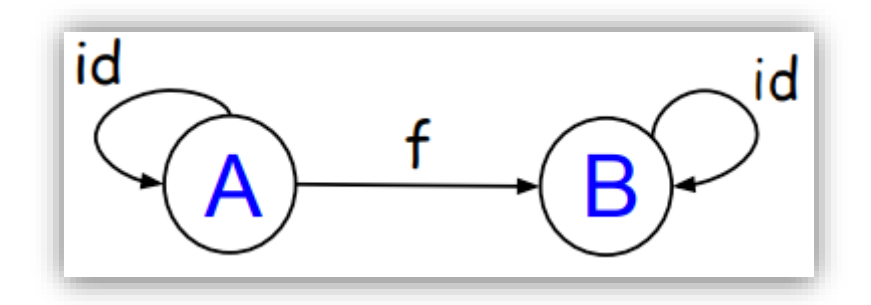

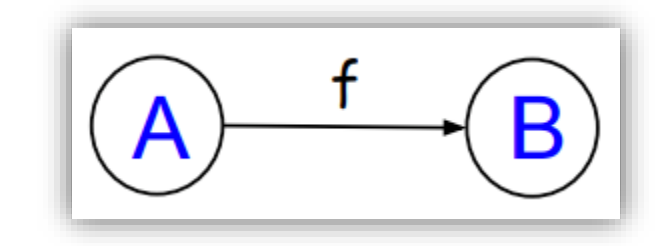

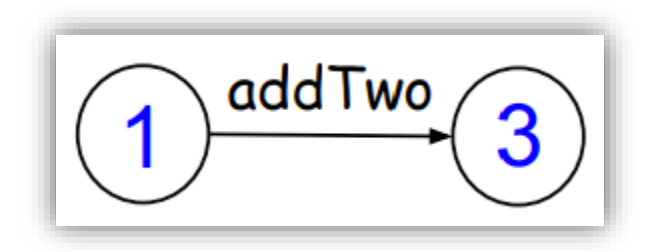

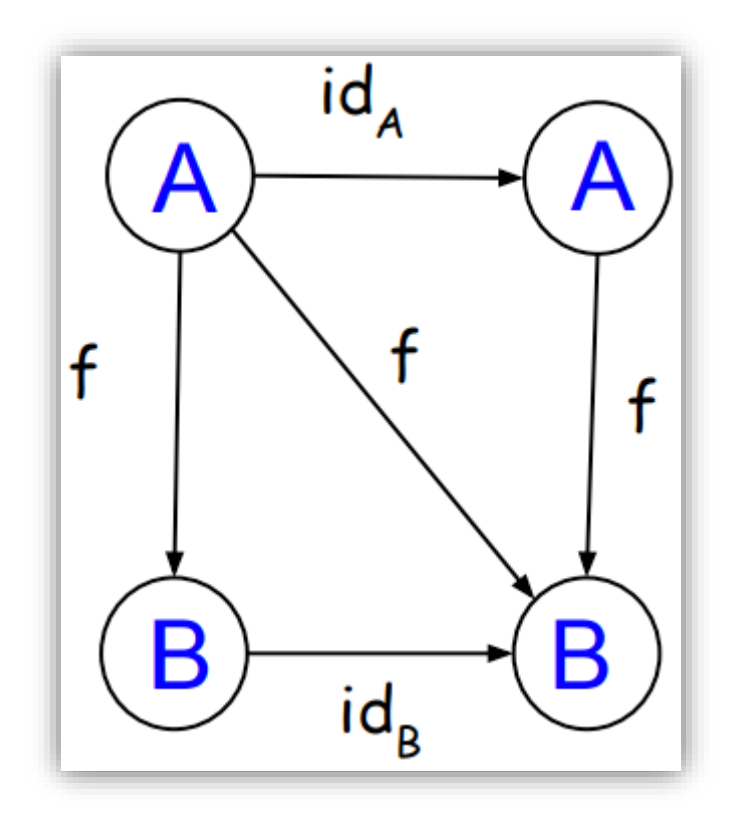

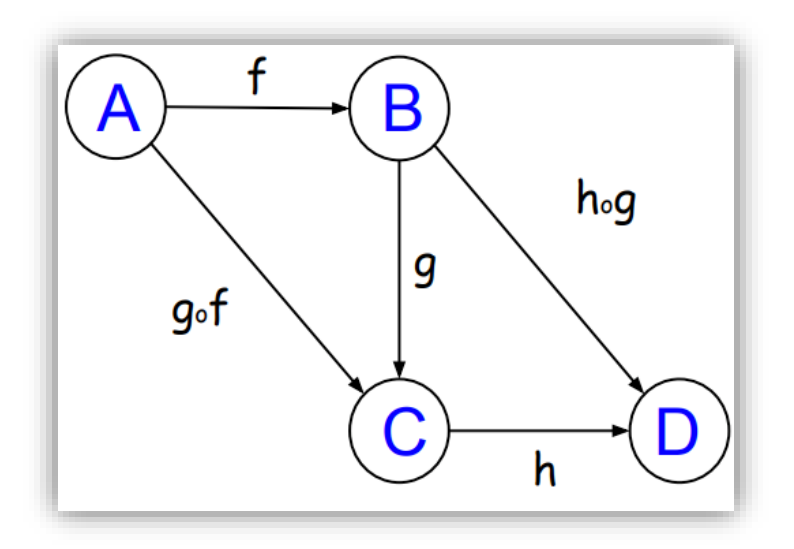

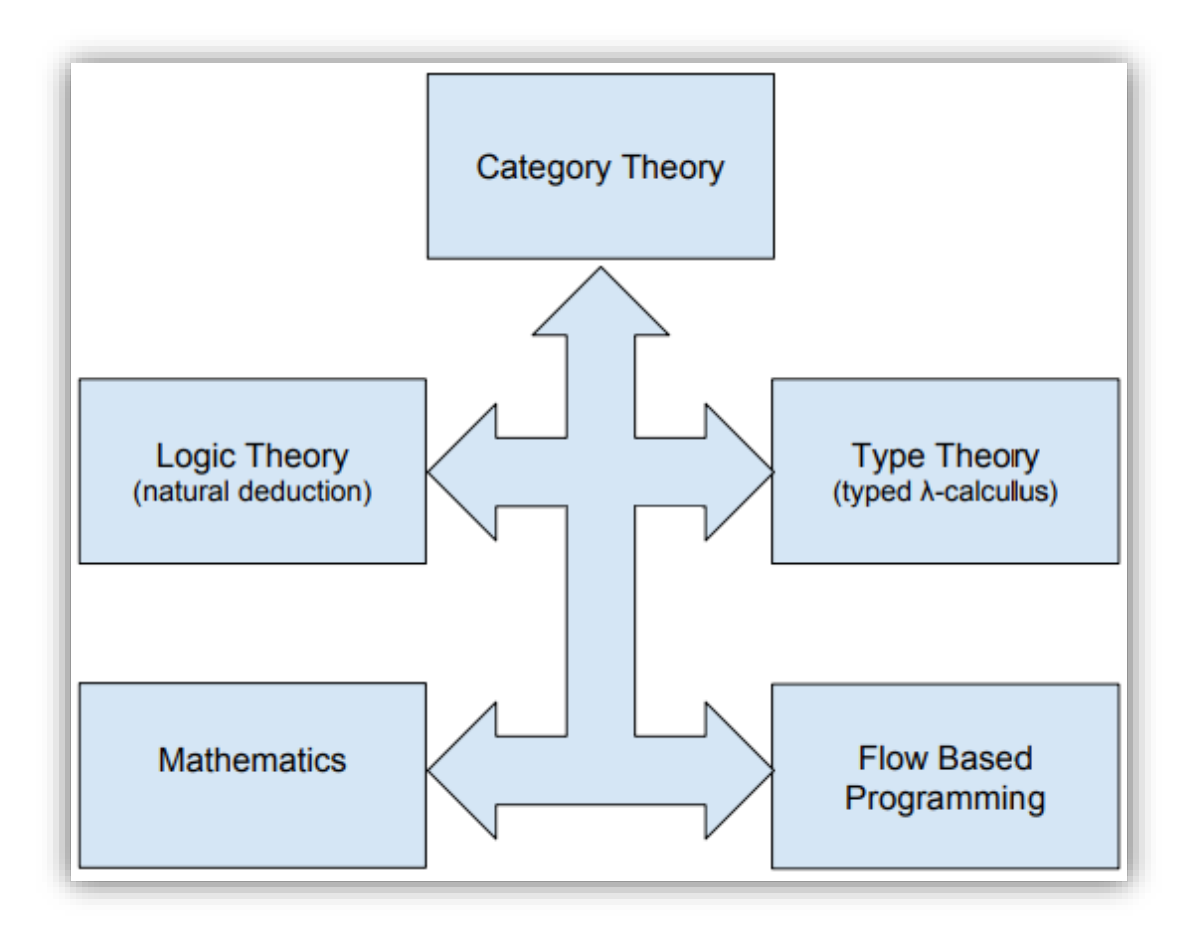

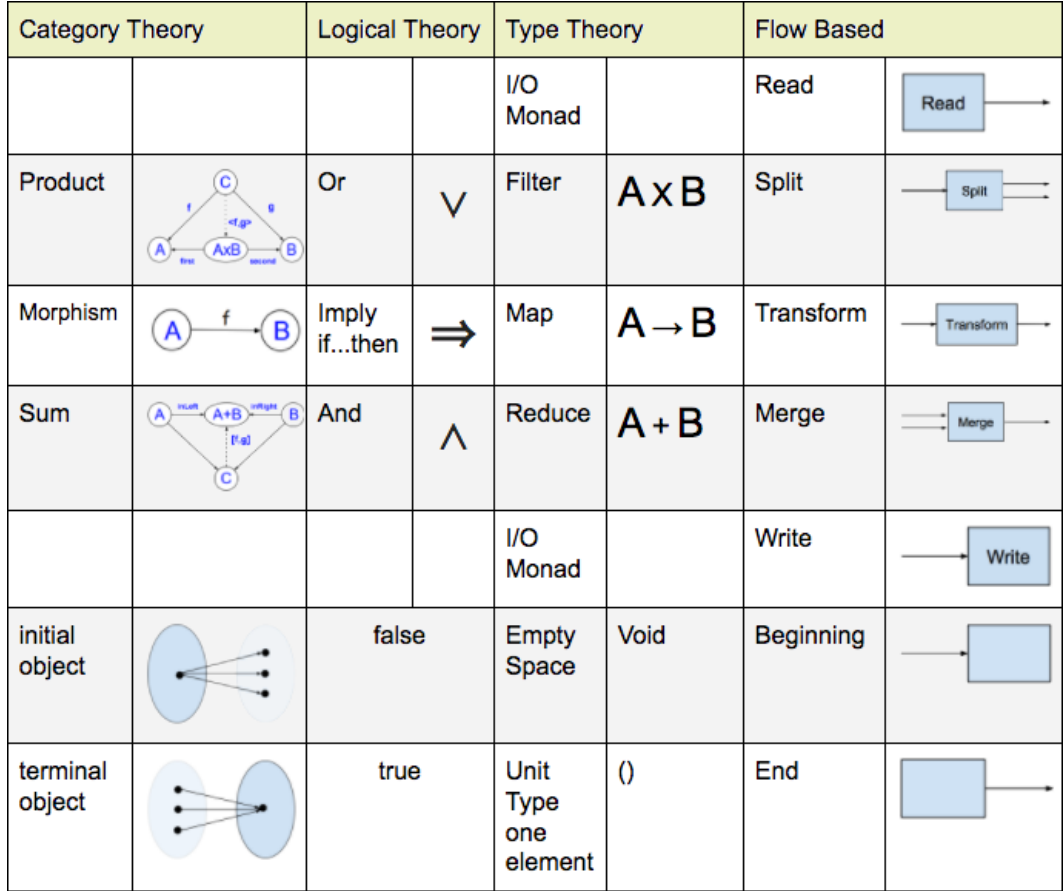

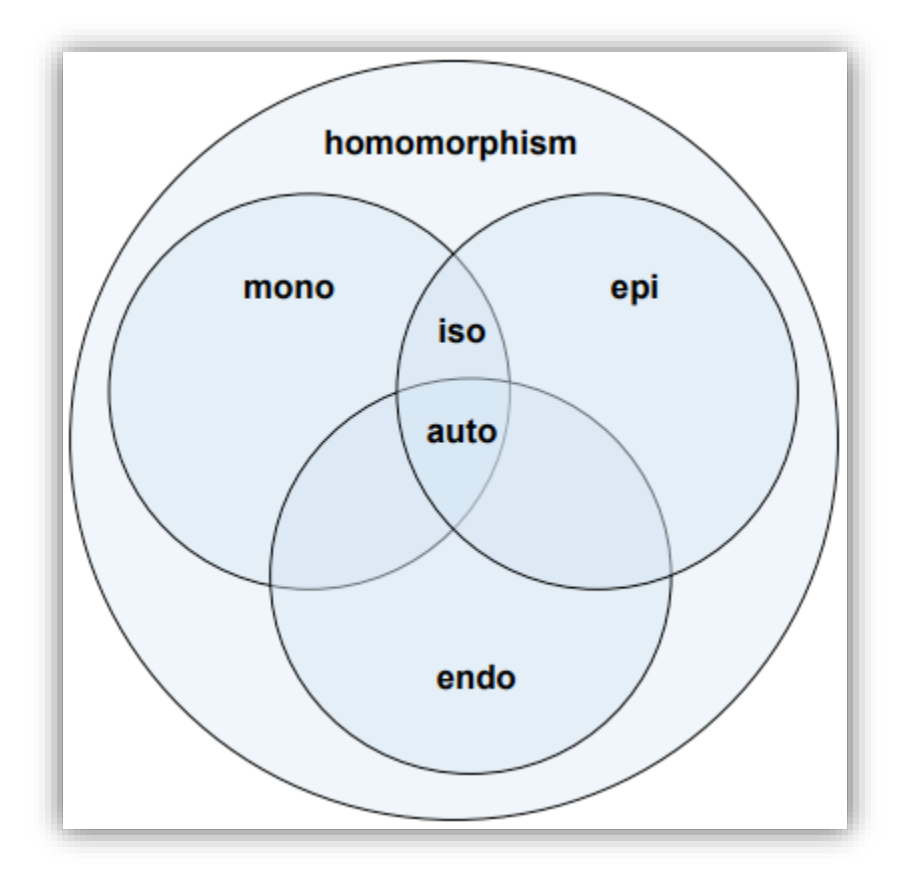

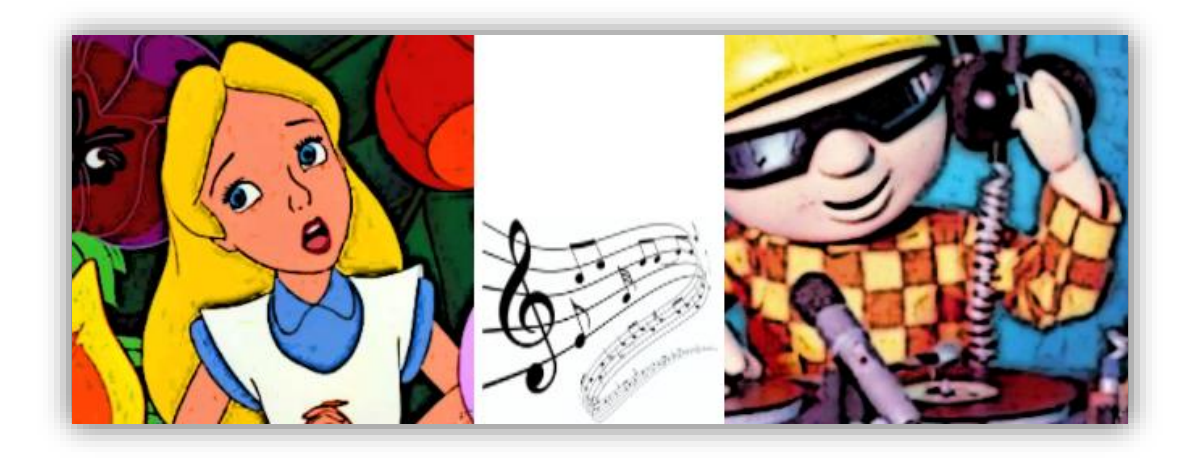

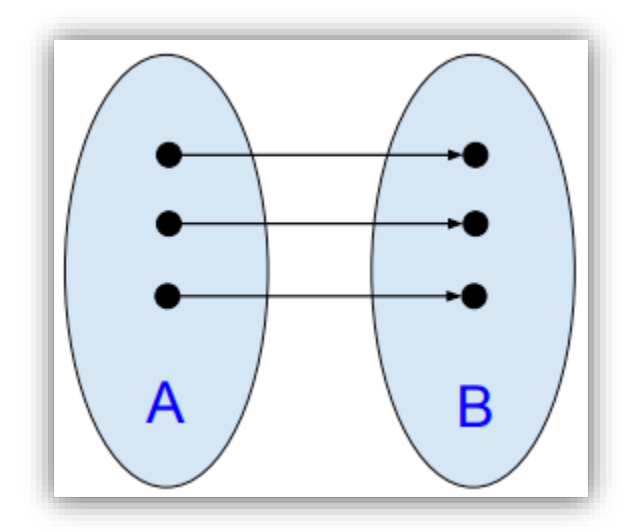
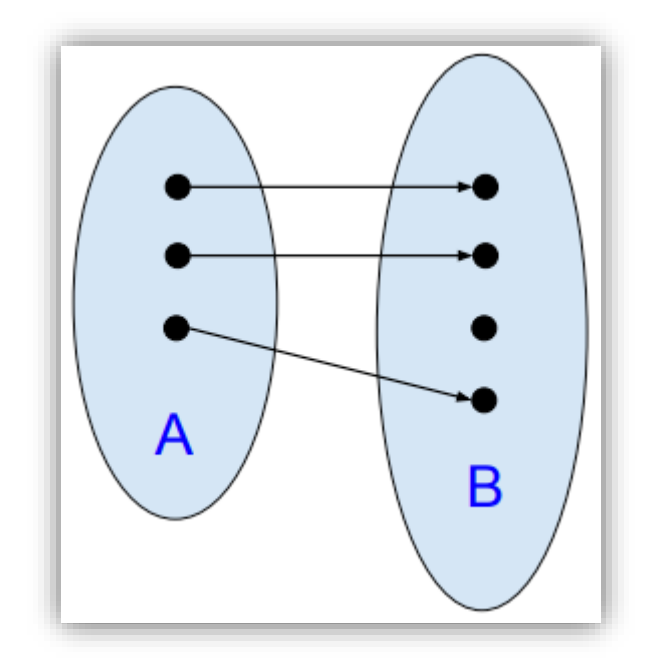

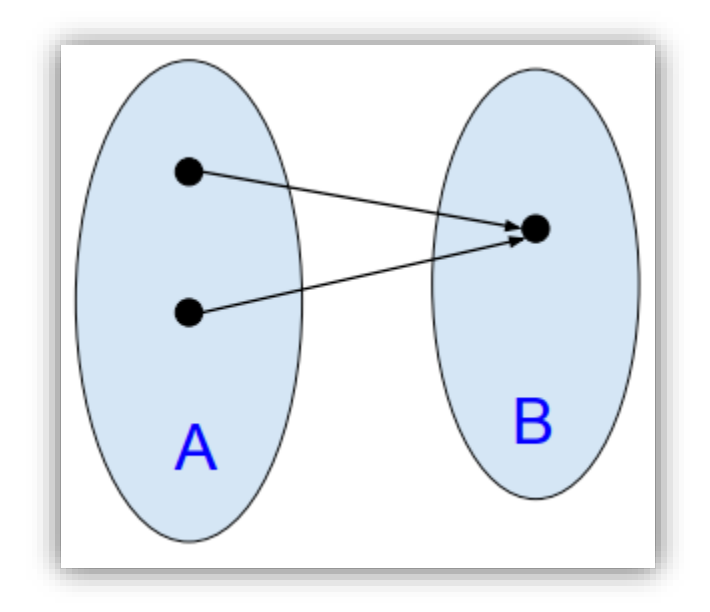

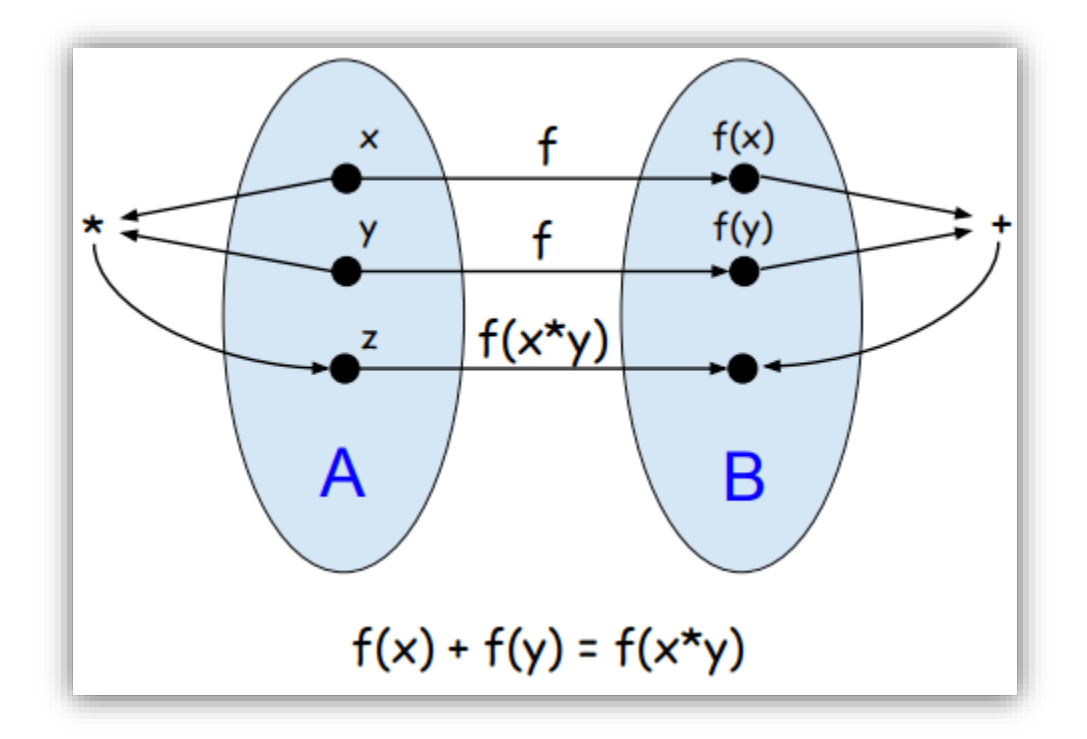

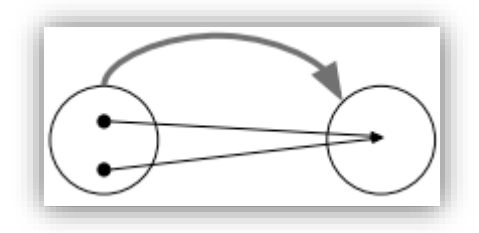

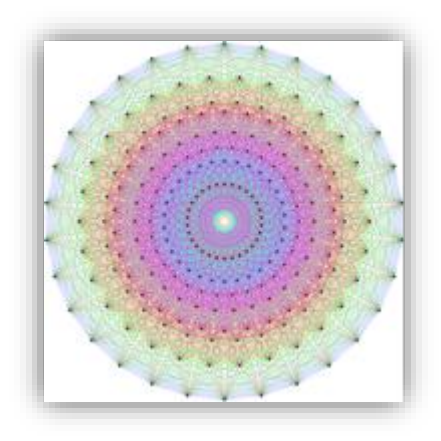

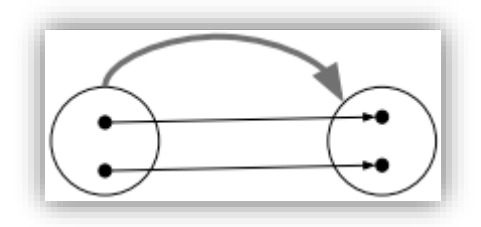

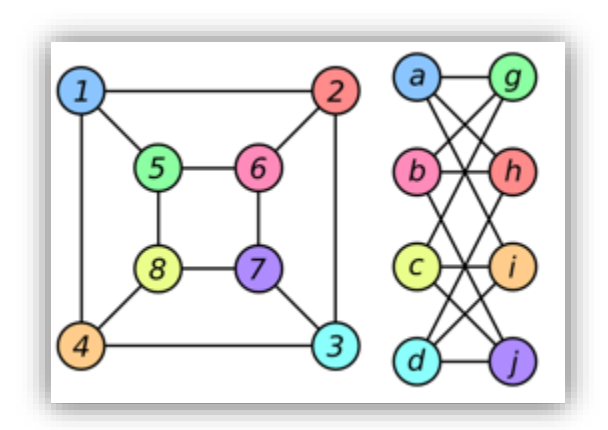

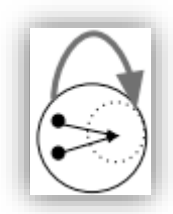

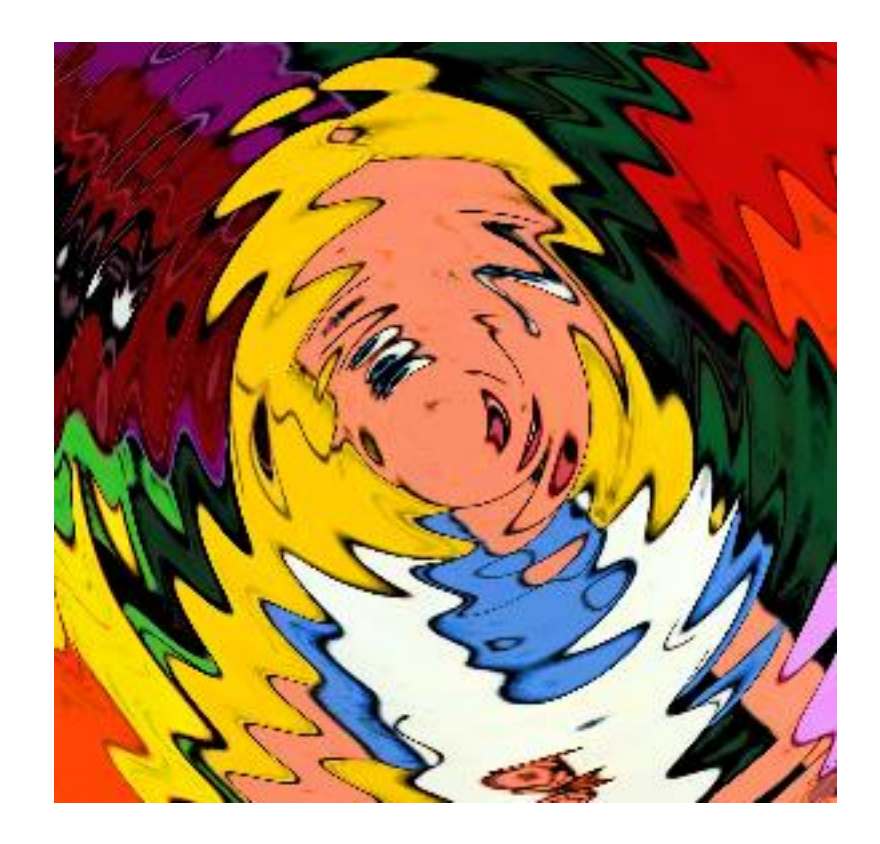

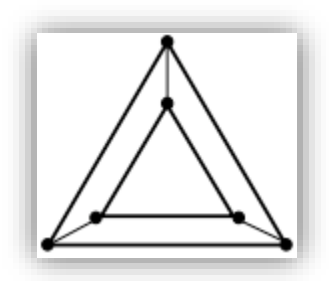

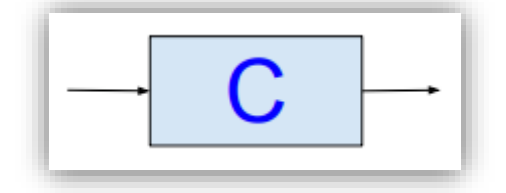

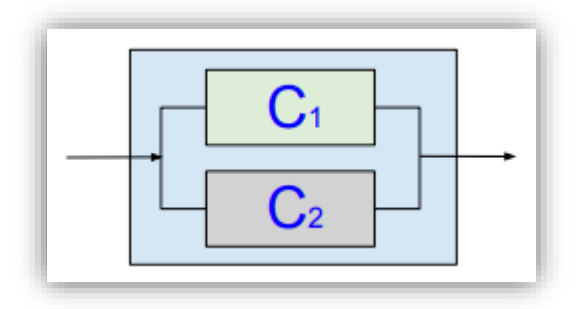

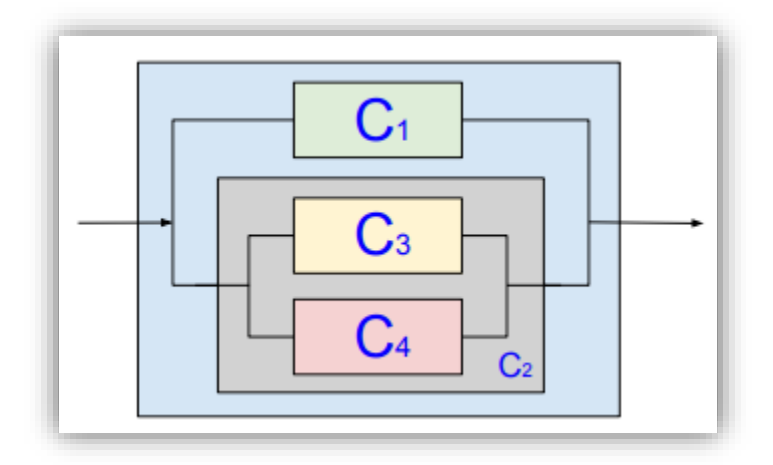

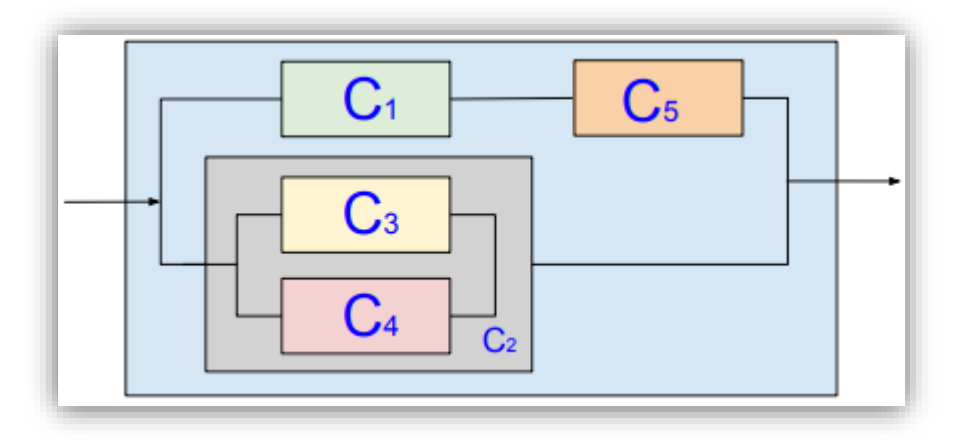

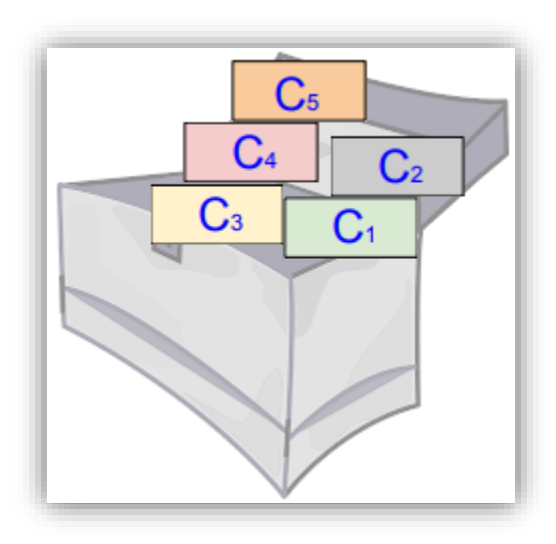

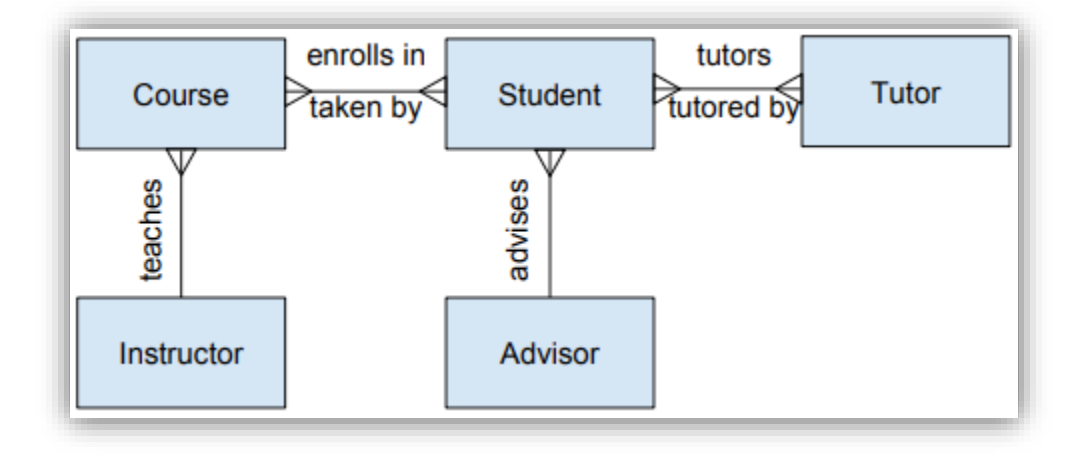

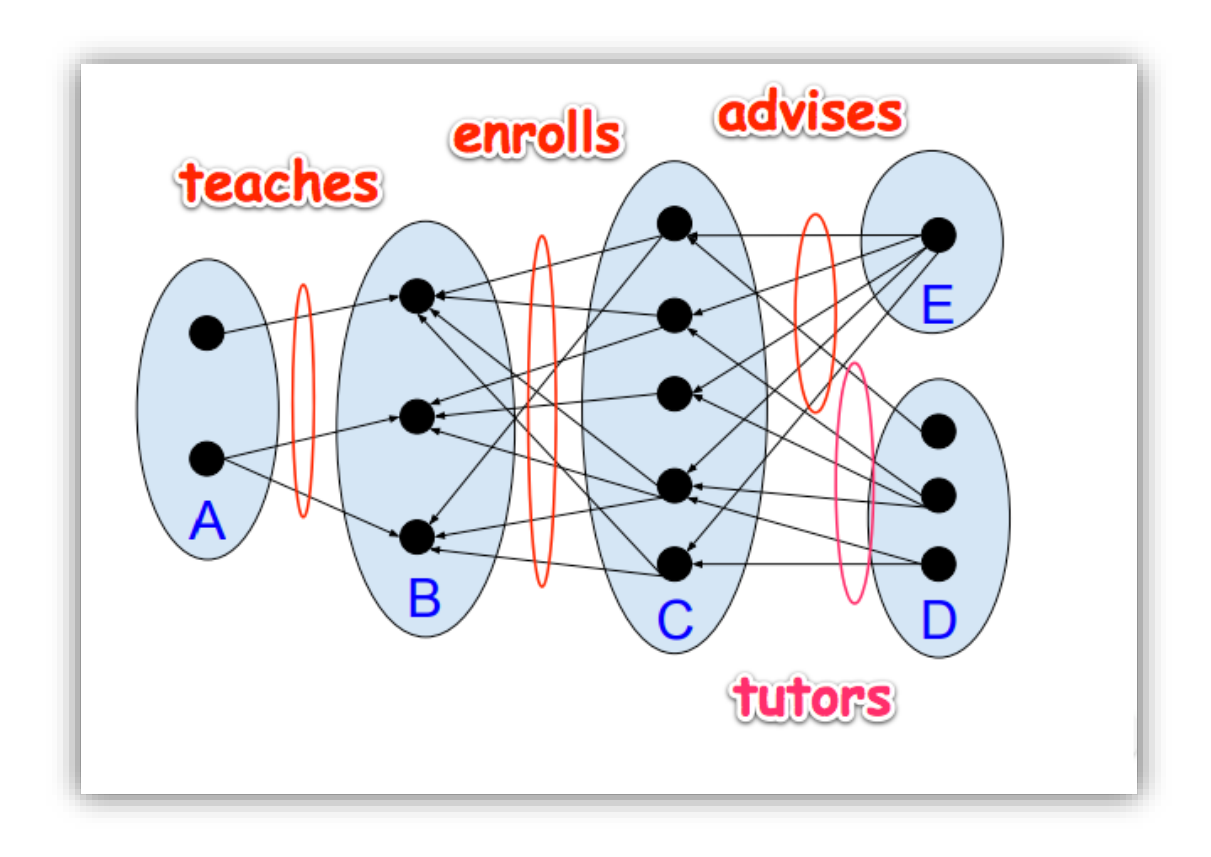

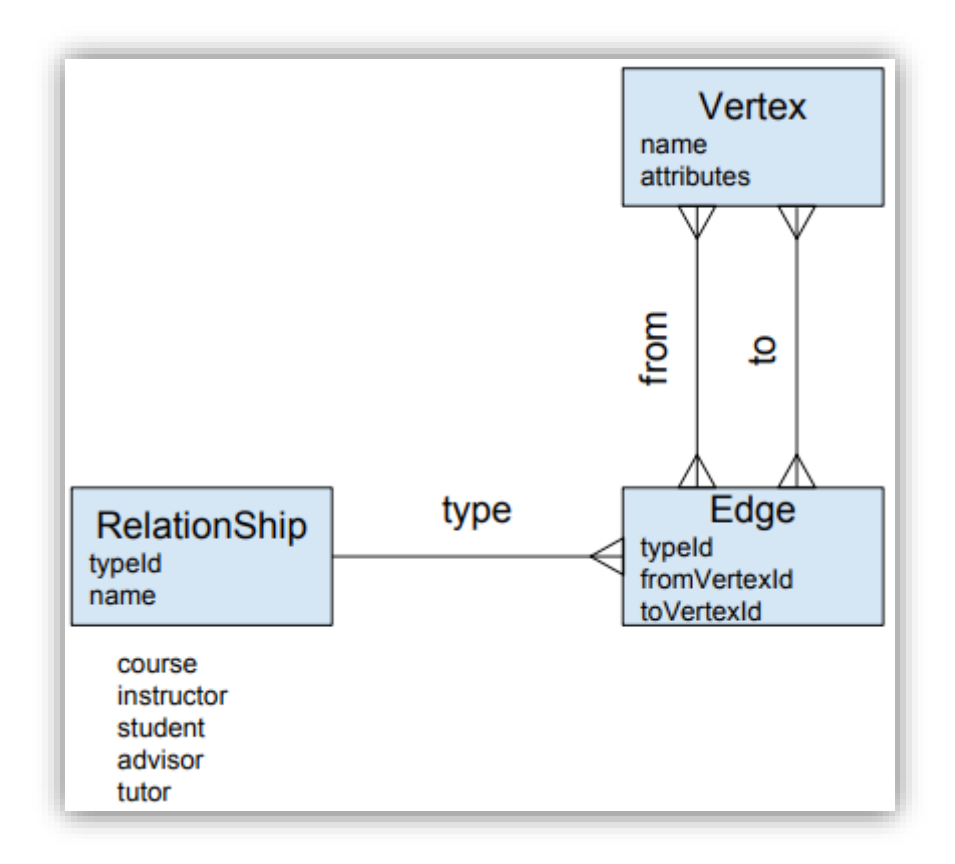

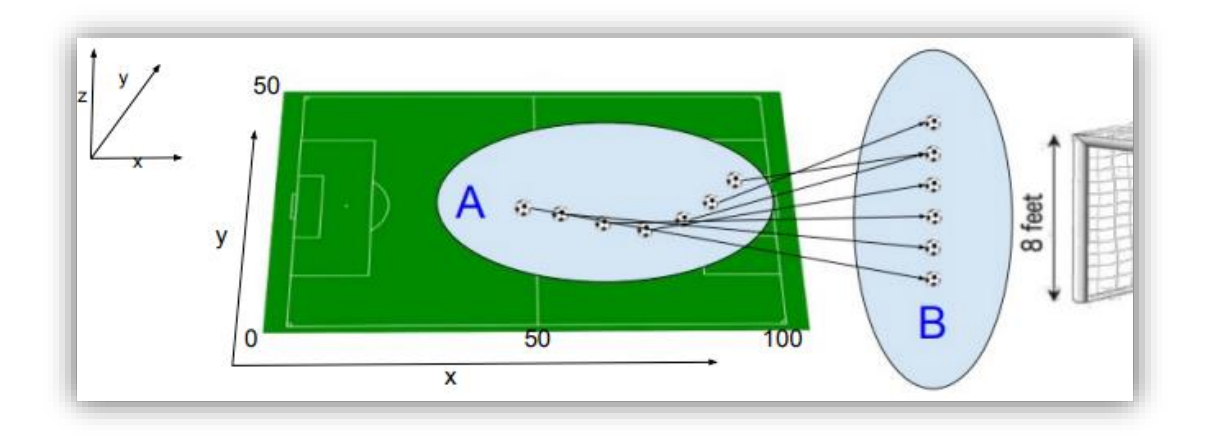

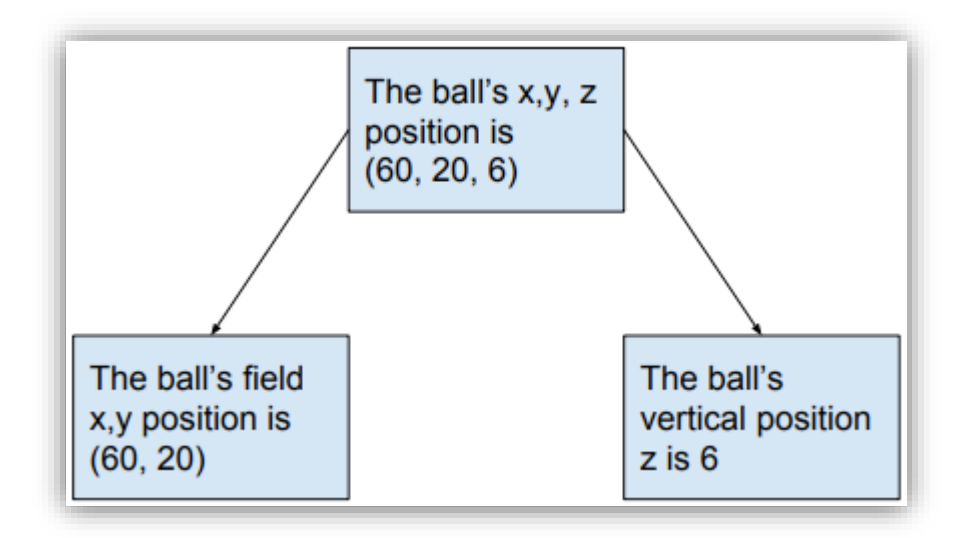

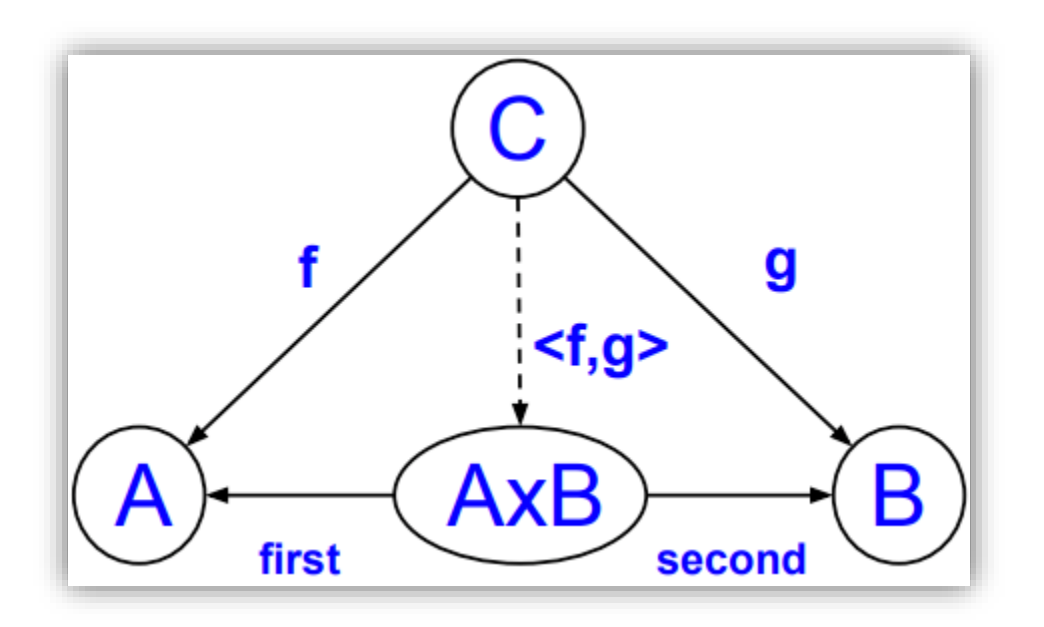

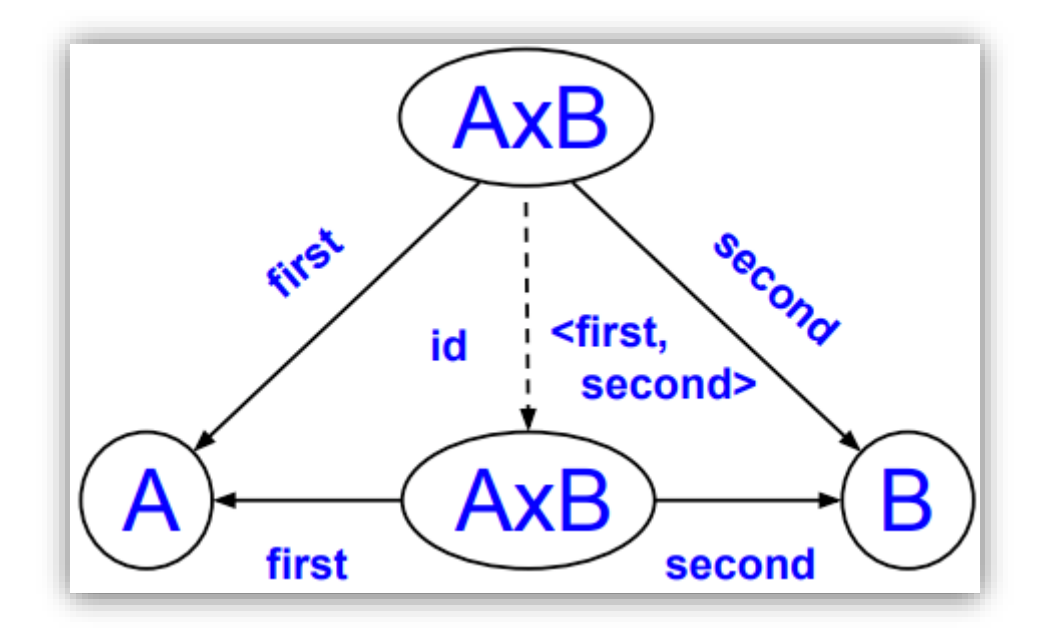

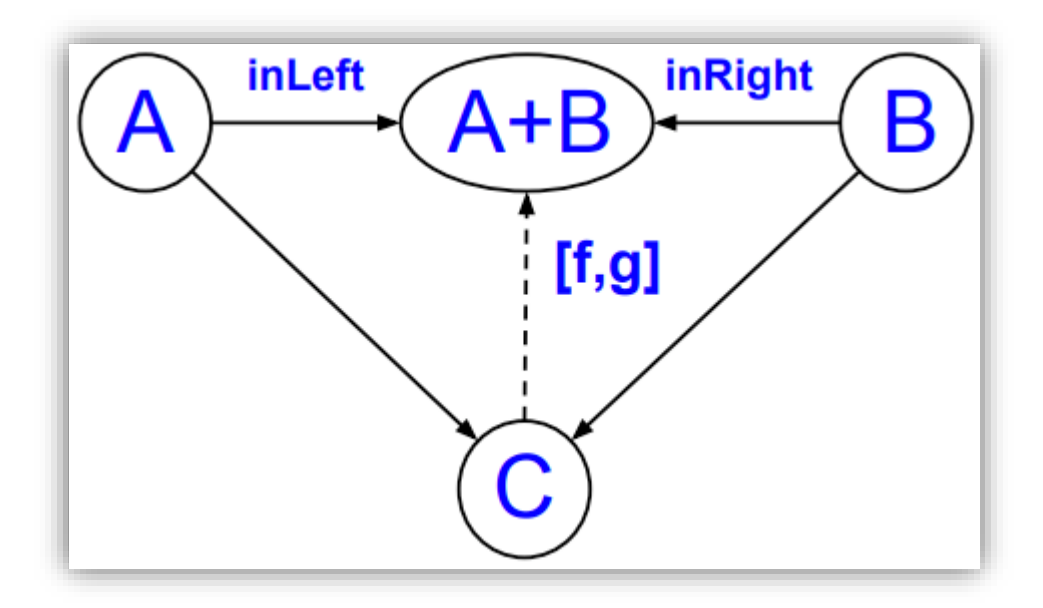

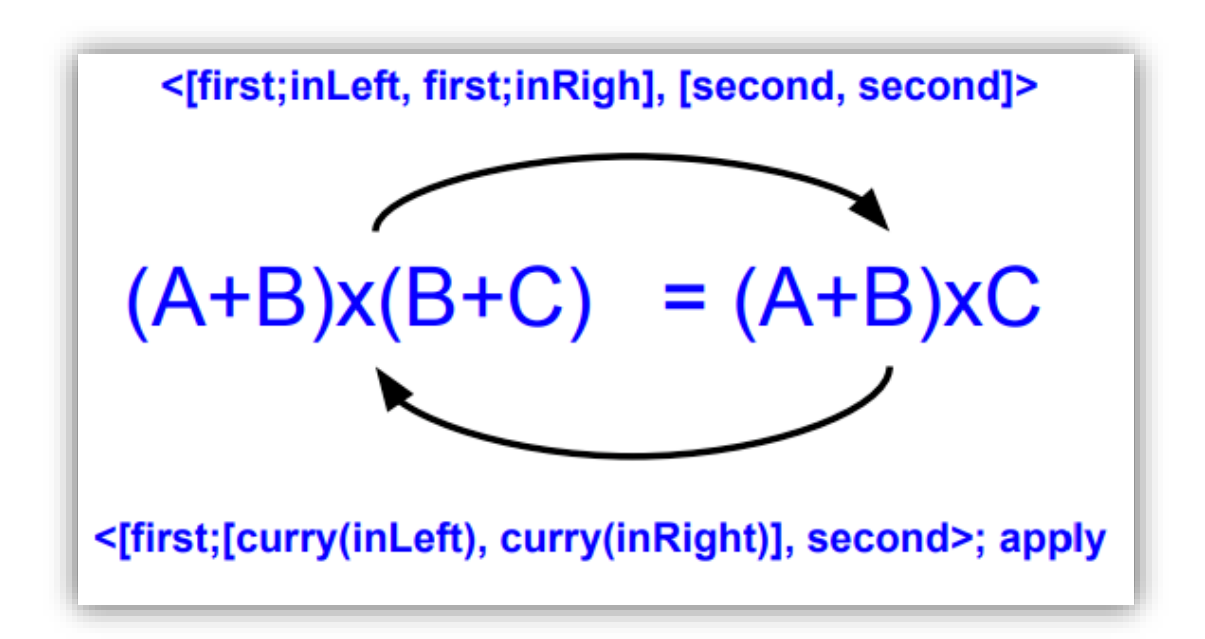

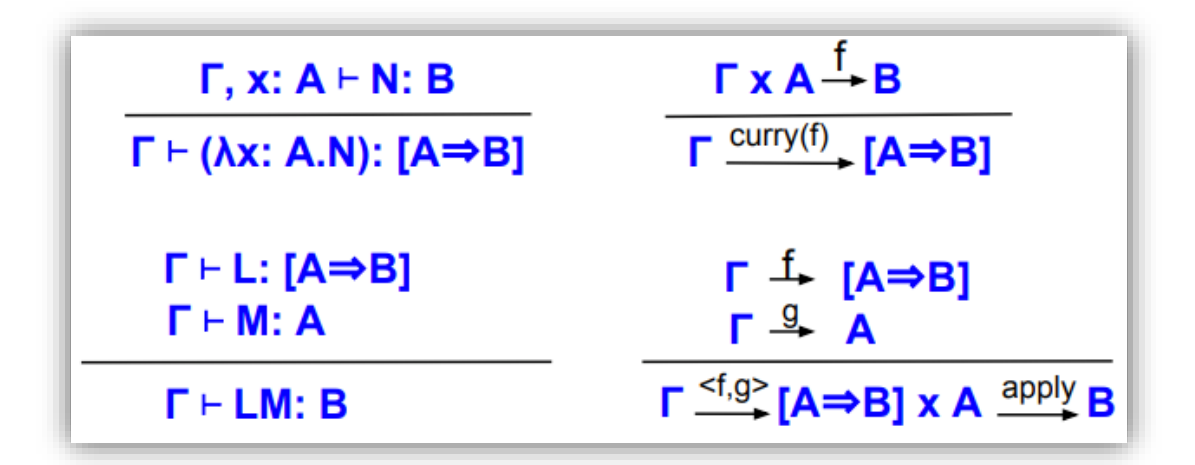

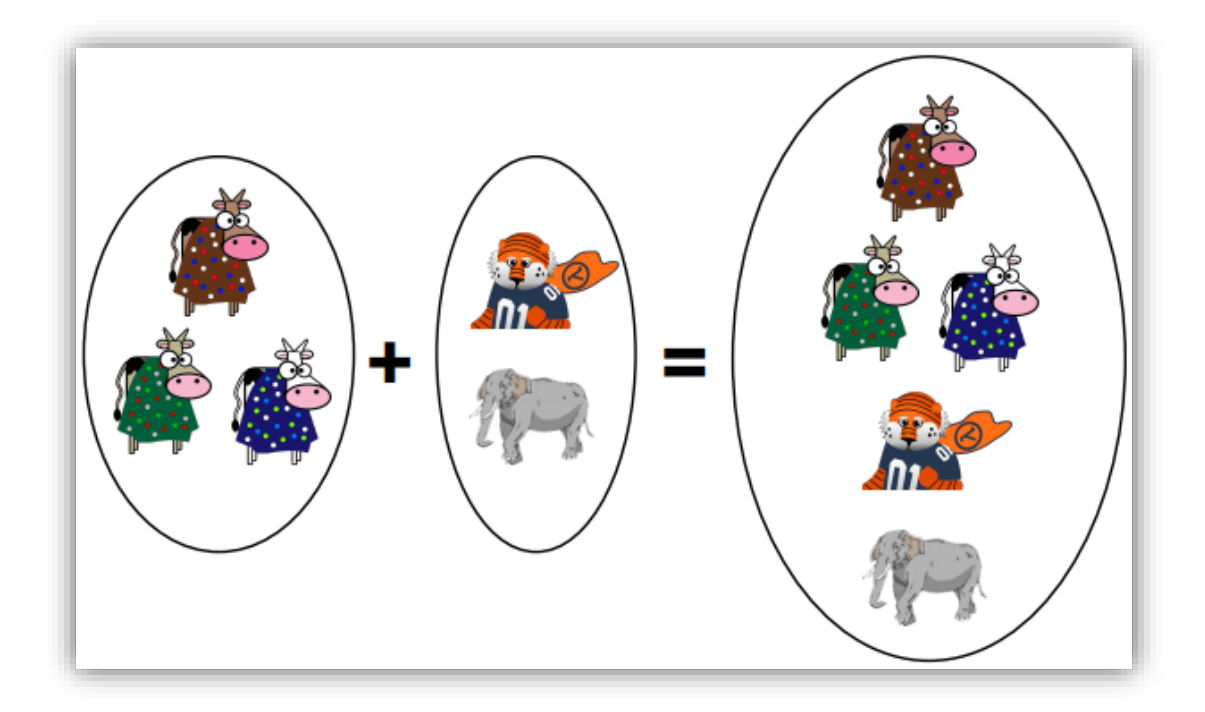

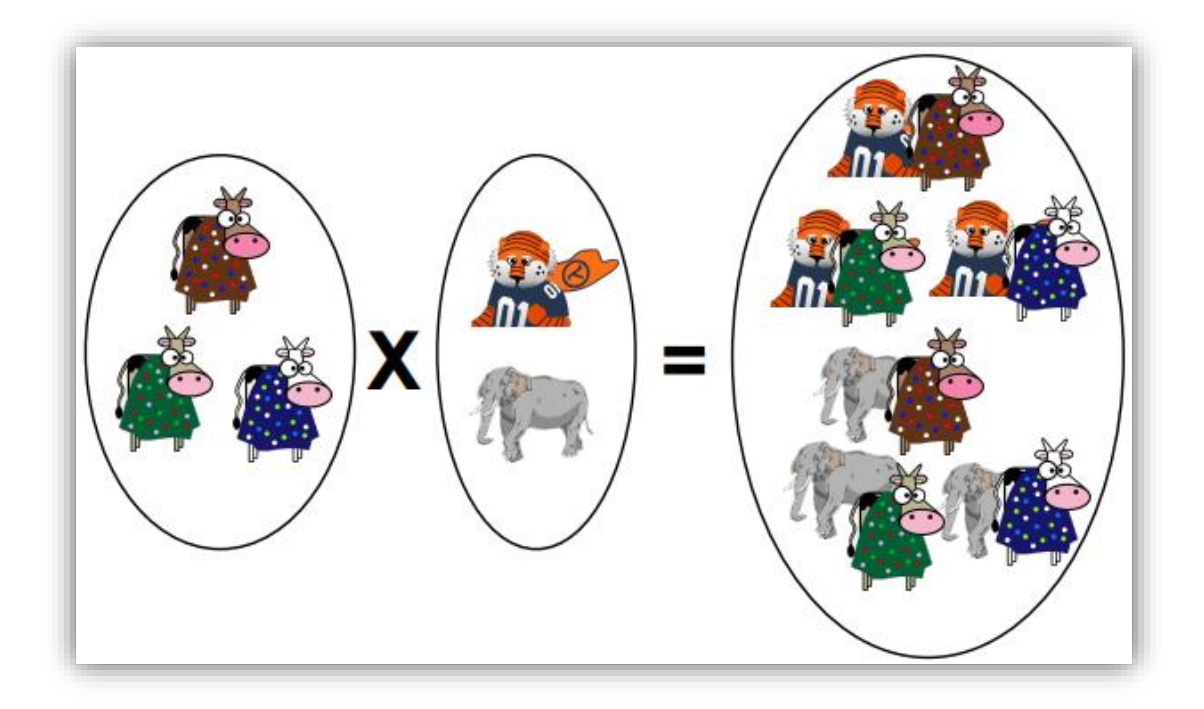

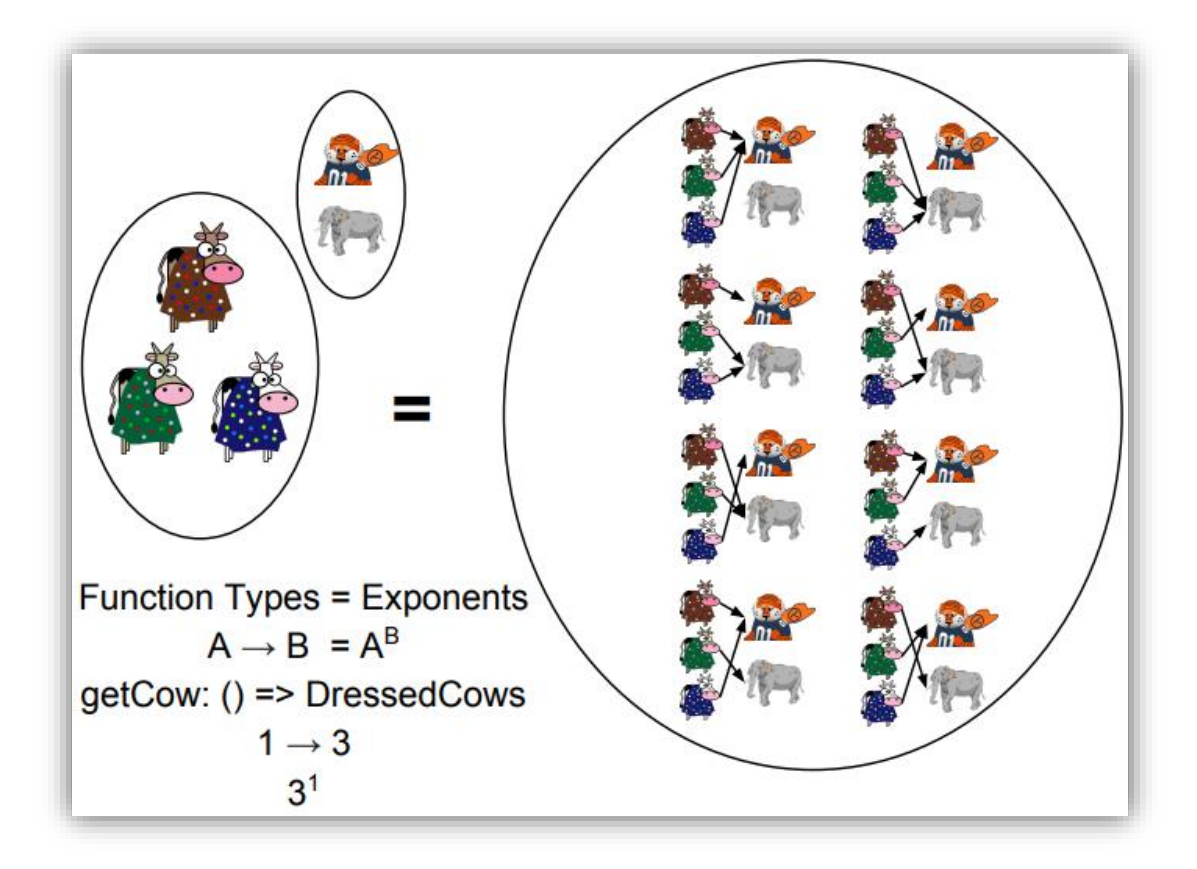

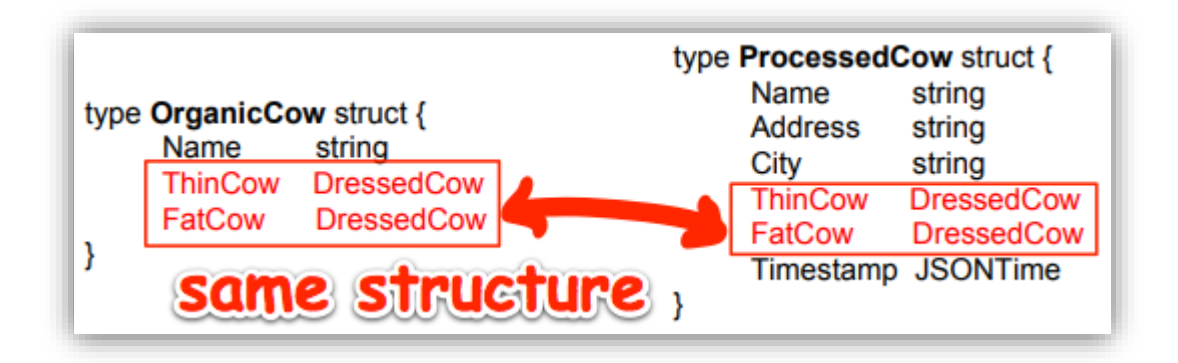

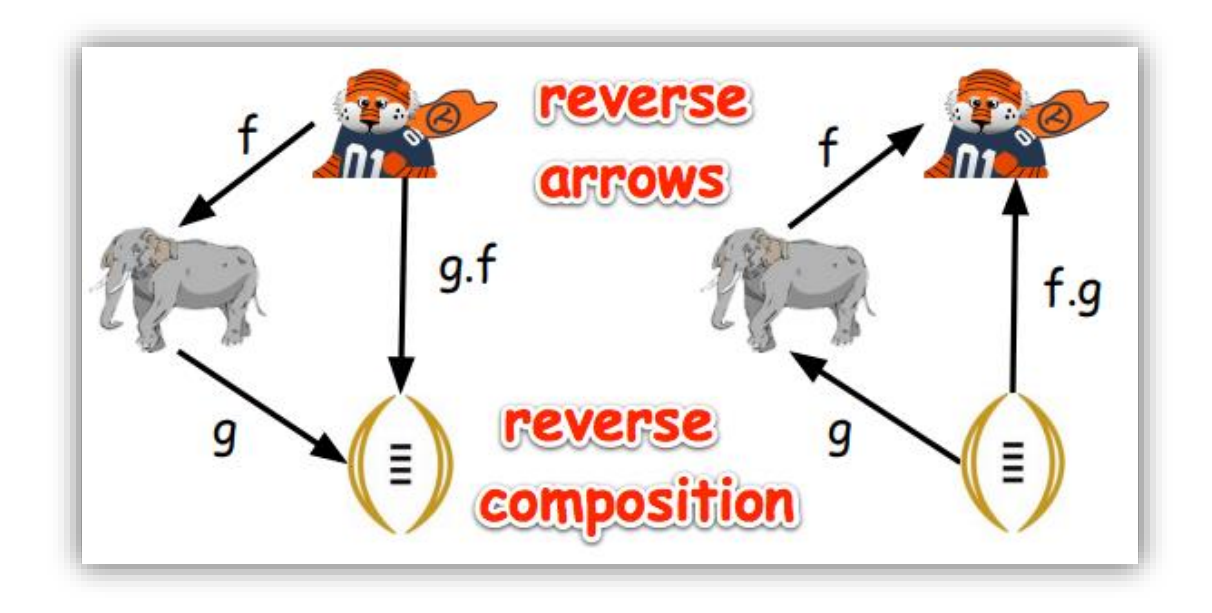

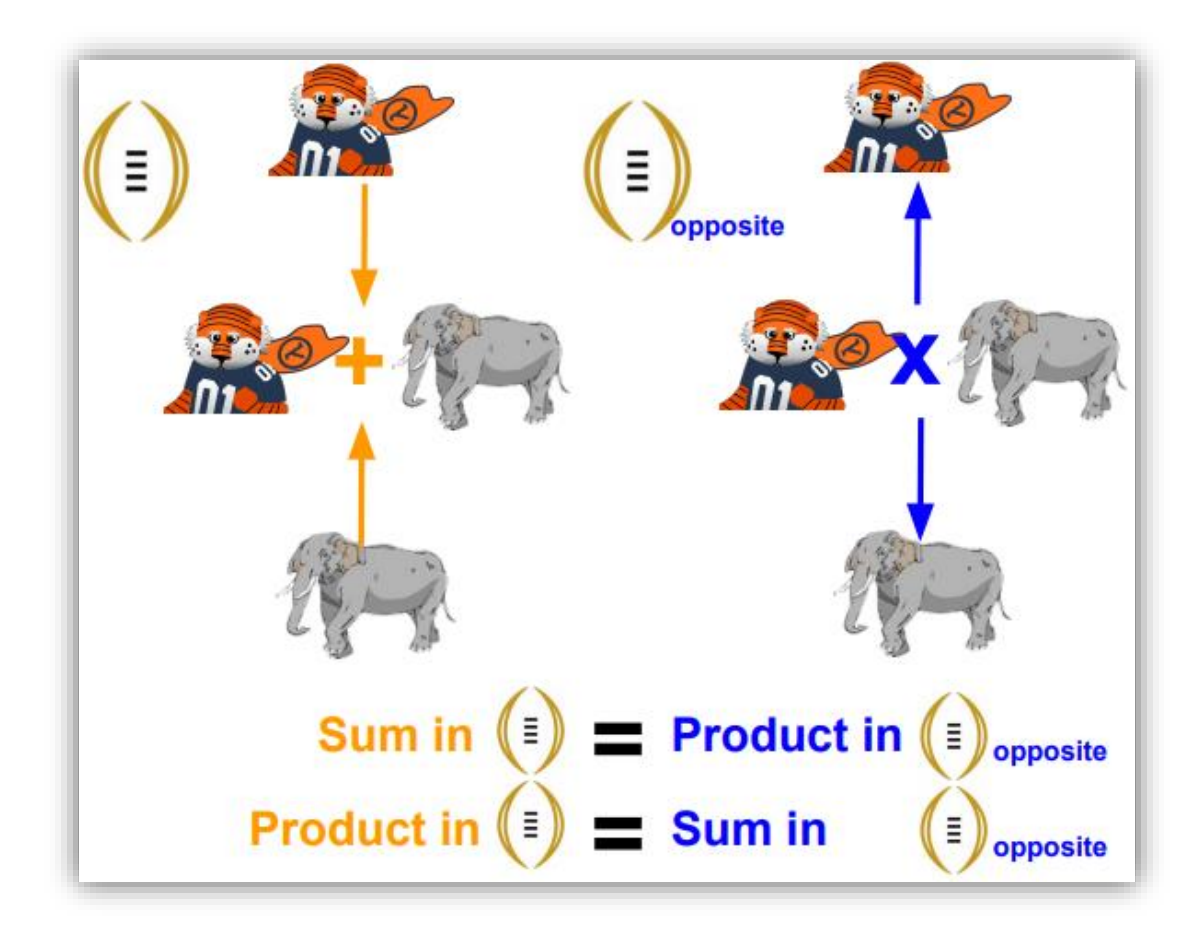

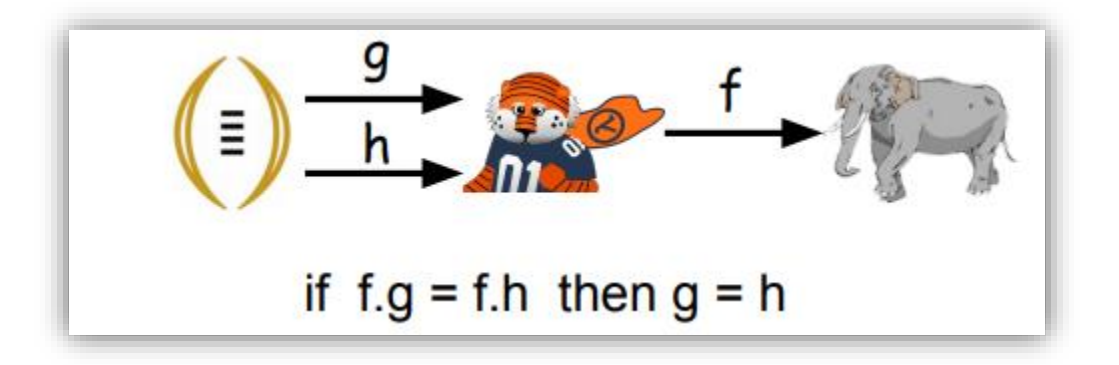

$$
\frac{1}{\sinh \theta} \xrightarrow{f} \frac{1}{\sinh \theta} \left( \frac{1}{\sinh \theta} \right)
$$
\nif g.f = h.f then g = h

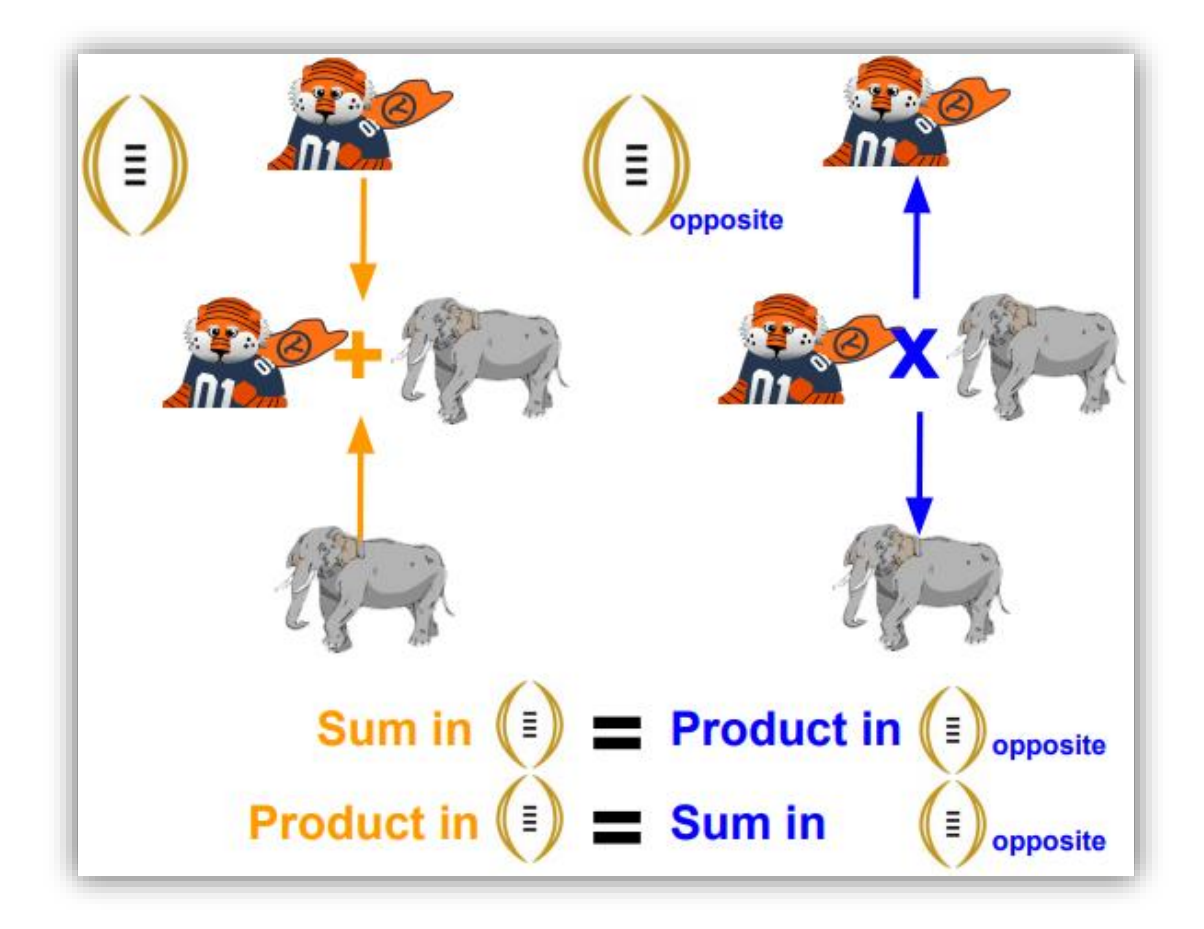

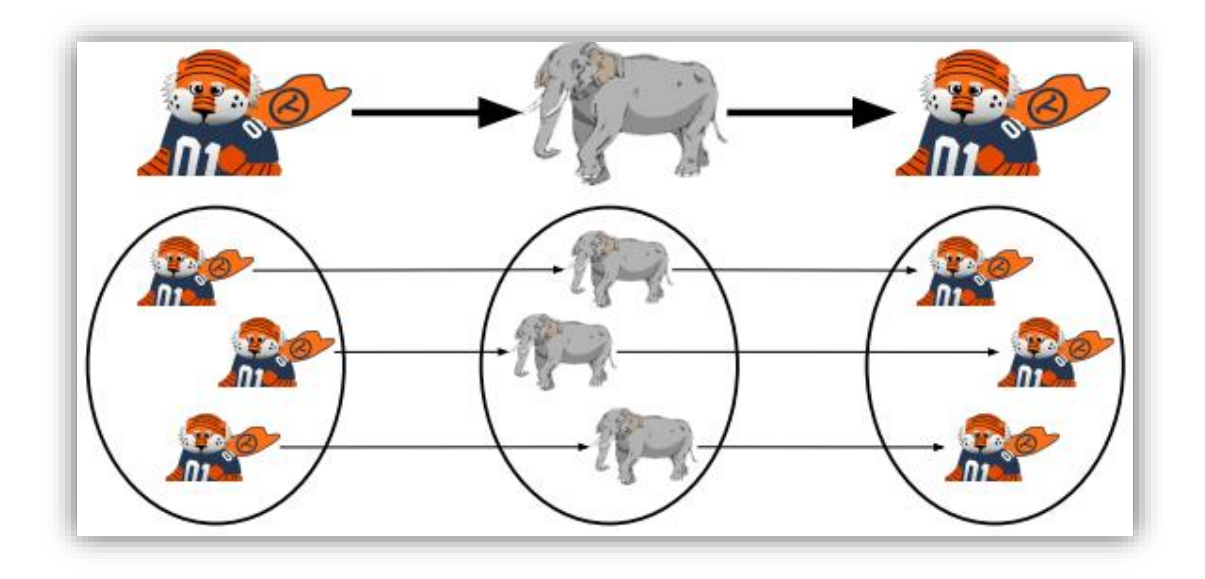

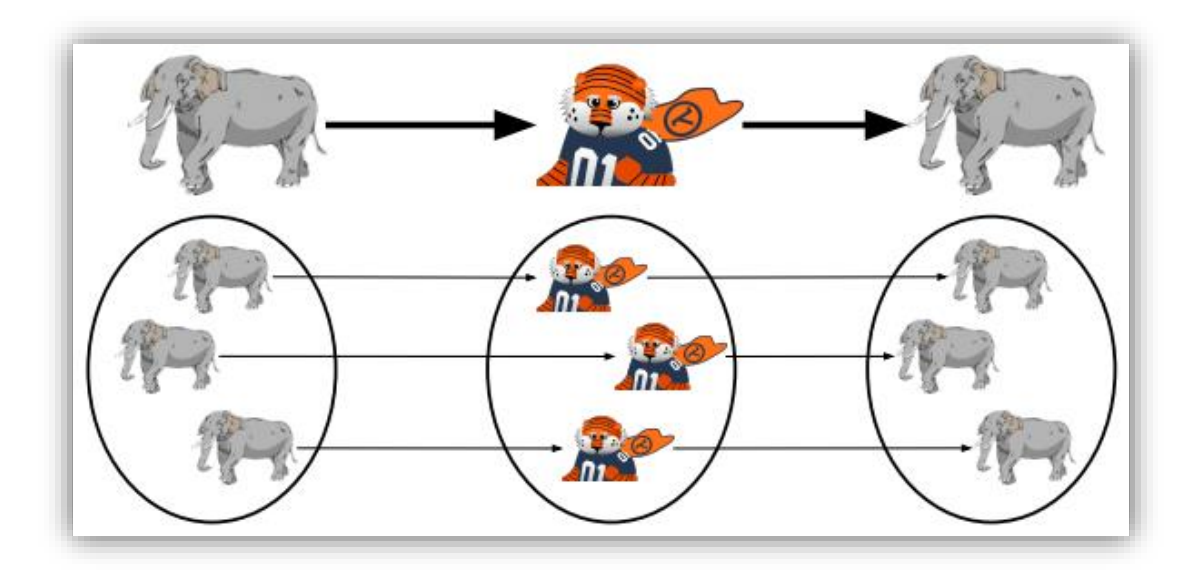

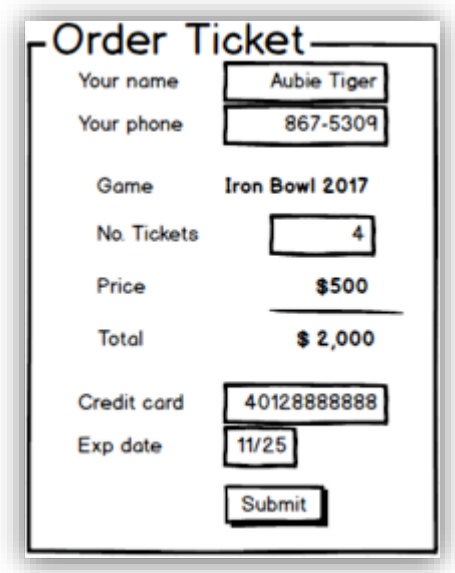

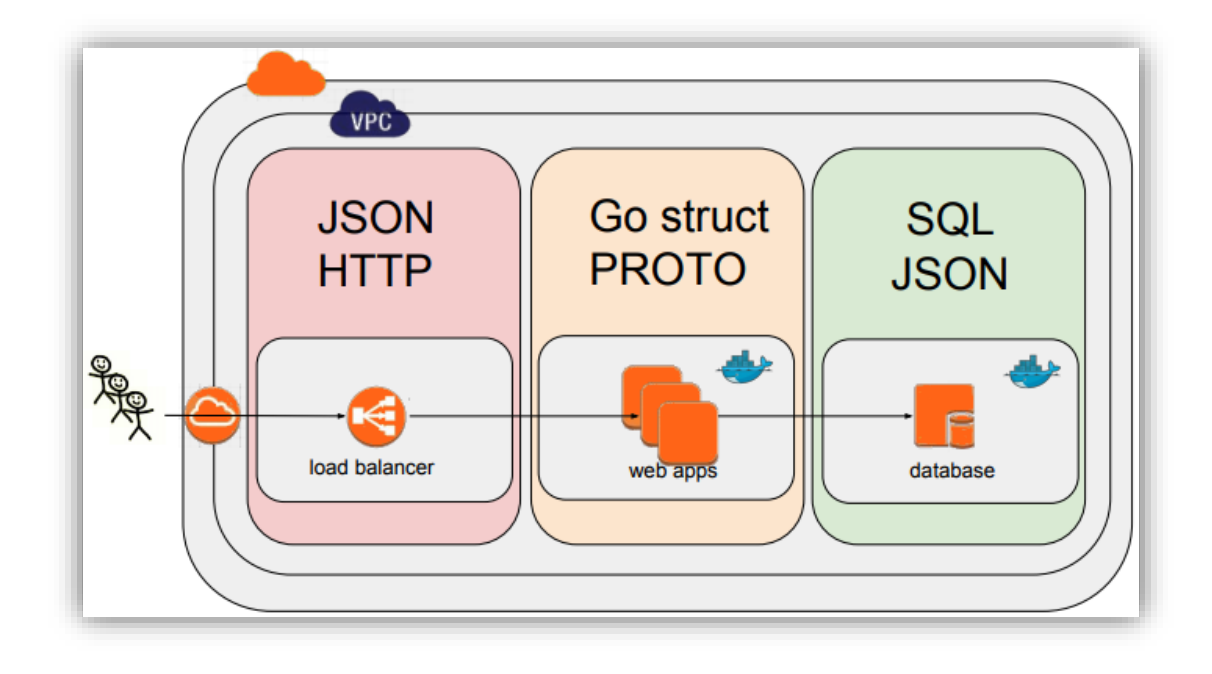

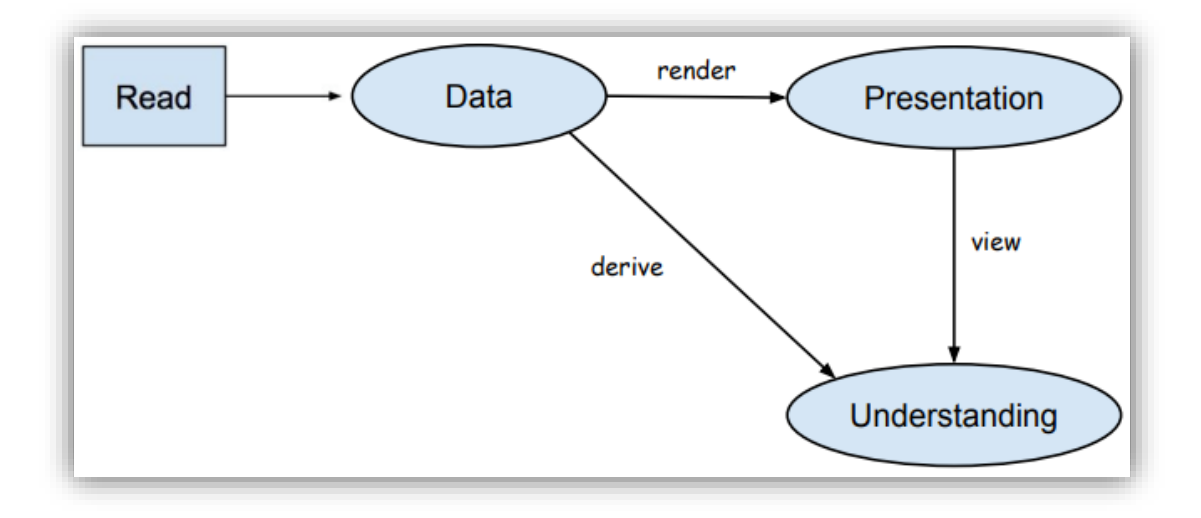

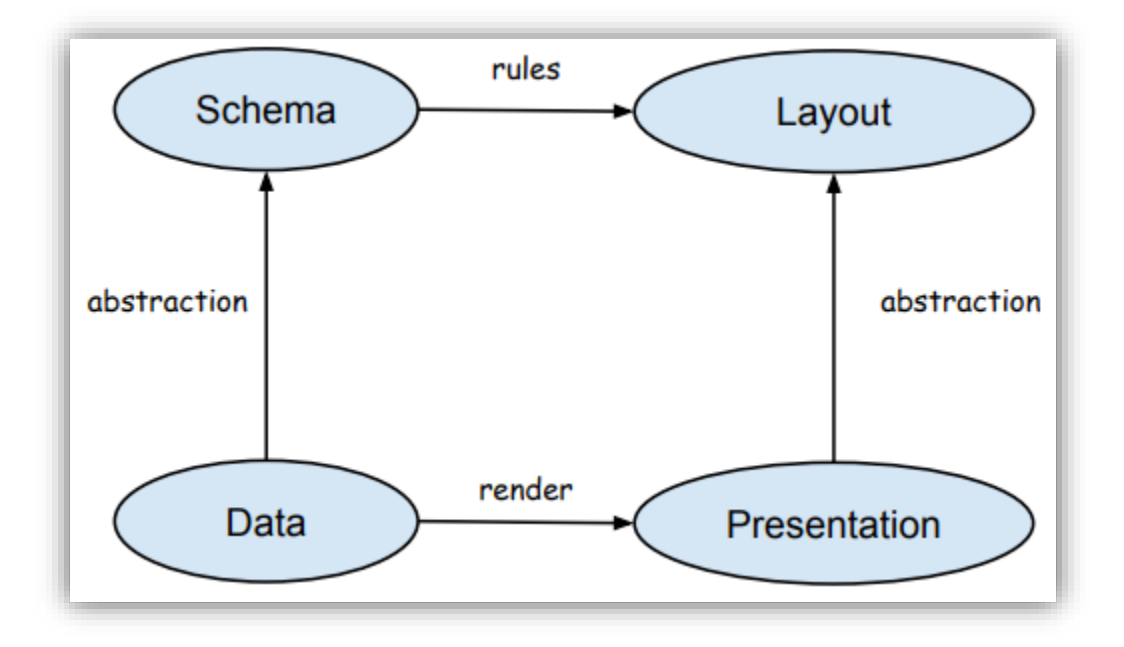

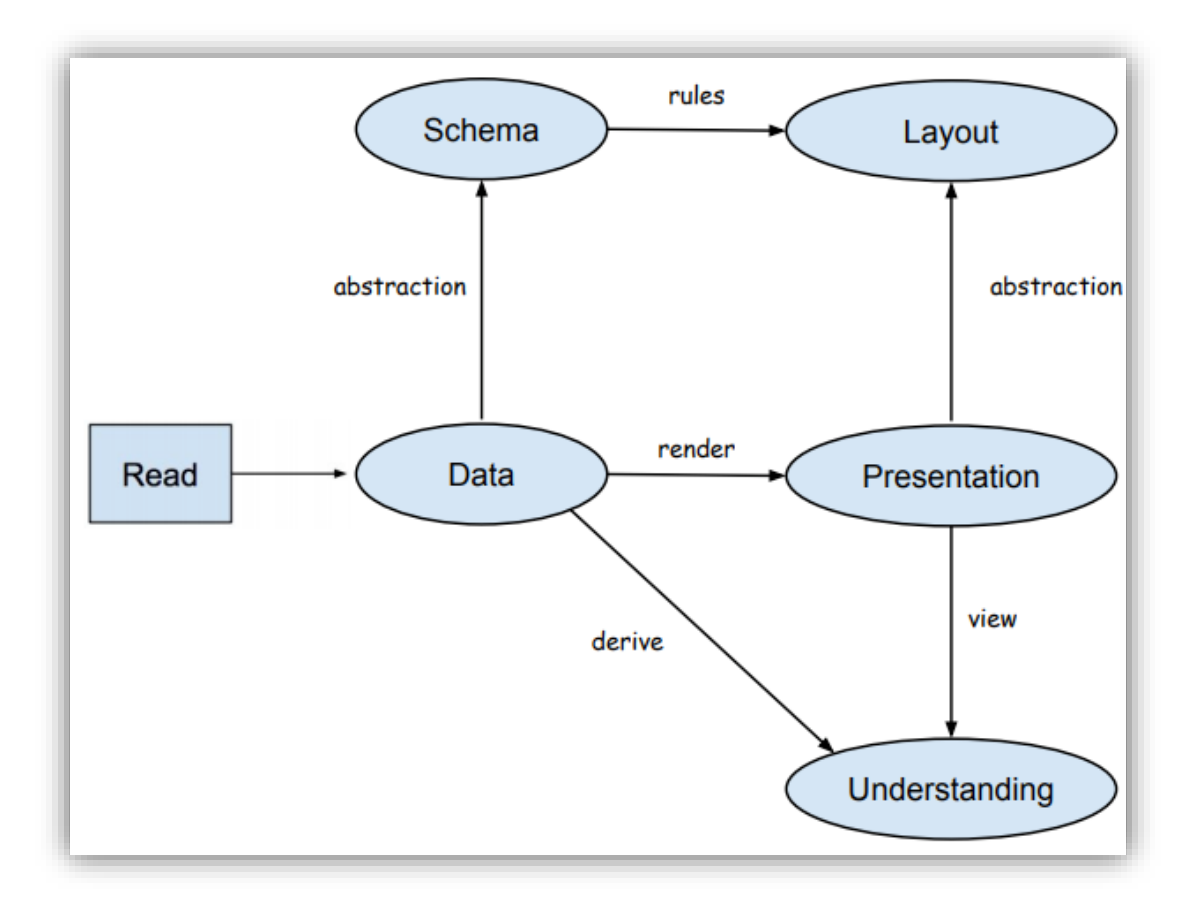

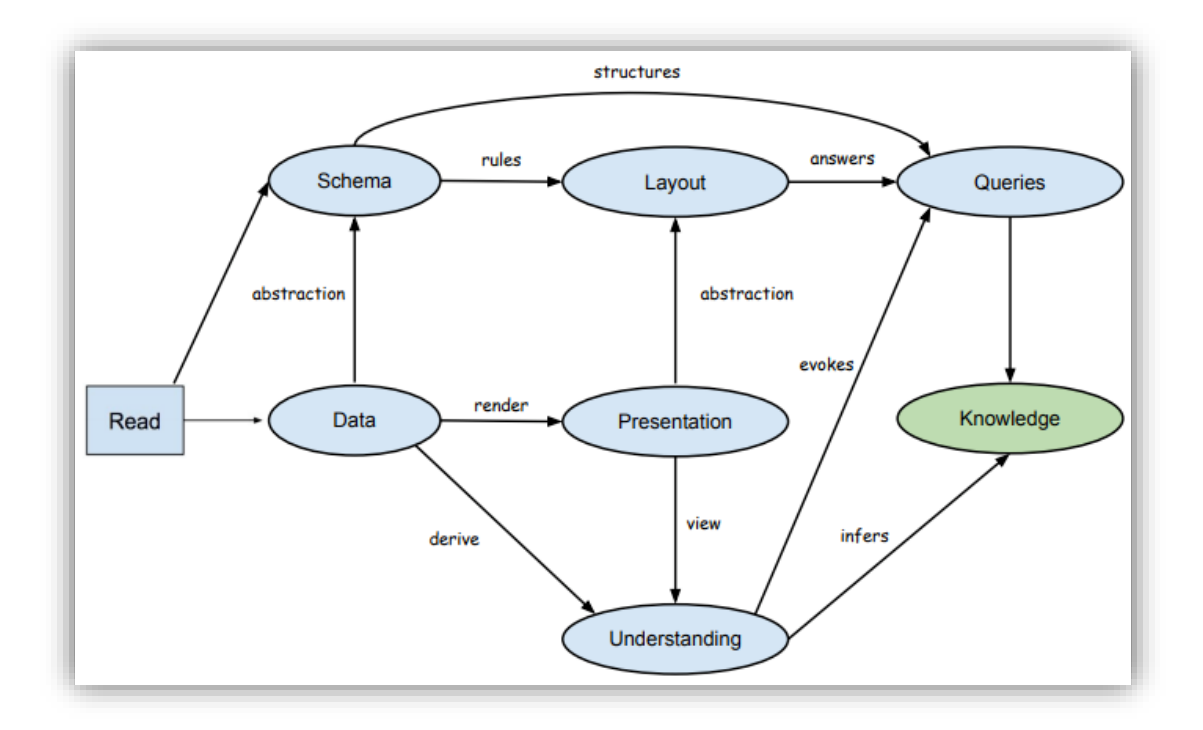

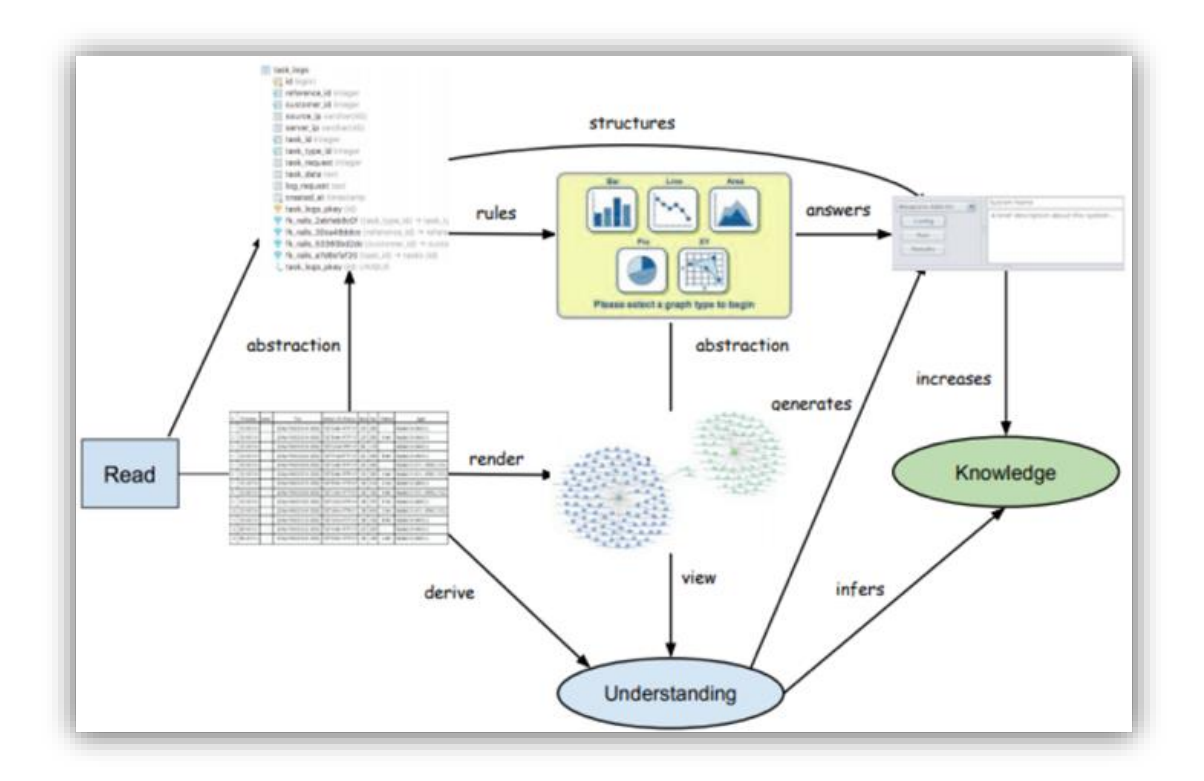

## **Appendix: Miscellaneous Information and How-Tos**

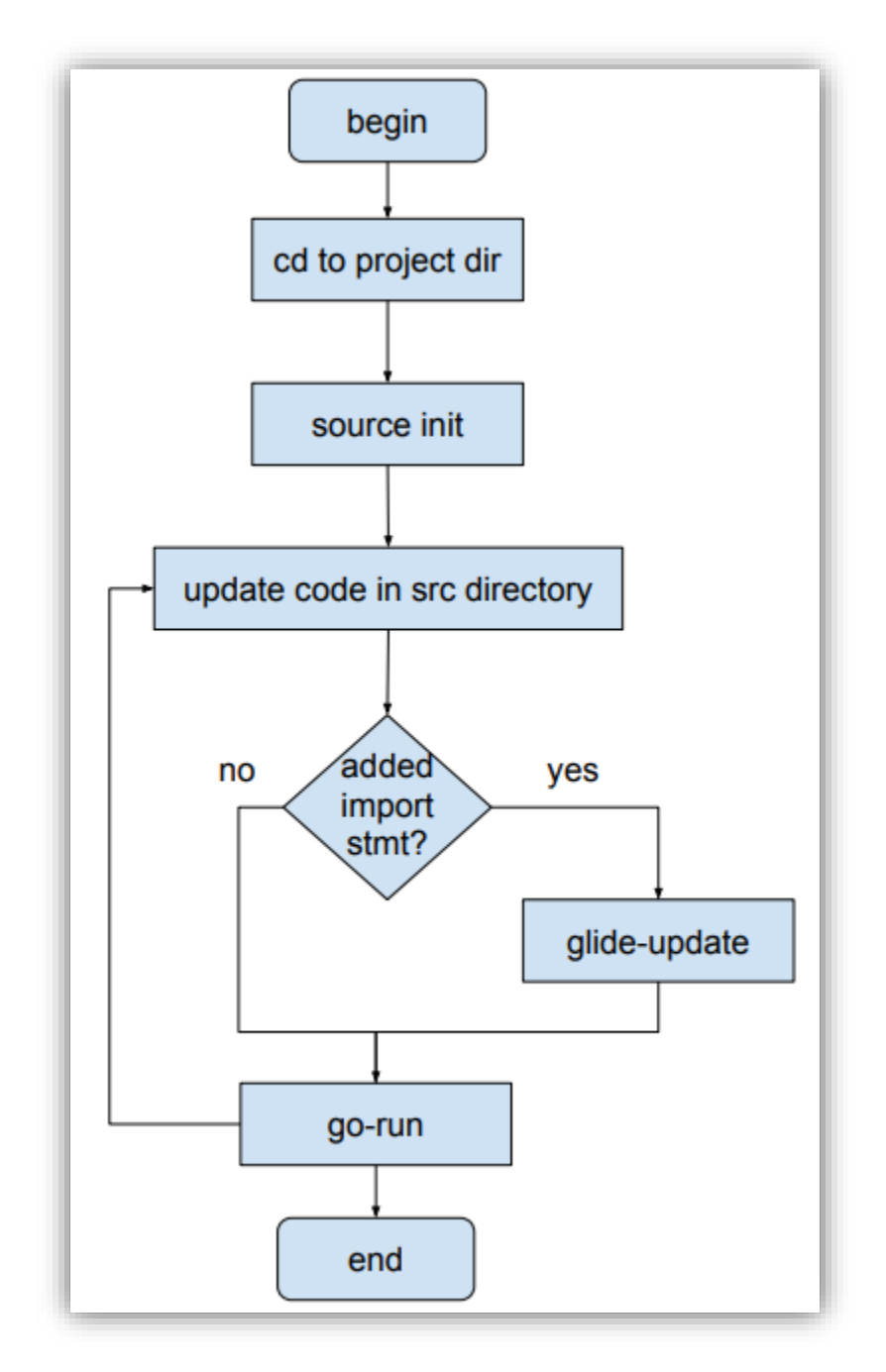

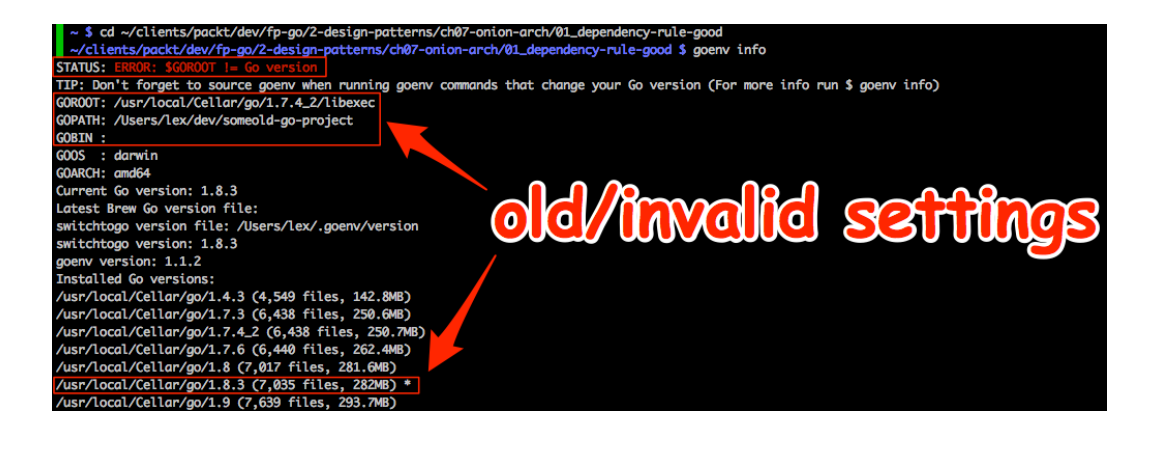

■ ~/clients/packt/dev/fp-go/2-design-patterns/ch07-onion-arch/01\_dependency-rule-good \$ . init<br>+++ basename /Users/lex/clients/packt/dev/fp-go/2-design-patterns/ch07-onion-arch/01\_dependency-rule-good<br>++ PRODEC\_DIRLINK~V  $\left| \begin{array}{c} \text{packagea} \\ \text{packageb} \end{array} \right|$ 3 directories ./config.toml<br>./glide.yaml ./init<br>./main.go

./src/packagea/featurea.go<br>./src/packageb/featureb.go

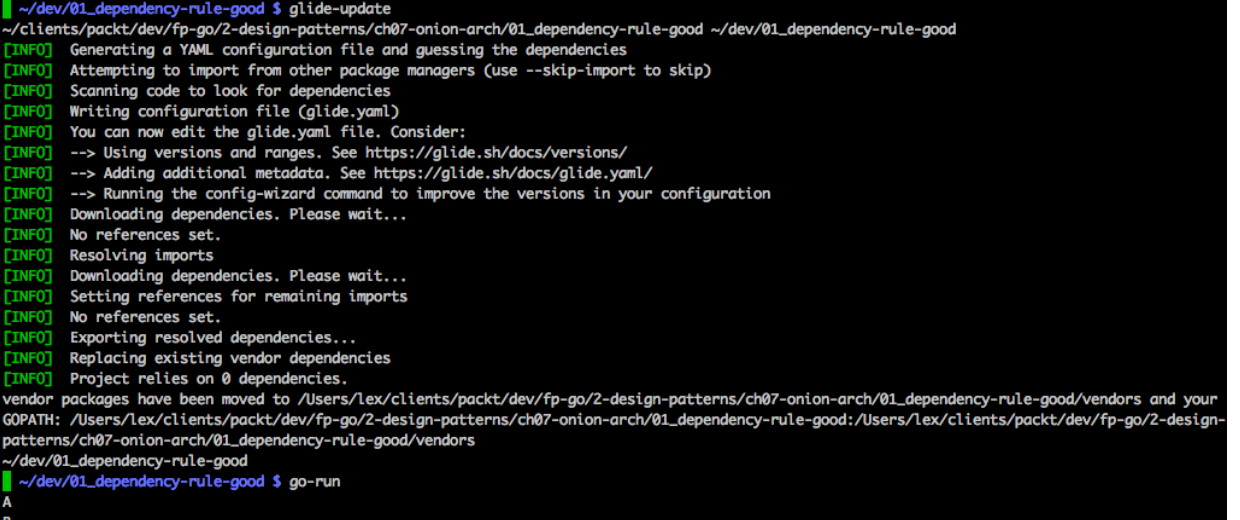

 $\blacktriangleright$  -/clients/packt/dev/fp-go/1-functional-fundamentals/ch03-hof/01\_hof \$ . init<br>+++ basename /Users/lex/clients/packt/dev/fp-go/1-functional-fundamentals/ch03-hof/01\_hof

++ PROJECT\_DIR\_LINK=/Users/lex/dev/01\_hof

++ 1.0.5. /Jsers/lex/clients/packt/dev/fp-go/1-functional-fundamentals/ch03-hof/01\_hof /Users/lex/dev/01\_hof<br>Installed Go version: go version go1.9 darwin/amd64<br>Switching Go to version 1.9 ...<br>You should only need to run t

Add Go source code files under the src directory.

After updating dependencies, i.e., adding a new import statement, run: glide-update

To build and run your app, run: go-run

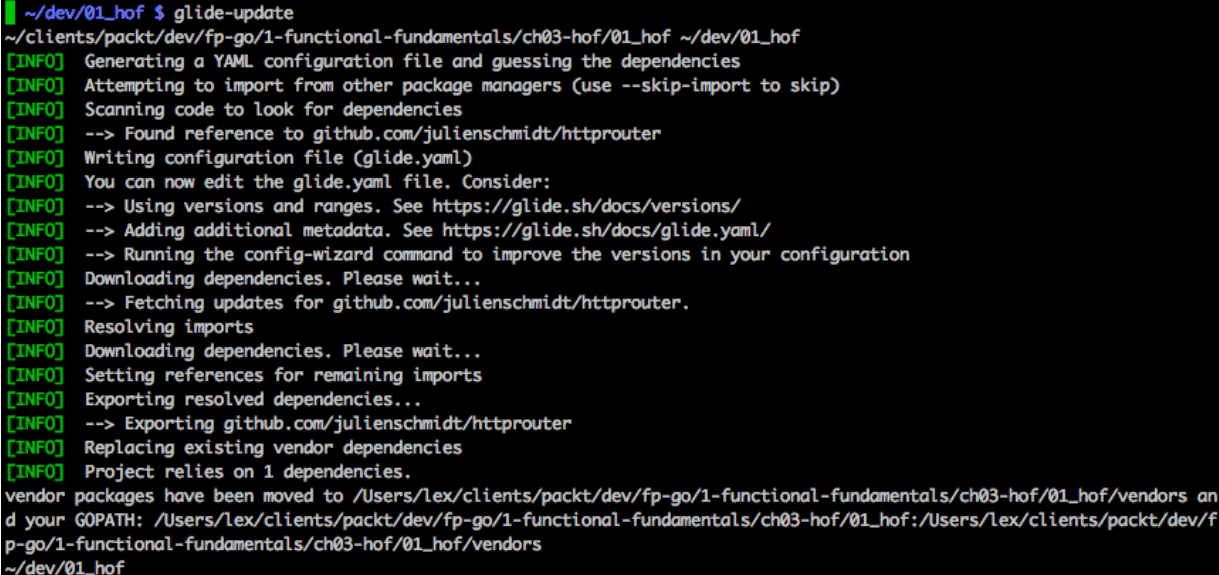

 $\blacksquare$  ~/dev/02\_dependency-with-import \$ go-run A<br>2017/10/03 18:06:06 B

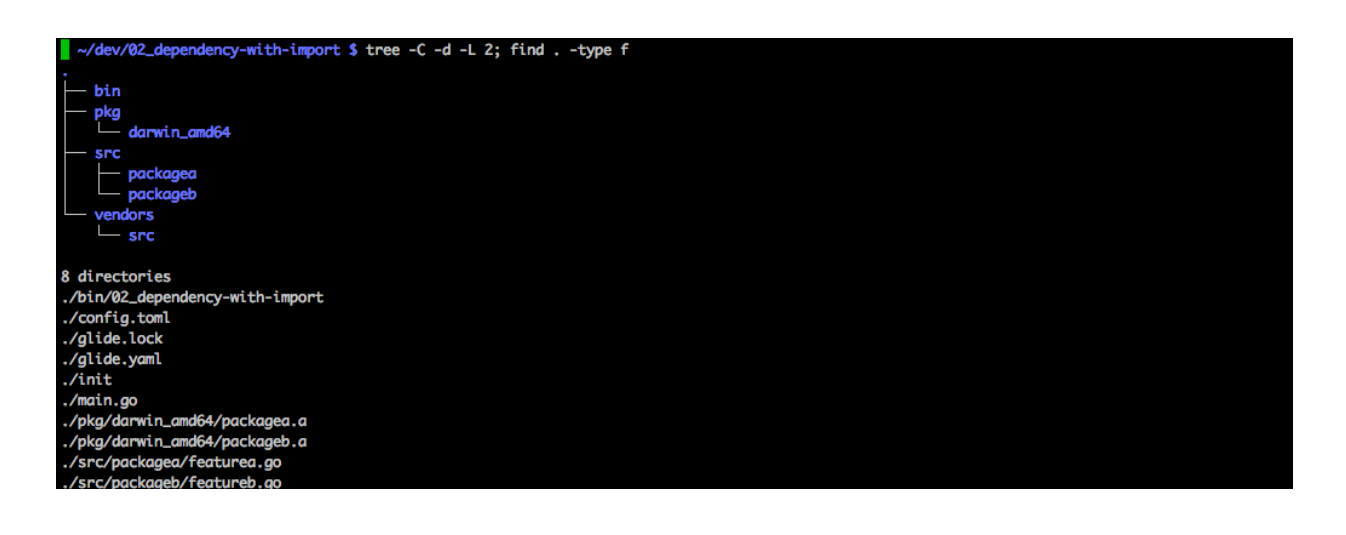

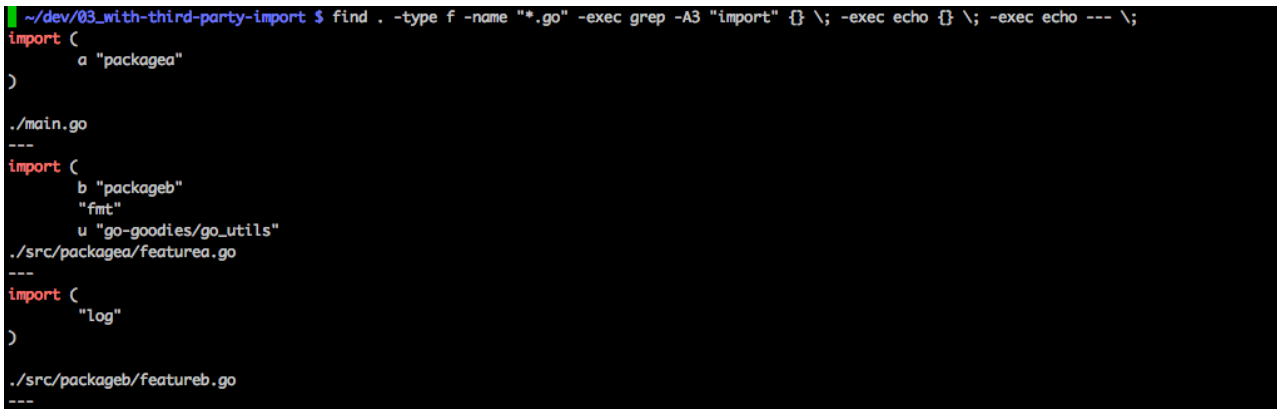

## endency-with-import \$ glide-update v/02\_d -<br>-/clients/packt/dev/fp-go/4-appendix/02\_dependency-with-import ~/dev/02\_dependency-with-import Generating a YAML configuration file and guessing the dependencies  $[IMFO]$ INFO] Attempting to import from other package managers (use --skip-import to skip) **EXAMPLE SCANDING CORPORAGE CONTROL**<br>**EXAMPLE SCANDINg CODE to look for dependencies**<br>EXAMPLE Writing configuration file (glide.yaml) [INFO] Words now edit the glide.yom! i.e. Consider:<br>[INFO] You can now edit the glide.yom! file. Consider:<br>[INFO] --> Using versions and ranges. See https://glide.sh/docs/versions/<br>[INFO] --> Running the config-wizard comm Downloading dependencies. Please wait... **INFOT INFOT** No references set. **EXAMPLE RESOLUTION**<br>**EXAMPLE RESOLUTION CONTINUES**<br>**EXAMPLE DOWNLOADING dependencies. Please wait...** Setting references for remaining imports [INFO] [INFO] No references set. [INFO] Exporting resolved dependencies...<br>[INFO] Replacing existing vendor dependencies.<br>[INFO] Replacing existing vendor dependencies.<br>ients/packt/dev/fp-go/4-appendix/02\_dependency-with-import/vendors and your GOPATH: /U ~/dev/02\_dependency-with-import

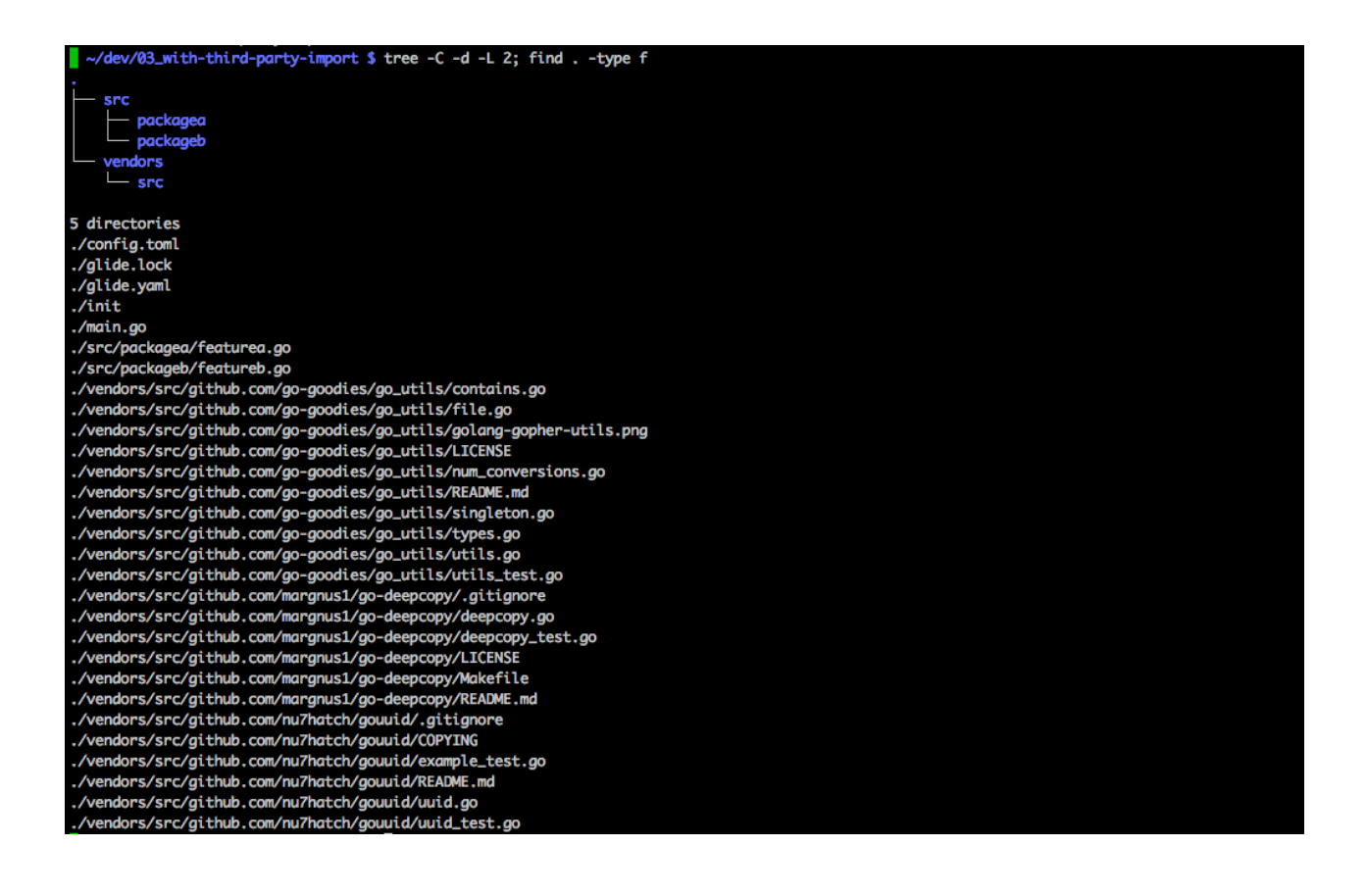

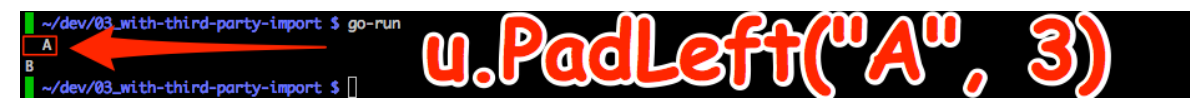

 $\blacktriangleright$  -/clients/packt/dev/fp-go/1-functional-fundamentals/ch03-hof/01\_hof \$ . init +++ basename /Users/lex/clients/packt/dev/fp-go/1-functional-fundamentals/ch03-hof/01\_hof

++ PROJECT\_DIR\_LINK=/Users/lex/dev/01\_hof

++ ln -s /Users/lex/clients/packt/dev/fp-go/1-functional-fundamentals/ch03-hof/01\_hof /Users/lex/dev/01\_hof Installed Go version: go version go1.9 darwin/amd64

Switching Go to version 1.9 ...

You should only need to run this init script once.

Add Go source code files under the src directory.

After updating dependencies, i.e., adding a new import statement, run: glide-update To build and run your app, run: go-run

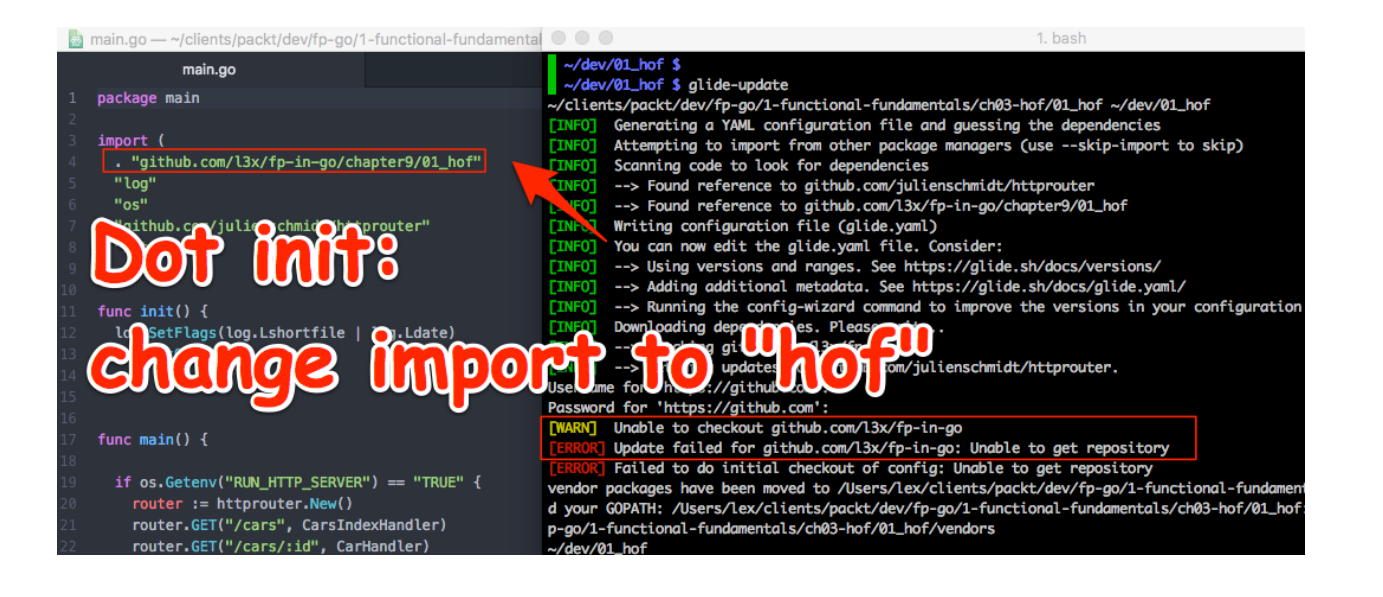

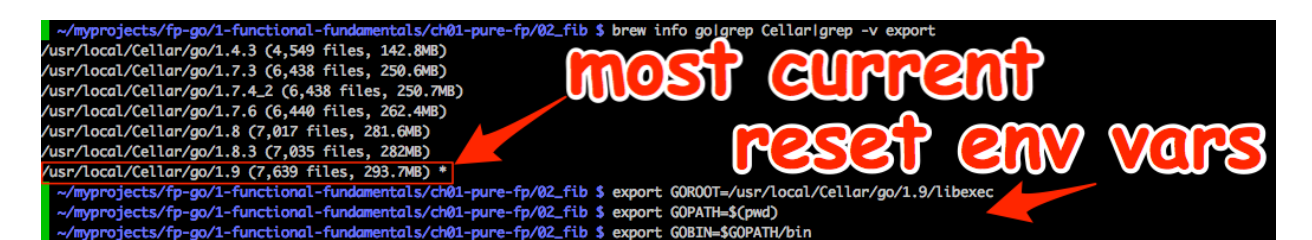

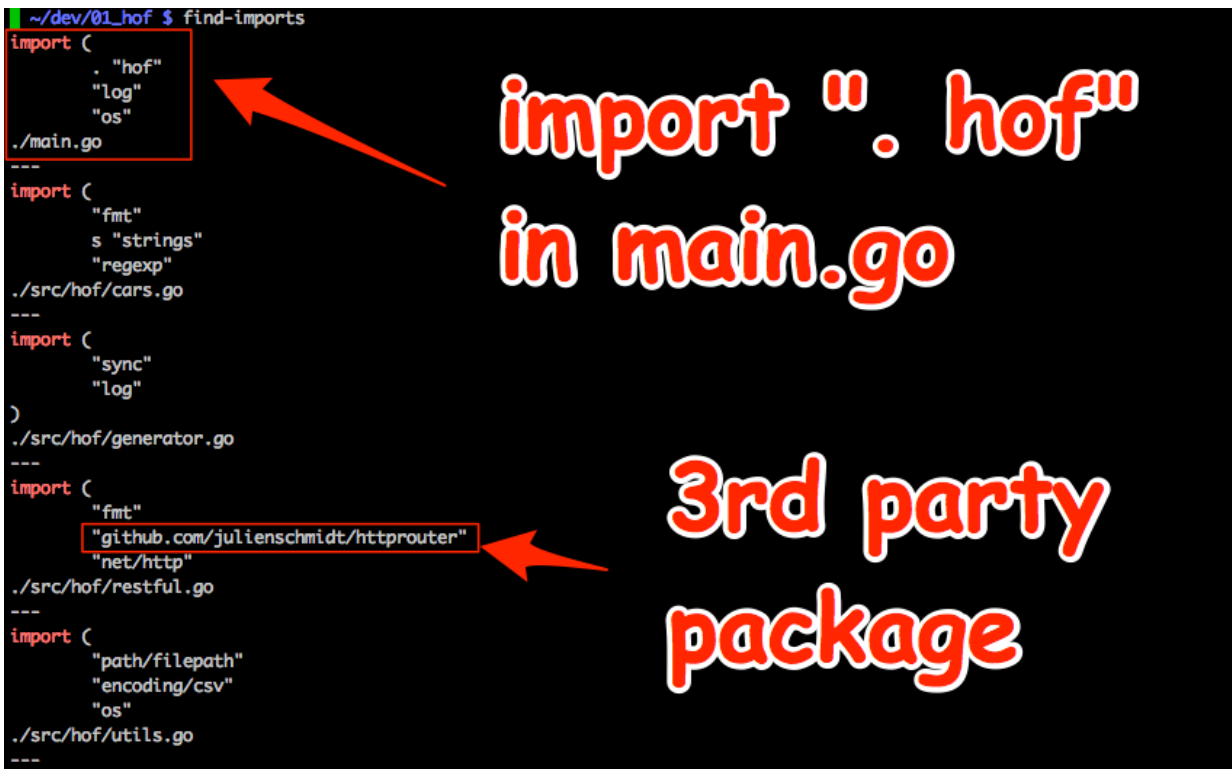

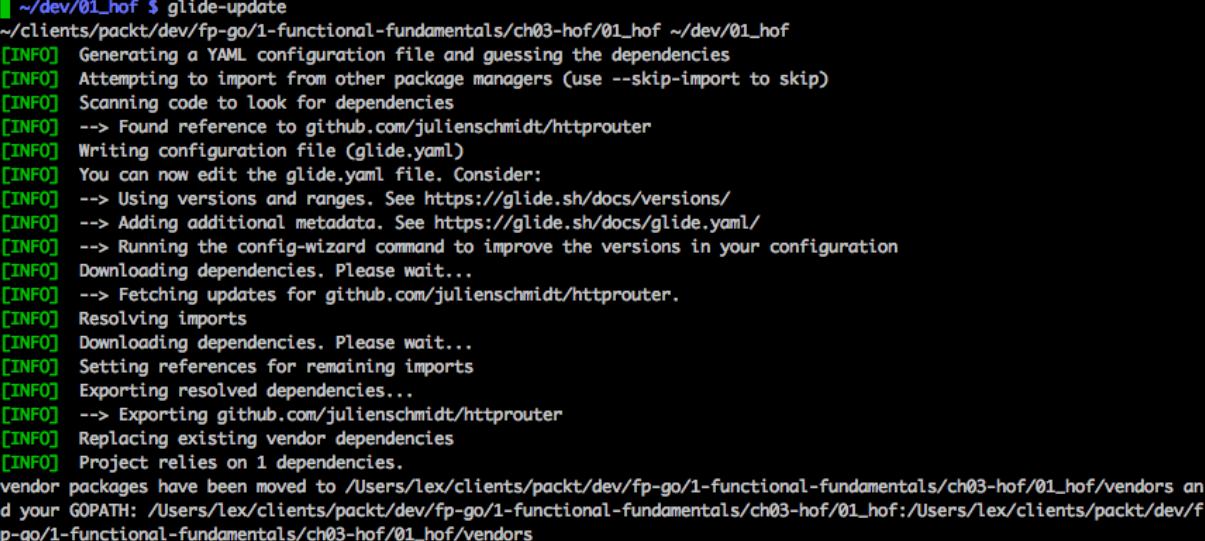

 $\sim$ /dev/01\_hof

## ~/dev/01\_hof \$ go-run -bash: 01\_hof: command not found

 $\sim$ /dev/01\_hof \$ cd -

/Users/lex/clients/packt/dev/fp-go/1-functional-fundamentals/ch03-hof/01\_hof

 $\blacktriangleright$  -/Clients/packt/dev/fp-go/1-functional-fundamentals/ch03-hof/01\_hof \$ . init +++ basename /Users/lex/clients/packt/dev/fp-go/1-functional-fundamentals/ch03-hof/01\_hof

++ PROJECT\_DIR\_LINK=/Users/lex/dev/01\_hof

++ ln -s /Users/lex/clients/packt/dev/fp-go/1-functional-fundamentals/ch03-hof/01\_hof /Users/lex/dev/01\_hof

Installed Go version: go version go1.9 darwin/amd64

Switching Go to version 1.9 ...<br>You should only need to run this init script once.

Add Go source code files under the src directory.

After updating dependencies, i.e., adding a new import statement, run: glide-update

To build and run your app, run: go-run

example.org/2017<br>main.go:7:2: cannot find package "github.com/julienschmidt/httprouter" in any of:<br>/usr/local/Cellar/go/1.9/libexec/src/github.com/julienschmidt/httprouter (from \$60R00T)

/Users/lex/clients/packt/dev/fp-go/1-functional-fundamentals/ch03-hof/01\_hof/src/github.com/julienschmidt/httprout er (from \$GOPATH)

```
~/dev/01_hof $ glide-update
~/clients/packt/dev/fp-go/1-functional-fundamentals/ch03-hof/01_hof ~/dev/01_hof
[INFO] Generating a YAML configuration file and guessing the dependencies
 [INFO] Attempting to import from other package managers (use --skip-import to skip)
 [INFO] Scanning code to look for dependencies
 [INFO] --> Found reference to github.com/julienschmidt/httprouter
 [INFO] Writing configuration file (glide.yaml)
 [INFO] You can now edit the glide.yaml file. Consider:
[INFO] --> Running the config-wizard command to improve the versions in your configuration
 [INFO] Downloading dependencies. Please wait...
 INFO]
       --> Fetching updates for github.com/julienschmidt/httprouter.
 [INFO] Resolving imports
 [INFO] Downloading dependencies. Please wait...
 [INFO] --> Exporting github.com/julienschmidt/httprouter
 [INFO] Replacing existing vendor dependencies
 [INFO] Project relies on 1 dependencies.
.<br>vendor packages have been moved to ⁄Users/lex/clients/packt/dev/fp-go/1-functional-fundamentals/ch03-hof/01_hof/vendors an
d your GOPATH: /Users/lex/clients/packt/dev/fp-go/1-functional-fundamentals/ch03-hof/01_hof:/Users/lex/clients/packt/dev/f
p-go/1-functional-fundamentals/ch03-hof/01_hof/vendors
~/dev/01_hof
~/dev/01_hof $ go-run
2017/10/04 generator.go:78:
Generated Cars (1 to 4)
2017/10/04 generator.go:83: car: Honda Accord ES2
2017/10/04 generator.go:83: car: Lexus IS250
2017/10/04 generator.go:83: car: Honda CR-V
2017/10/04 utils.go:15:
GenerateCars(1, 3)
2017/10/04 utils.go:17: car: Honda Accord ES2
2017/10/04 utils.go:17: car: Honda CR-V
2017/10/04 utils.go:17: car: Lexus IS250
2017/10/04 generator.go:78:
Generated Cars (1 to 15)
2017/10/04 generator.go:83: car: Ford F-150
2017/10/04 generator.go:83: car: Lexus IS250
2017/10/04 generator.go:83: car: Lexus SC 430
2017/10/04 generator.go:83: car: Honda Accord ES2
2017/10/04 generator.go:83: car: Toyota Highlander
2017/10/04 generator.go:83: car: Honda CR-V
2017/10/04 generator.go:83: car: Chrysler Pacifica
2017/10/04 generator.go:83: car: Toyota 86
2017/10/04 generator.go:83: car: Dodge Charger
2017/10/04 generator.go:83: car: Dodge 330
2017/10/04 generator.go:83: car: GM Oldsmobile Cutlass Supreme
2017/10/04 generator.go:83: car: GM Hummer H3
2017/10/04 generator.go:83: car: Toyota RAV4
2017/10/04 generator.go:83: car: GM Hummer H2
2017/10/04 utils.go:15:
GenerateCars(1, 14), Domestic, Numeric, JSON
2017/10/04 utils.go:17: car: {"car": {"make": "Ford", "model": " F-150 XL"}}<br>2017/10/04 utils.go:17: car: {"car": {"make": "GM", "model": " Hummer H3 X"}}<br>2017/10/04 utils.go:17: car: {"car": {"make": "GM", "model": " Humm
```
/www.projects/fp-go/1-functional-fundamentals/ch01-pure-fp/02\_fib \$ go test -bench=. ./...<br># \_/Users/lex/myprojects/fp-go/1-functional-fundamentals/ch01-pure-fp/02\_fib age testmain

cessimatin<br>
imports testing/internal/testdeps: cannot find package "testing/internal/testdeps" in any of:<br>
/wsr/local/Cellar/go/1.7.3/libexec/src/testing/internal/testdeps (from \$GOROOT)<br>
/Users/lex/clients/kryptos/dev-lea

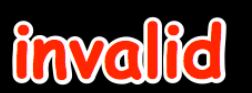

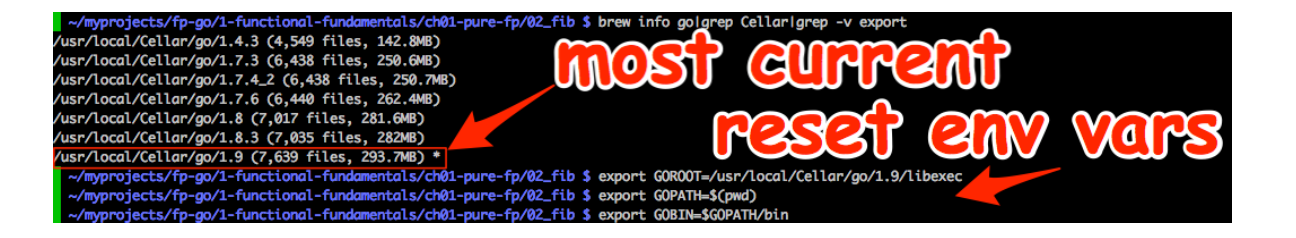

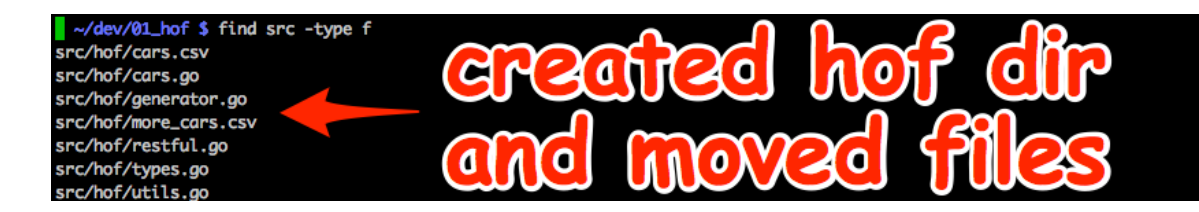

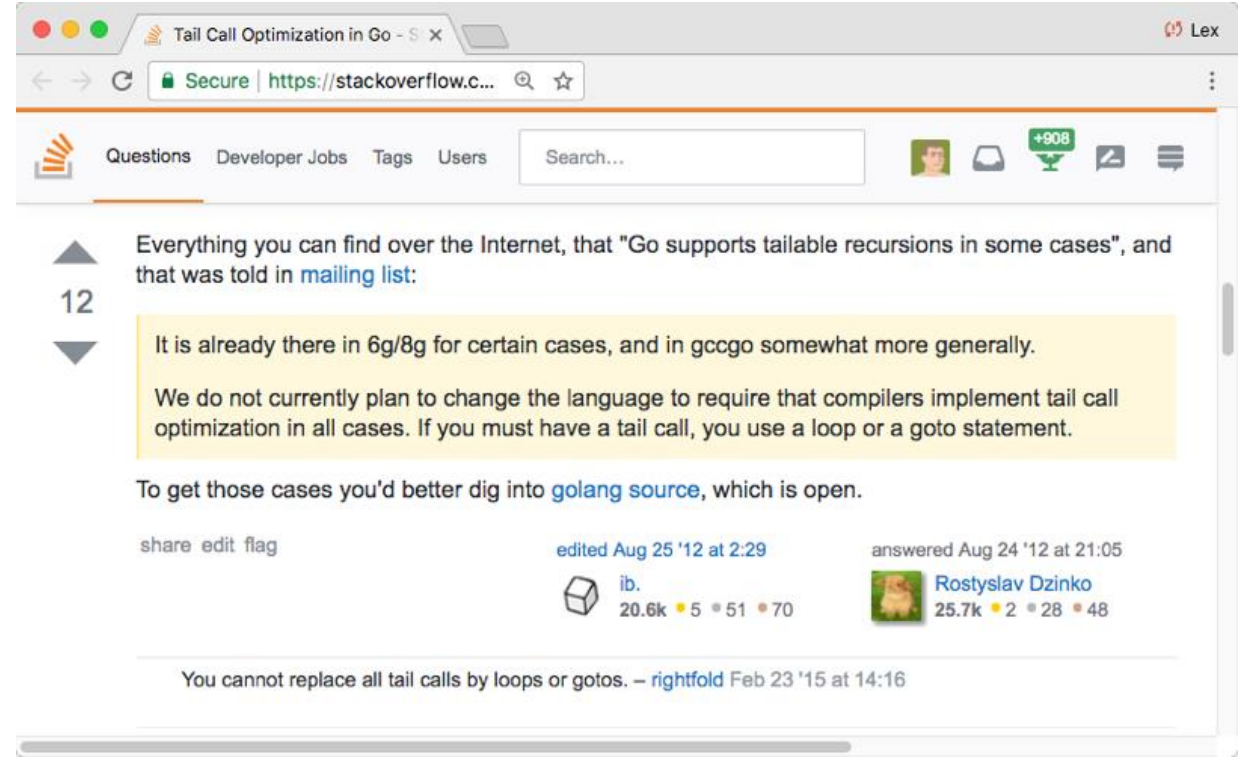

the control of the control of the control of the control of the control of

**Contract Contract**
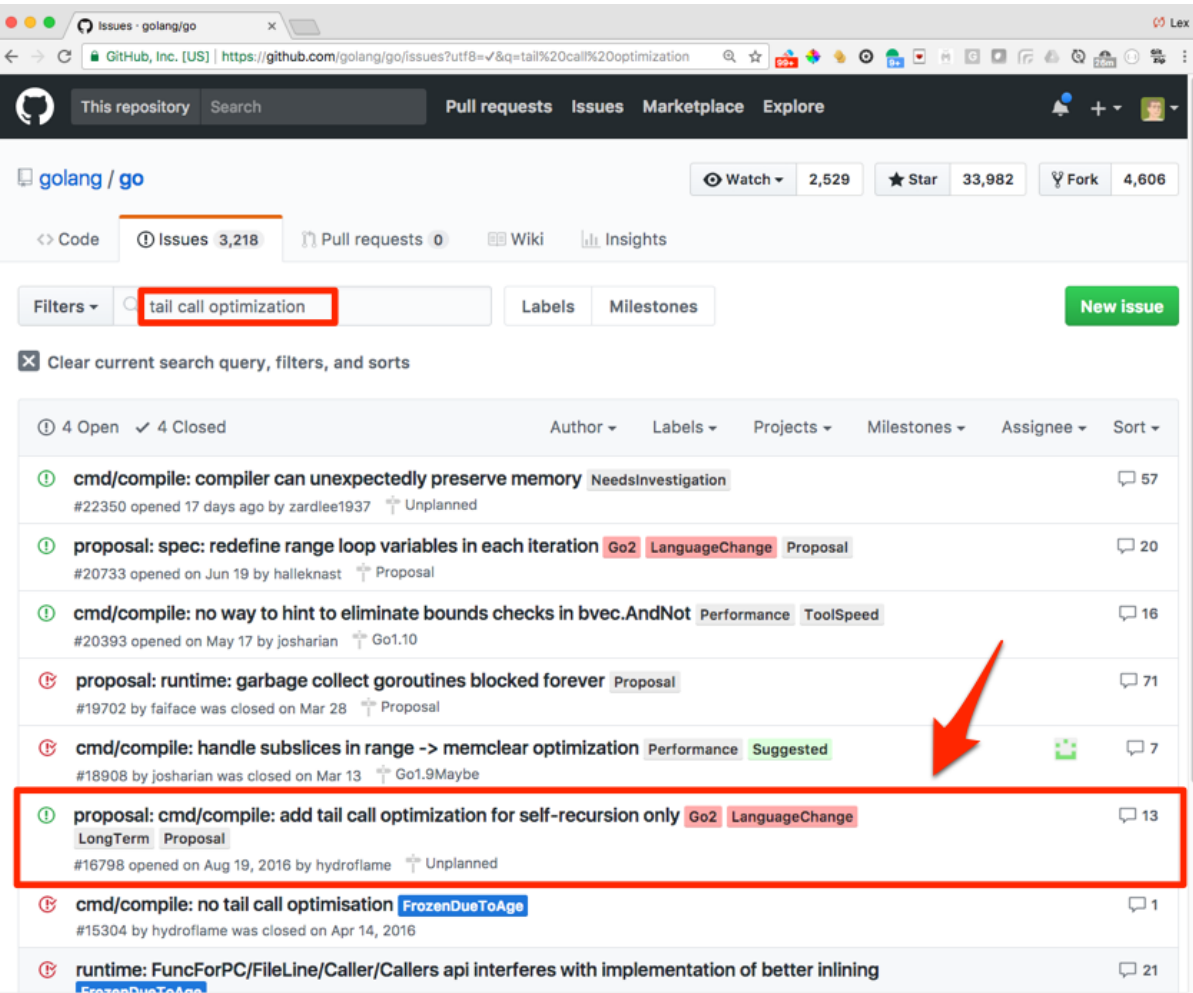

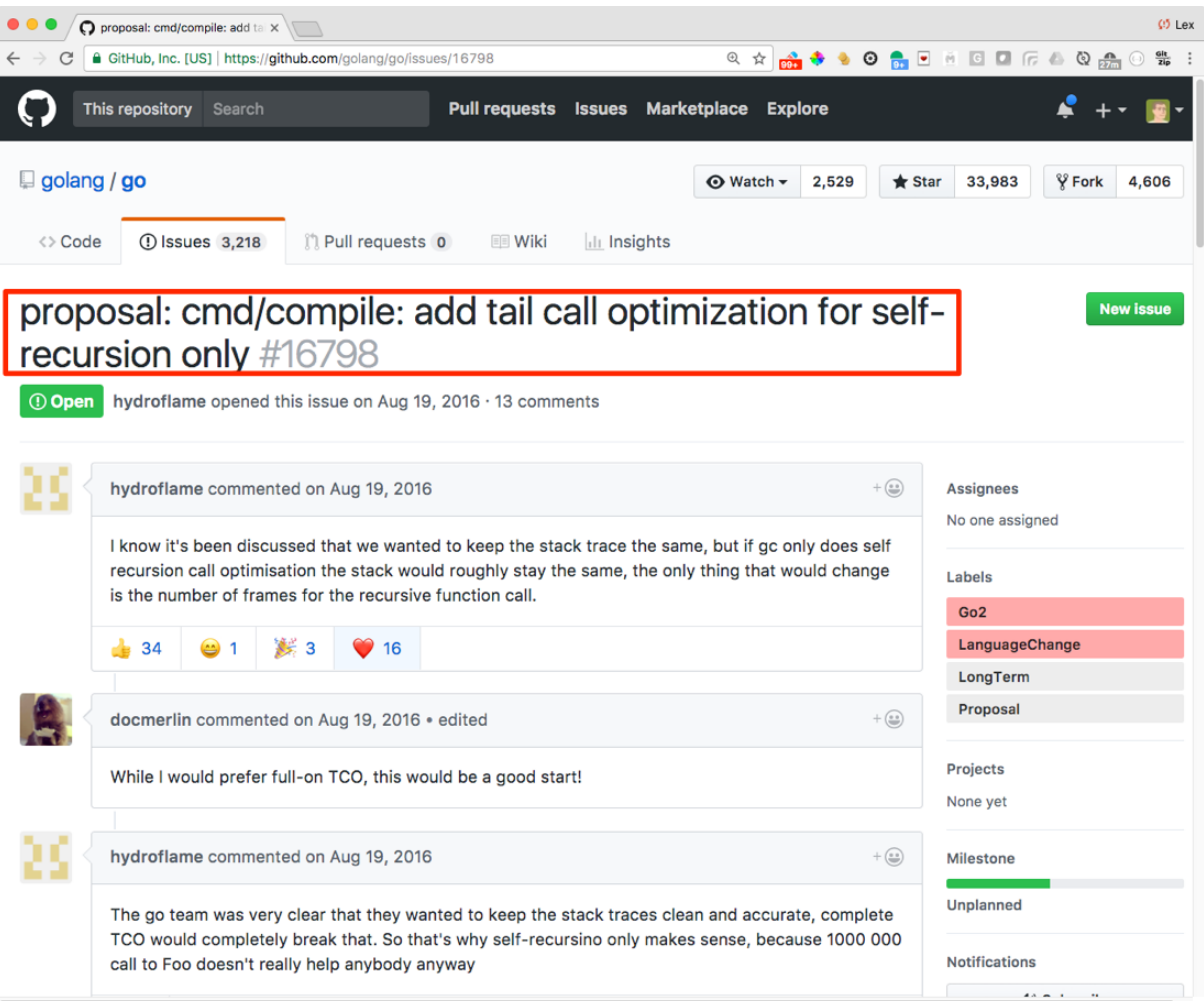

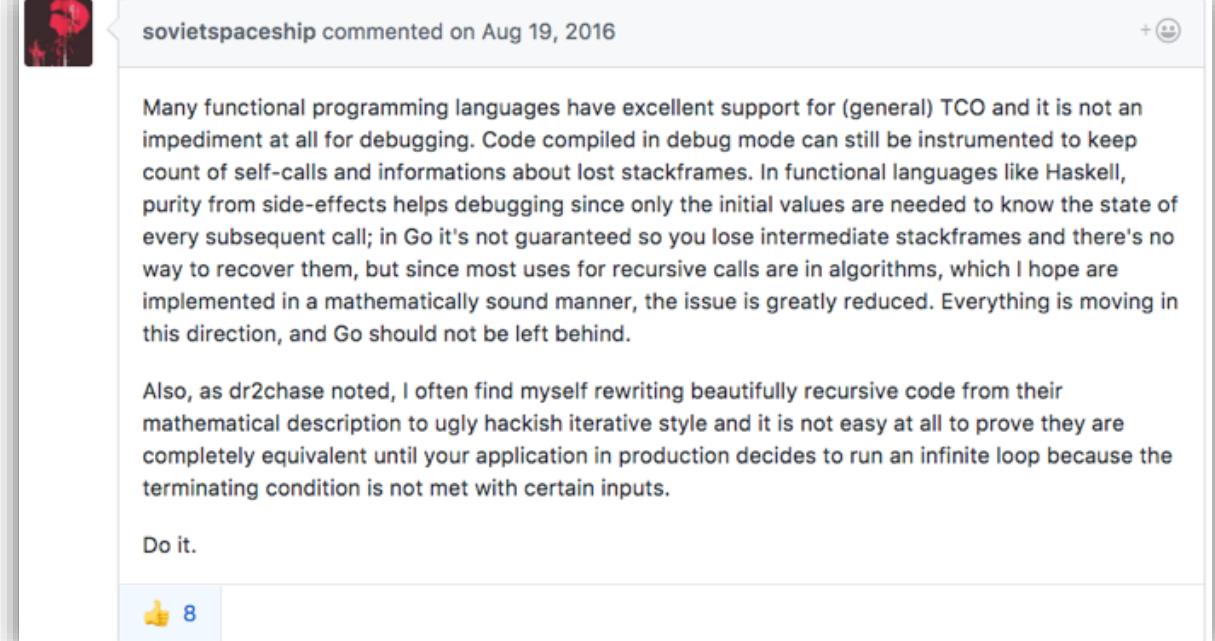

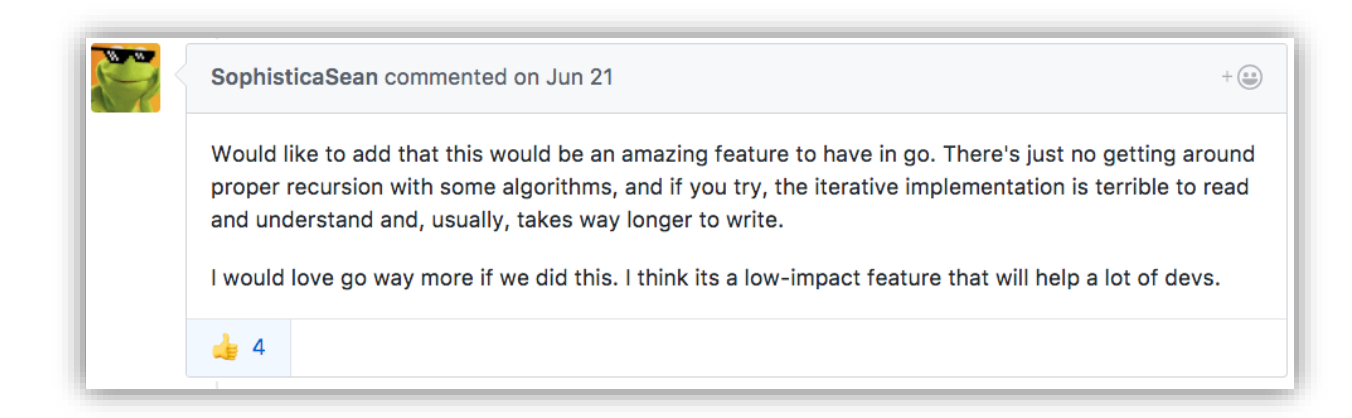

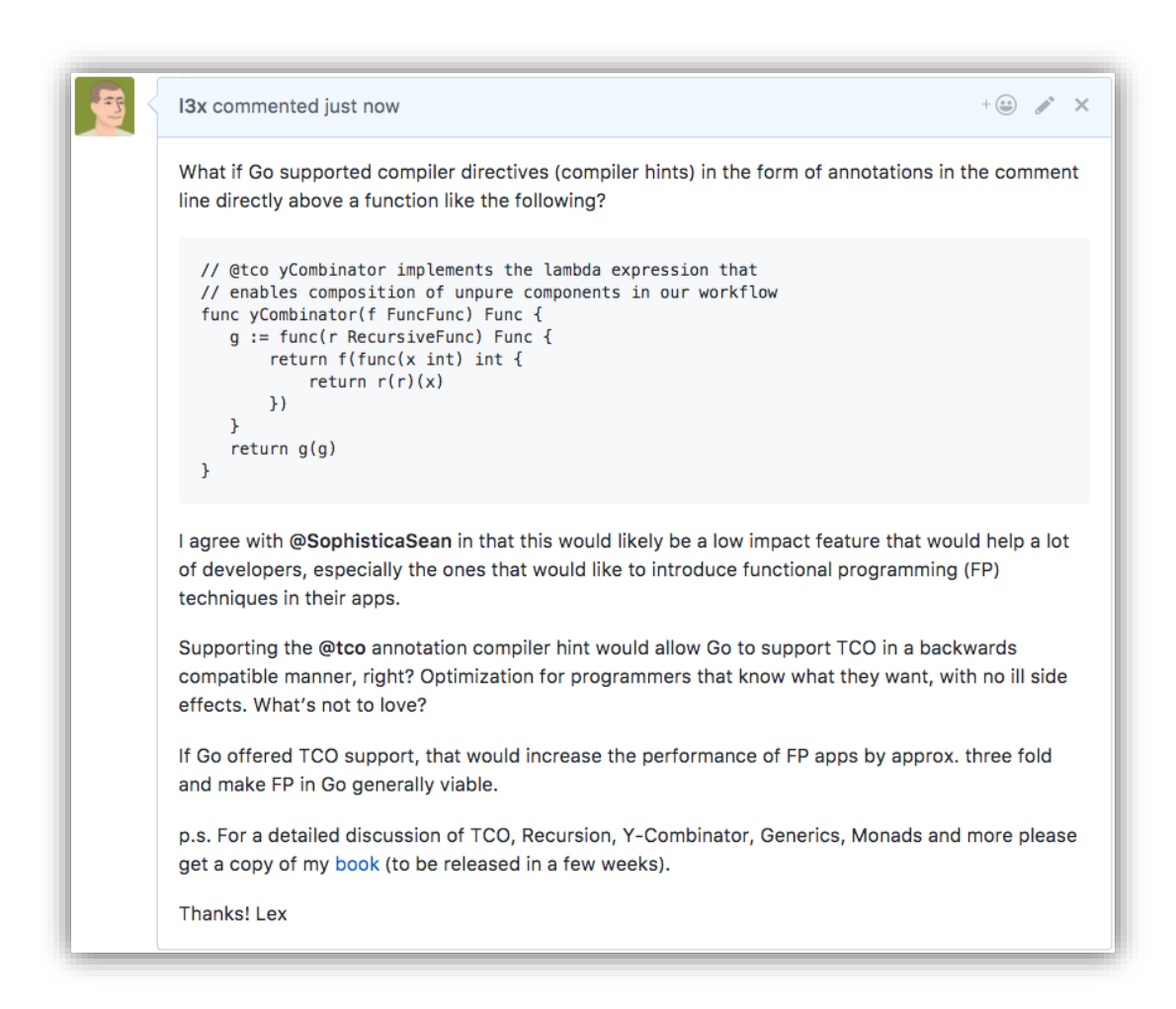

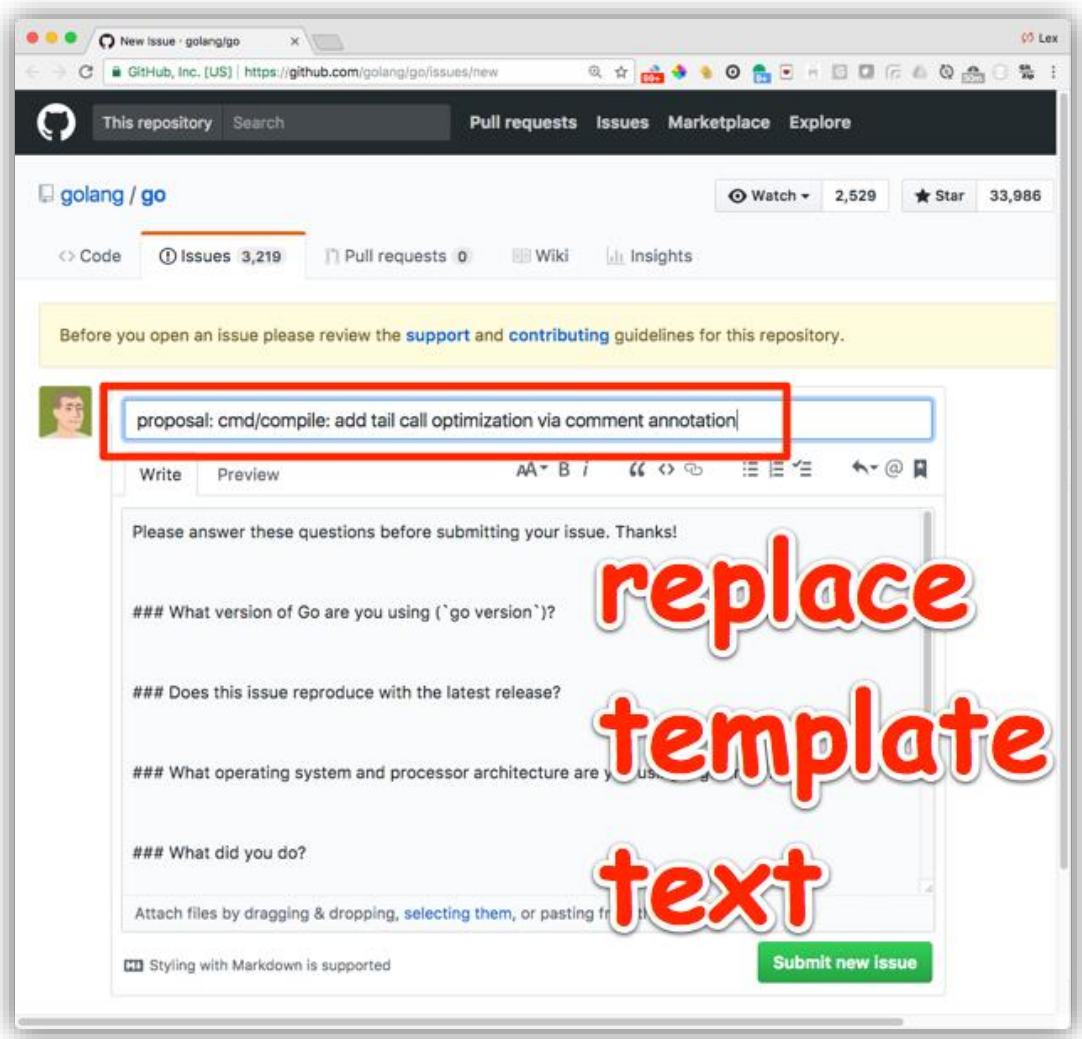

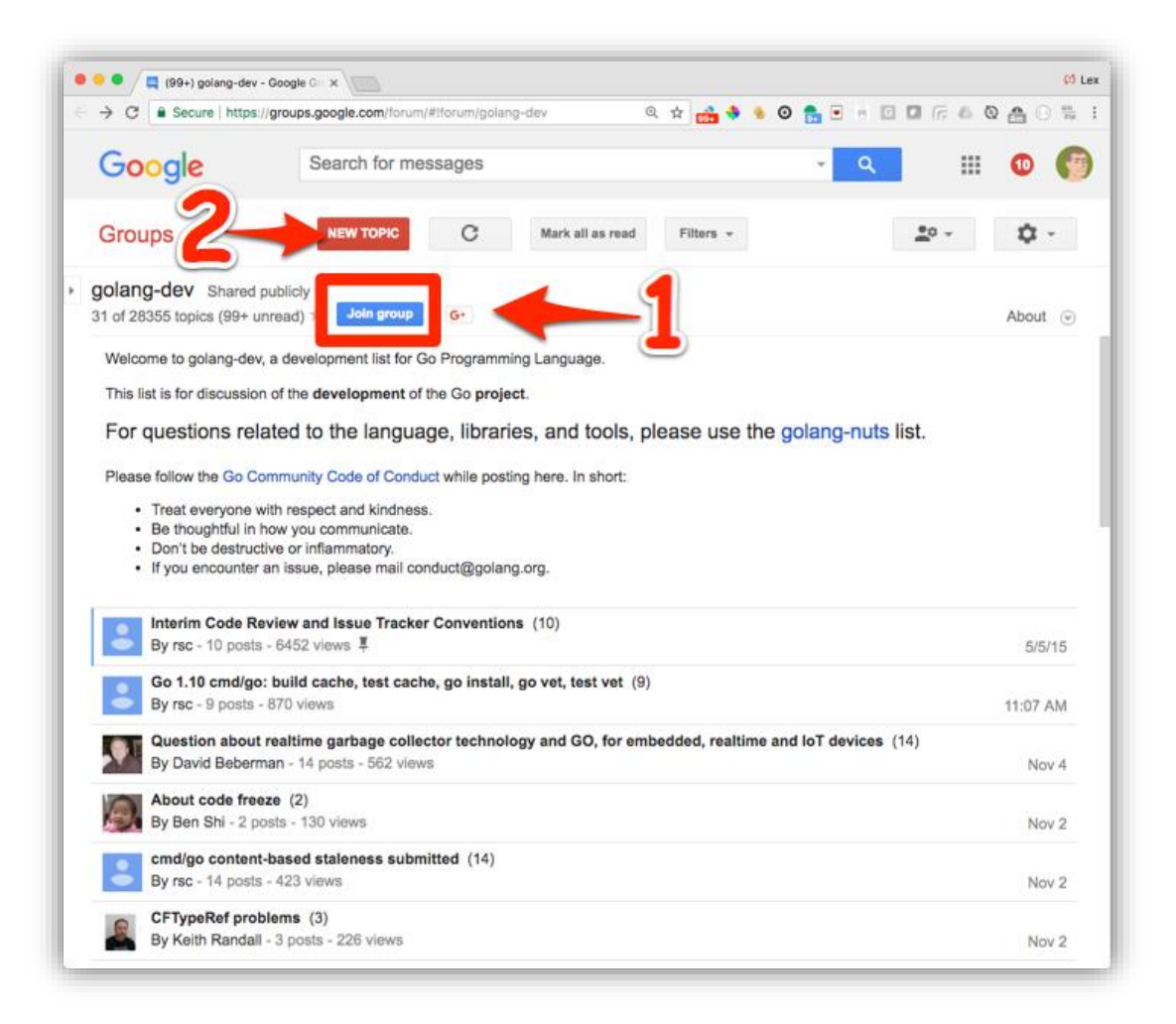

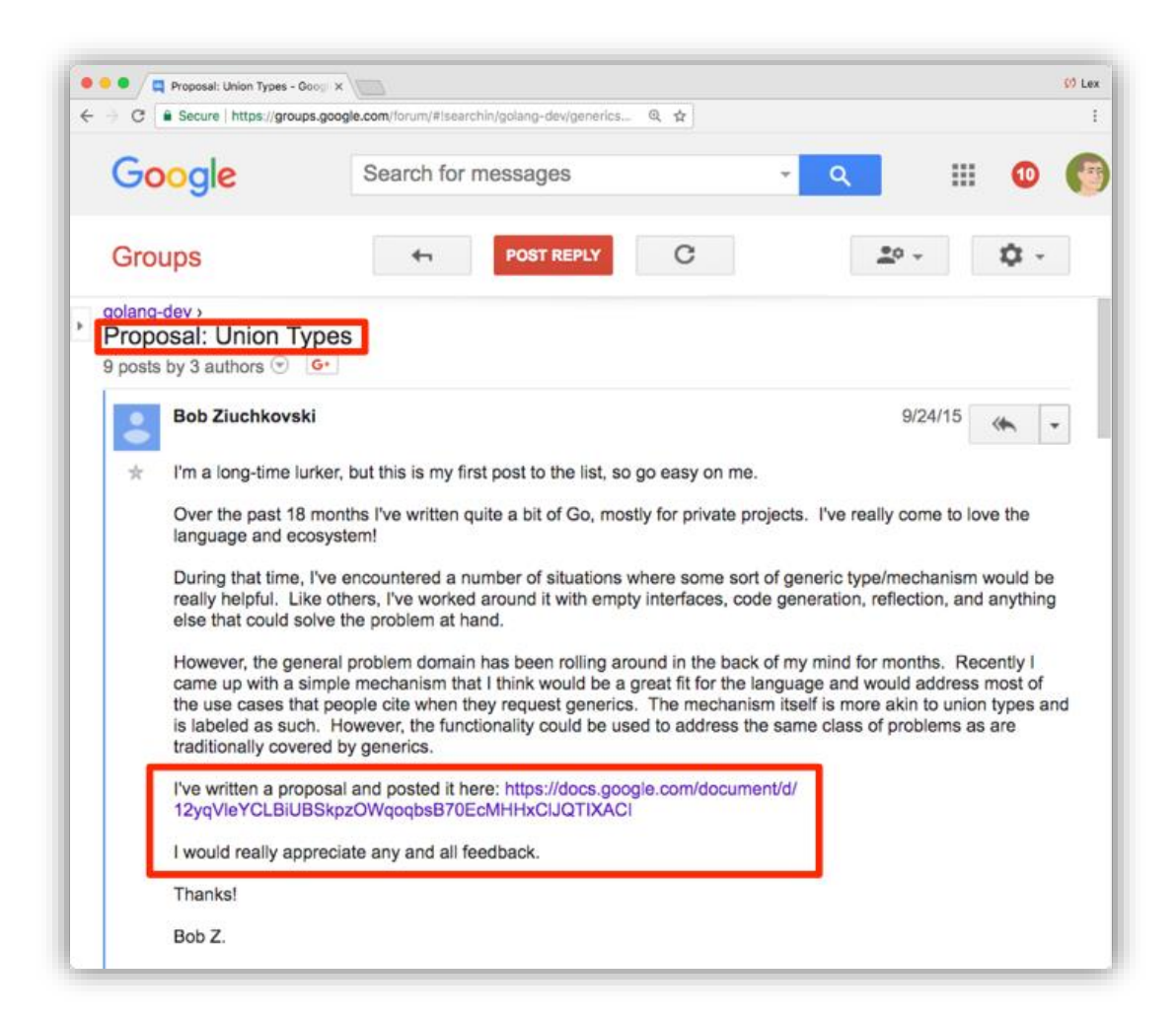

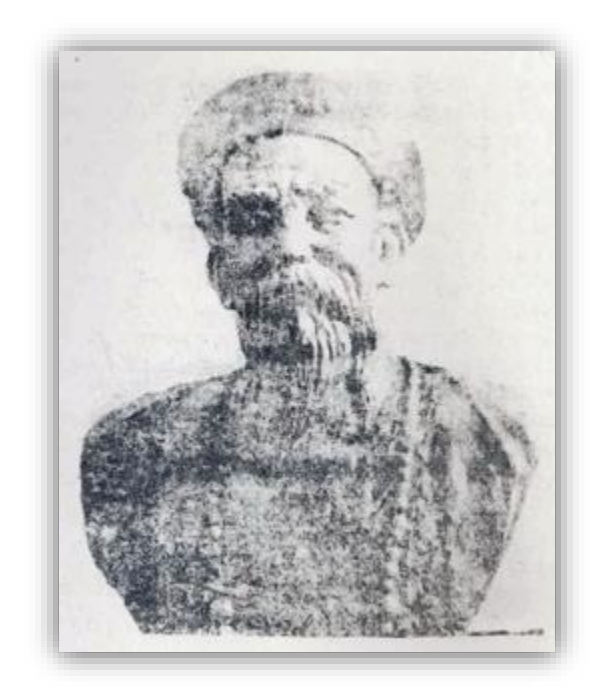

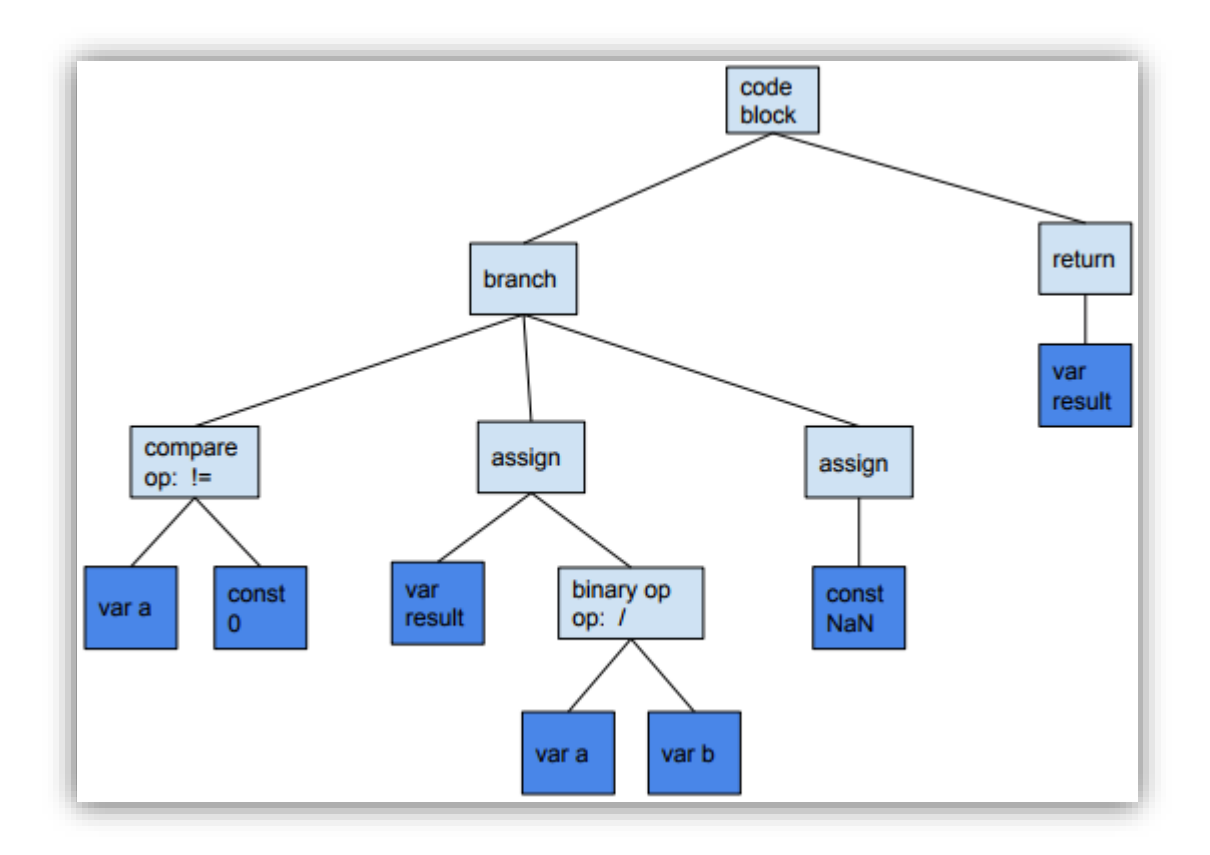